# **SEGUNDA SECCIÓN PODER EJECUTIVO**

# **SECRETARIA DE HACIENDA Y CRÉDITO PUBLICO**

# **MODIFICACIÓN a los anexos 1, 1-A, 11, 15 y 17 de la Resolución Miscelánea Fiscal para 2013.**

Al margen un sello con el Escudo Nacional, que dice: Estados Unidos Mexicanos.- Secretaría de Hacienda y Crédito Público.- Servicio de Administración Tributaria.

#### **Modificación al Anexo 1 de la Resolución Miscelánea Fiscal para 2013**

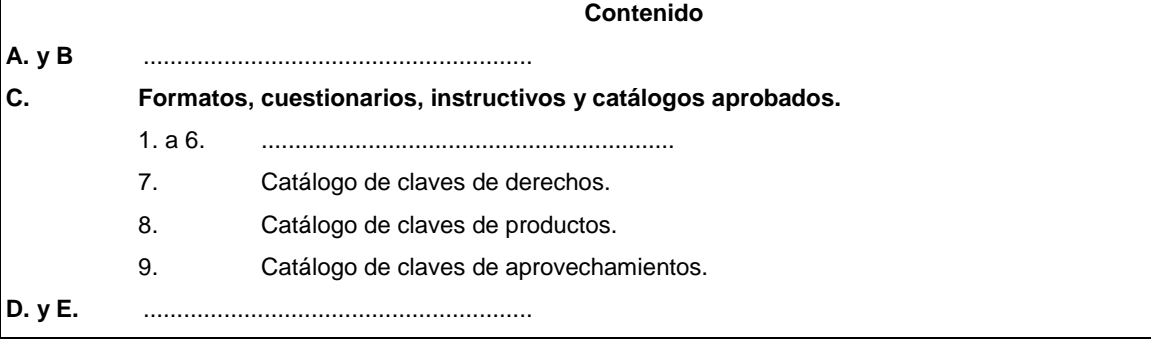

**A. y B.** ………………………………………………………..

# **C. Formatos, cuestionarios, instructivos y catálogos aprobados.**

- 1. a 6. .……………………………………………………….
- 7. Catálogo de claves de derechos.
- 8. Catálogo de claves de productos.
- 9. Catálogo de claves de aprovechamientos.
- **D. y E.** ………………………………………………………..

7. Catálogo de claves de derechos.

## **DESCRIPCION DEL CONCEPTO**

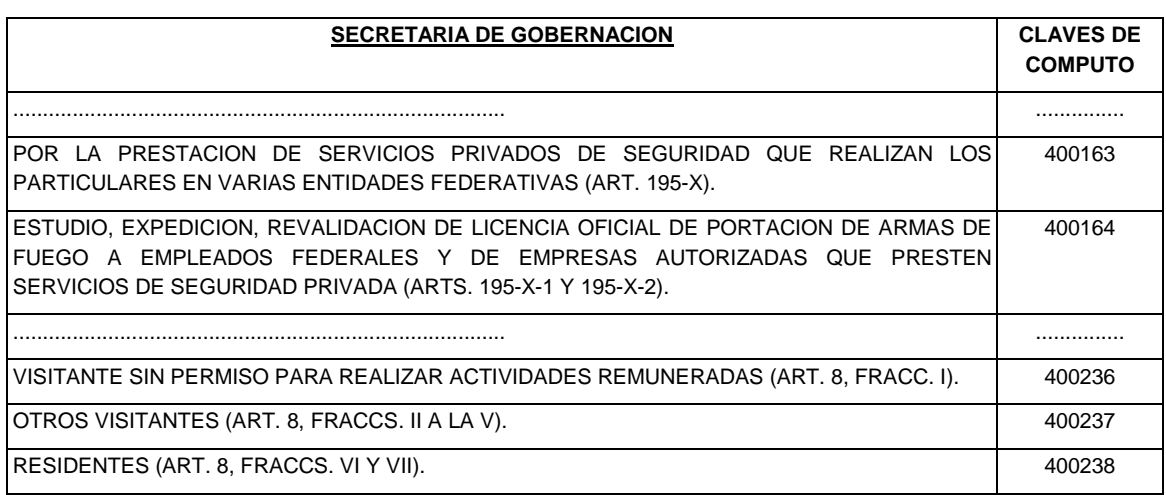

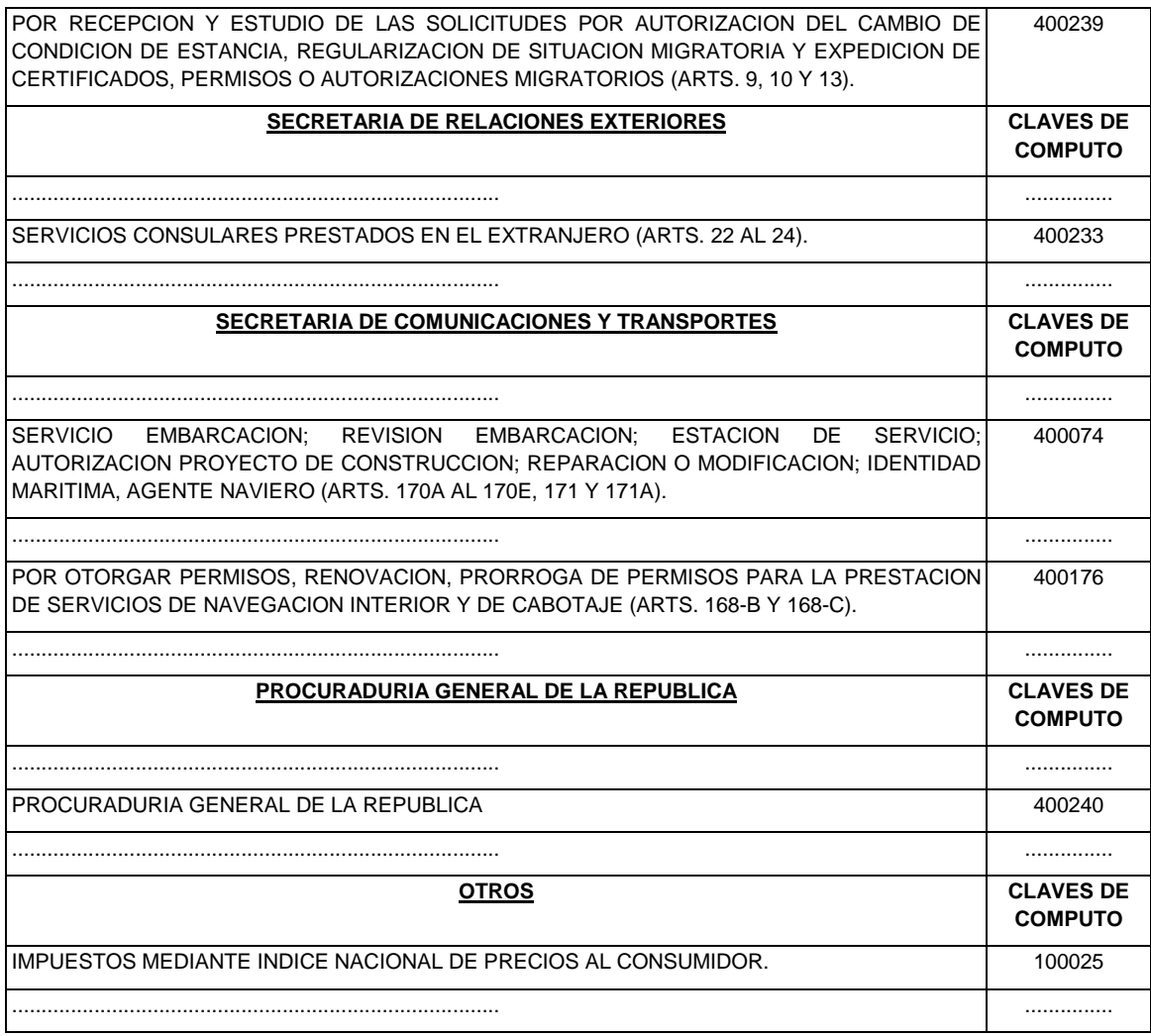

# 8. Catálogo de claves de productos.

# **DESCRIPCION DEL CONCEPTO**

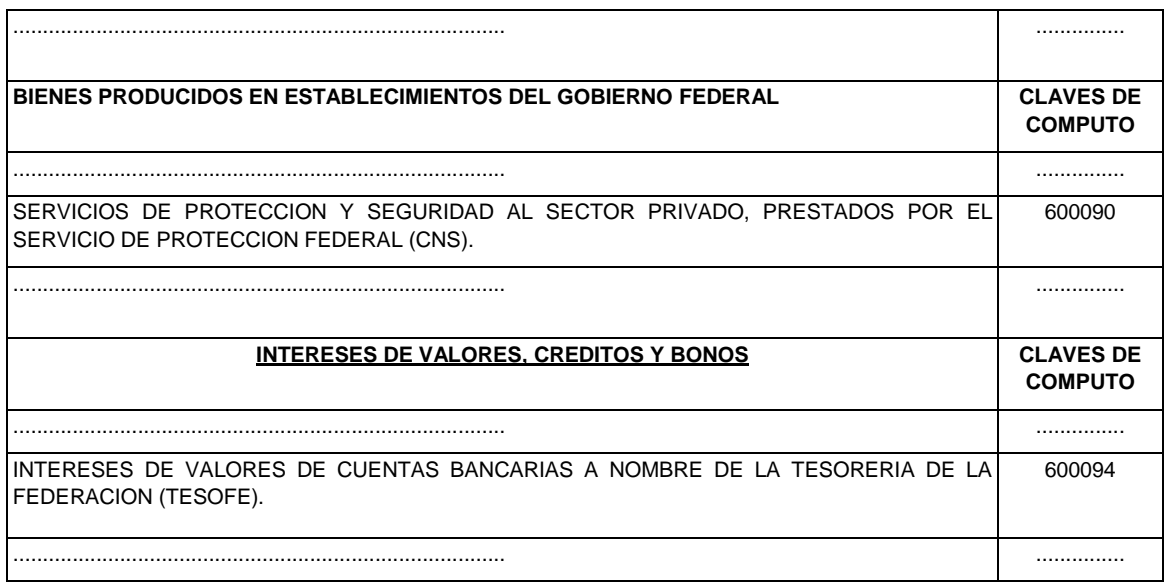

9. Catálogo de claves de aprovechamientos.

#### **DESCRIPCION DEL CONCEPTO**

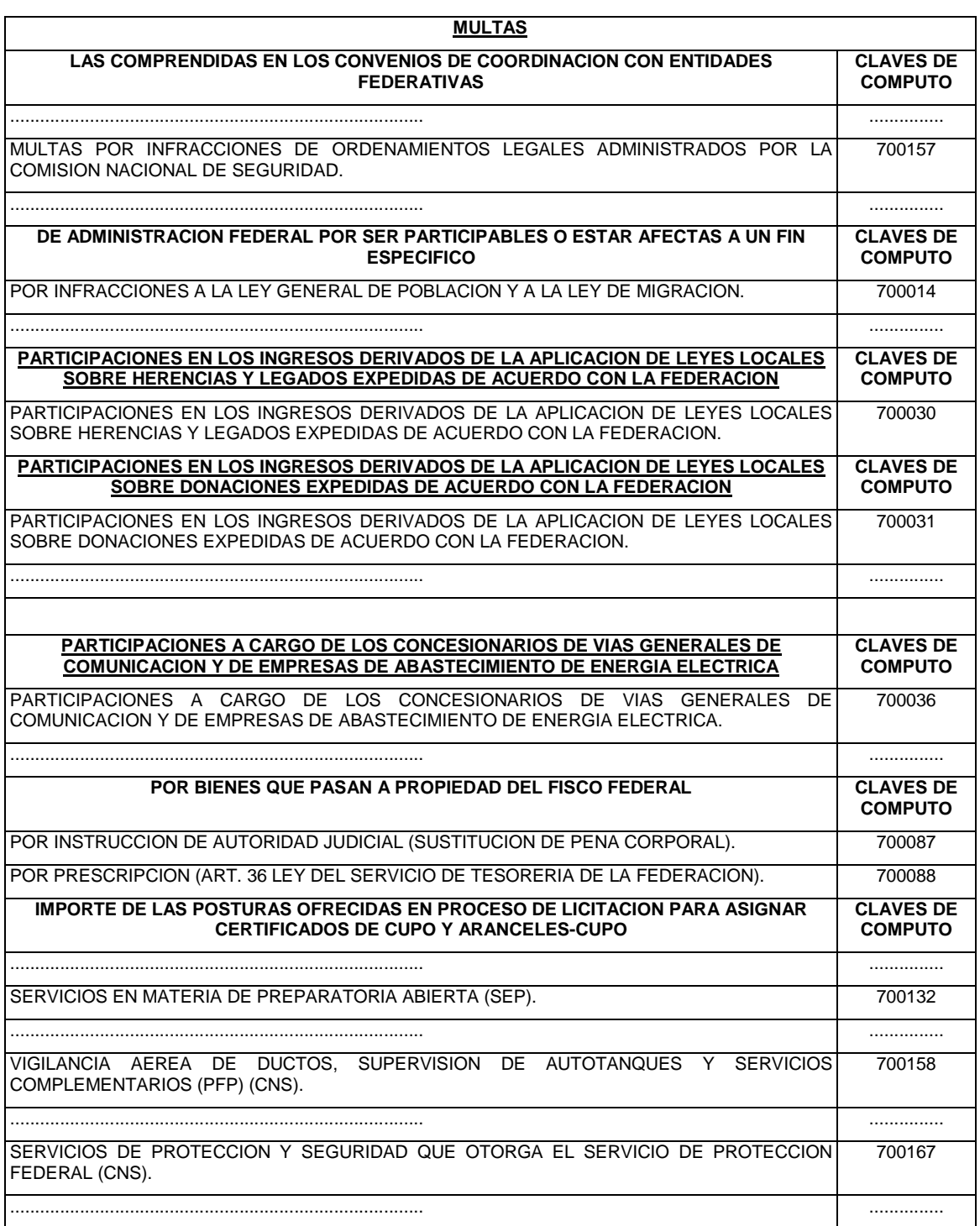

# **Transitorio**

Se dan de baja las Claves del Rubro C, numeral 7 del "Catálogo de claves de derechos" del Anexo 1 de la Resolución Miscelánea Fiscal para 2013 que a continuación se señalan.

7. Catálogo de claves de derechos.

## **SERVICIOS QUE PRESTA EL ESTADO EN FUNCIONES DE DERECHO PUBLICO**

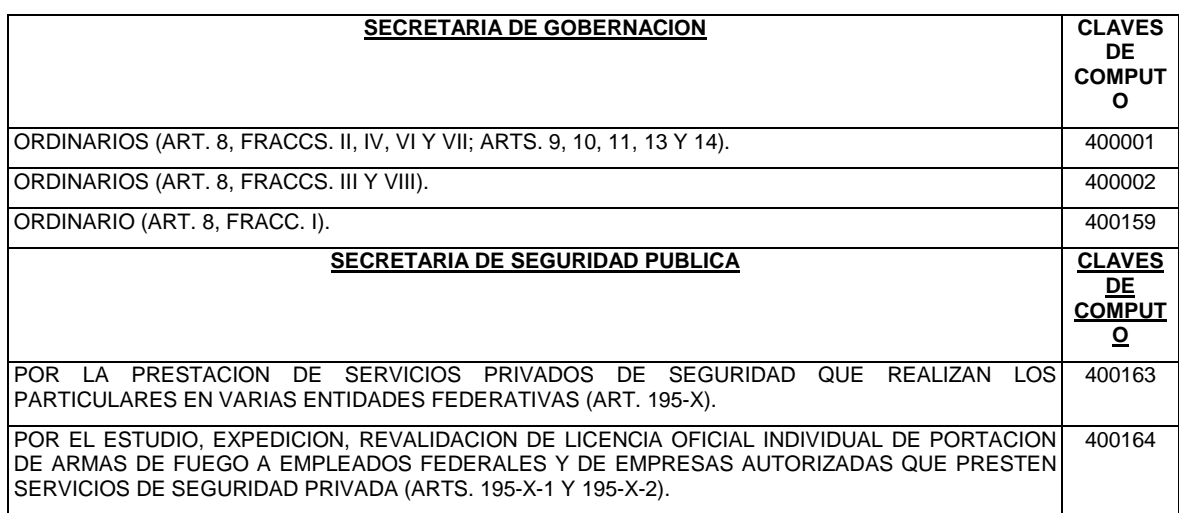

## Atentamente

México, D. F., a 24 de mayo de 2013.- El Jefe del Servicio de Administración Tributaria, **Aristóteles Núñez Sánchez**.- Rúbrica.

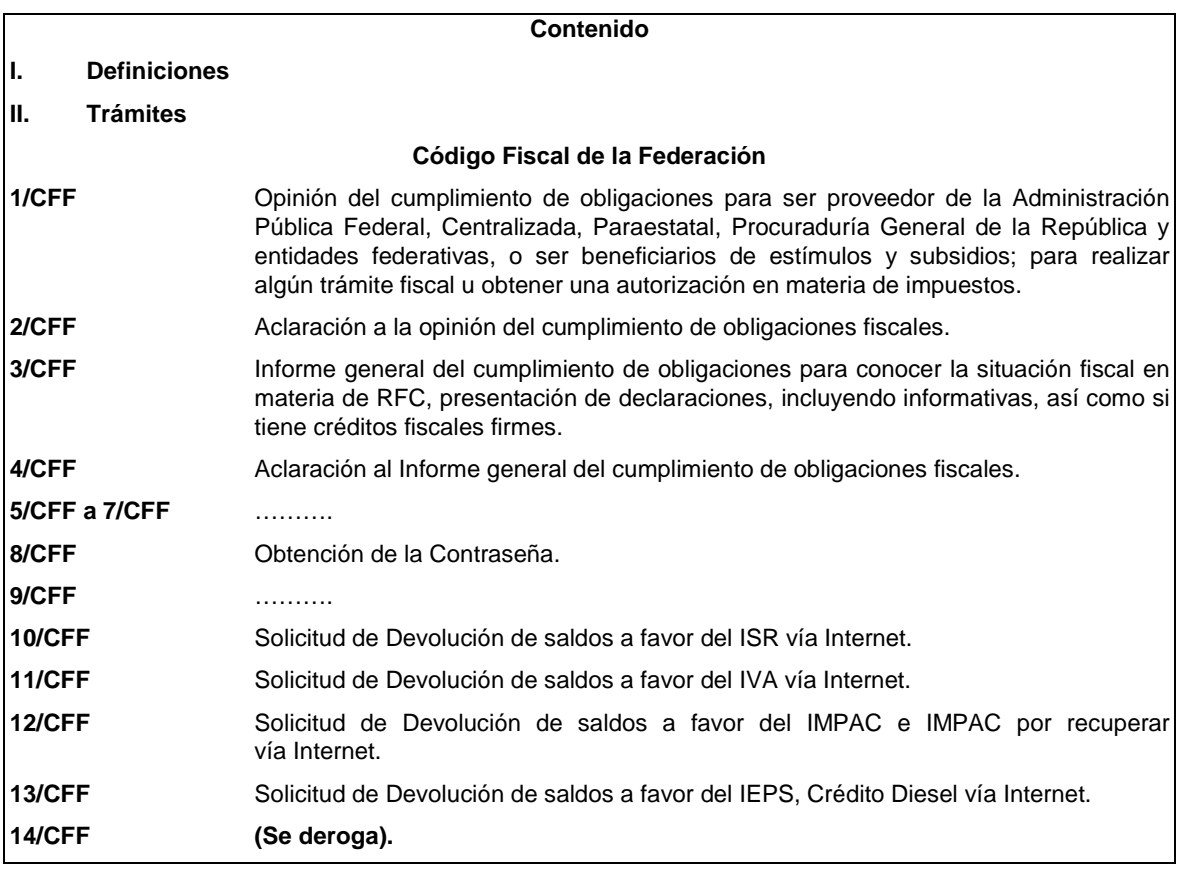

# **Modificación al Anexo 1-A de la Resolución Miscelánea Fiscal para 2013**

**"Trámites Fiscales"**

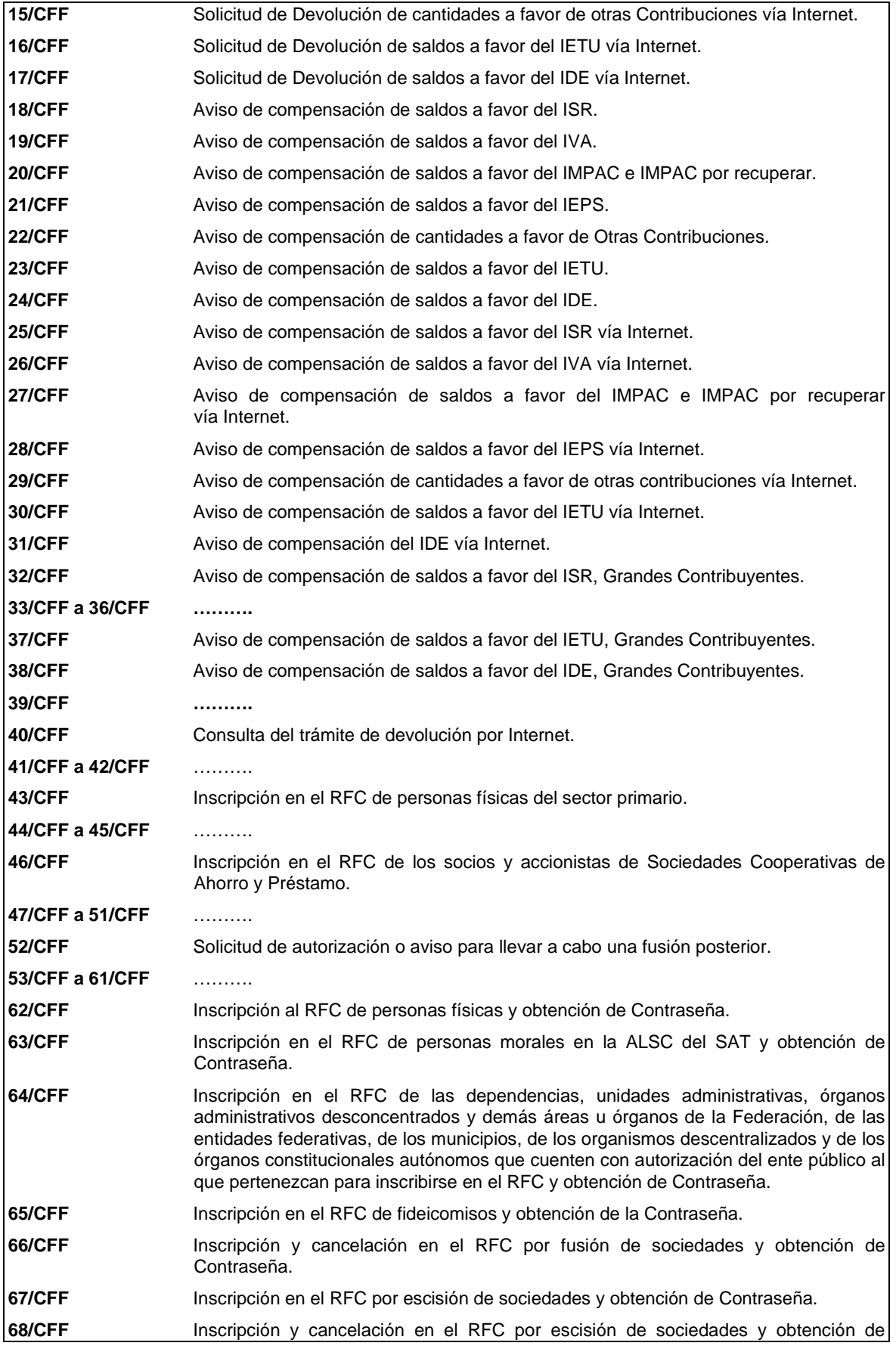

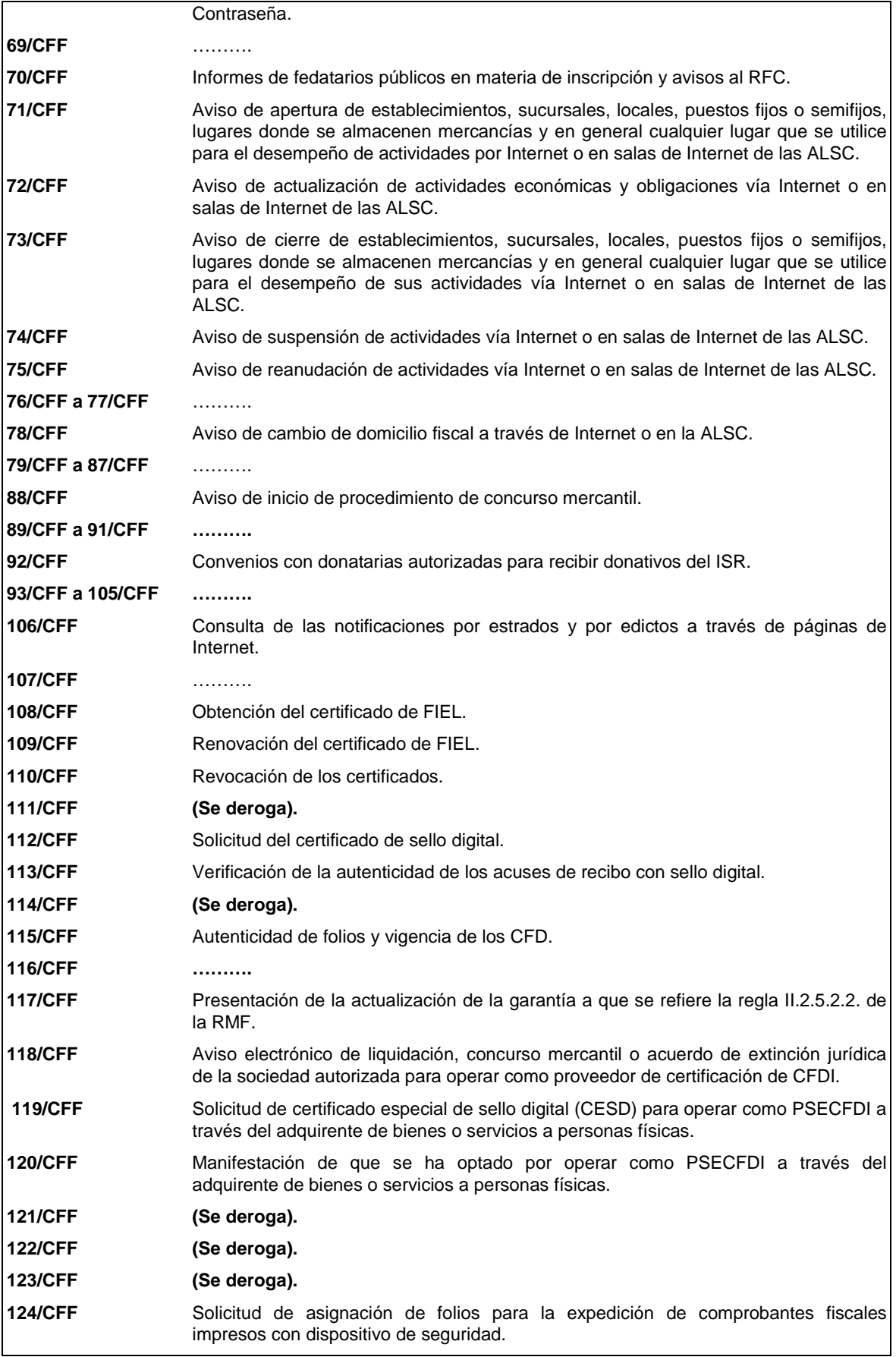

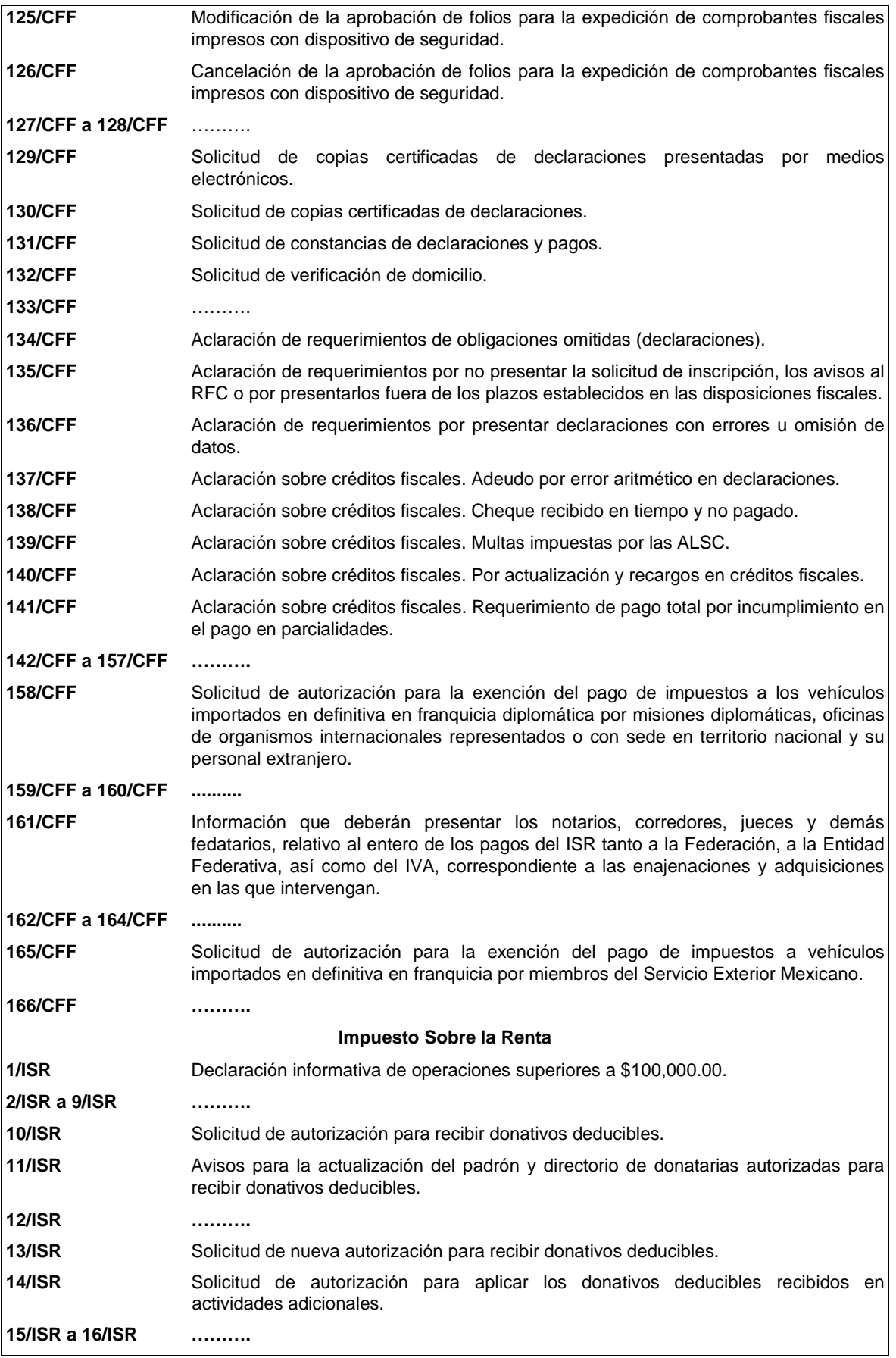

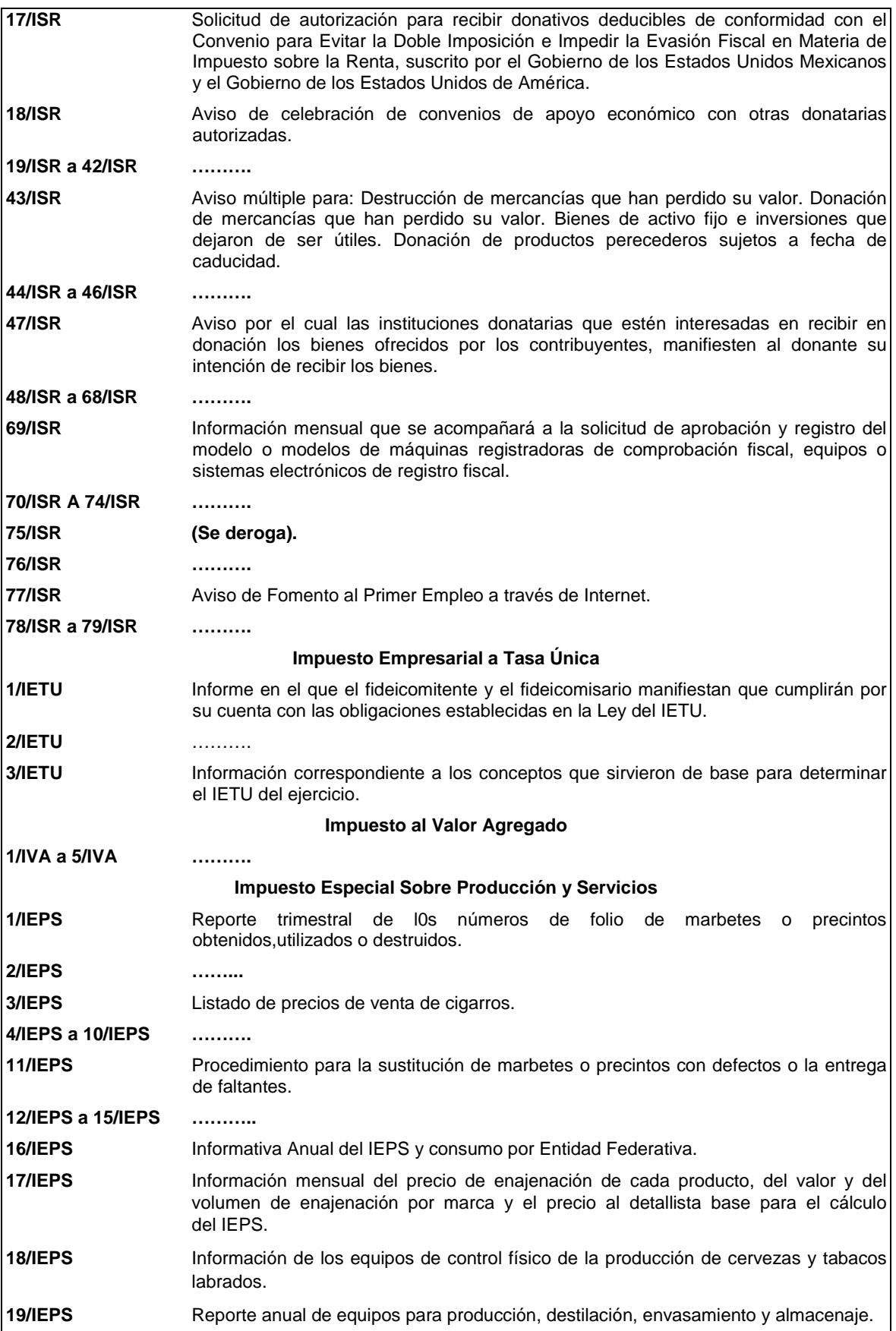

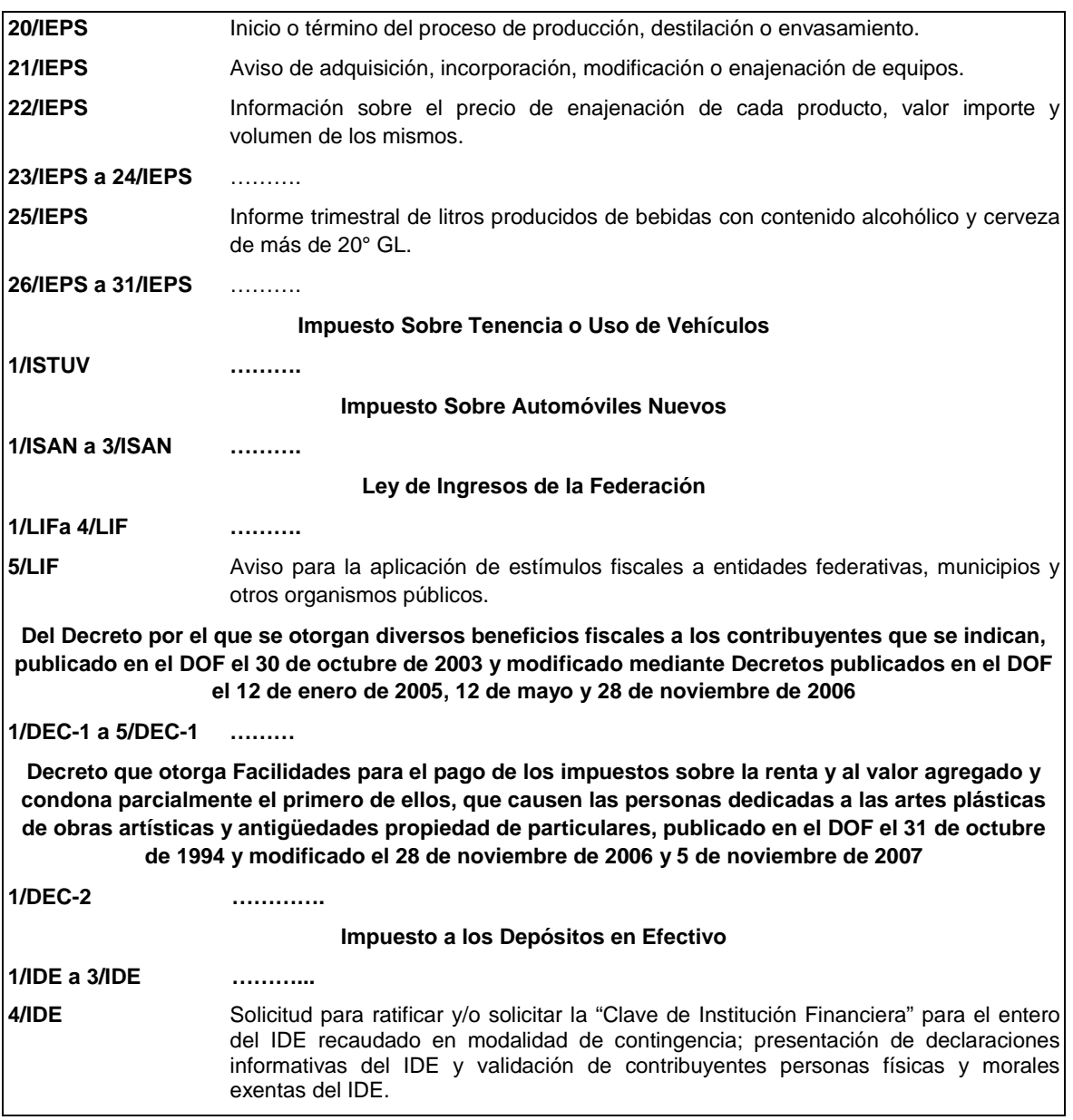

# **Definiciones**

## **1.1. Generales**

Para los efectos del presente Anexo se entiende por:

**1. a 6.** ……….

**7.** Contraseña, clave secreta definida por el contribuyente con 8 caracteres alfanuméricos.

**8. a 44.** ……….

**1/CFF Opinión de cumplimiento de obligaciones para ser proveedor de la Administración Pública Federal, Centralizada, Paraestatal, Procuraduría General de la República y entidades federativas, o ser beneficiarios de estímulos y subsidios; para realizar algún trámite fiscal u obtener una autorización en materia de impuestos**

¿Quiénes lo presentan?

Personas físicas y morales que participen en procesos licitatorios, deseen ser beneficiarios de estímulos y subsidios o vayan a realizar algún trámite fiscal u obtener una autorización en materia de impuestos.

¿Dónde se obtiene?

A través de la página de Internet del SAT. En cualquier ALSC, se atiende preferentemente con cita.

¿Qué documentos se obtienen?

Opinión del cumplimiento de obligaciones fiscales.

¿Cuándo se presenta?

Cuando el contribuyente lo requiera.

# Requisitos:

## **Internet:**

- Ingrese a sat.gob.mx
- Registre su RCF y su Contraseña en la opción Mi Portal.
- Seleccionar: Servicios por Internet; Cumplimiento de Obl Fisc; Opinión del Cumpl de Obl Fisc.

#### **En forma personal:**

- Tratándose de personas físicas, debe presentar identificación oficial vigente expedida por los gobiernos federal, estatal, municipal o del D.F.
- En caso de personas morales, debe presentar identificación oficial vigente del representante legal (de las referidas en el punto anterior), copia certificada del poder notarial con el que se acredite su personalidad o carta-poder firmada ante dos testigos y ratificadas las firmas ante las autoridades fiscales, Notario o Fedatario Público.

*Disposiciones jurídicas aplicables*

Art. 32-D CFF, Reglas I. 2.1.14., I.2.1.15., II.2.1.11., II.2.1.13., II.6.3.2., II.10.5. RMF.

## **2/CFF Aclaración a la opinión del cumplimiento de obligaciones fiscales**

#### ¿Quiénes lo presentan?

Personas físicas y morales que hayan obtenido una opinión del cumplimiento con la cual no estén de acuerdo y deseen aclarar su situación fiscal.

¿Dónde se presentan?

A través de la página de Internet del SAT.

En cualquier ALSC, se atiende preferentemente con cita.

¿Qué documentos se obtienen?

Opinión del cumplimiento de obligaciones fiscales, cuando la aclaración es procedente ó la respuesta a su aclaración cuando es improcedente.

¿Cuándo se presenta?

Cuando el contribuyente no esté de acuerdo con la opinión que se le emitió.

#### Requisitos:

## **Internet:**

- Ingrese a sat.gob.mx
- Registre su RCF y su Contraseña en la opción Mi Portal.
- Seleccione:
	- Servicios por Internet: Aclaraciones: Solicitud. (Cuando se trate de inconsistencias relacionadas con el RFC o la presentación de declaraciones)
	- Servicios por Internet: Aclaraciones: Créditos (Opinión del Cumpl) [Por inconsistencias relacionadas con créditos fiscales o con el otorgamiento de la garantía]
	- Adjuntar el archivo electrónico que soporte su aclaración y la opinión obtenida.

## **En forma personal:**

• Tratándose de personas físicas, debe presentar identificación oficial vigente expedida por los

gobiernos federal, estatal, municipal o del D.F.

- En caso de personas morales, debe presentar identificación oficial vigente del representante legal (de las referidas en el punto anterior), copia certificada del poder notarial con el que se acredite su personalidad o carta-poder firmada ante dos testigos y ratificadas las firmas ante las autoridades fiscales, Notario o Fedatario Público.
- Adjunte la documentación soporte de su aclaración y la opinión obtenida.

*Disposiciones jurídicas aplicables*

Regla II.2.1.13. RMF.

# **3/CFF Informe general del cumplimiento de obligaciones para conocer la situación fiscal en materia de RFC, presentación de declaraciones, incluyendo informativas, así como si tiene créditos fiscales firmes**

¿Quiénes lo presentan?

Personas físicas y morales que deseen conocer si el RFC está activo y su domicilio fiscal localizado, si se encuentra al corriente en la presentación de declaraciones, incluyendo las informativas, así como si tiene créditos fiscales firmes.

¿Dónde se obtiene?

A través de la página del SAT.

¿Qué documentos se obtienen?

Informe general del cumplimiento de obligaciones fiscales.

¿Cuándo se presenta?

Cuando el contribuyente lo requiera.

Requisitos:

• Ingrese a sat.gob.mx

• Registre su RFC y su Contraseña en la opción Mi Portal.

• Elija: Servicios por Internet; Cumplimiento de Obl Fisc; Inf Gral del Cumpl de Obl Fisc.

*Disposiciones jurídicas aplicables*

No aplica.

# **4/CFF Aclaración al Informe general del cumplimiento de obligaciones fiscales**

¿Quiénes lo presentan?

Personas físicas y morales que hayan obtenido un informe general del cumplimiento con el cual no estén de acuerdo y deseen aclarar su situación fiscal.

¿Dónde se presenta?

A través de la página de Internet del SAT.

En cualquier ALSC, se atiende preferentemente con cita.

¿Qué documentos se obtienen?

La respuesta electrónica de su aclaración.

¿Cuándo se presenta?

Cuando el contribuyente no esté de acuerdo con el informe general obtenido.

Requisitos:

# **Internet:**

- Ingrese a sat.gob.mx
- Registre su RCF y su Contraseña en la opción Mi Portal.
- Adjuntar el archivo electrónico que soporte su aclaración y el informe obtenido.

## **En forma personal:**

- Tratándose de personas físicas, debe presentar identificación oficial vigente expedida por los gobiernos federal, estatal, municipal o del D.F.
- En caso de personas morales, debe presentar identificación oficial vigente del representante legal (de las referidas en el punto anterior), copia certificada del poder notarial con el que se acredite su personalidad o carta-poder firmada ante dos testigos y ratificadas las firmas ante las autoridades fiscales, Notario o Fedatario Público.
- Adjunte la documentación soporte de su aclaración y el informe obtenido.

## *Disposiciones jurídicas aplicables*

No aplica.

# **8/CFF Obtención de la Contraseña**

#### ¿Quiénes lo solicitan?

Personas físicas y morales que deban presentar ante el SAT trámites, solicitudes, declaraciones, consultas o avisos de forma segura a través de medios electrónicos.

¿Dónde se solicita?

Por Internet.

En la ALSC, se atiende preferentemente con cita.

¿Qué documentos se obtienen?

**Internet:** 

• Emisión de responsiva de uso para la activación de su Contraseña.

## **En la ALSC:**

• Entrega de acuse de generación o actualización de información de la Contraseña y habilitación inmediata de la misma.

¿Cuándo lo solicito?

Cuando se requiera la presentación de algún trámite o servicio vía electrónica.

Requisitos:

## **Internet:**

Autenticación con FIEL.

El sistema detecta si usted cuenta con el certificado de FIEL vigente, solicitando autenticarse a través de los datos de éste:

- RFC
- Contraseña de la llave privada
- Llave privada (\*.key)
- Certificado digital (\*.cer)

De ser correcta la información de su certificado, debe capturar:

- La Contraseña. (8 caracteres alfanuméricos)
- Cuenta de correo electrónico vigente.
- Seleccionar pregunta secreta.
- Dar respuesta a la misma.
- Aceptar la responsiva de uso, y
- Habilitación inmediata de la Contraseña.

#### **En forma personal:**

- Deberá proporcionar su RFC.
- Contar con correo electrónico vigente.
- Original y fotocopia de cualquier identificación oficial vigente con fotografía y firma del contribuyente o representante legal, expedida por el Gobierno Federal, Estatal o Municipal, sin que sea necesariamente alguna de las señaladas en el apartado de Definiciones de este Anexo. (original para cotejo)
- En su caso, copia certificada del poder notarial con el que acredite la personalidad del representante legal, o carta poder firmada ante dos testigos y ratificadas las firmas ante las autoridades fiscales o ante Notario o Fedatario Público.

#### **Tratándose de menores de edad:**

Los padres o tutores que ejerzan la patria potestad o tutela de menores de edad y actúen como representantes de los mismos, deben presentar:

- Copia certificada del acta de nacimiento del menor expedida por el Registro Civil u original de la Cédula de Identidad personal, expedida por la Secretaría de Gobernación a través del Registro Nacional de Población.
- Escrito libre en el que se manifieste la conformidad de los padres para que uno de ellos actúe como representante del menor. (por duplicado)
- Resolución judicial o documento emitido por fedatario público en el que conste la patria potestad o la tutela.
- En lugar de alguna de las identificaciones señaladas en el apartado de Definiciones de este Anexo, podrá presentar original y fotocopia de cualquier identificación oficial vigente con fotografía y firma, expedida por el Gobierno Federal, Estatal, Municipal o del Distrito Federal del (los) padre(s) o tutor(es) que funja(n) como representante(s) del menor. (original para cotejo)
- En su caso, copia certificada y fotocopia del poder notarial con el que acredite la personalidad del representante legal, o carta poder firmada ante dos testigos y ratificadas las firmas ante las autoridades fiscales o ante Notario o Fedatario Público. (copia certificada para cotejo)

## **10/CFF Solicitud de Devolución de saldos a favor del ISR vía Internet**

¿Quiénes lo presentan?

Personas físicas y personas morales que deseen solicitar devolución del saldo a favor.

¿Dónde se presenta?

A través de la página de Internet del SAT, en la sección "Mi Portal".

¿Cuándo se presenta?

Dentro de los cinco años siguientes a la fecha en que se haya determinado el saldo a favor.

¿Qué documentos se obtienen?

Acuse de recibo de Solicitud de Devolución de Impuestos Federales.

Requisitos:

# **Ver Tabla 9**

*Disposiciones jurídicas aplicables*

Art. 22 CFF, Reglas I.2.3.1., II.2.2.5. RMF.

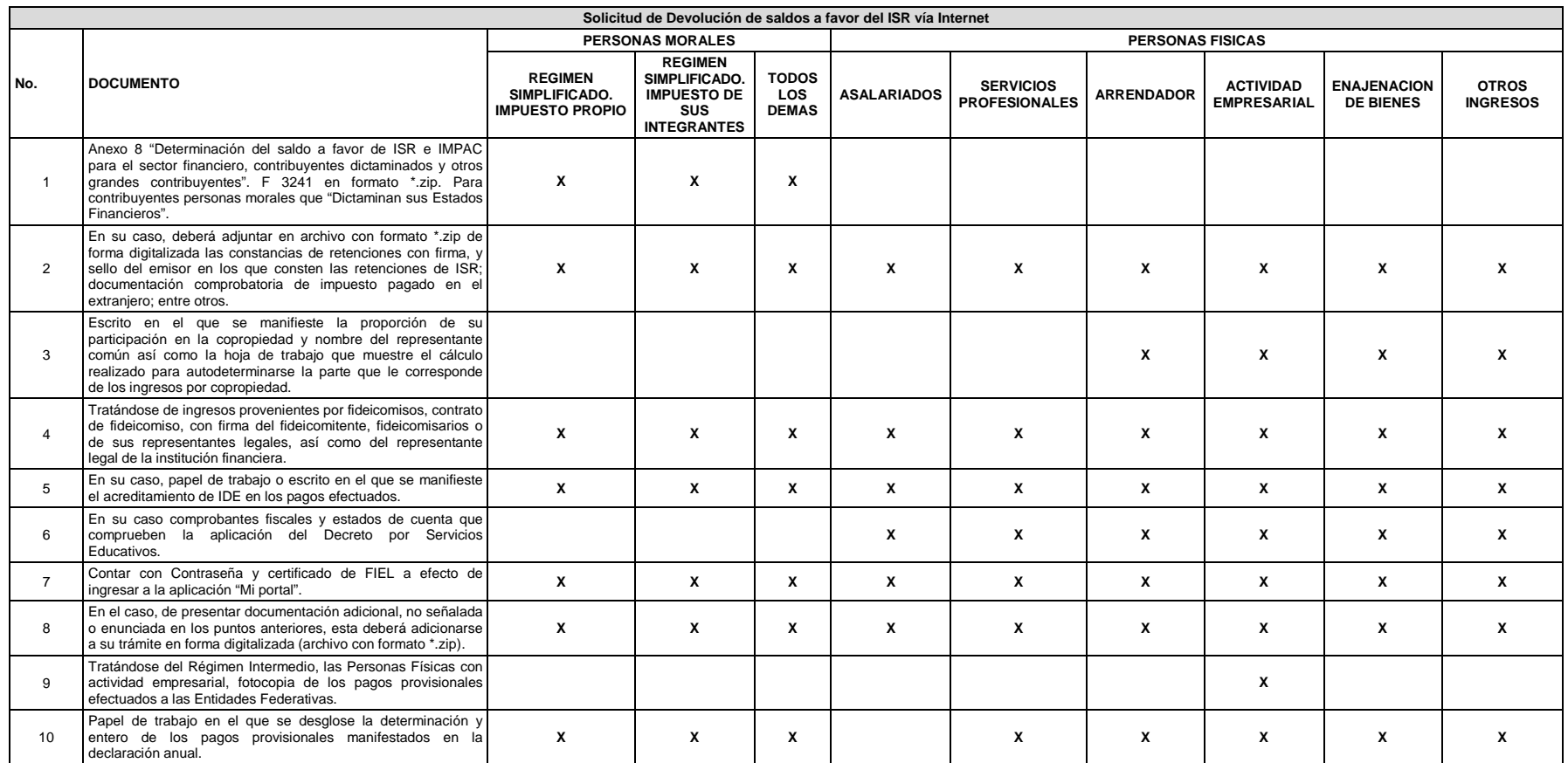

*Nota: Los documentos originales se digitalizan para su envío.*

Tratándose de Personas Físicas con saldos iguales o menores a \$13,970.00, que no cuenten con certificado de FIEL, podrán presentar la solicitud de devolución previa cita en la ALSC correspondiente a su domicilio fiscal, *presentando los requisitos en dispositivo magnético digitalizados*

Tratándose de remanentes de los saldos a favor de Impuesto Sobre la Renta no compensados por los patrones, se estará a lo dispuesto por la ficha 15/CFF Solicitud de Devolución de cantidades a favor de otras Contribuciones *Internet.*

#### **DOCUMENTACION QUE PODRA SER REQUERIDA POR LA AUTORIDAD**

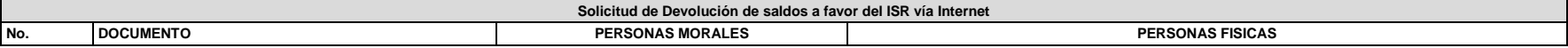

**Tabla 9**

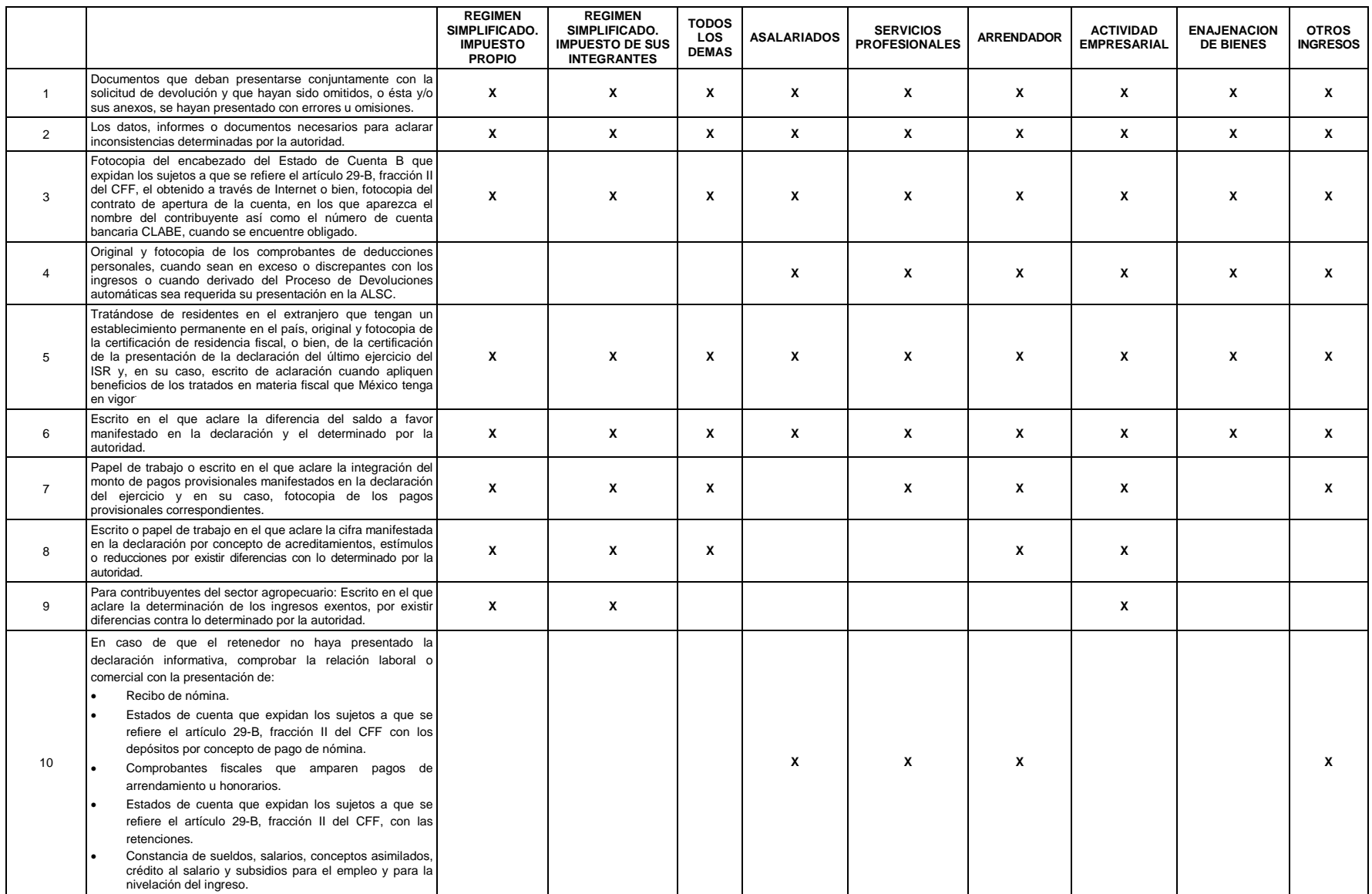

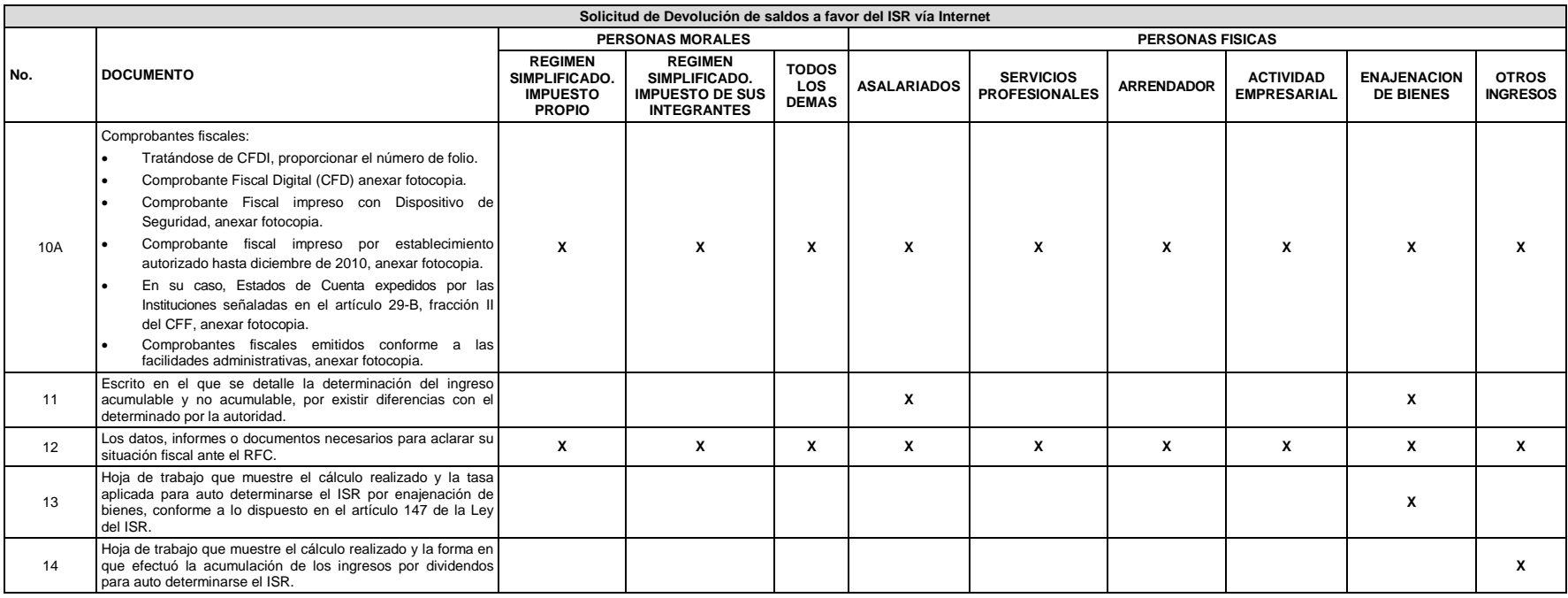

**Nota:** Tratándose de escritos libres, éstos deberán contener la firma autógrafa del contribuyente o del representante legal, en su caso.<br>Los documentos originales y copias certificadas a que se refiere el presente documen

# **11/CFF Solicitud de Devolución de saldos a favor del IVA vía Internet**

¿Quiénes lo presentan?

Personas físicas y personas morales que deseen solicitar devolución del saldo a favor.

¿Dónde se presenta?

A través de la página de Internet del SAT, en la sección "Mi Portal".

¿Cuándo se presenta?

Dentro de los cinco años siguientes a la fecha en que se haya determinado el saldo a favor.

¿Qué documentos se obtienen?

Acuse de recibo de Solicitud de Devolución de Impuestos Federales.

Requisitos:

**Ver Tabla 10**

*Disposiciones jurídicas aplicables*

Art. 22 CFF, Reglas I.2.3.1., II.2.2.1., II.2.2.5., II.5.1.4. RMF.

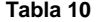

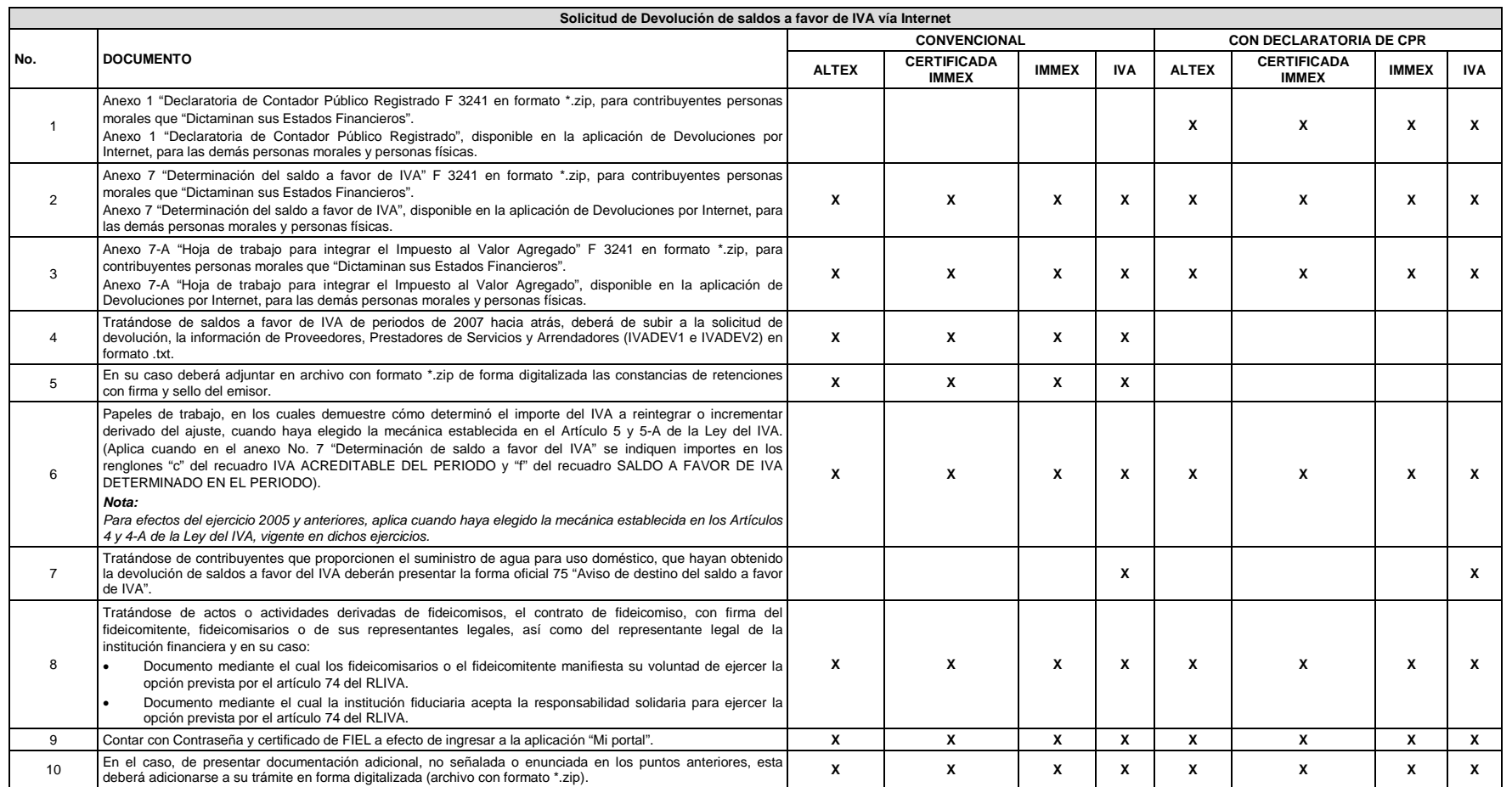

**Nota:** No se deberá considerar como obligatorio el anexar al trámite como parte de los comprobantes de impuesto pagado, las facturas de operaciones realizadas con proveedores, arrendadores o prestadores de servicios y de

*Los documentos originales se digitalizan para su envío.*

Tratándose de Personas Físicas con saldos iguales o menores a \$13,970.00, que no cuenten con el certificado de FIEL, podrán presentar la solicitud de devolución previa cita en la ALSC correspondiente a su domicilio fiscal, *presentando su identificación oficial y los requisitos en dispositivo magnético digitalizados.*

#### **DOCUMENTACION QUE PODRA SER REQUERIDA POR LA AUTORIDAD**

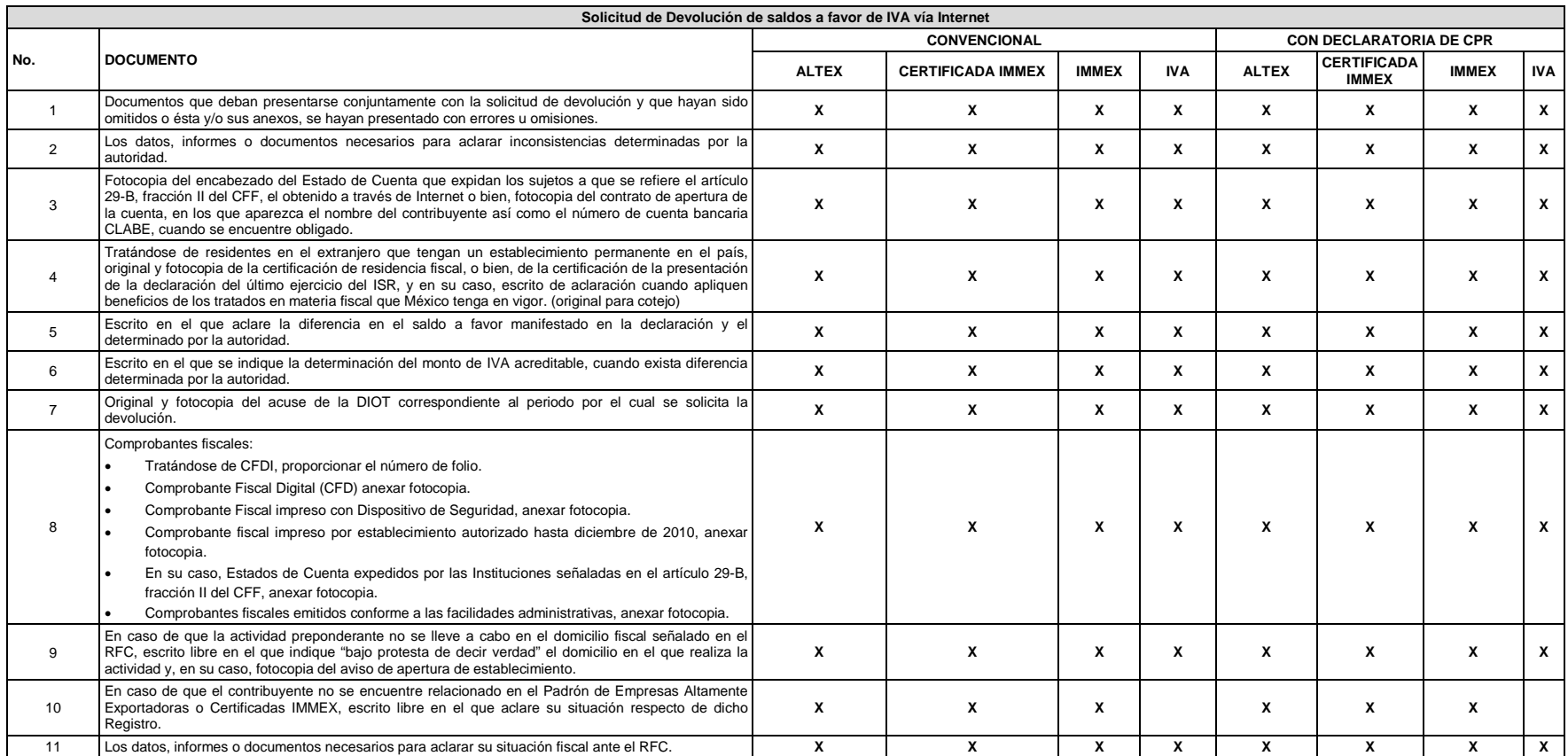

*Nota***:** *Tratándose de escritos libres, éstos deberán contener la firma autógrafa del contribuyente o del representante legal, en su caso.*

Los documentos originales y copias certificadas a que se refiere el presente documento se utilizarán únicamente para cotejo, por lo que se devolverán al contribuyente por el personal receptor, excepto en el caso de factura *de operaciones realizadas con proveedores, arrendadores o prestadores de servicios y de comercio exterior, los cuales deberán presentarse en fotocopia única*

## **12/CFF Solicitud de Devolución de saldos a favor del IMPAC e IMPAC por recuperar vía Internet**

¿Quiénes lo presentan?

Personas físicas y personas morales que determinen en el ejercicio que el ISR es mayor al IMPAC causado.

¿Dónde se presenta?

A través de la página de Internet del SAT, en la sección "Mi Portal".

¿Cuándo se presenta?

Cuando se haya presentado la declaración del ejercicio.

¿Qué documentos se obtienen?

Acuse de recibo de Solicitud de Devolución de Impuestos Federales.

Requisitos:

**Ver Tabla 11**

*Disposiciones jurídicas aplicables*

Art. 22 CFF, Art. Tercero Transitorio de la LIETU, Reglas I.2.3.1., I.4.1.8., I.4.1.9., II.2.2.5. RMF.

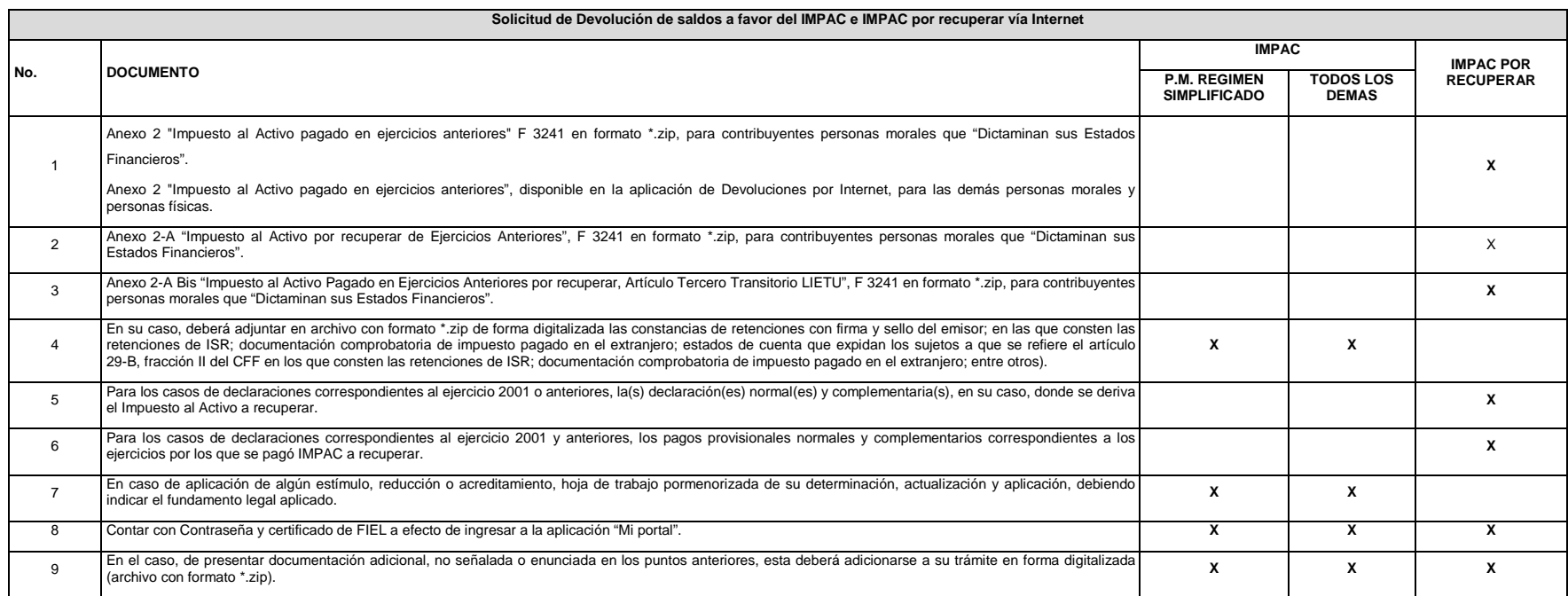

Nota: Tratándose de Personas Físicas con saldos iguales o menores a \$13,970.00, que no cuenten con el certificado de FIEL, podrán presentar la solicitud de devolución previa cita en la ALSC correspondiente a su domicilio f *presentando su identificación oficial y los requisitos en dispositivo magnético digitalizados.*

*Los documentos originales se digitalizan para su envío.*

#### **Tabla 11**

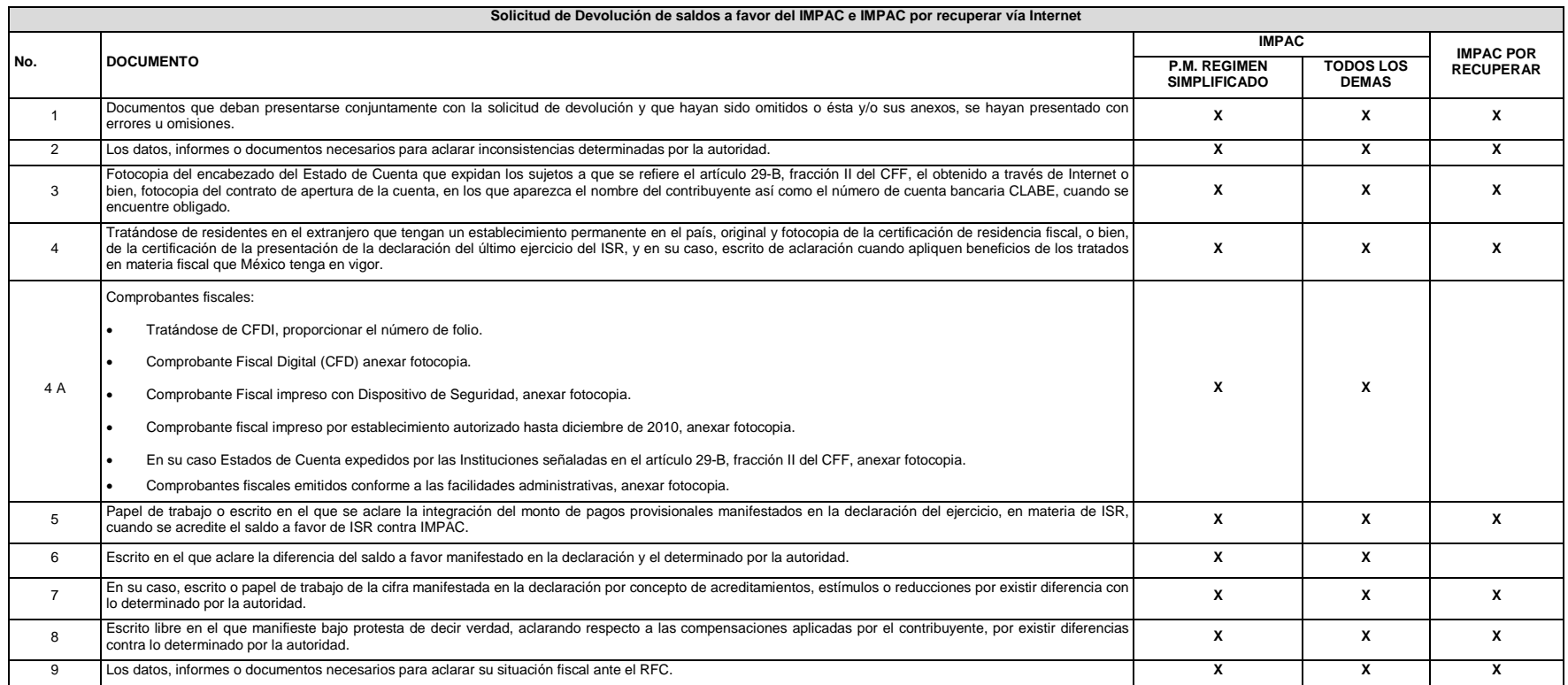

#### **DOCUMENTACION QUE PODRA SER REQUERIDA POR LA AUTORIDAD**

*Nota: Tratándose de escritos libres, éstos deberán contener la firma autógrafa del contribuyente o del representante legal, en su caso.*

*Los documentos originales y copias certificadas a que se refiere el presente documento se utilizarán únicamente para cotejo, por lo que se devolverán al contribuyente por el personal receptor.*

#### **13/CFF Solicitud de Devolución de saldos a favor del IEPS, Crédito Diesel vía Internet**

#### ¿Quiénes lo presentan?

Personas físicas que soliciten la devolución del IEPS cuyos ingresos en el ejercicio inmediato anterior no

hayan excedido de veinte veces el salario mínimo general (elevado al año) correspondiente al área

geográfica del contribuyente.

Personas morales cuyos ingresos no excedan de veinte veces el salario mínimo general (elevado al año) correspondiente al área geográfica del contribuyente por cada socio o asociado sin exceder de doscientas veces el salario mínimo.

¿Dónde se presenta?

A través de la página de Internet del SAT, en la sección "Mi Portal".

¿Cuándo se presenta?

En forma trimestral, en los meses de abril, julio, octubre y enero del siguiente año.

¿Qué documentos se obtienen?

Acuse de recibo de Solicitud de Devolución de Impuestos Federales.

Requisitos:

**Ver Tabla 12** 

*Disposiciones jurídicas aplicables*

Arts. 22, 22-A CFF, Reglas I.2.3.1., I.11.2., II.2.2.5. RMF.

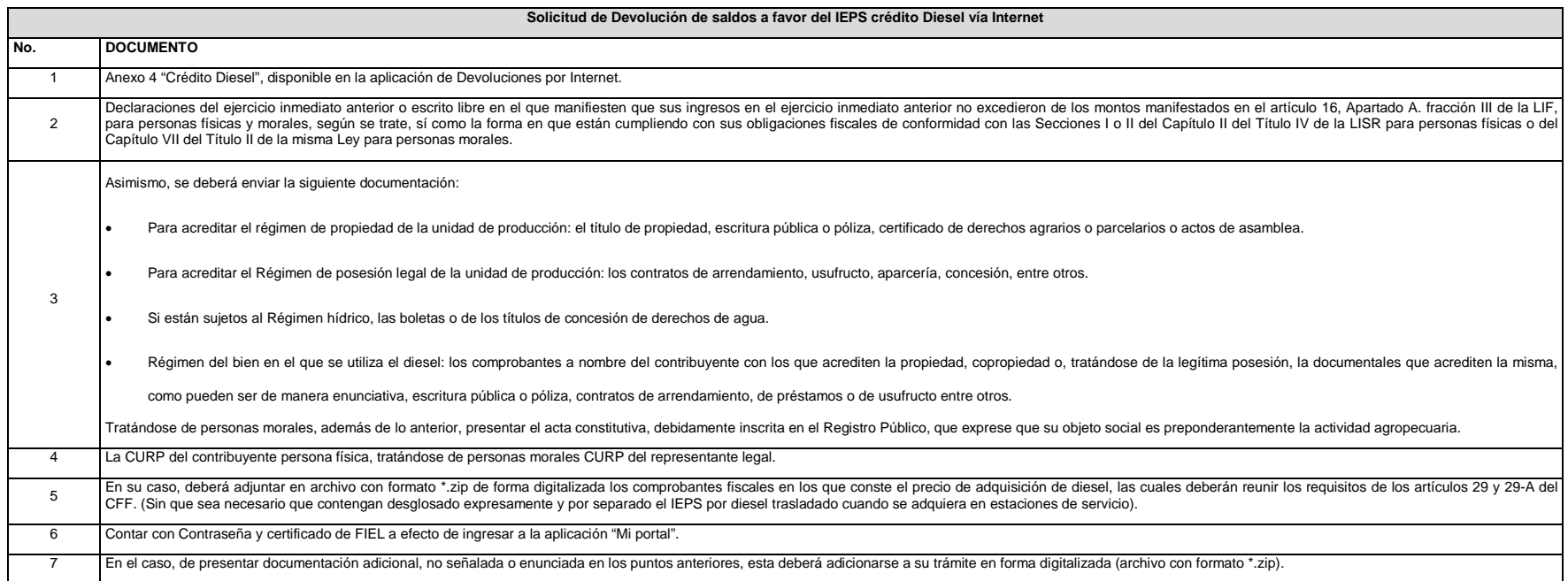

#### *Nota: Los documentos originales se digitalizan para su envío.*

Tratándose de Personas Físicas con saldos iguales o menores a \$13,970.00, que no cuenten con el certificado de FIEL, podrán presentar la solicitud de, devolución previa cita en la ALSC correspondiente a su domicilio fiscal

*presentando su identificación oficial y los requisitos en dispositivo magnético digitalizados.*

#### **Tabla 12**

#### **DOCUMENTACION QUE PODRA SER REQUERIDA POR LA AUTORIDAD**

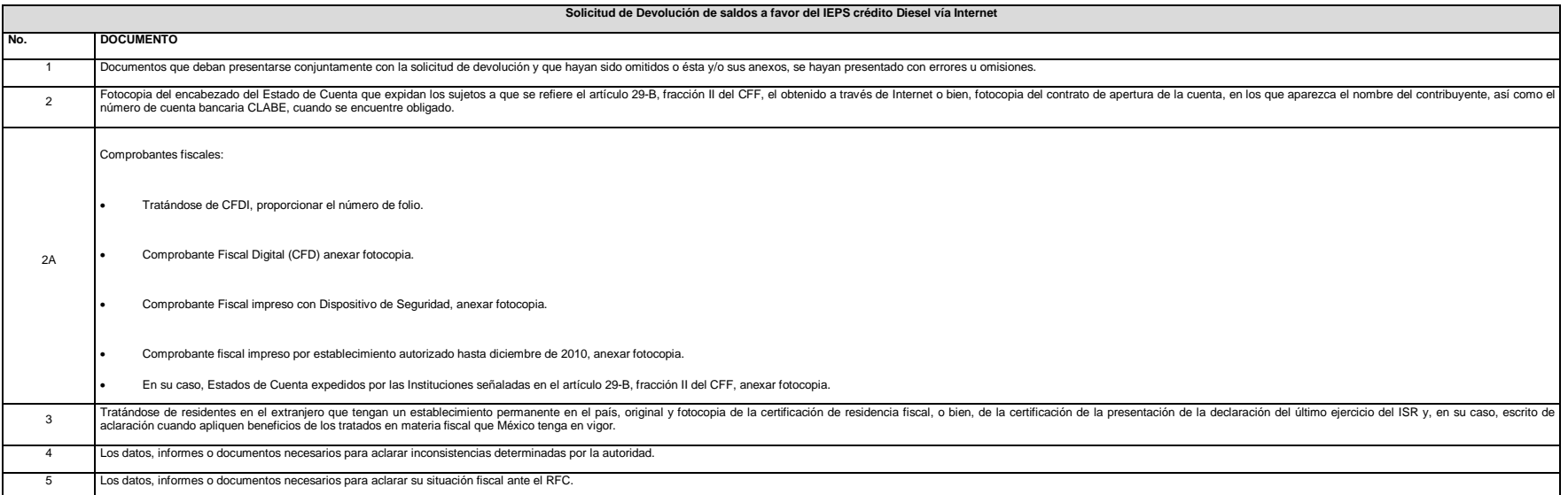

*Nota: Tratándose de escritos libres, éstos deberán contener la firma autógrafa del contribuyente o del representante legal, en su caso.*

*Los documentos originales y copias certificadas a que se refiere el presente documento se utilizarán únicamente para cotejo, por lo que se devolverán al contribuyente por el personal receptor.*

# **15/CFF Solicitud de Devolución de cantidades a favor de otras Contribuciones vía Internet**

¿Quiénes lo presentan?

Personas físicas y personas morales que pagaron cantidades indebidamente.

Personas físicas con ingresos por sueldos y salarios, en los casos en que subsista un remanente del saldo a favor de ISR no compensado por los retenedores.

¿Dónde se presenta?

A través de la página de Internet del SAT, en la sección "Mi Portal".

¿Cuándo se presenta?

Cuando se dé el supuesto señalado en el rubro de descripción del trámite.

¿Qué documentos se obtienen?

Acuse de recibo de Solicitud de Devolución de Impuestos Federales.

Requisitos:

**Ver Tabla 14**

*Disposiciones jurídicas aplicables*

Arts. 116 LISR, 22, 22-A CFF, Reglas I.2.3.1., II.2.2.5. RMF.

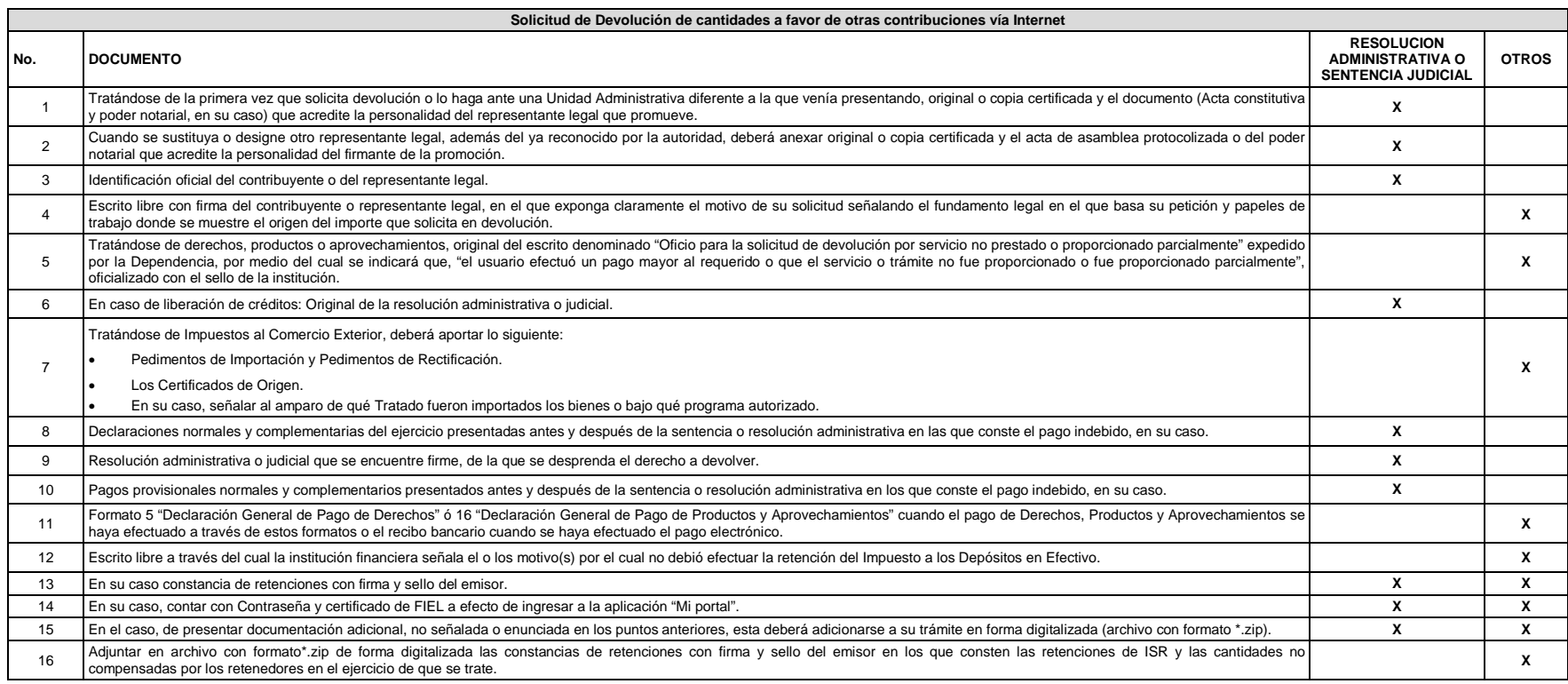

**Tabla 14**

Nota: Tratándose de Personas Físicas con saldos iguales o menores a \$13,970.00., que no cuenten con el certificado de FIEL, podrán presentar la solicitud de devolución previa cita en la ALSC correspondiente a su domicilio *presentando su identificación oficial y los requisitos en dispositivo magnético digitalizados.*

*Tratándose de solicitudes de devolución derivadas de Resolución o sentencia, deben solicitar su devolución previa cita en la ALSC correspondiente a su domicilio fiscal.*

Los documentos originales se digitalizan para su envío. Los documentos originales y copias certificadas a que se refiere el presente documento se utilizarán únicamente para cotejo, por lo que se devolverán al contribuyente *personal receptor.*

#### **DOCUMENTACION QUE PODRA SER REQUERIDA POR LA AUTORIDAD**

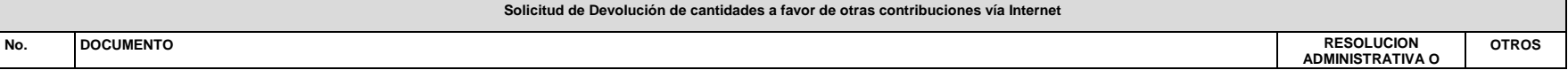

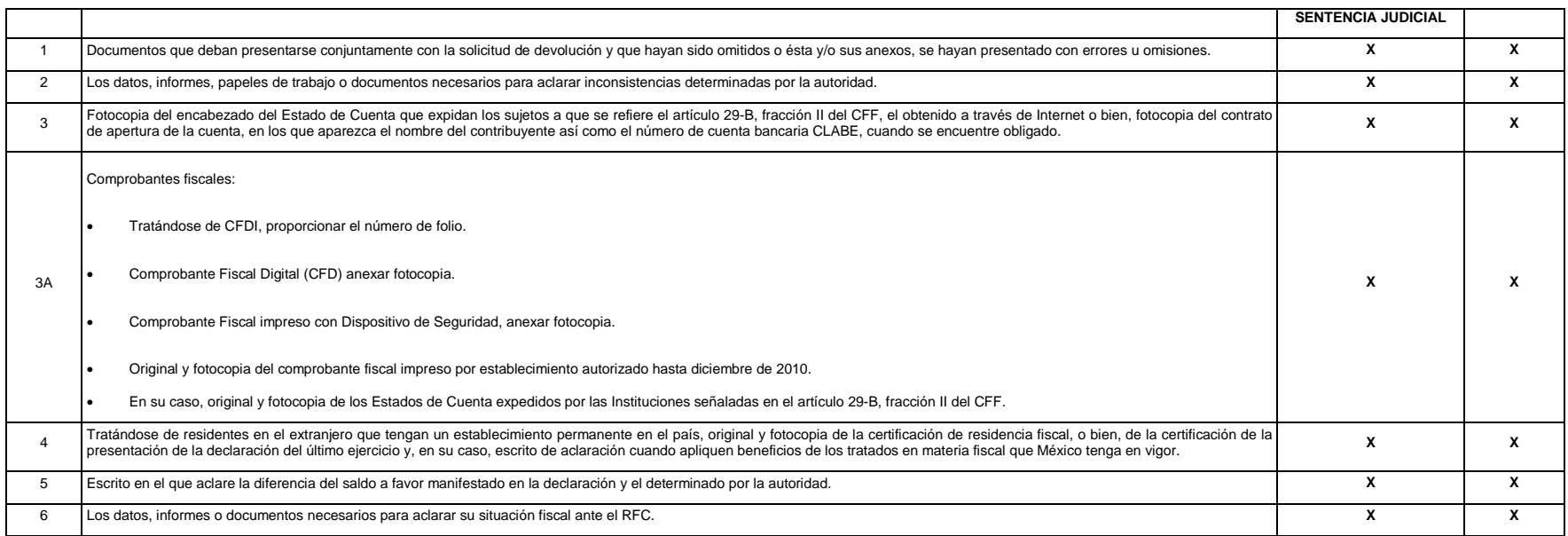

*Nota: Tratándose de escritos libres, éstos deberán contener la firma autógrafa del contribuyente o del representante legal, en su caso.*

*Los documentos originales y copias certificadas a que se refiere el presente documento se utilizarán únicamente para cotejo, por lo que se devolverán al contribuyente por el personal receptor.*

# **16/CFF Solicitud de Devolución de saldos a favor del IETU vía Internet**

¿Quiénes lo presentan?

Personas físicas y personas morales que deseen solicitar devolución del saldo a favor.

¿Dónde se presenta?

A través de la página de Internet del SAT, en la sección "Mi Portal".

¿Cuándo se presenta?

Dentro de los cinco años siguientes a la fecha en que se haya determinado el saldo a favor.

¿Qué documentos se obtienen?

Acuse de recibo de Solicitud de Devolución de Impuestos Federales.

Requisitos:

**Ver Tabla 15**

*Disposiciones jurídicas aplicables*

Art. 22 CFF, Art. 8 LIETU, Reglas I.2.3.1., II.2.2.5. RMF.

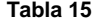

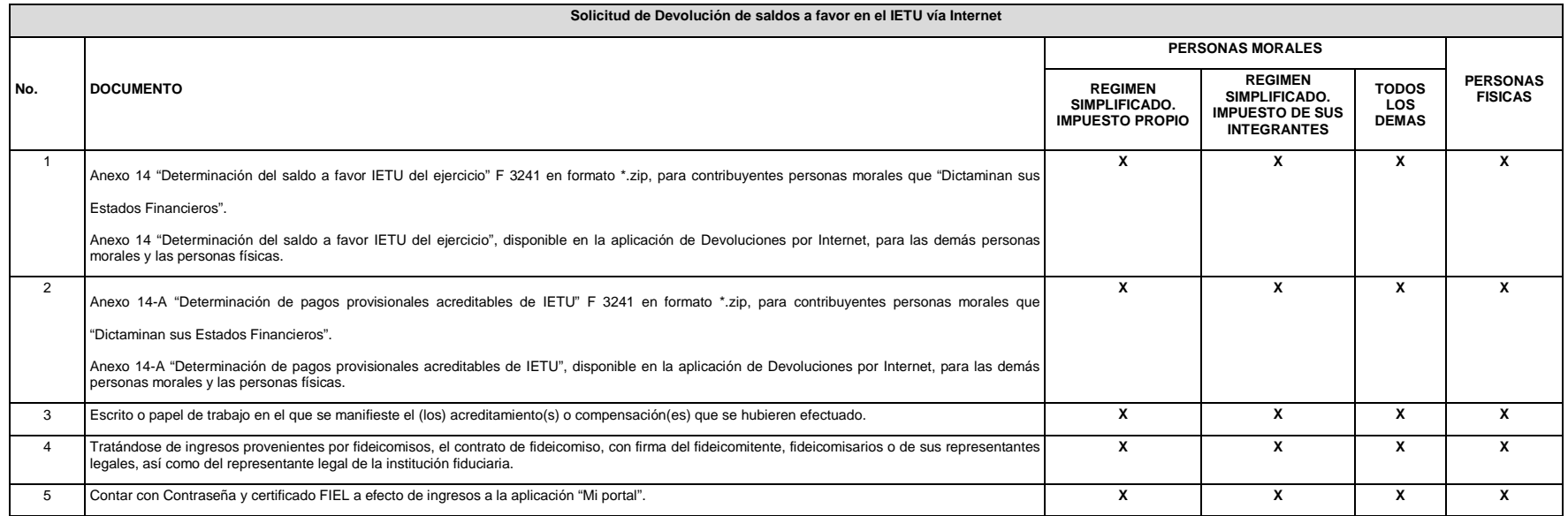

*Nota: Los documentos originales y copias certificadas a que se refiere el presente documento se utilizarán únicamente para cotejo, por lo que se devolverán al contribuyente por el personal receptor.*

Tratándose de Personas Físicas con saldos iguales o menores a \$13,970.00, que no cuenten con el certificado de FIEL, podrán presentar la solicitud de devolución previa cita en la ALSC correspondiente a su domicilio fiscal,

*presentando su identificación oficial y los requisitos en dispositivo magnético digitalizados.*

*Los documentos originales se digitalizan para su envío.*

#### **DOCUMENTACION QUE PODRA SER REQUERIDA POR LA AUTORIDAD**

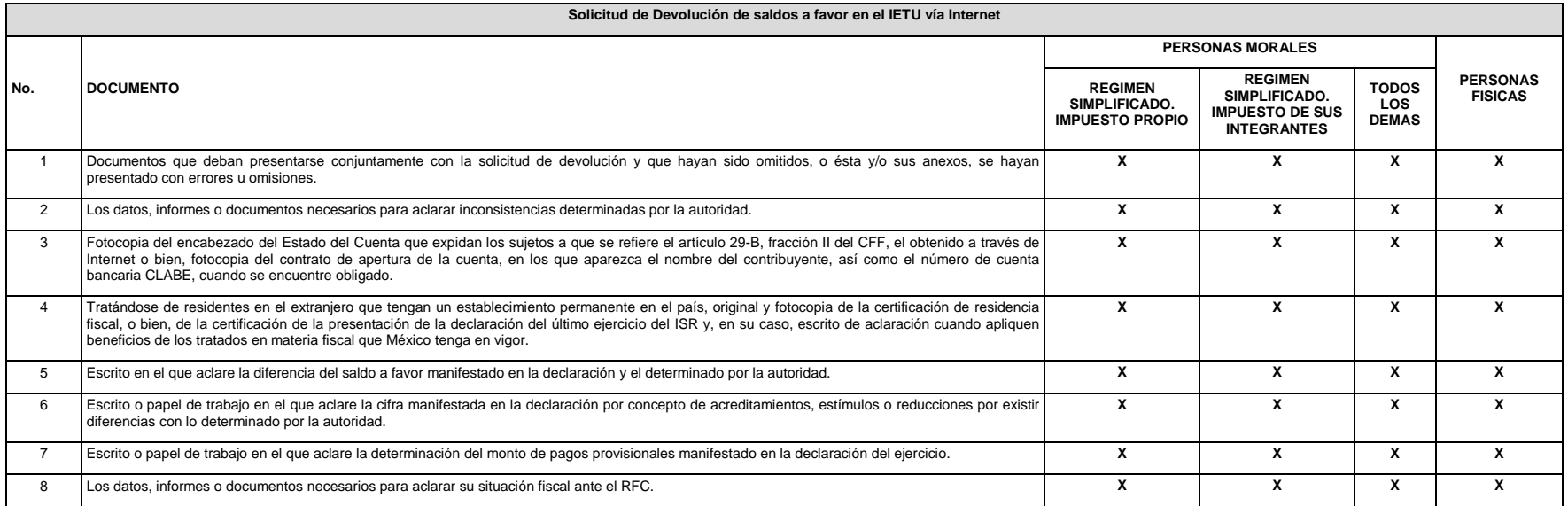

*Nota: Tratándose de escritos libres, éstos deberán contener la firma autógrafa del contribuyente o del representante legal, en su caso.*

*Los documentos originales y copias certificadas a que se refiere el presente documento se utilizarán únicamente para cotejo, por lo que se devolverán al contribuyente por el personal receptor.*

# **17/CFF Solicitud de Devolución de saldos a favor del IDE vía Internet**

¿Quiénes lo presentan?

Personas físicas y personas morales que deseen solicitar devolución del saldo a favor.

¿Dónde se presenta?

A través de la página de Internet del SAT, en la sección "Mi Portal".

¿Cuándo se presenta?

Dentro de los cinco años siguientes a la fecha en que se haya determinado el saldo a favor.

¿Qué documentos se obtienen?

Acuse de recibo de Solicitud de Devolución de Impuestos Federales.

Requisitos:

**Ver Tabla 16**

*Disposiciones jurídicas aplicables*

Art. 22 CFF, Arts.7, 8 de la LIDE, Reglas I.2.3.1., II.2.2.5. RMF.

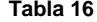

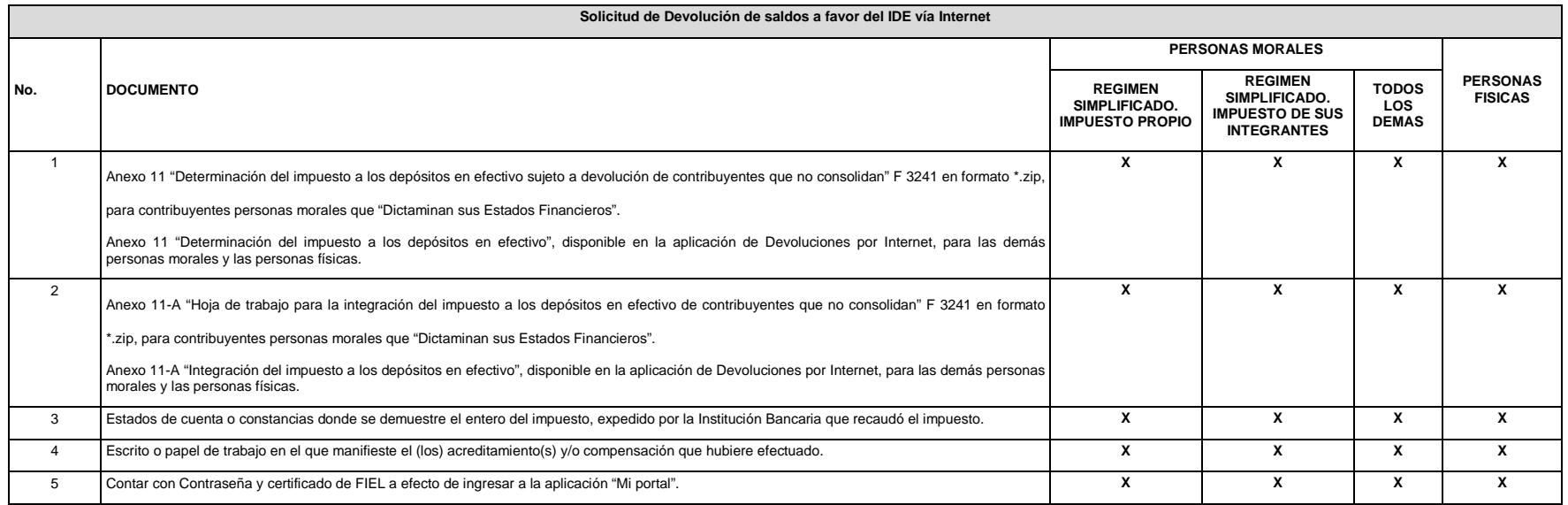

*Nota: Los documentos originales y copias certificadas a que se refiere el presente documento se utilizarán únicamente para cotejo, por lo que se devolverán al contribuyente por el personal receptor.*

*Los documentos originales se digitalizan para su envío.*

Tratándose de Personas Físicas con diferencia de \$13,970.00, que no cuenten con el certificado de FIEL, podrán presentar la solicitud de devolución previa cita en la ALSC correspondiente a su domicilio fiscal, presentando

*identificación oficial y los requisitos en dispositivo magnético digitalizados.*

#### **DOCUMENTACION QUE PODRA SER REQUERIDA POR LA AUTORIDAD**

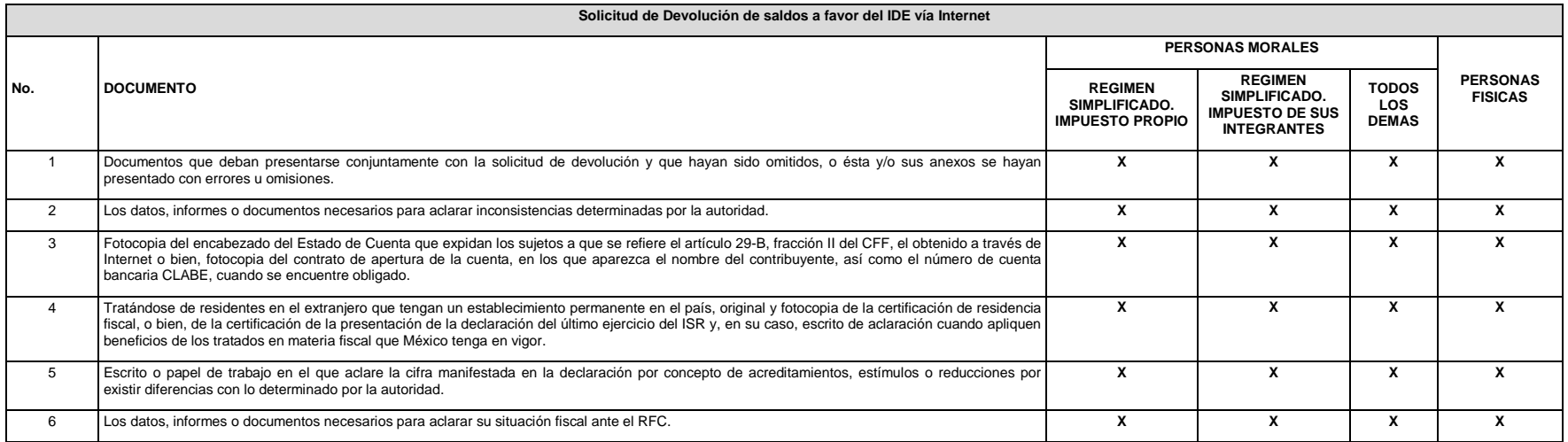

*Nota: Tratándose de escritos libres, éstos deberán contener la firma autógrafa del contribuyente o del representante legal, en su caso.*

*Los documentos originales y copias certificadas a que se refiere el presente documento se utilizarán únicamente para cotejo, por lo que se devolverán al contribuyente por el personal receptor.* 

# **18/CFF Aviso de compensación de saldos a favor del ISR**

¿Quiénes lo presentan?

Personas físicas y personas morales que deseen efectuar compensación de impuesto.

¿Dónde se presenta?

En la ALSC de conformidad con el domicilio fiscal del contribuyente, se atiende preferentemente con cita.

¿Cuándo se presenta?

Dentro de los 5 días siguientes después de realizar la compensación, o bien de acuerdo al sexto dígito numérico de la clave del RFC de conformidad con el siguiente cuadro:

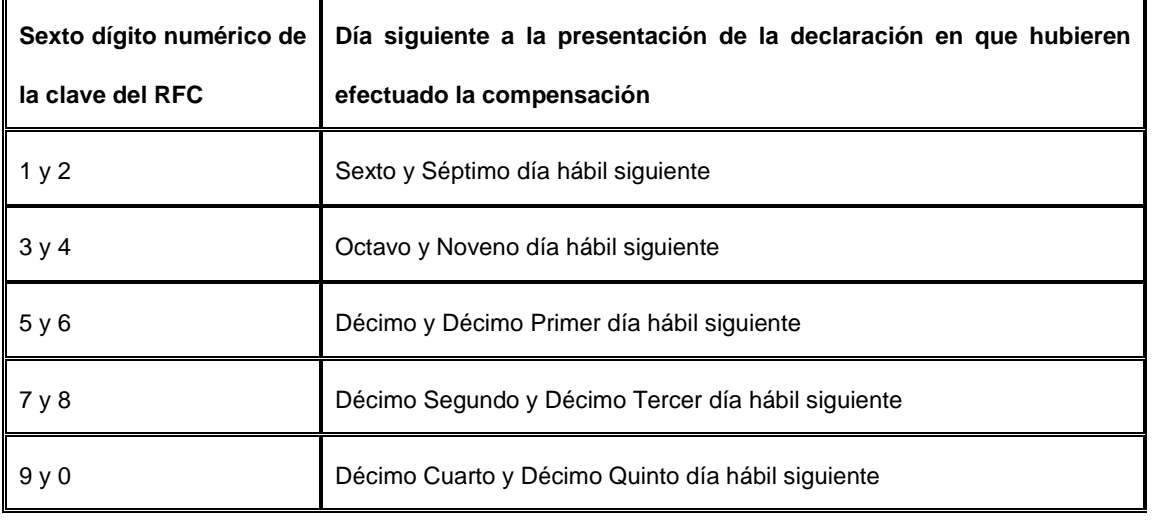

¿Qué documentos se obtienen?

Forma oficial 41 sellada como acuse de recibo.

Requisitos:

**Ver Tabla 17**

*Disposiciones jurídicas aplicables*

Art. 23 CFF, Regla II.2.2.6. RMF.

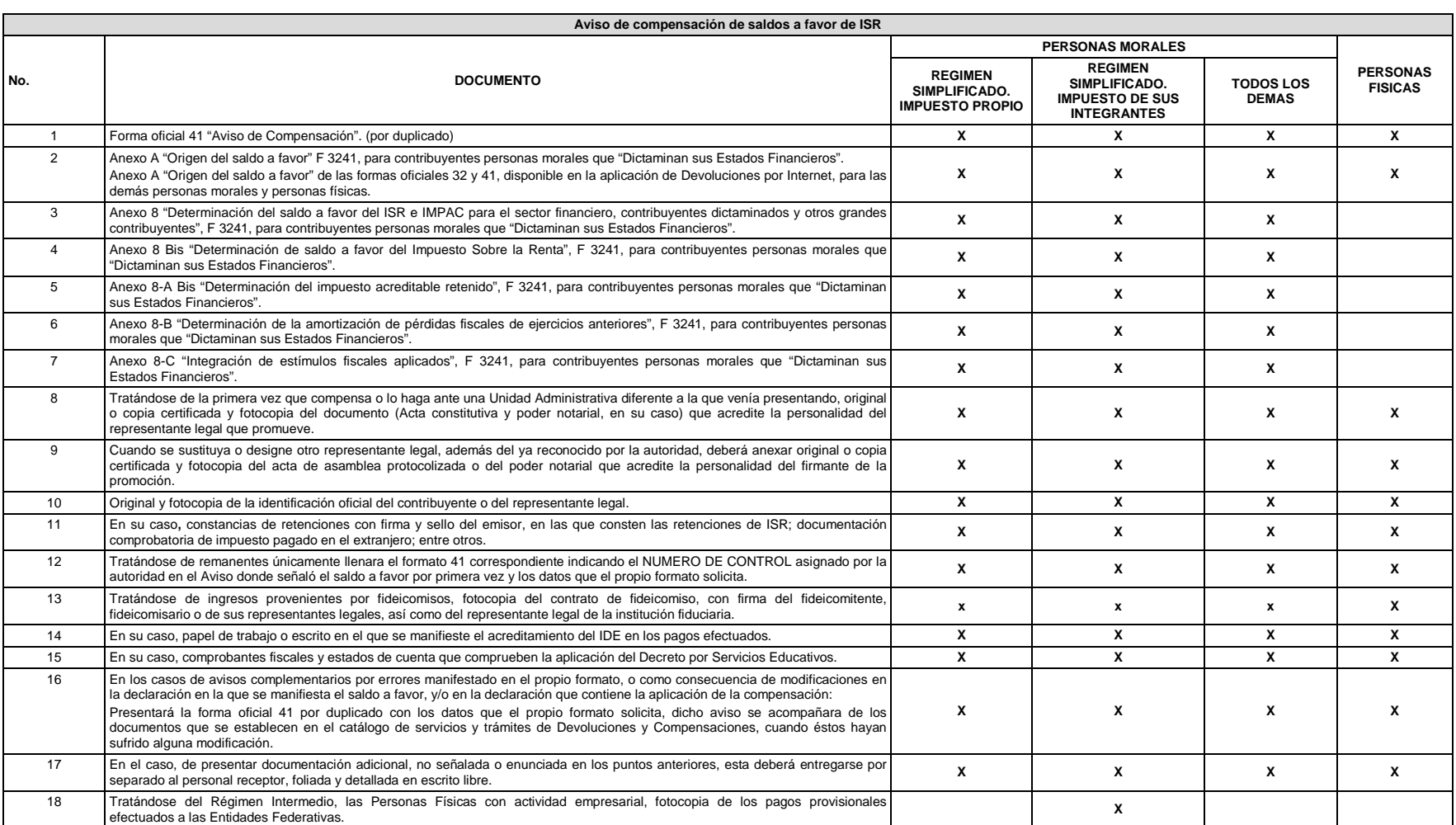

Nota: Tratándose de contribuyentes dictaminados, en el apartado 3 "Información de la Declaración en que se compensó" de la forma oficial 41, se señalarán los datos del pago a que se refiere la Regla II.2.8.2.1., de la RMF *manifestó el importe a cargo y se aplicó la compensación, aunque el dictamen aún no se haya presentado.*

*Los documentos originales y copias certificadas a que se refiere el presente documento se utilizarán únicamente para cotejo, por lo que se devolverán al contribuyente por el personal receptor.*

#### **Tabla 17**
### **DOCUMENTACION QUE PODRA SER REQUERIDA POR LA AUTORIDAD**

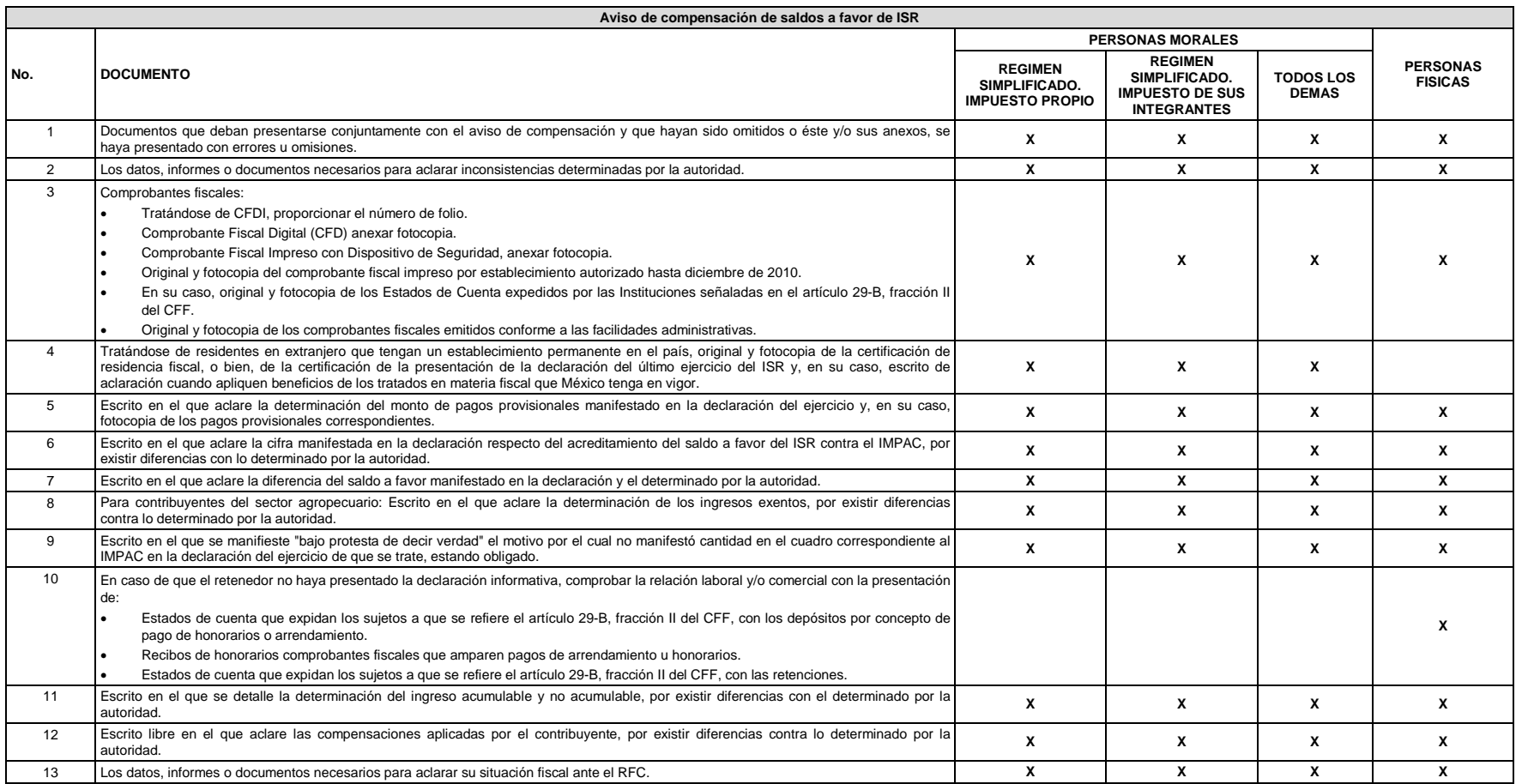

*Nota: Tratándose de escritos libres y hojas de trabajo, estos deberán contener la firma autógrafa del contribuyente o de su representante legal, en su caso.*

*Los documentos originales y copias certificadas a que se refiere el presente documento se utilizarán únicamente para cotejo, por lo que se devolverán al contribuyente por el personal receptor.*

## **19/CFF Aviso de compensación de saldos a favor del IVA**

¿Quiénes lo presentan?

Personas físicas y personas morales que deseen efectuar compensación de impuesto.

¿Dónde se presenta?

En la ALSC que corresponda al domicilio fiscal del contribuyente, se atiende preferentemente con cita.

¿Cuándo se presenta?

Dentro de los 5 días siguientes después de realizar la compensación, o bien de acuerdo al sexto dígito numérico de la clave del RFC de conformidad con el siguiente cuadro:

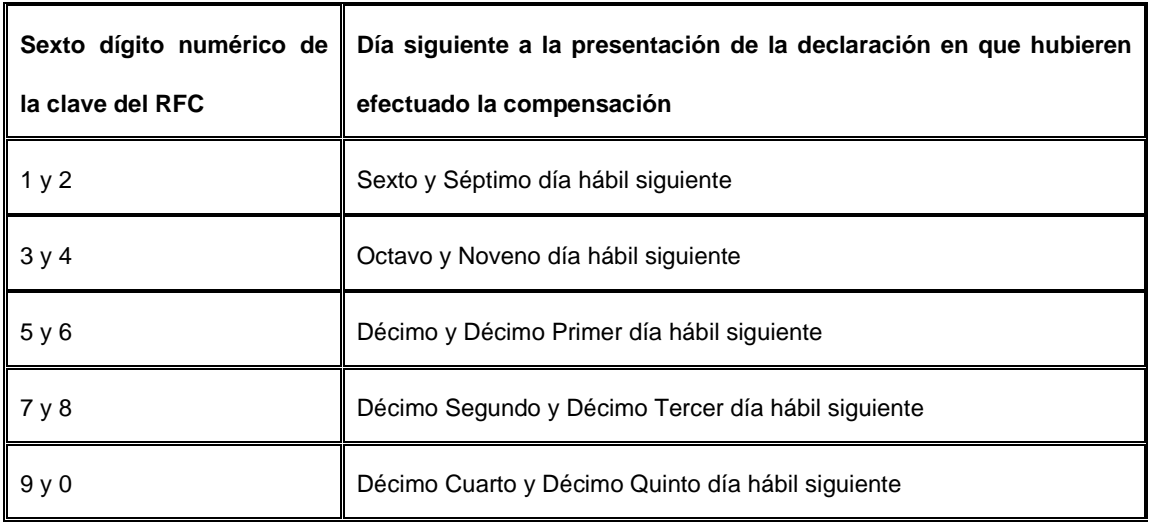

¿Qué documento se obtiene?

Forma oficial 41 sellada como acuse de recibo.

Requisitos:

**Ver Tabla 18**

*Disposiciones jurídicas aplicables*

Art. 23 CFF, Regla II.2.2.6. RMF.

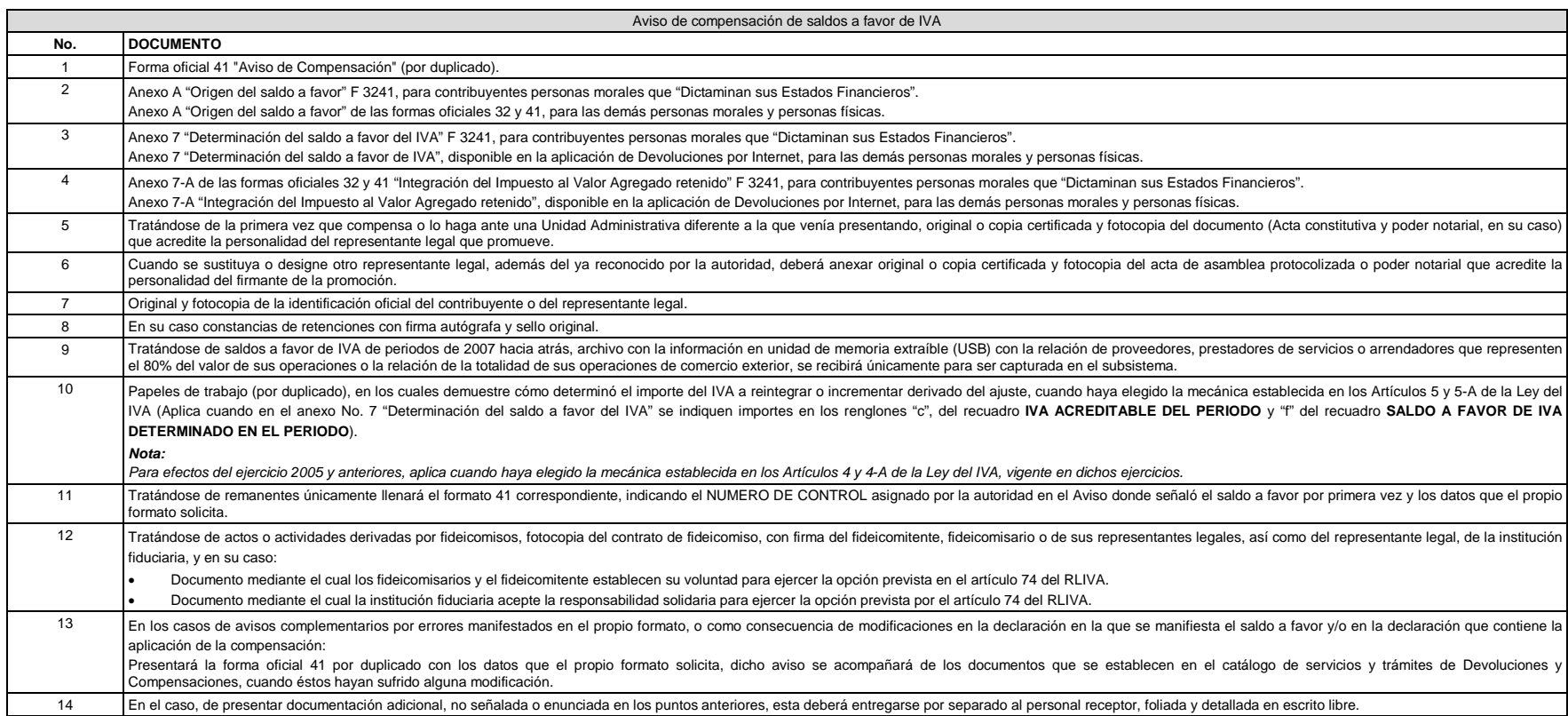

**Tabla 18**

Nota: Tratándose de contribuyentes dictaminados, en el apartado 3 "Información de la Declaración en que se compensó" de la forma oficial 41, se señalarán los datos del pago a que se refiere la Regla II.2.8.5.1., de la RMF *manifestó el importe a cargo y se aplicó la compensación, aunque el dictamen aún no se haya presentado.*

No se deberá considerar como obligatorio el anexar al trámite como parte de los comprobantes de pago, las facturas de operaciones realizadas con proveedores, arrendadores o prestadores de servicios y de comercio exterior, *cuales sólo podrán solicitarse mediante requerimiento de información adicional.*

*Los documentos originales y copias certificadas a que se refiere el presente documento se utilizarán únicamente para cotejo, por lo que se devolverán al contribuyente por el personal receptor.*

*Tratándose de escritos libres y hojas de trabajo, estos deberán contener la firma autógrafa del contribuyente o de su representante legal, en su caso.*

#### **DOCUMENTACION QUE PODRA SER REQUERIDA POR LA AUTORIDAD**

**Aviso de compensación de saldos a favor de IVA**

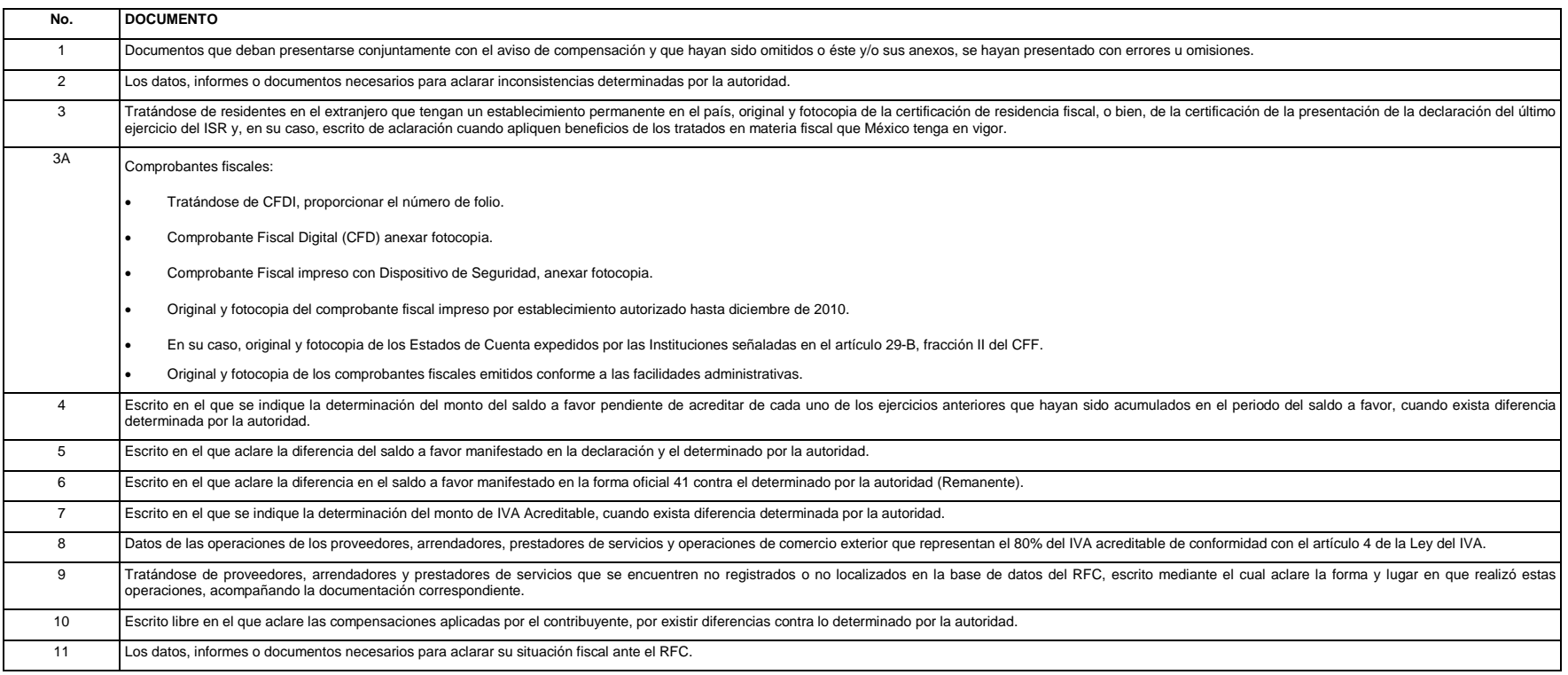

*Nota: Tratándose de escritos libres, estos deberán contener la firma autógrafa del contribuyente o de su representante legal, en su caso.* 

*Los documentos originales y copias certificadas a que se refiere el presente documento se utilizarán únicamente para cotejo, por lo que se devolverán al contribuyente por el personal receptor.*

## **20/CFF Aviso de compensación de saldos a favor del IMPAC e IMPAC por recuperar**

¿Quiénes lo presentan?

Personas físicas y personas morales que deseen efectuar compensación de impuesto.

¿Dónde se presenta?

En la ALSC, que corresponda al domicilio fiscal del contribuyente, se atiende preferentemente con cita.

¿Cuándo se presenta?

Dentro de los 5 días siguientes después de realizar la compensación, o bien de acuerdo al sexto dígito numérico de la clave del RFC de conformidad con el siguiente cuadro:

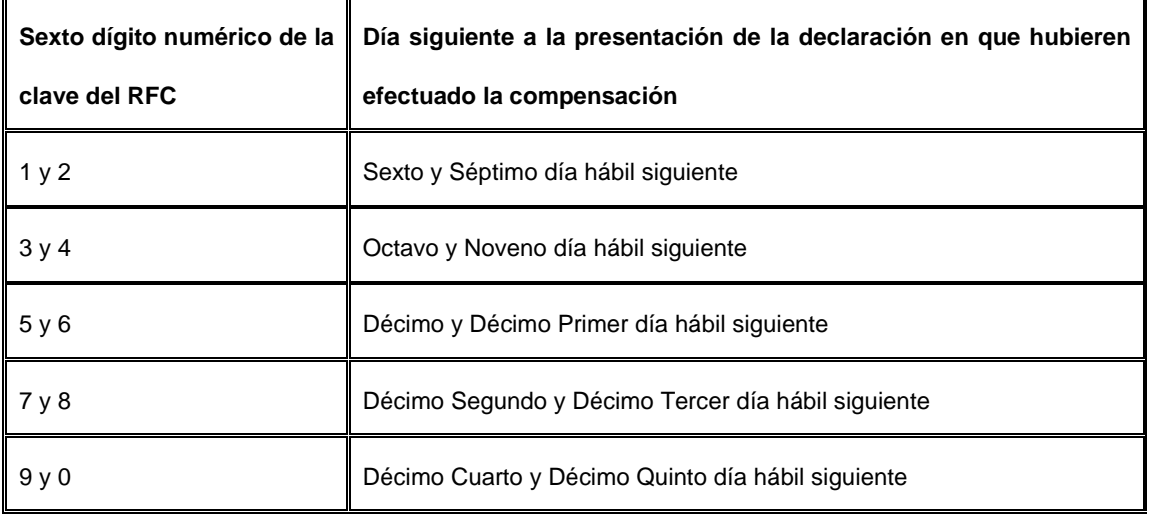

¿Qué documentos se obtienen?

Forma oficial 41 sellada como acuse de recibo.

Requisitos:

**Ver Tabla 19**

*Disposiciones jurídicas aplicables*

Art. 23 CFF, Art. Tercero Transitorio de LIETU, Reglas I.4.1.10., II.2.2.6. RMF.

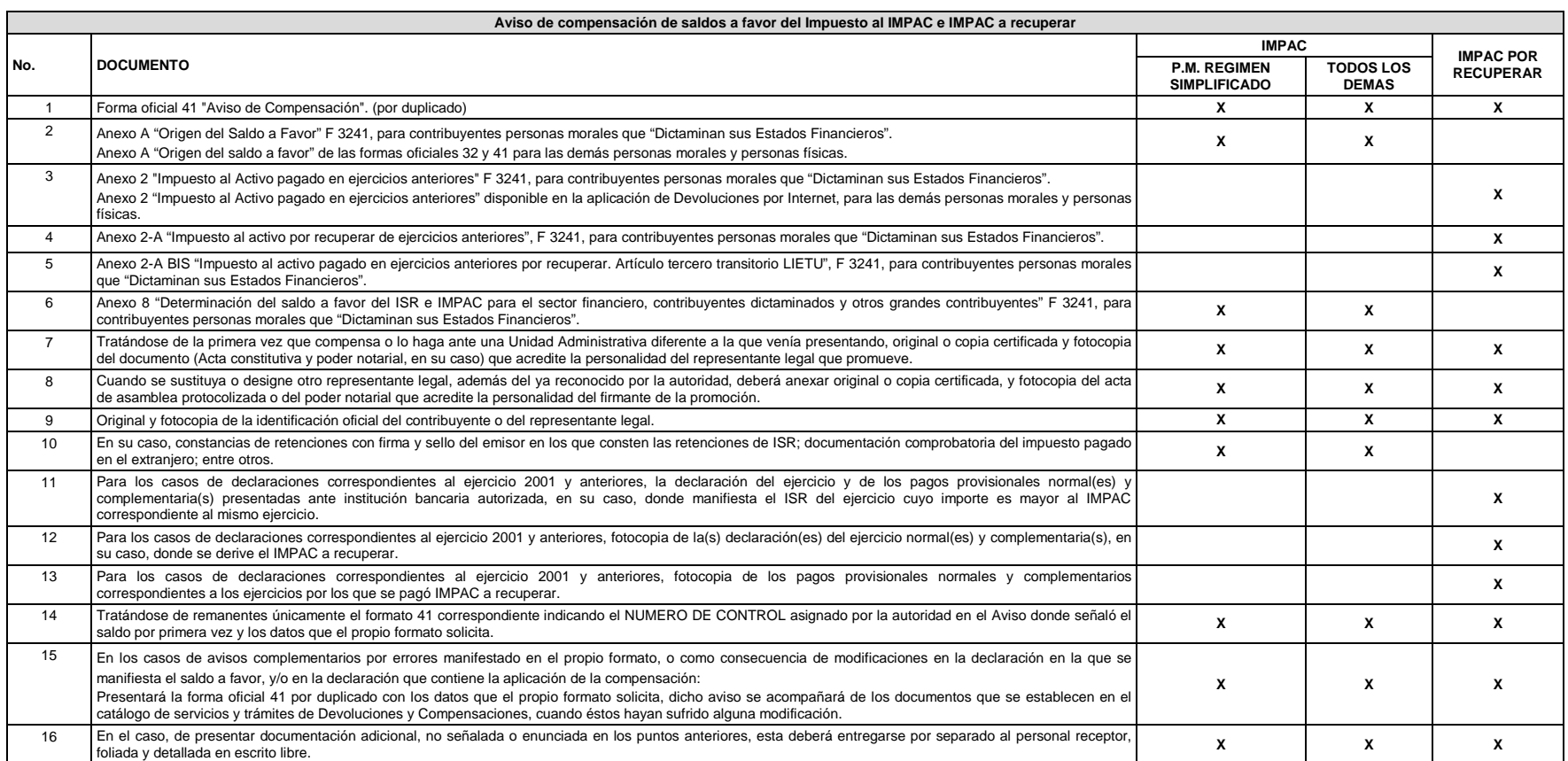

Nota: Tratándose de contribuyentes dictaminados, en el apartado 3 "Información de la Declaración en que se compensó" de la forma oficial 41, se señalarán los datos del pago a que se refiere la Regla II.2.8.2.1., de la RMF *se manifestó el importe a cargo y se aplicó la compensación, aunque el dictamen aún no se haya presentado.*

*Los documentos originales y copias certificadas a que se refiere el presente documento se utilizarán únicamente para cotejo, por lo que se devolverán al contribuyente por el personal receptor.*

#### **DOCUMENTACION QUE PODRA SER REQUERIDA POR LA AUTORIDAD**

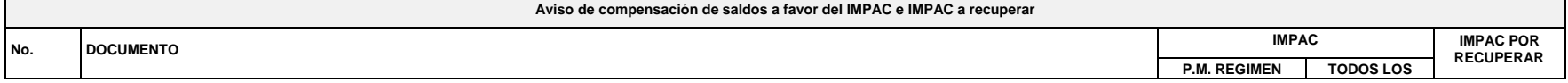

#### **Tabla 19**

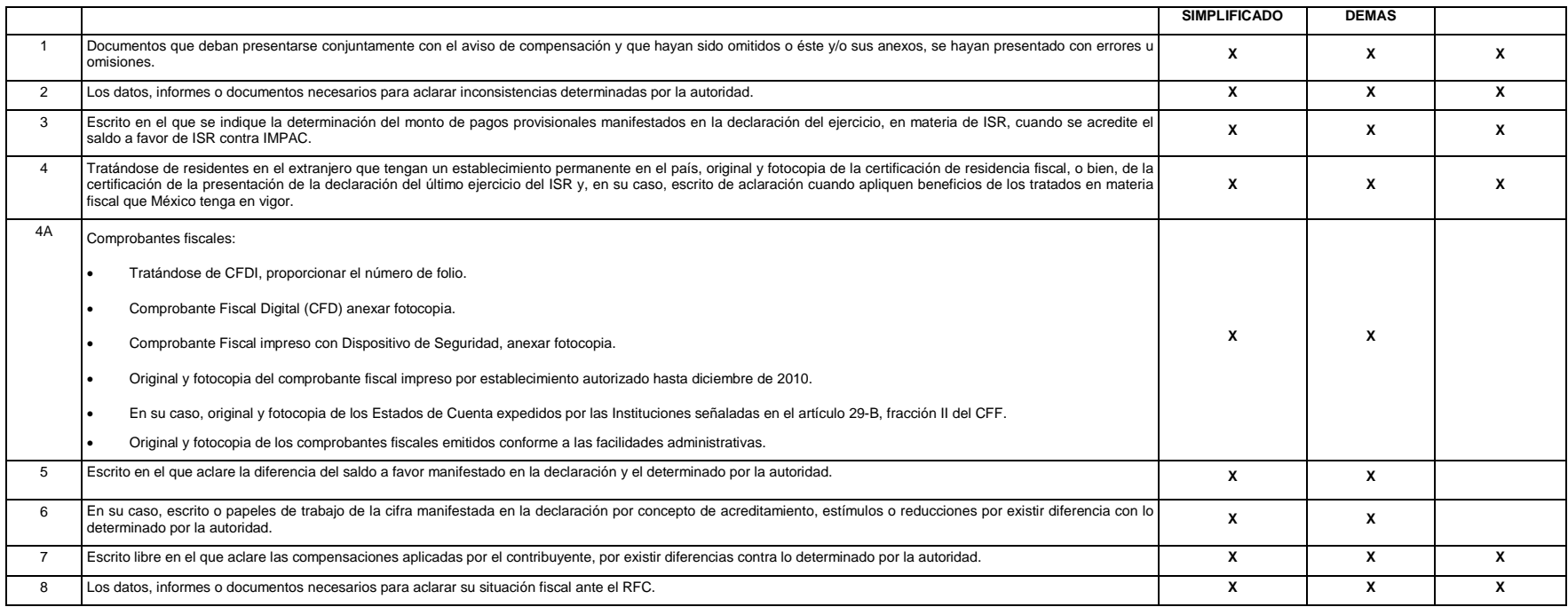

*Nota: Tratándose de escritos libres y hojas de trabajo, estos deberán contener la firma autógrafa del contribuyente o de su representante legal, en su caso.*

*Los documentos originales y copias certificadas a que se refiere el presente documento se utilizarán únicamente para cotejo, por lo que se devolverán al contribuyente por el personal receptor.*

## **21/CFF Aviso de compensación de saldos a favor del IEPS**

¿Quiénes lo presentan?

Personas físicas y personas morales que deseen efectuar compensación de impuesto.

¿Dónde se presenta?

En la ALSC que corresponda al domicilio fiscal del contribuyente, se atiende preferentemente con cita.

¿Cuándo se presenta?

Dentro de los 5 días siguientes después de realizar la compensación, o bien de acuerdo al sexto dígito numérico de la clave del RFC de conformidad con el siguiente cuadro:

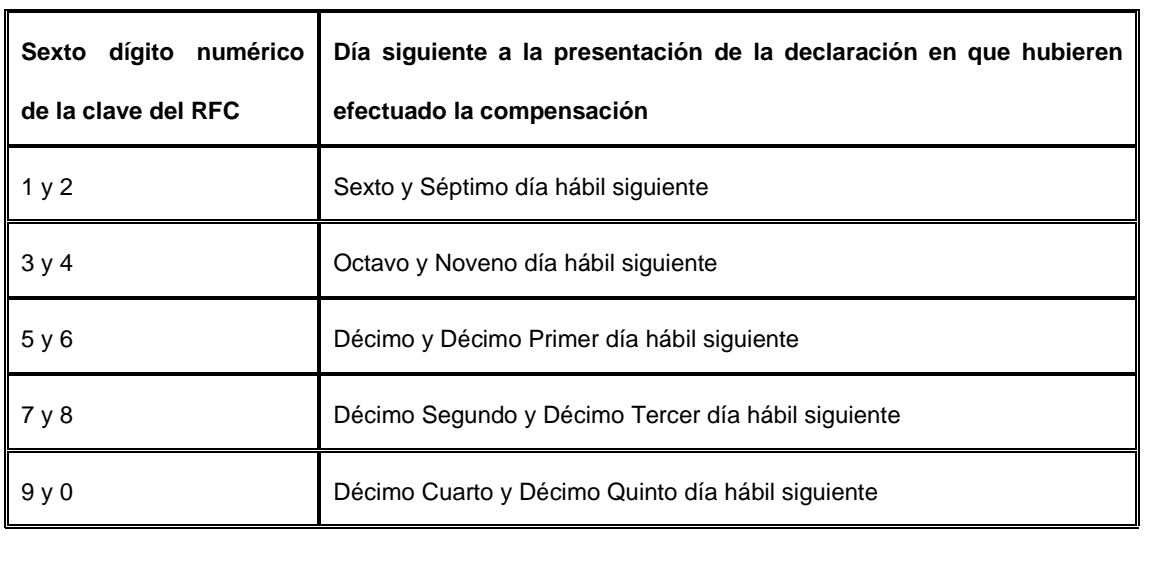

¿Qué documentos se obtienen?

Forma oficial 41 sellada como acuse de recibo.

Requisitos:

**Ver Tabla 20**

*Disposiciones jurídicas aplicables*

Art. 23 CFF, Regla II.2.2.6. RMF.

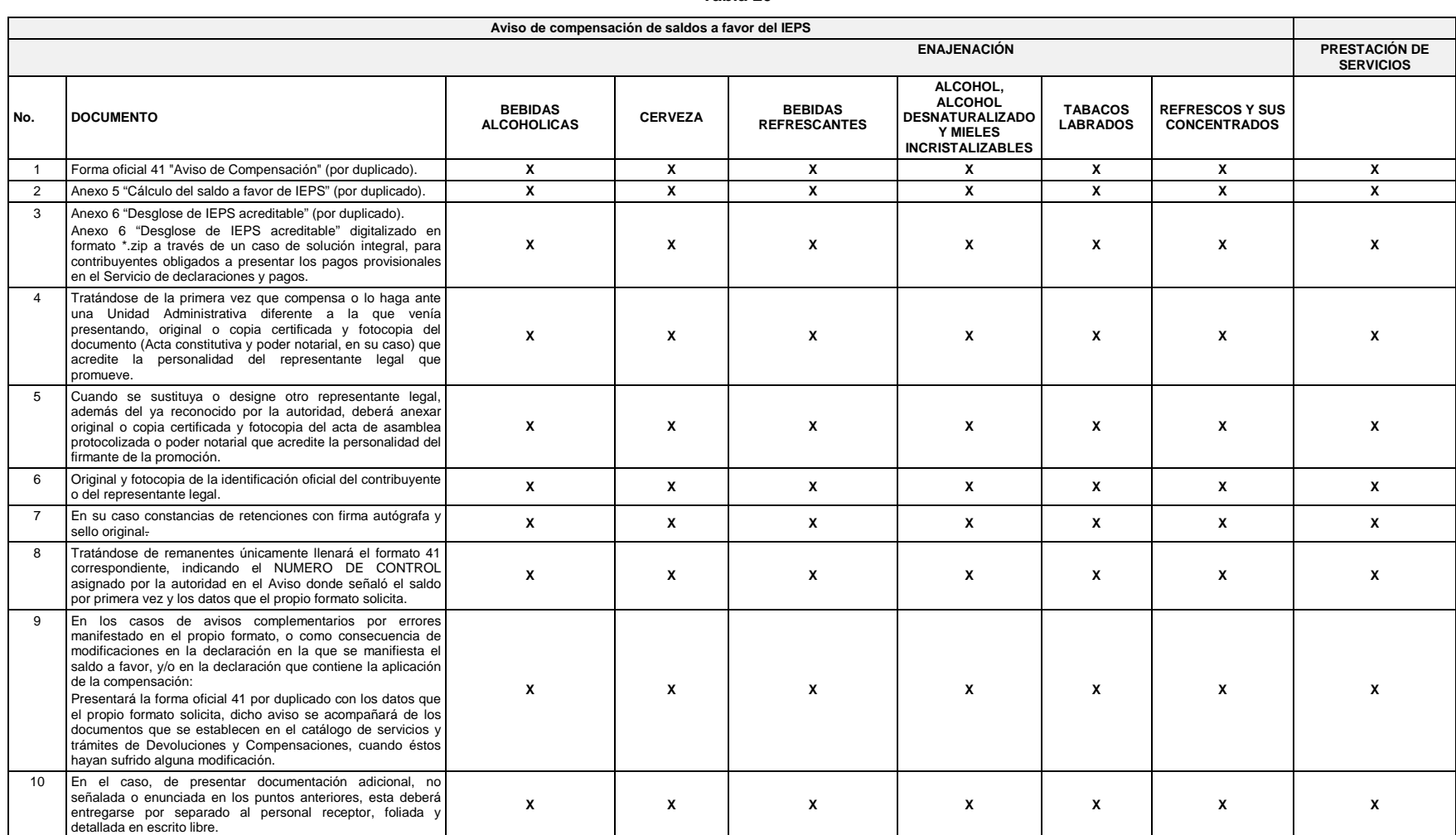

Nota: Tratándose de contribuyentes dictaminados, en el apartado 3 "Información de la Declaración en que se compensó" de la forma oficial 41, se señalarán los datos del pago a que se refiere la Regla II.2.8.5.1., de la RMF *manifestó el importe a cargo y se aplicó la compensación, aunque el dictamen aún no se haya presentado.*

*Los documentos originales y copias certificadas a que se refiere el presente documento se utilizarán únicamente para cotejo, por lo que se devolverán al contribuyente por el personal receptor.*

### **Tabla 20**

### **DOCUMENTACION QUE PODRA SER REQUERIDA POR LA AUTORIDAD**

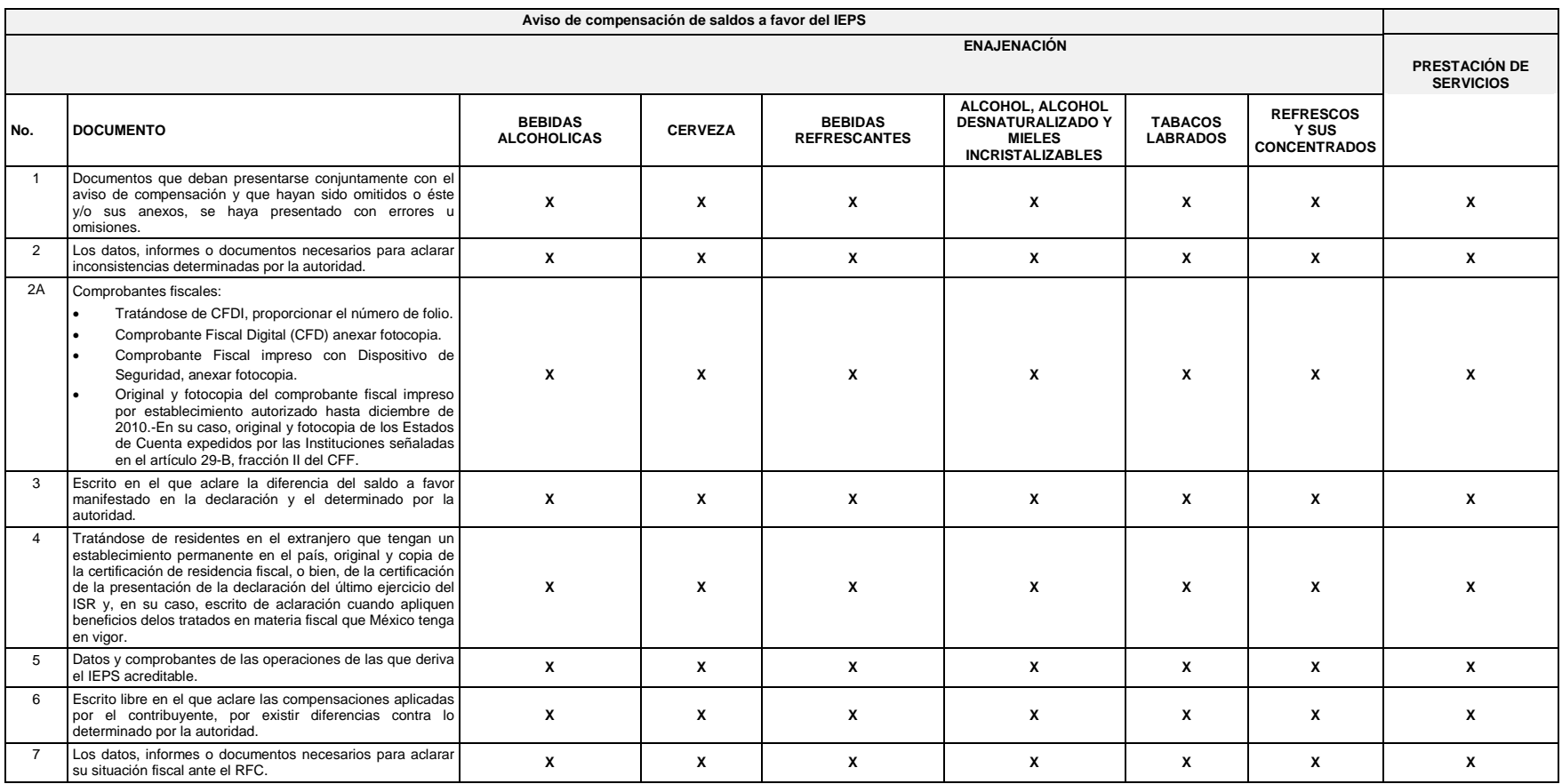

*Nota: Tratándose de escritos libres, estos deberán contener la firma autógrafa del contribuyente o de su representante legal, en su caso.*

*Los documentos originales y copias certificadas a que se refiere el presente documento se utilizarán únicamente para cotejo, por lo que se devolverán al contribuyente por el personal receptor.*

# **22/CFF Aviso de compensación de cantidades a favor de Otras Contribuciones**

¿Quiénes lo presentan?

Personas físicas y personas morales que deseen efectuar compensación de impuesto.

¿Dónde se presenta?

En la ALSC que corresponda al domicilio fiscal del contribuyente, se atiende preferentemente con cita.

¿Cuándo se presenta?

Dentro de los 5 días siguientes después de realizar la compensación, o bien de acuerdo al sexto dígito numérico de la clave del RFC o de conformidad con el siguiente cuadro:

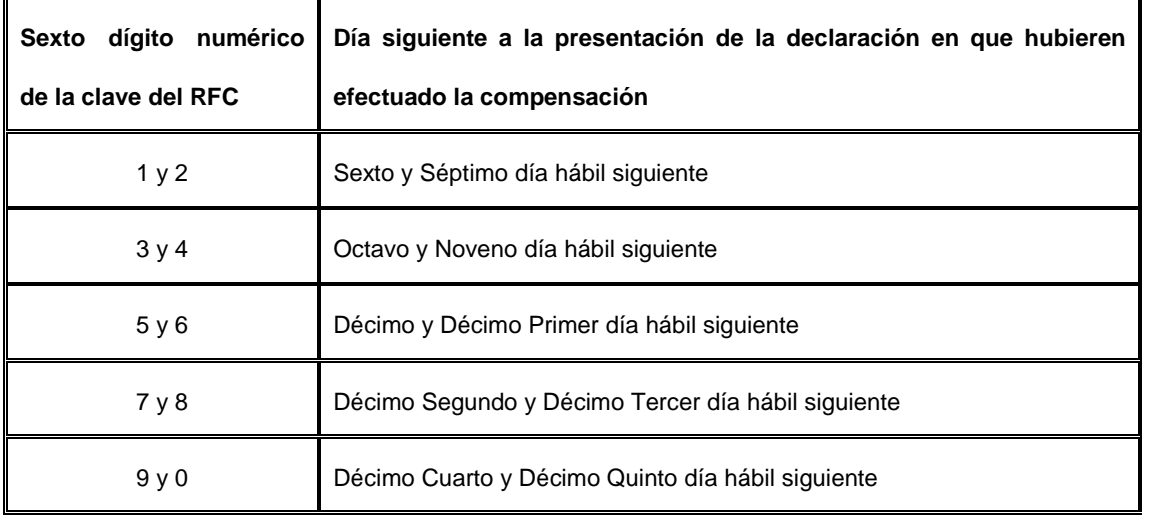

¿Qué documentos se obtienen?

Forma oficial 41 sellada como acuse de recibo.

Requisitos:

**Ver Tabla 21**

*Disposiciones jurídicas aplicables*

Art. 23 CFF, Regla II.2.2.6. RMF.

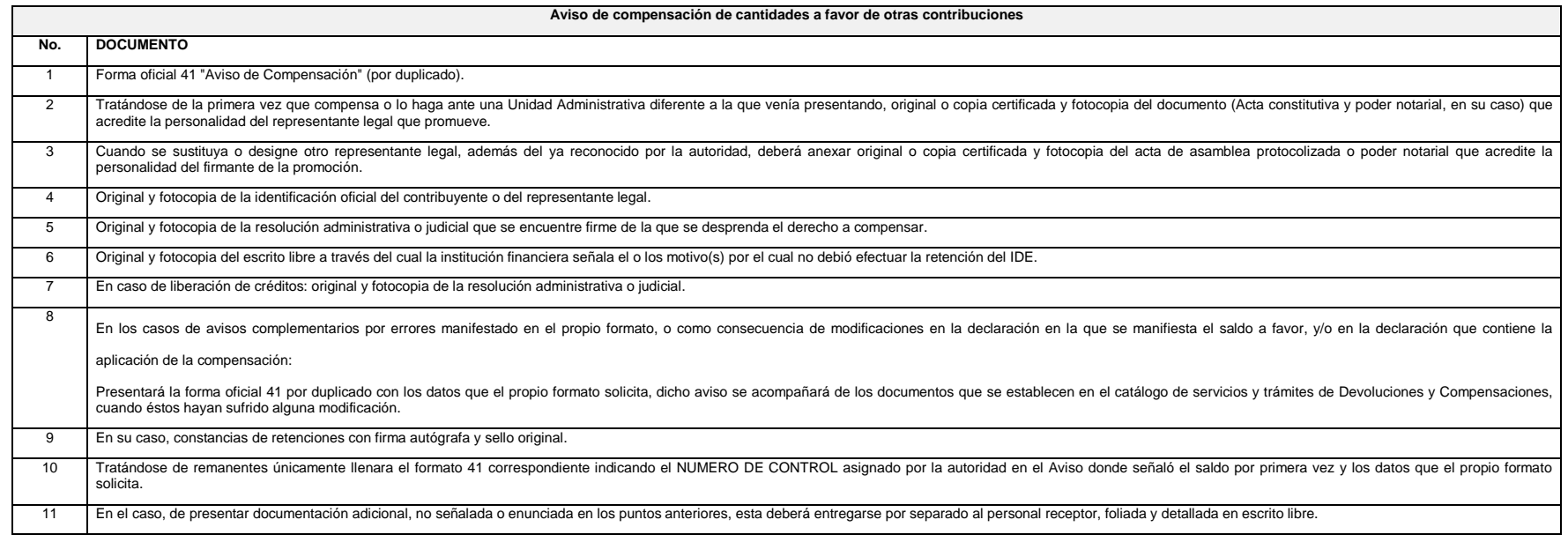

Nota: Tratándose de contribuyentes dictaminados, en el apartado 3 "Información de la Declaración en que se compensó" de la forma oficial 41, se señalarán los datos del pago a que se refieren las Reglas II.2.8.2.1. y II.2.8

*en el que se manifestó el importe a cargo y se aplicó la compensación, aunque el dictamen aún no se haya presentado.*

*Los documentos originales y copias certificadas a que se refiere el presente documento se utilizarán únicamente para cotejo, por lo que se devolverán al contribuyente por el personal receptor.*

#### **Tabla 21**

### **DOCUMENTACION QUE PODRA SER REQUERIDA POR LA AUTORIDAD**

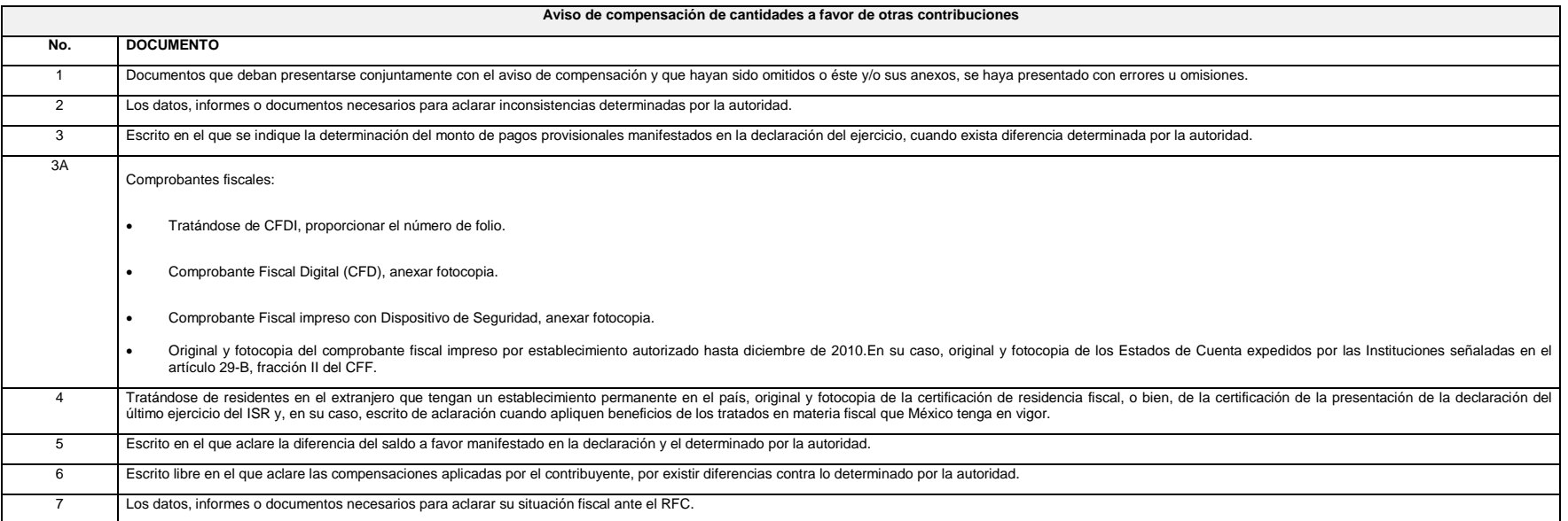

*Nota: Tratándose de escritos libres, estos deberán contener la firma autógrafa del contribuyente o de su representante legal, en su caso.*

*Los documentos originales y copias certificadas a que se refiere el presente documento se utilizarán únicamente para cotejo, por lo que se devolverán al contribuyente por el personal receptor.*

## **23/CFF Aviso de compensación de saldos a favor del IETU**

¿Quiénes lo presentan?

Personas físicas y personas morales que deseen efectuar compensación de impuesto.

¿Dónde se presenta?

En la ALSC que corresponda al domicilio fiscal del contribuyente, se atiende preferentemente con cita.

¿Cuándo se presenta?

Dentro de los 5 días siguientes después de realizar la compensación, o bien de acuerdo al sexto dígito numérico de la clave del RFC de conformidad con el siguiente cuadro:

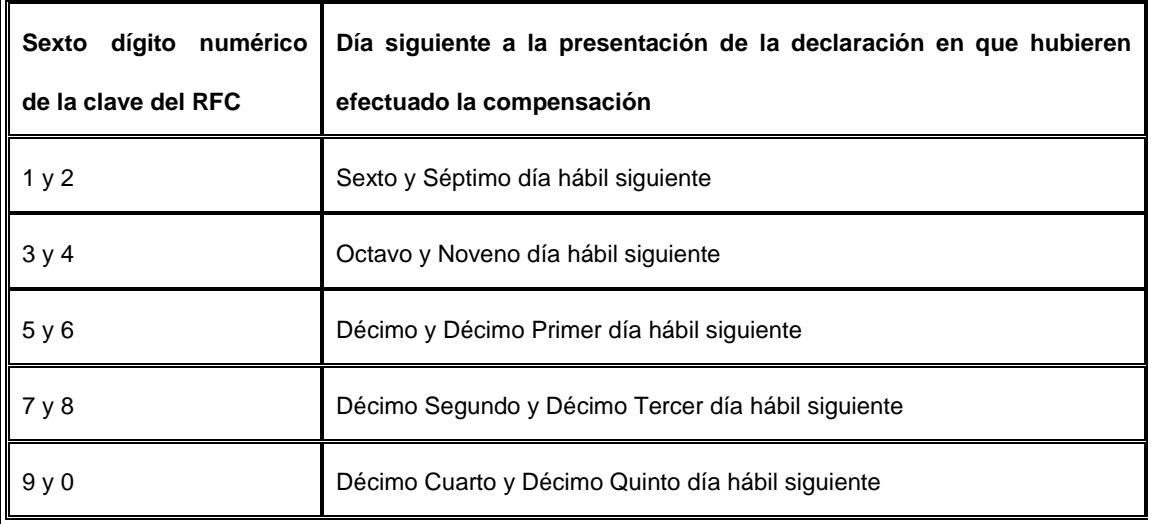

¿Qué documentos se obtienen?

Forma oficial 41 sellada como acuse de recibo.

Requisitos:

## **Ver Tabla 22**

*Disposiciones jurídicas aplicables*

Art. 23 CFF, Art. 8 LIETU, Reglas I.4.3.1., I.4.3.2., II.2.2.6. RMF.

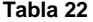

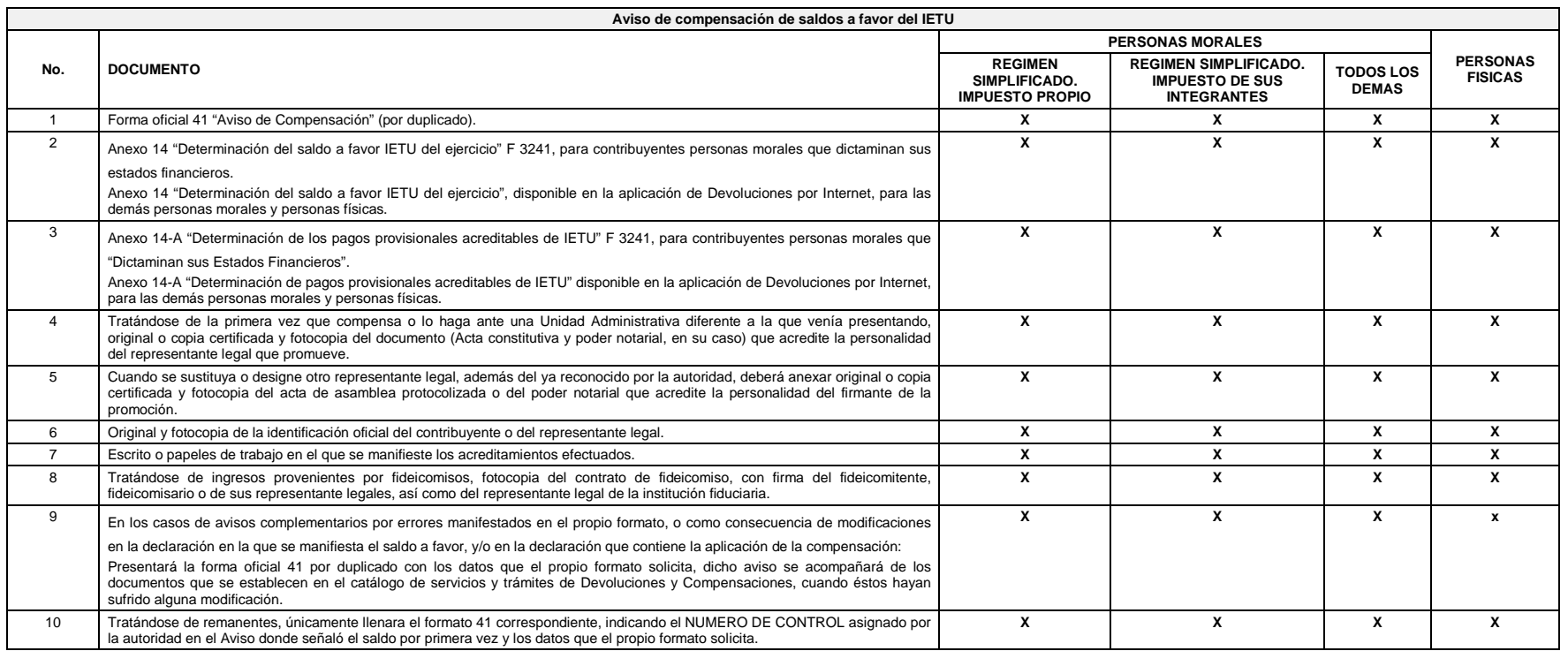

*Nota: Tratándose de escritos libres, estos deberán contener la firma autógrafa del contribuyente o de su representante legal, en su caso.* 

Tratándose de contribuyentes dictaminados, en el apartado 3 "Información de la Declaración en que se compensó" de la forma oficial 41, se señalarán los datos del pago a que se refiere la Regla II.2.8.2.1., de la RMF en el *se manifestó el importe a cargo y se aplicó la compensación, aunque el dictamen aún no se haya presentado.*

*Los documentos originales y copias certificadas a que se refieren el presente documento se utilizarán únicamente para cotejo, por lo que se devolverán al contribuyente por el personal receptor.* 

#### **DOCUMENTACION QUE PODRA SER REQUERIDA POR LA AUTORIDAD**

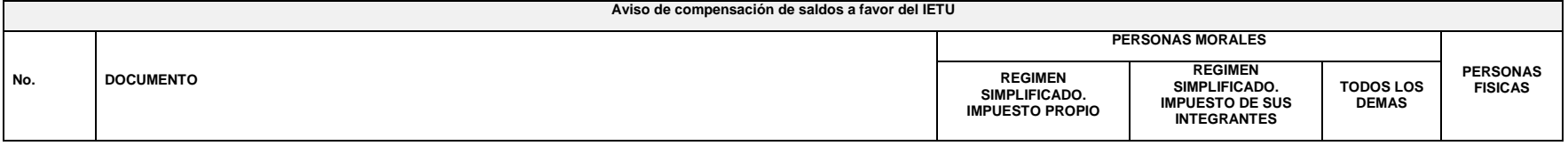

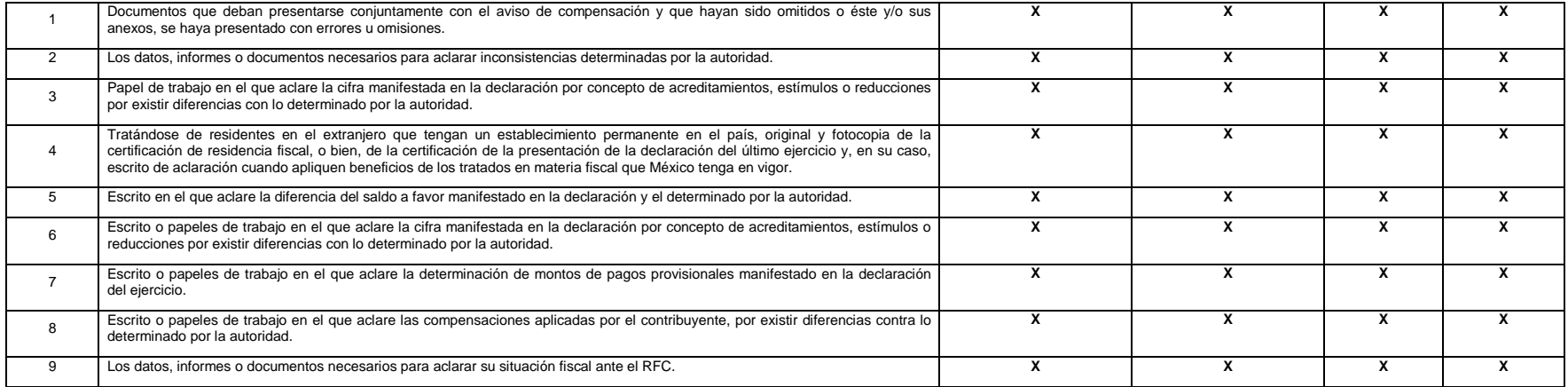

*Nota: Tratándose de escritos libres y hojas de trabajo, estos deberán contener la firma autógrafa del contribuyente o de su representante legal, en su caso.*

*Los documentos originales y copias certificadas a que se refiere el presente documento se utilizarán únicamente para cotejo, por lo que se devolverán al contribuyente por el personal receptor.*

## **24/CFF Aviso de compensación de saldos a favor del IDE**

¿Quiénes lo presentan?

Personas físicas y personas morales que deseen efectuar compensación de impuesto.

¿Dónde se presenta?

En la ALSC que corresponda al domicilio fiscal del contribuyente, se atiende preferentemente con cita.

¿Cuándo se presenta?

Dentro de los 5 días siguientes después de realizar la compensación, o bien de acuerdo al sexto dígito numérico de la clave del RFC de conformidad con el siguiente cuadro:

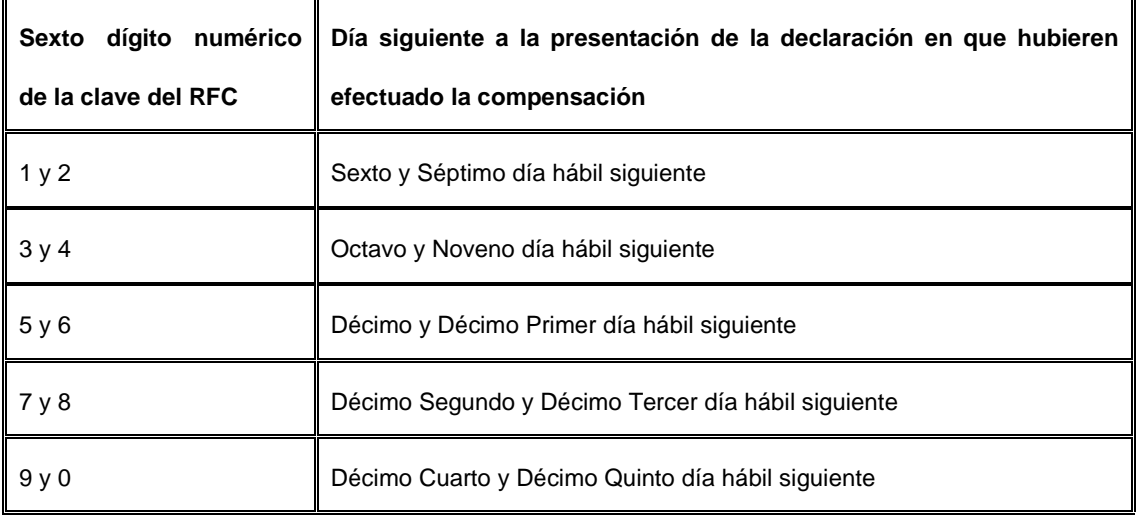

¿Qué documentos se obtienen?

Forma oficial 41 sellada como acuse de recibo.

Requisitos:

**Ver Tabla 23**

*Disposiciones jurídicas aplicables*

Art. 23 CFF, Arts. 7, 8 LIDE, Reglas I.7.27., II.2.2.6. RMF.

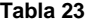

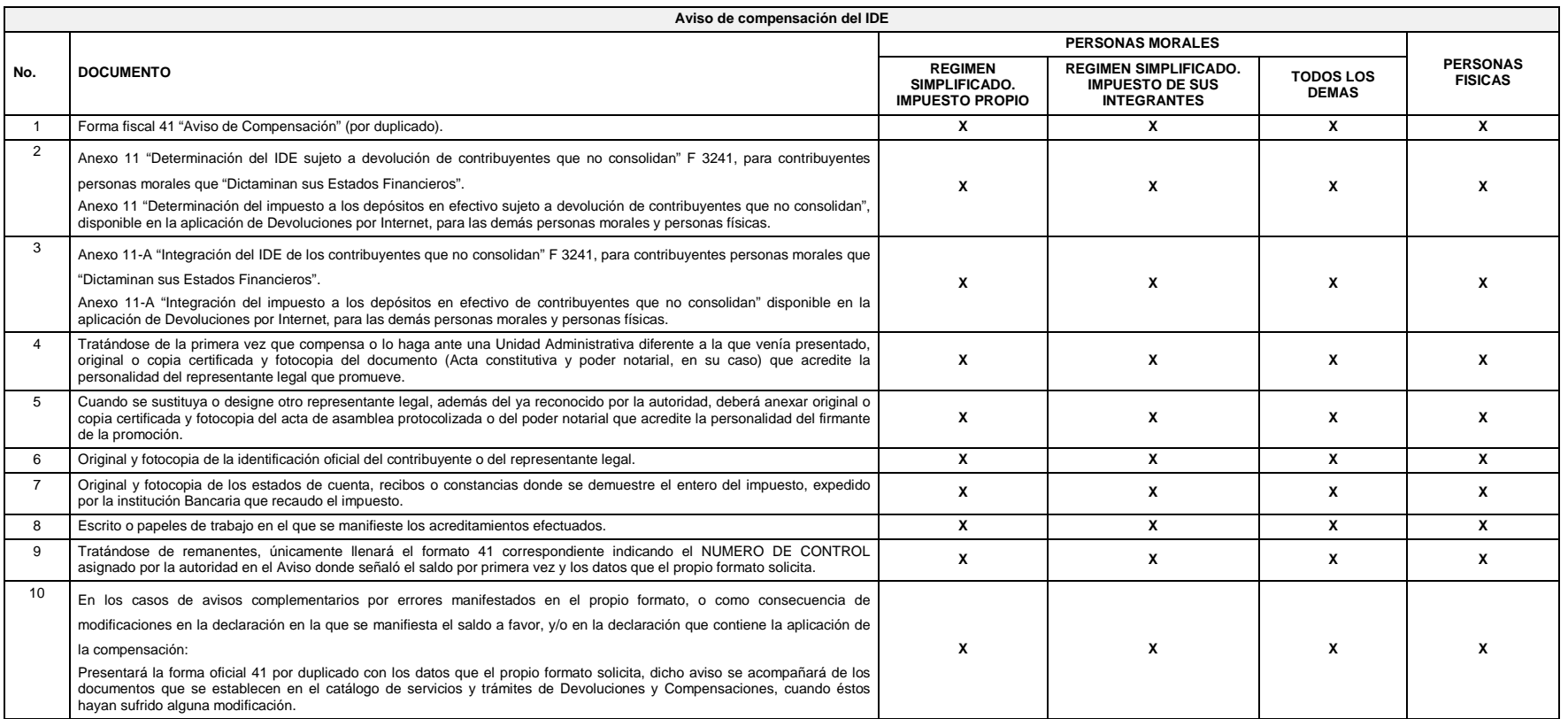

*Nota: Tratándose de escritos libres y hojas de trabajo, estos deberán contener la firma autógrafa del contribuyente o de su representante legal, en su caso.*

*Los documentos originales y copias certificadas a que se refieren el presente documento se utilizarán únicamente para cotejo, por lo que se devolverán al contribuyente por el personal receptor.*

#### **DOCUMENTACION QUE PODRA SER REQUERIDA POR LA AUTORIDAD**

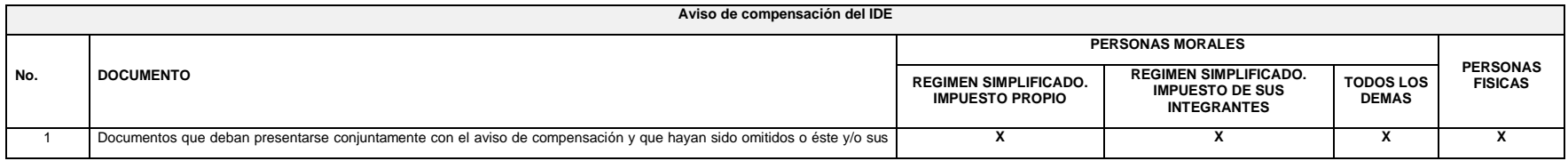

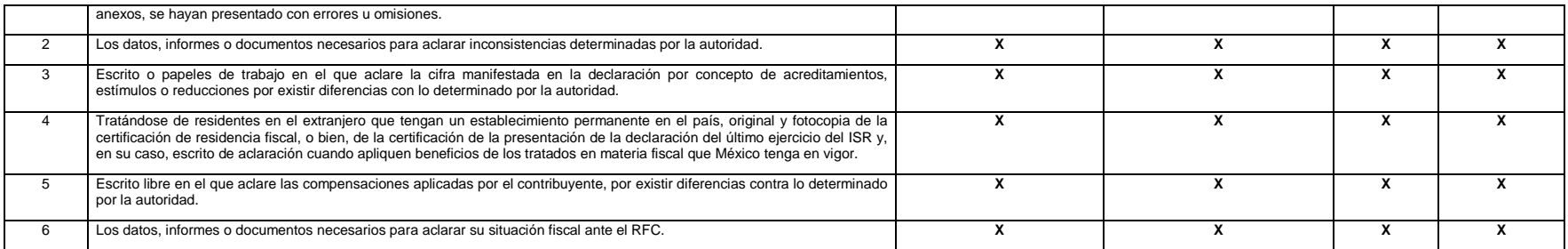

*Nota: Tratándose de escritos libres y hojas de trabajo, estos deberán contener la firma autógrafa del contribuyente o de su representante legal, en su caso.*

*Los documentos originales y copias certificadas a que se refiere el presente documento se utilizarán únicamente para cotejo, por lo que se devolverán al contribuyente por el personal receptor.*

## **25/CFF Aviso de compensación de saldos a favor del ISR vía Internet**

¿Quiénes lo presentan?

Personas físicas y morales que deseen efectuar compensación de impuesto.

¿Dónde se presenta?

A través de la página de Internet del SAT, en la sección "Mi Portal".

¿Cuándo se presenta?

Dentro de los 5 días siguientes después de realizar la compensación, o bien de acuerdo al sexto dígito numérico de la clave del RFC de conformidad con el siguiente cuadro:

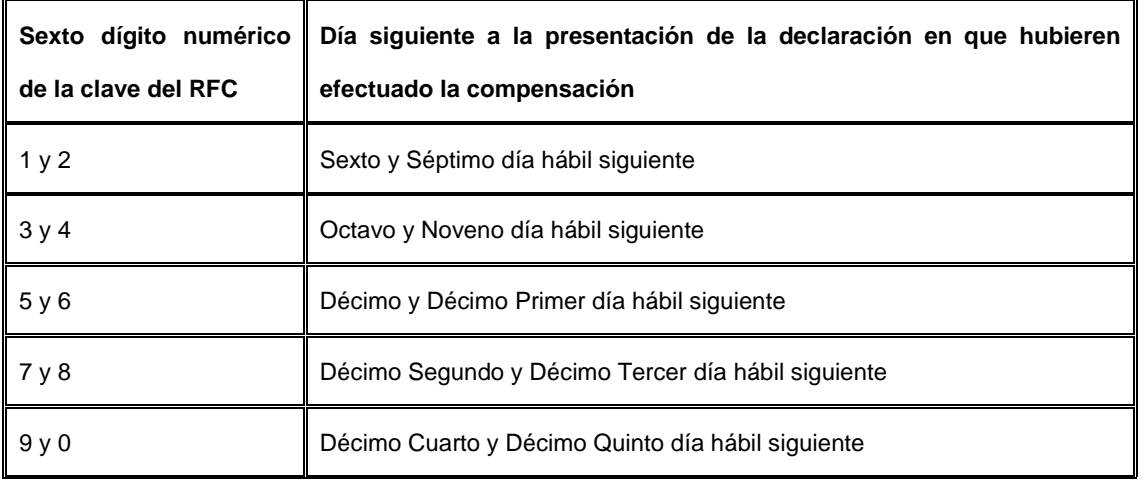

¿Qué documentos se obtienen?

Acuse de recibo electrónico con número de folio.

Requisitos:

## **Ver Tabla 24**

*Nota: Es importante que no se modifiquen por parte del contribuyente los nombres de los archivos encriptados que genera el Formato electrónico F 3241, esto debido a que de ser modificados no podrán ser reconocidos por los sistemas del SAT, generando un posible rechazo del trámite.*

*Disposiciones jurídicas aplicables*

Art. 23 CFF, Regla II.2.2.6. RMF.

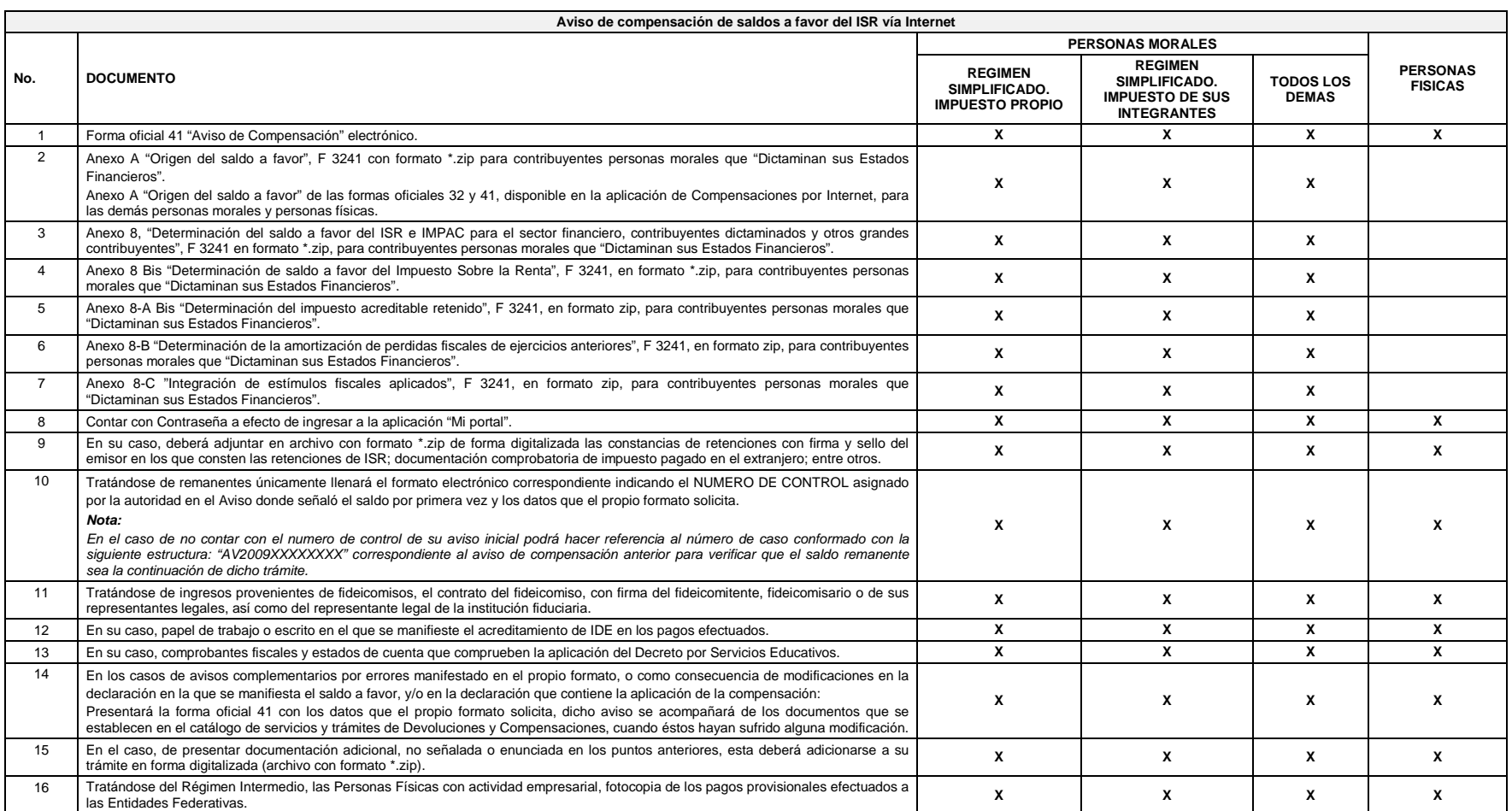

Nota: Tratándose de contribuyentes dictaminados, en el apartado 3 "Información de la Declaración en que se compensó" de la forma oficial 41, se señalarán los datos del pago a que se refiere la Regla II.2.8.2.1., de la RMF *manifestó el importe a cargo y se aplicó la compensación, aunque el dictamen aún no se haya presentado.*

*Los documentos originales se digitalizarán para su envío.*

#### **DOCUMENTACION QUE PODRA SER REQUERIDA POR LA AUTORIDAD**

**Aviso de Compensación de saldos a favor del ISR vía Internet**

#### **Tabla 24**

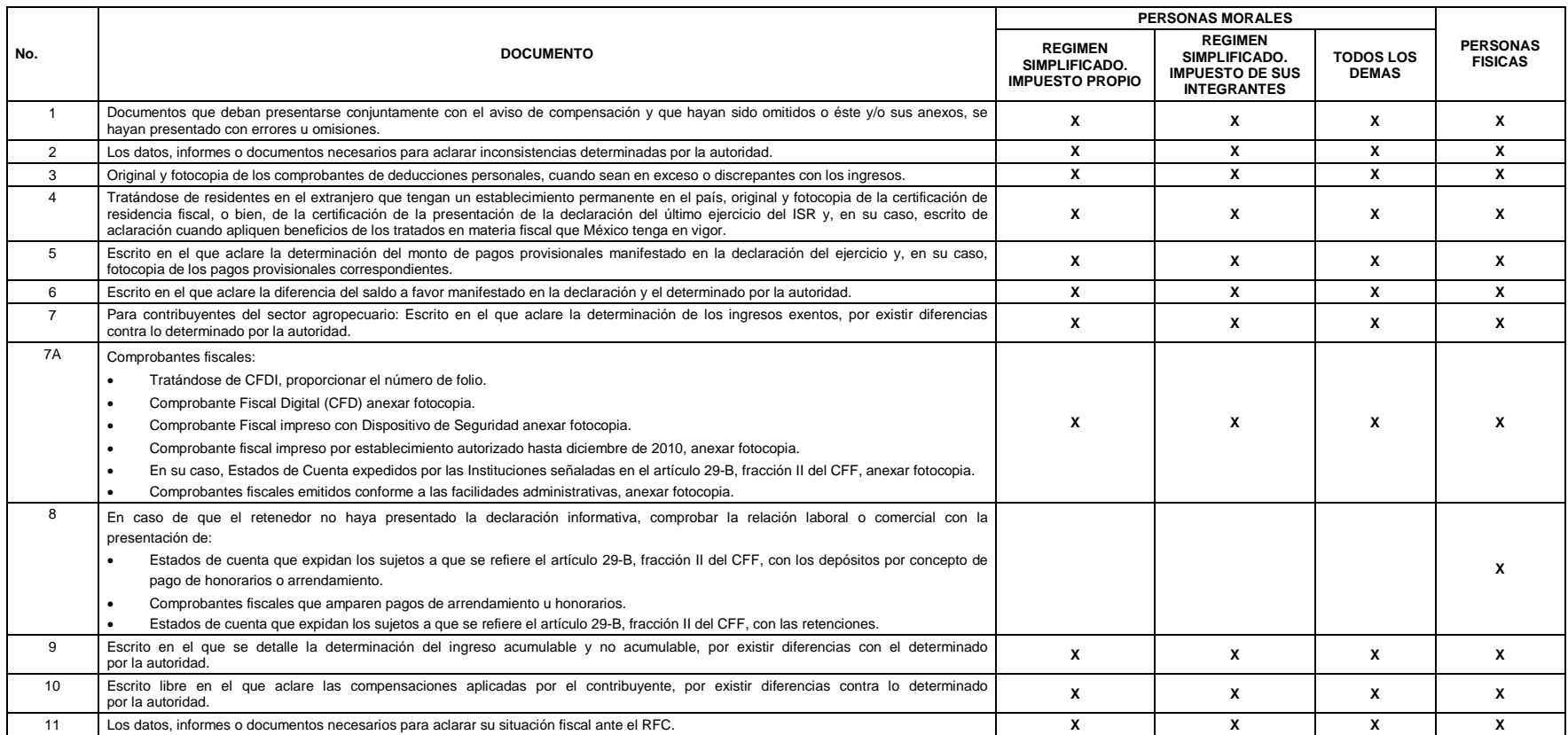

*Nota: Tratándose de escritos libres y hojas de trabajo, éstos deberán contener la firma autógrafa del contribuyente o de su representante legal, en su caso.*

*Los documentos originales y copias certificadas, se utilizaran únicamente para cotejo, por lo que deberán devolverse al contribuyente por el personal receptor.*

### **26/CFF Aviso de compensación de saldos a favor del IVA vía Internet**

¿Quiénes lo presentan?

Personas físicas y personas morales que deseen efectuar compensación de impuesto.

¿Dónde se presenta?

A través de la página de Internet del SAT, en la sección "Mi Portal".

¿Cuándo se presenta?

Dentro de los 5 días siguientes después de realizar la compensación, o bien de acuerdo al sexto dígito numérico de la clave del RFC de conformidad con el siguiente cuadro:

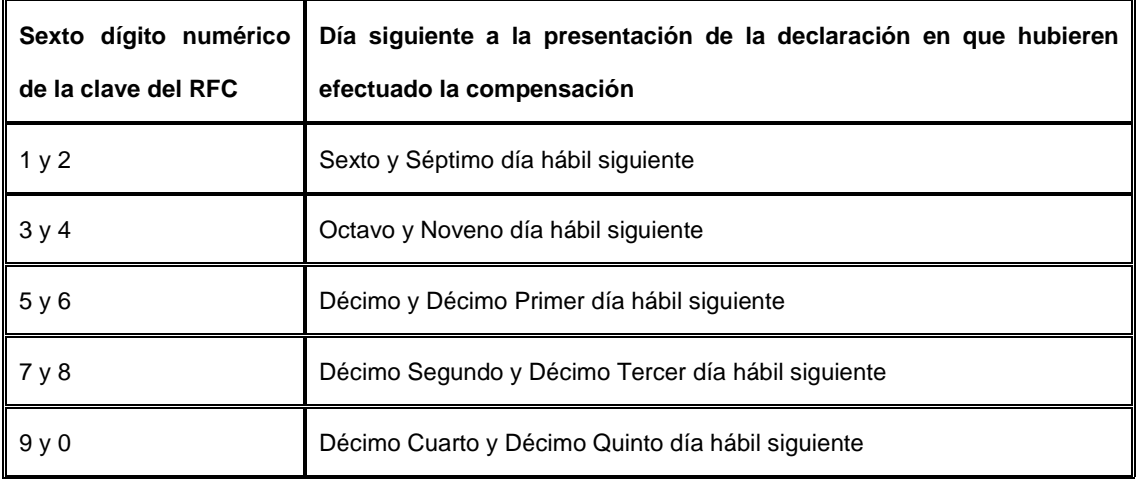

¿Qué documentos se obtienen?

Acuse de recibo electrónico con número de folio.

Requisitos:

## **Ver Tabla 25**

*Nota: Es importante que no se modifiquen por parte del contribuyente los nombres de los archivos encriptados que genera el Formato electrónico F 3241, esto debido a que de ser modificados no podrán ser reconocidos por sistemas del SAT, generando un posible rechazo del trámite.*

*Disposiciones jurídicas aplicables*

Art. 23 CFF, Regla II.2.2.6. RMF.

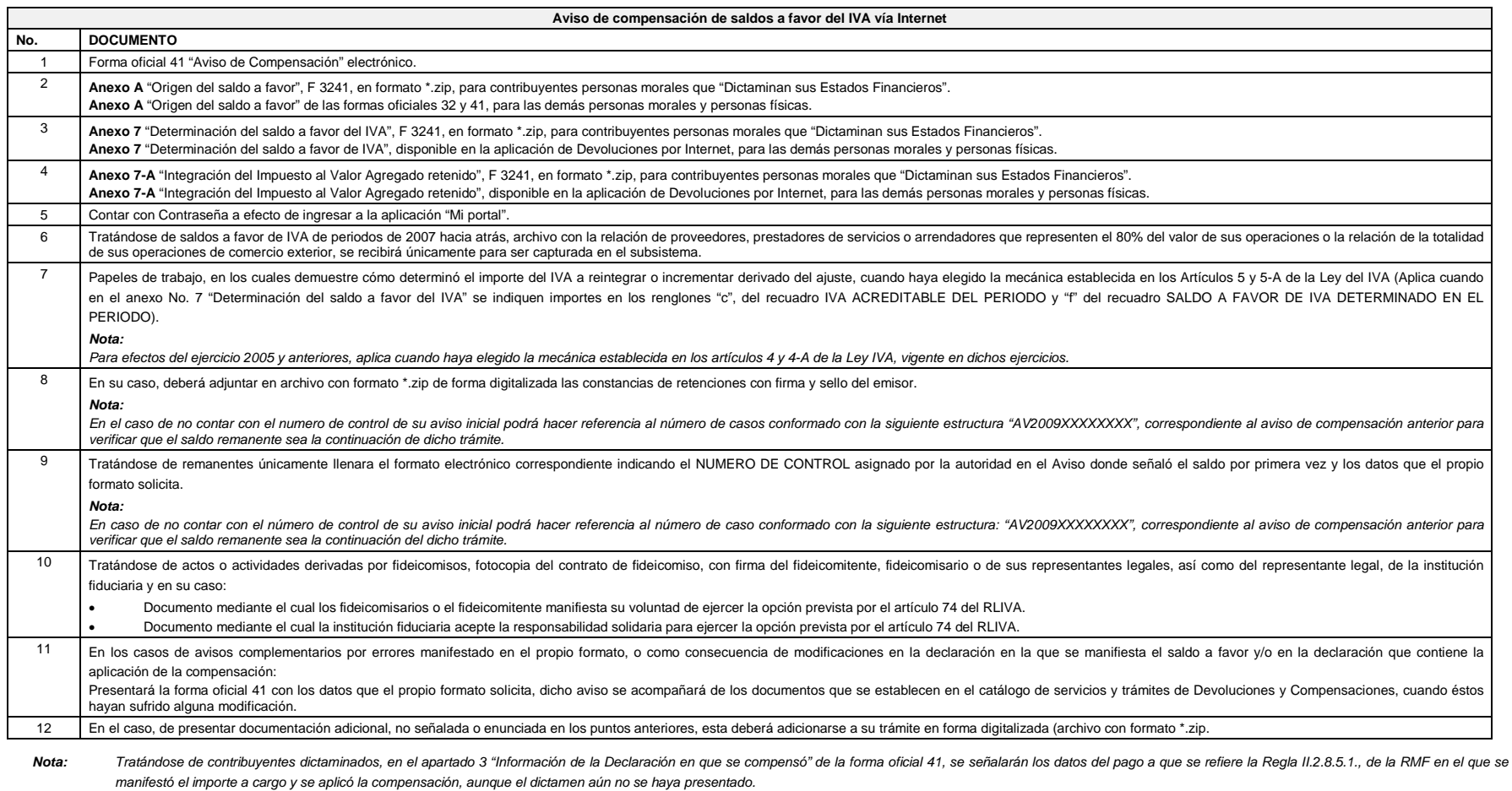

**Tabla 25**

No se deberá considerar como obligatorio el anexar al trámite como parte de los comprobantes de pago, las facturas de operaciones realizadas con proveedores, arrendadores o prestadores de servicios y de comercio exterior, *cuales sólo podrán solicitarse mediante requerimiento de información adicional.*

*Los documentos originales se digitalizarán para su envío.*

#### **DOCUMENTACION QUE PODRA SER REQUERIDA POR LA AUTORIDAD**

**Aviso de compensación de saldos a favor del IVA vía Internet**

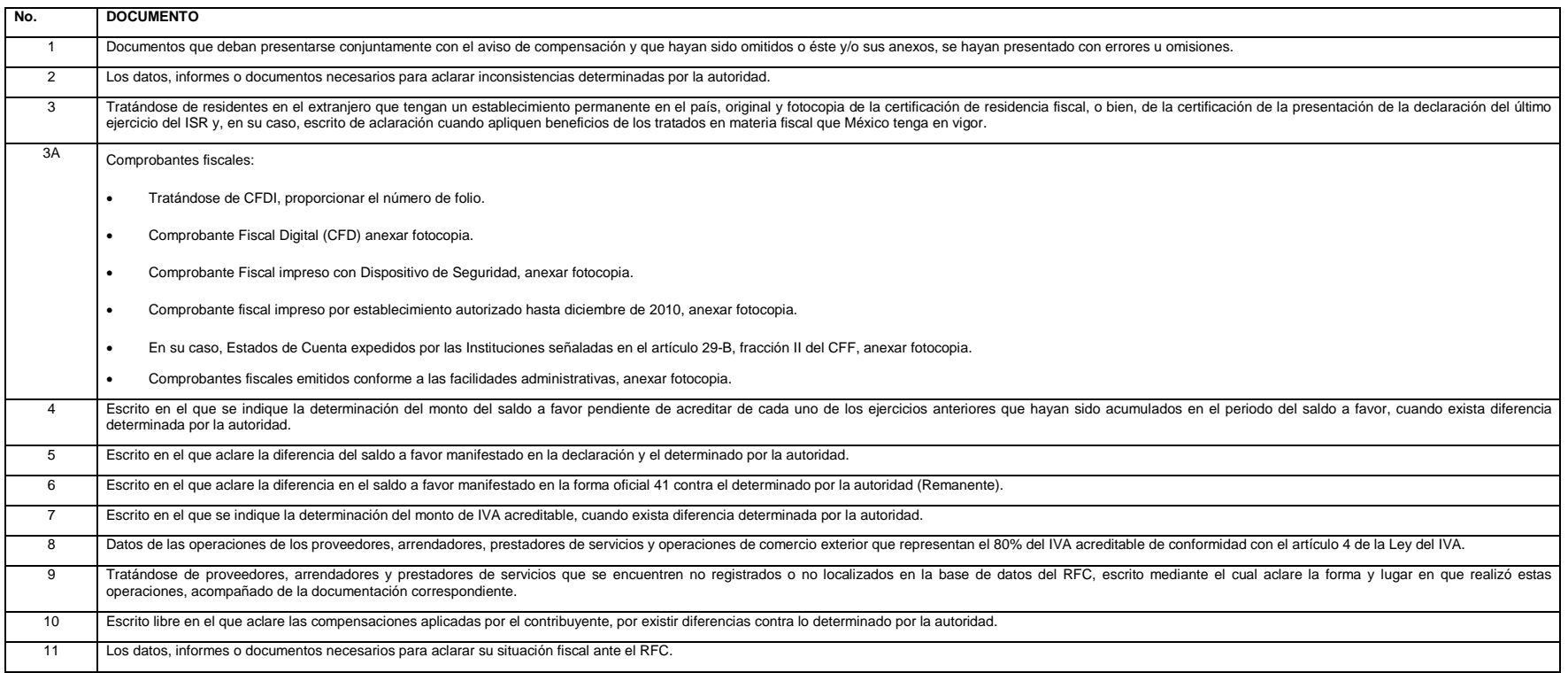

*Nota: Tratándose de escritos libres, éstos deberán contener la firma autógrafa del contribuyente o de su representante legal, en su caso.* 

*Los documentos originales y copias certificadas se utilizarán únicamente para cotejo, por lo que deberán devolverse al contribuyente por el personal receptor.*

### **27/CFF Aviso de compensación de saldos a favor del IMPAC e IMPAC por recuperar vía Internet**

¿Quiénes lo presentan?

Personas físicas y personas morales que deseen efectuar compensación de impuesto.

¿Dónde se presenta?

A través de la página de Internet del SAT, en la sección "Mi Portal".

¿Cuándo se presenta?

Dentro de los 5 días siguientes después de realizar la compensación o bien de acuerdo al sexto dígito numérico de la clave del RFC de conformidad con el siguiente cuadro:

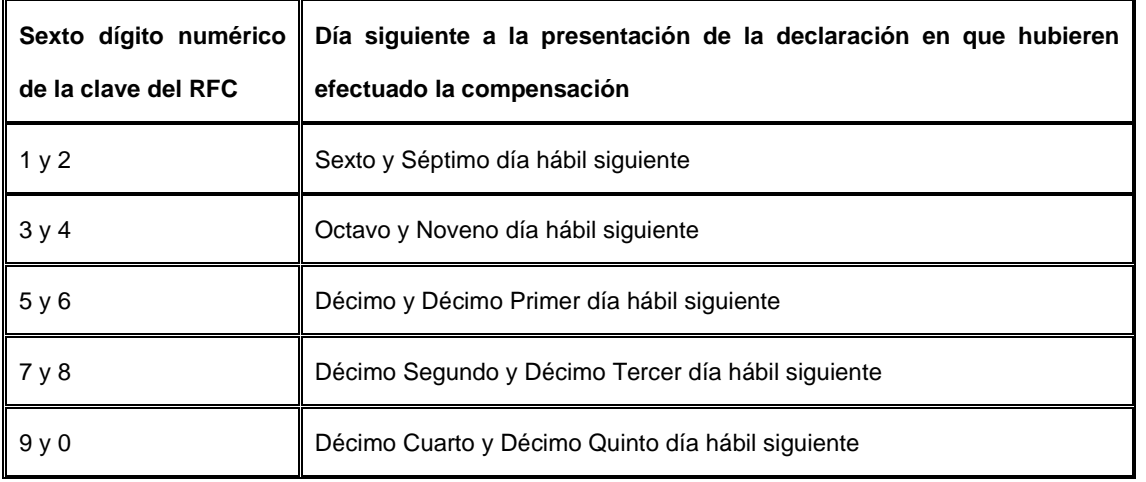

¿Qué documentos se obtienen?

Acuse de recibo electrónico con número de folio.

Requisitos:

## **Ver Tabla 26**

*Nota: Es importante que no se modifiquen por parte del contribuyente los nombres de los archivos encriptados que genera el Formato electrónico F 3241, esto debido a que de ser modificados no podrán ser reconocidos por los sistemas del SAT, generando un posible rechazo del trámite.*

*Disposiciones jurídicas aplicables*

Art. 23 CFF, Art. Tercero Transitorio de la LIETU, Regla II.2.2.6. RMF.

| Aviso de compensación de saldos a favor del IMPAC e IMPAC a recuperar vía Internet |                                                                                                    |                                            |                                  |                                      |
|------------------------------------------------------------------------------------|----------------------------------------------------------------------------------------------------|--------------------------------------------|----------------------------------|--------------------------------------|
| No.                                                                                | <b>DOCUMENTO</b>                                                                                                    | <b>IMPAC</b>                               |                                  |                                      |
|                                                                                    |                                                                                                    | <b>P.M. REGIMEN</b><br><b>SIMPLIFICADO</b> | <b>TODOS LOS</b><br><b>DEMAS</b> | <b>IMPAC POR</b><br><b>RECUPERAR</b> |
|                                                                                    | Forma oficial 41 "Aviso de Compensación" electrónico.                                                                                                    | x                                          | $\mathbf{x}$                     | $\boldsymbol{x}$                     |
| $\overline{2}$                                                                     | Anexo A "Origen del Saldo a Favor". F 3241, en formato *.zip, para contribuyentes personas morales que "Dictaminan sus Estados Financieros".<br>Anexo A "Origen del saldo a favor" de las formas oficiales 32 y 41 para las demás personas morales y personas físicas.                                                                                                    | x                                          | x                                |                                      |
| 3                                                                                  | Anexo 2 "Impuesto al Activo pagado en ejercicios anteriores" F 3241, para contribuyentes personas morales que "Dictaminan sus Estados Financieros".<br>Anexo 2 de las formas oficiales 32 y 41 "Impuesto al Activo por recuperar de Ejercicios Anteriores", disponible en la aplicación de Devoluciones por Internet para las demás<br>personas morales y personas físicas. |                                            |                                  | x                                    |
| $\Delta$                                                                           | Anexo 2-A "Impuesto al Activo por recuperar de ejercicios anteriores", F 3241, en formato zip, para contribuyentes personas morales que "Dictaminan sus Estados<br>Financieros".                                                                                                    |                                            |                                  | x                                    |
| 5                                                                                  | Anexo 2-A Bis "Impuesto al Activo Pagado en Ejercicios Anteriores por recuperar, Artículo Tercero Transitorio LIETU", F 3241, en formato *.zip, para contribuyentes que<br>"Dictaminan sus Estados Financieros".                                                                                                    |                                            |                                  | x                                    |
| 6                                                                                  | Anexo 8 "Determinación del saldo a favor del ISR e IMPAC para el sector financiero y otros grandes contribuyentes". F 3241, en formato *.zip, para contribuyentes personas<br>morales que "Dictaminan sus Estados Financieros".                                                                                                    | x                                          | x                                |                                      |
| $\overline{7}$                                                                     | Contar con Contraseña a efecto de ingresar a la aplicación "Mi portal".                                                                                                    | x                                          | X                                | x                                    |
| 8                                                                                  | En su caso, deberá adjuntar en archivo con formato *.zip, de forma digitalizada las constancias de retenciones con firma y-sello del emisor.                                                                                                    | x                                          | x                                |                                      |
| 9                                                                                  | Para los casos de declaraciones correspondientes al ejercicio 2001 y anteriores, la declaración del ejercicio y de los pagos provisionales normal(es) y complementaria(s)<br>presentadas ante la institución bancaria autorizada, en su caso, donde manifiesta el ISR del ejercicio cuyo importe es mayor al IMPAC correspondientes al mismo ejercicio.                     |                                            |                                  | x                                    |
| 10                                                                                 | Para los casos de declaraciones correspondientes al ejercicio 2001 y anteriores, los pagos provisionales normales y complementarios correspondientes a los ejercicios por<br>los que se pagó IMPAC a recuperar.                                                                                                    |                                            |                                  | x                                    |
| 11                                                                                 | Tratándose de remanentes, únicamente llenara el formato electrónico correspondiente indicando el NUMERO DE CONTROL asignado por la autoridad en el Aviso donde                                                                                                    |                                            |                                  |                                      |
|                                                                                    | señaló el saldo por primera vez y los datos que el propio formato solicita.                                                                                                    |                                            |                                  |                                      |
|                                                                                    | Nota:                                                                                                    | x                                          | x                                |                                      |
|                                                                                    | En el caso de no contar con el numero de control de su aviso inicial podrá hacer referencia al número de caso conformado con la siquiente estructura: "AV2009XXXXXXXX"<br>correspondiente al aviso de compensación anterior para verificar que el saldo remanente sea la continuación de dicho trámite.                                                                     |                                            |                                  |                                      |
| 12                                                                                 | En los casos de avisos complementarios por errores manifestado en el propio formato, o como consecuencia de modificaciones en la declaración en la que se manifiesta el                                                                                                    |                                            |                                  |                                      |
|                                                                                    | saldo a favor y/o en la declaración que contiene la aplicación de la compensación:                                                                                                    | x                                          | x                                | x                                    |
|                                                                                    | Presentará la forma oficial 41 con los datos que el propio formato solicita, dicho aviso se acompañará de los documentos que se establecen en el catálogo de servicios y<br>trámites de Devoluciones y Compensaciones, cuando éstos hayan sufrido alguna modificación.                                                                                                    |                                            |                                  |                                      |
| 13                                                                                 | En el caso, de presentar documentación adicional, no señalada o enunciada en los puntos anteriores, esta deberá adicionarse a su trámite en forma digitalizada (archivo con<br>formato *.zip).                                                                                                    | x                                          | x                                | X                                    |

**Tabla 26**

Nota: Tratándose de contribuyentes dictaminados, en el apartado 3 "Información de la Declaración en que se compensó" de la forma oficial 41, se señalarán los datos del pago a que se refiere la Regla II.2.8.2.1., de la RMF *manifestó el importe a cargo y se aplicó la compensación, aunque el dictamen aún no se haya presentado.*

*Los documentos originales se digitalizarán para su envío.*

### **DOCUMENTACION QUE PODRA SER REQUERIDA POR LA AUTORIDAD**

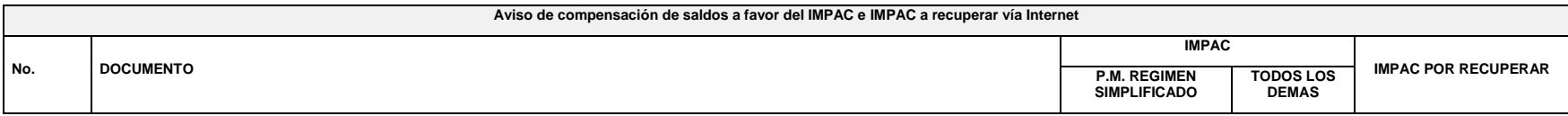

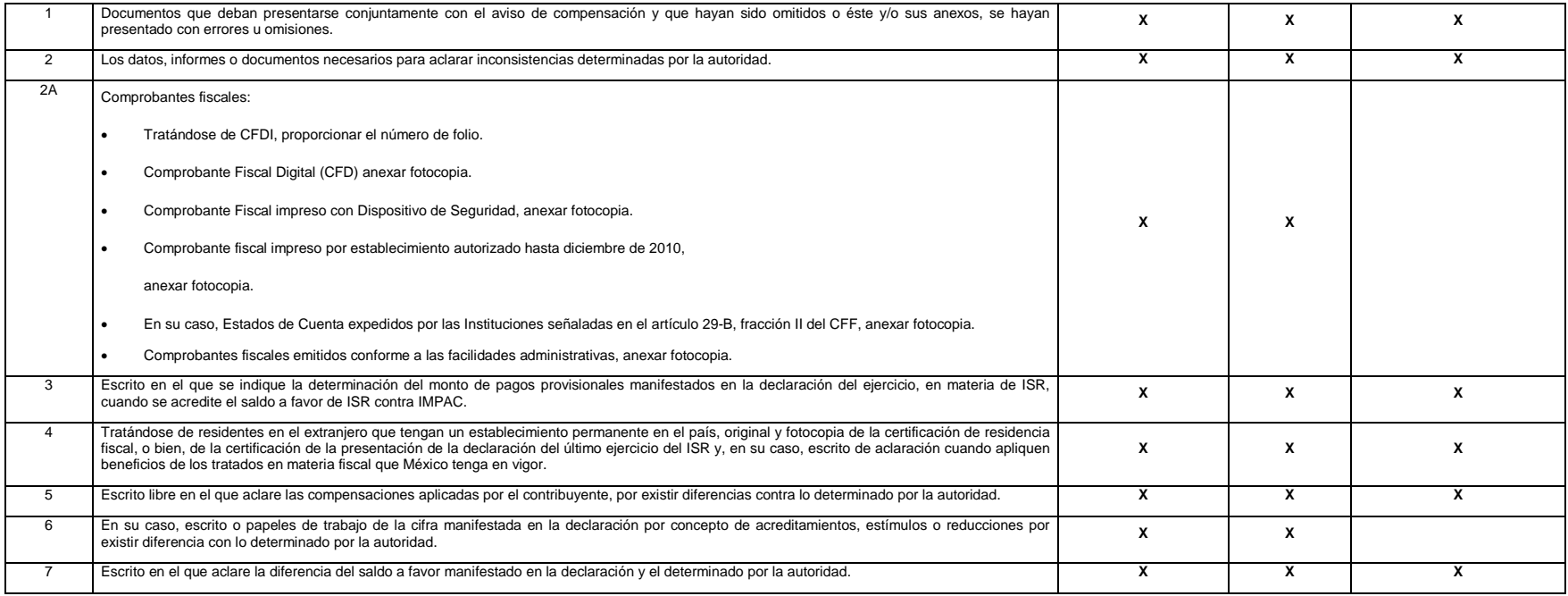

*Nota: Tratándose de escritos libres, éstos deberán contener la firma autógrafa del contribuyente o de su representante legal, en su caso.* 

*Los documentos originales y copias certificadas se utilizarán únicamente para cotejo, por lo que deberán devolverse al contribuyente por el personal receptor.*

## **28/CFF Aviso de compensación de saldos a favor del IEPS vía Internet**

¿Quiénes lo presentan?

Personas físicas y personas morales que deseen efectuar compensación de impuesto.

¿Dónde se presenta?

A través de la página de Internet del SAT, en la sección "Mi Portal".

¿Cuándo se presenta?

Dentro de los 5 días siguientes después de realizar la compensación, o bien de acuerdo al sexto dígito numérico de la clave del RFC de conformidad con el siguiente cuadro:

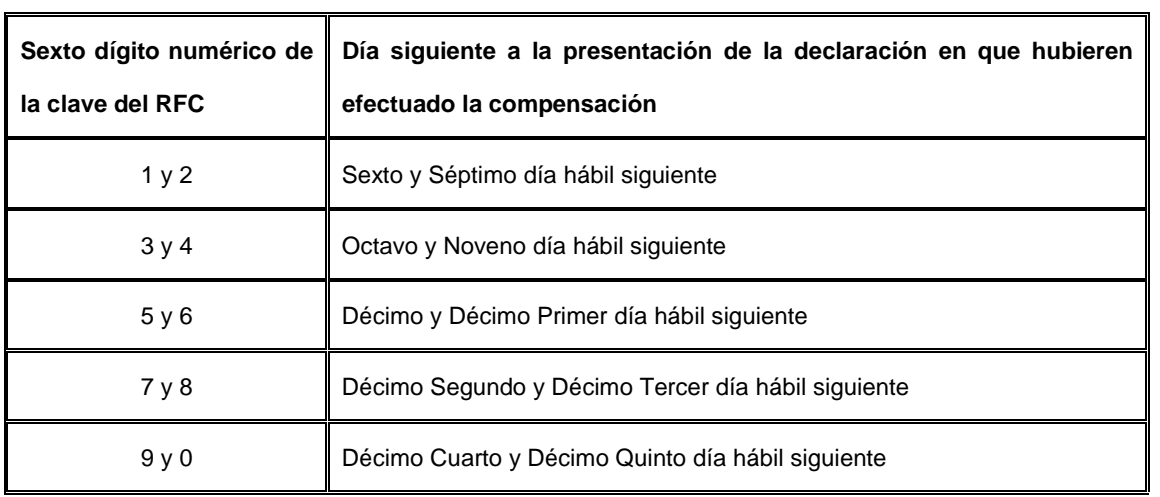

¿Qué documentos se obtienen?

Acuse de recibo electrónico con número de folio.

Requisitos:

### **Ver Tabla 27**

*Nota***.** *Es importante que no se modifiquen por parte del contribuyente los nombres de los archivos encriptados que genera el Formato electrónico F 3241, esto debido a que de ser modificados no podrán ser reconocidos por los sistemas del SAT, generando un posible rechazo del trámite.*

*Disposiciones jurídicas aplicables*

Art. 23 CFF, Regla II.2.2.6. RMF.

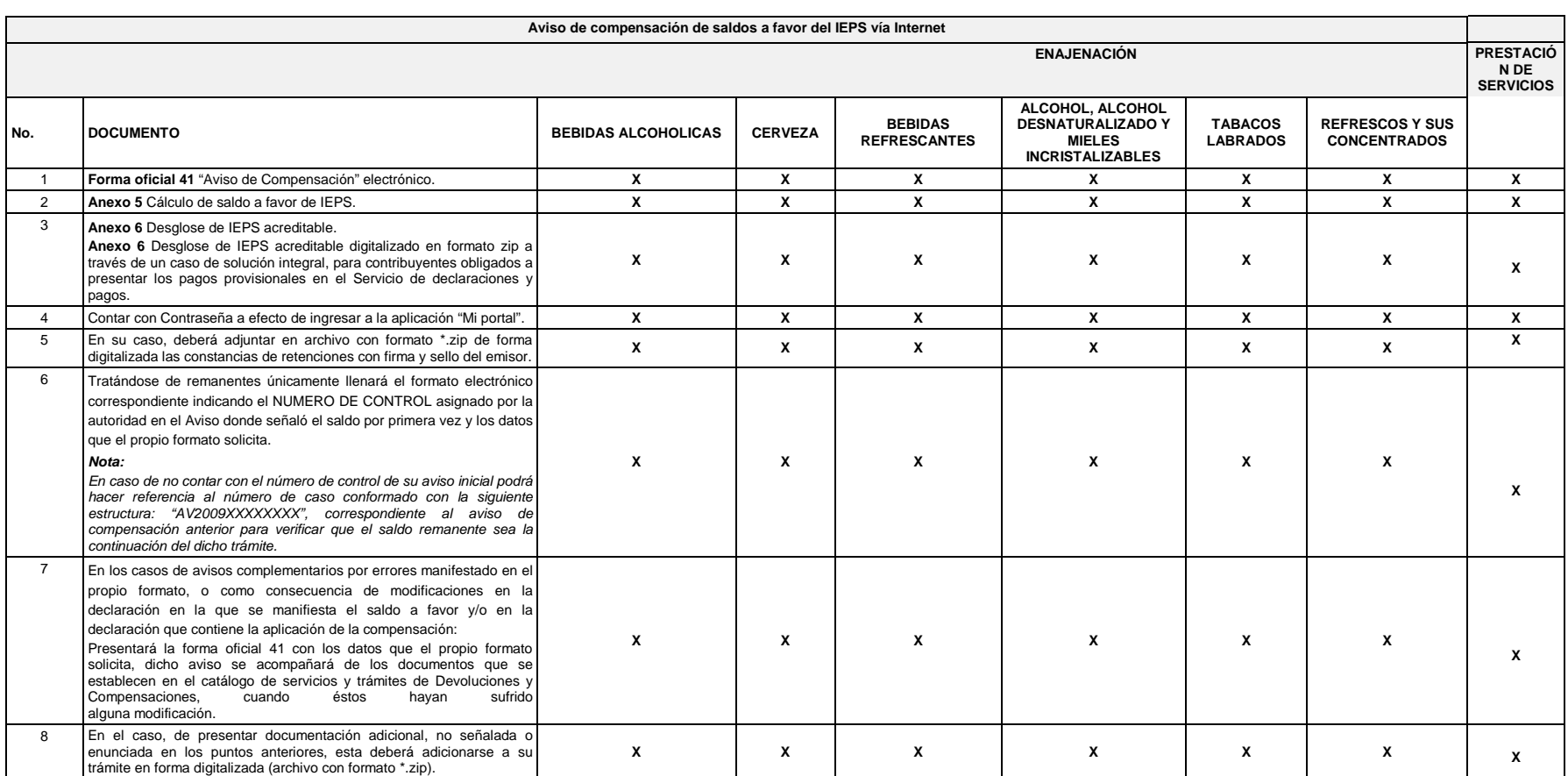

### *Nota: Tratándose de contribuyentes dictaminados, en el apartado 3 "Información de la Declaración en que se compensó" de la forma oficial 41, se señalarán los datos del pago a que se refiere la Regla II.2.8.5.1., de la RMF en el que se manifestó el importe a cargo y se aplicó la compensación, aunque el dictamen aún no se haya presentado.*

*Los documentos originales se digitalizarán para su envío.*

### **DOCUMENTACION QUE PODRA SER REQUERIDA POR LA AUTORIDAD**

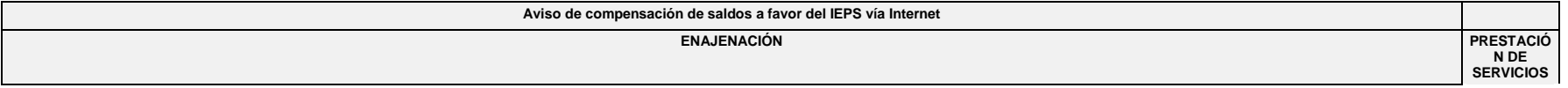

**Tabla 27**

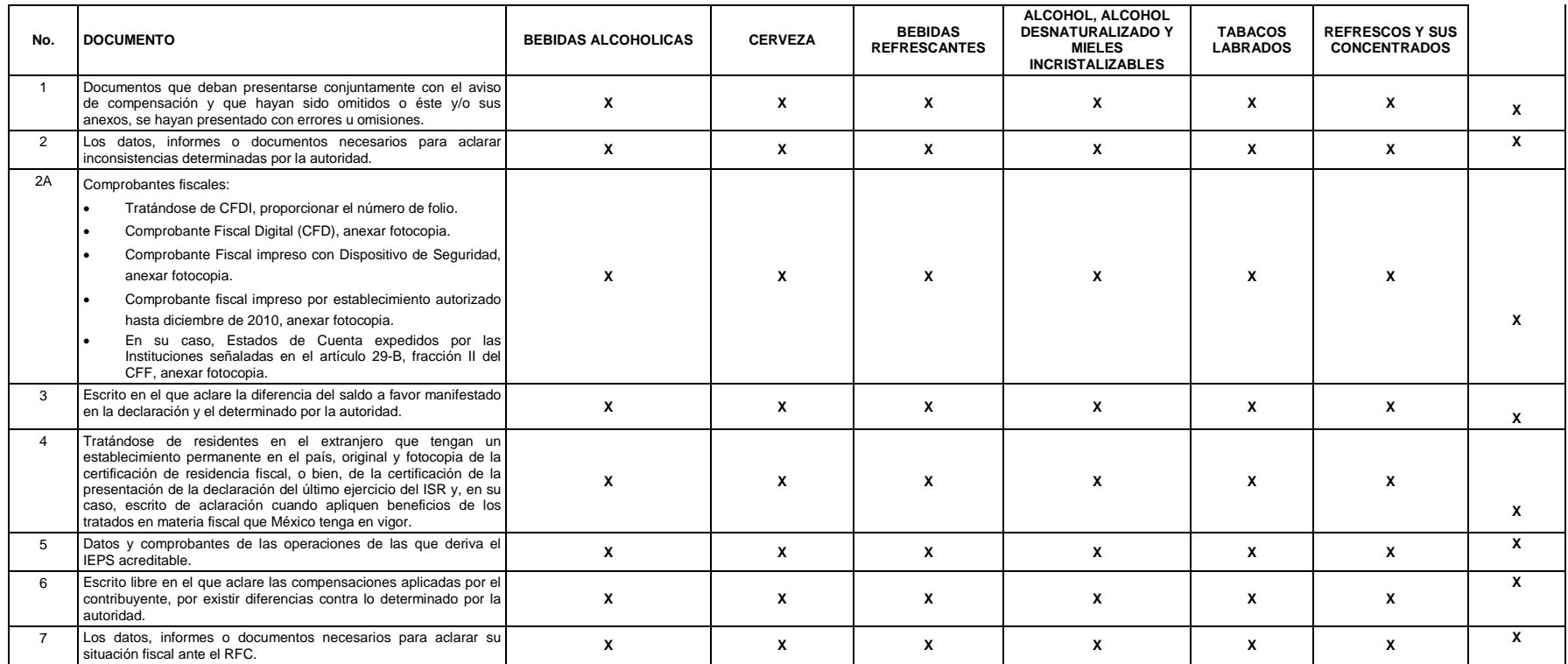

*Nota: Tratándose de escritos libres, éstos deberán contener la firma autógrafa del contribuyente o de su representante legal, en su caso.* 

*Los documentos originales y copias certificadas se utilizarán únicamente para cotejo, por lo que deberán devolverse al contribuyente por el personal receptor.*

### **29/CFF Aviso de compensación de cantidades a favor de otras contribuciones vía Internet**

¿Quiénes lo presentan?

Personas físicas y personas morales que deseen efectuar compensación de impuesto.

¿Dónde se presenta?

A través de la página de Internet del SAT, en la sección "Mi Portal".

¿Cuándo se presenta?

Dentro de los 5 días siguientes después de realizar la compensación, o bien de acuerdo al sexto dígito numérico de la clave del RFC de conformidad con el siguiente cuadro:

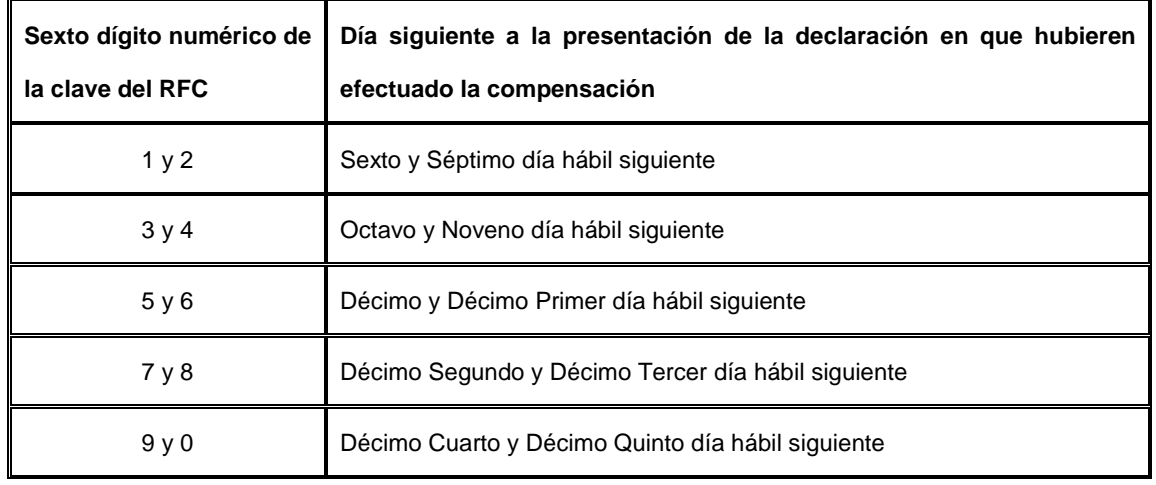

¿Qué documentos se obtienen?

Acuse de recibo electrónico con número de folio.

Requisitos:

### **Ver Tabla 28**

*Notas: Es importante que no se modifiquen por parte del contribuyente los nombres de los archivos encriptados que genera el Formato electrónico F 3241, esto debido a que de ser modificados no podrán ser reconocidos por los sistemas del SAT, generando un posible rechazo del trámite.*

*Disposiciones jurídicas aplicables*

Art. 23 CFF, Regla II.2.2.6. RMF.

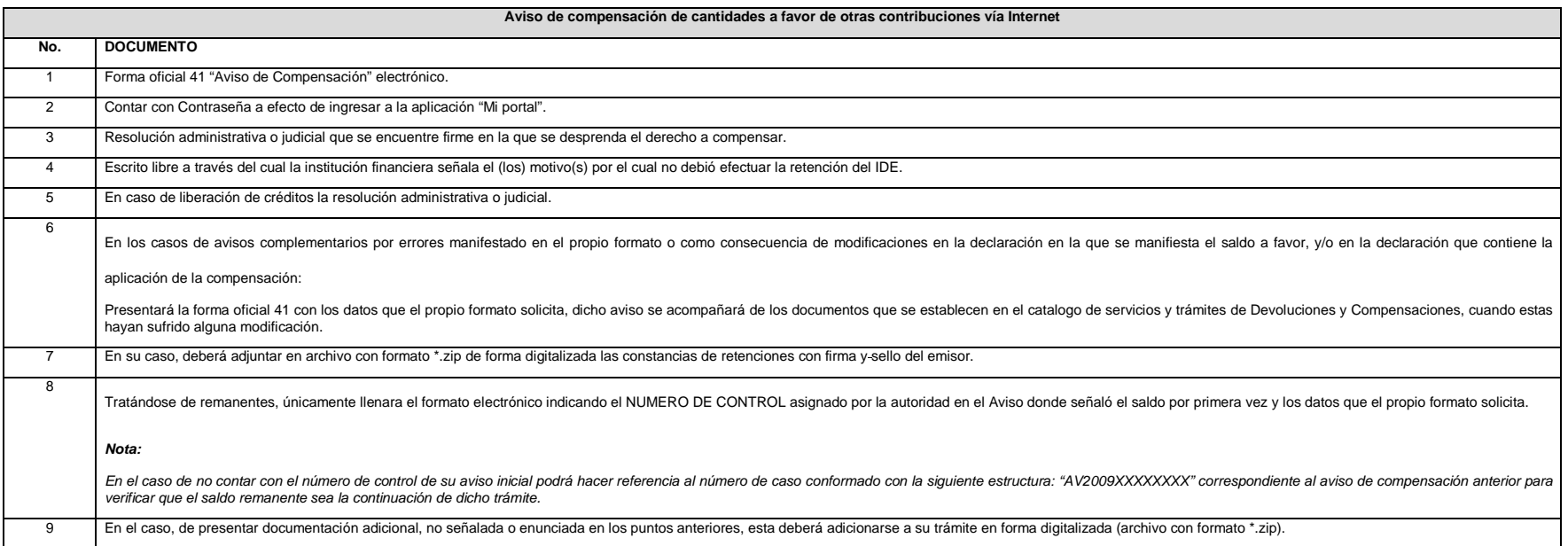

Nota: Tratándose de contribuyentes dictaminados, en el apartado 3 "Información de la Declaración en que se compensó" de la forma oficial 41, se señalarán los datos del pago a que se refieren las Reglas II.2.8.2.1. y II.2.8

*en el que se manifestó el importe a cargo y se aplicó la compensación, aunque el dictamen aún no se haya presentado.*

*Los documentos originales se digitalizarán para su envío.*

#### **Tabla 28**

#### **DOCUMENTACION QUE PODRA SER REQUERIDA POR LA AUTORIDAD**

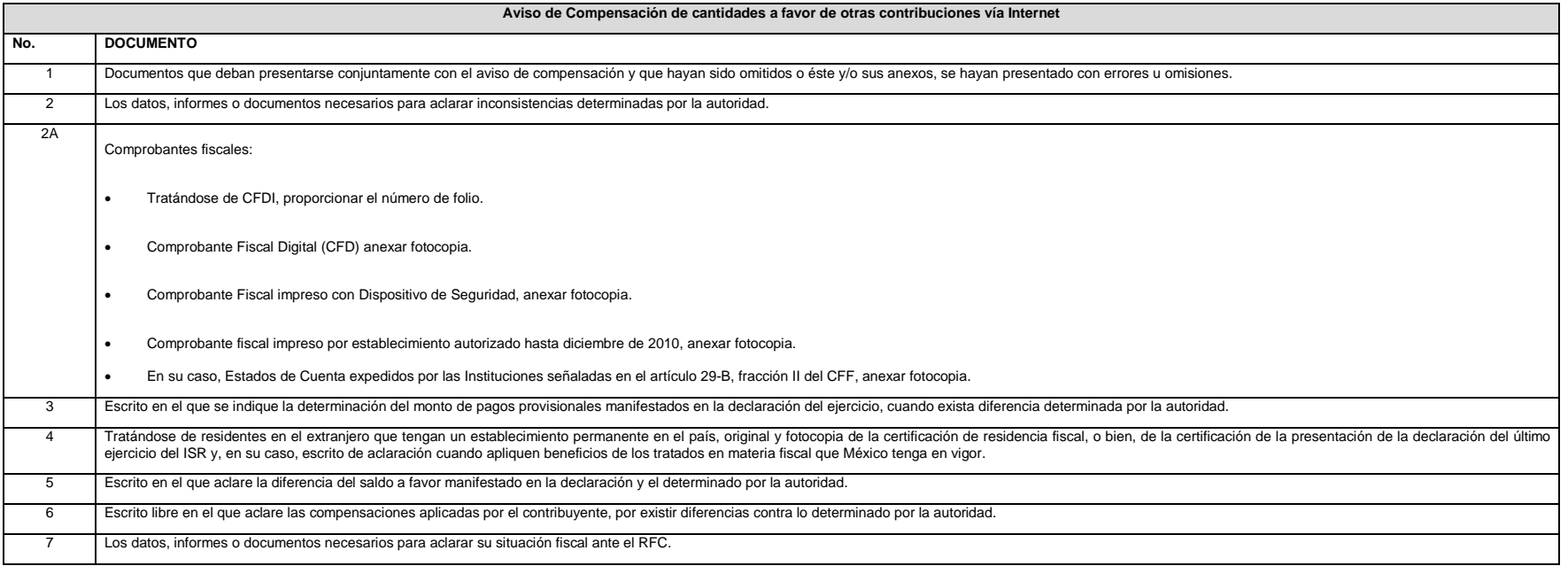

*Nota: Tratándose de escritos libres, éstos deberán contener la firma autógrafa del contribuyente o de su representante legal, en su caso.* 

*Los documentos originales y copias certificadas se utilizarán únicamente para cotejo, por lo que deberán devolverse al contribuyente por el personal receptor.*

### **30/CFF Aviso de compensación de saldos a favor del IETU vía Internet**

¿Quiénes lo presentan?

Personas físicas y personales morales que deseen efectuar compensación de impuesto.

¿Dónde se presenta?

A través de la página de Internet del SAT, en la sección "Mi Portal".

¿Cuándo se presenta?

Dentro de los 5 días siguientes después de realizar la compensación, o bien de acuerdo al sexto dígito numérico de la clave del RFC de conformidad con el siguiente cuadro:

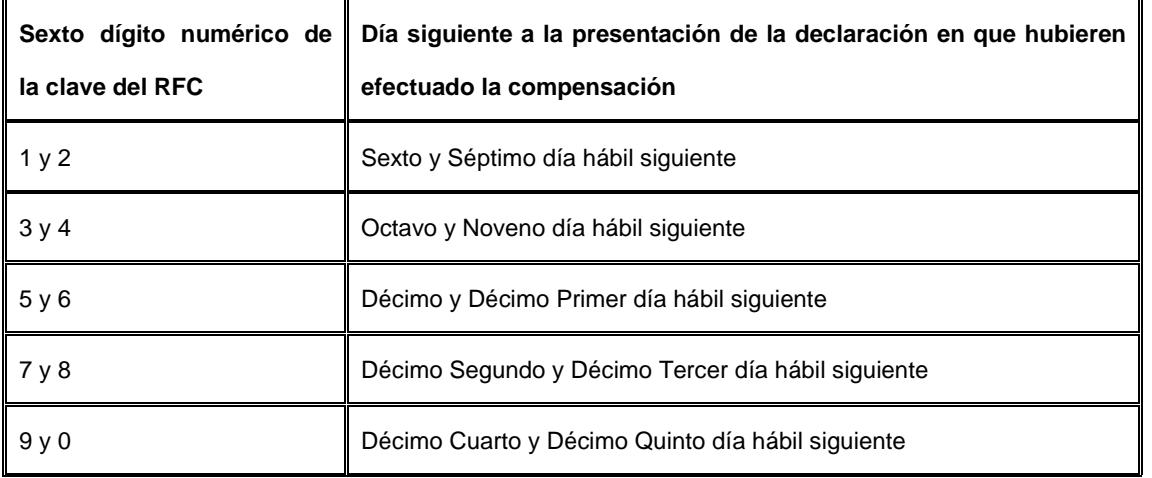

¿Qué documentos se obtienen?

Acuse de recibo electrónico con número de folio.

Requisitos:

## **Ver Tabla 29**

*Nota: Es importante que no se modifiquen por parte del contribuyente los nombres de los archivos encriptados que genera el Formato F 3241, esto debido a que de ser modificados no podrán ser reconocidos por los sistemas del SAT, generando un posible rechazo del trámite.*

*Disposiciones jurídicas aplicables*

Art. 23 CFF, Art. 8 de la LIETU, Reglas I.4.3.1., I.4.3.2., II.2.2.6. RMF.

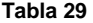

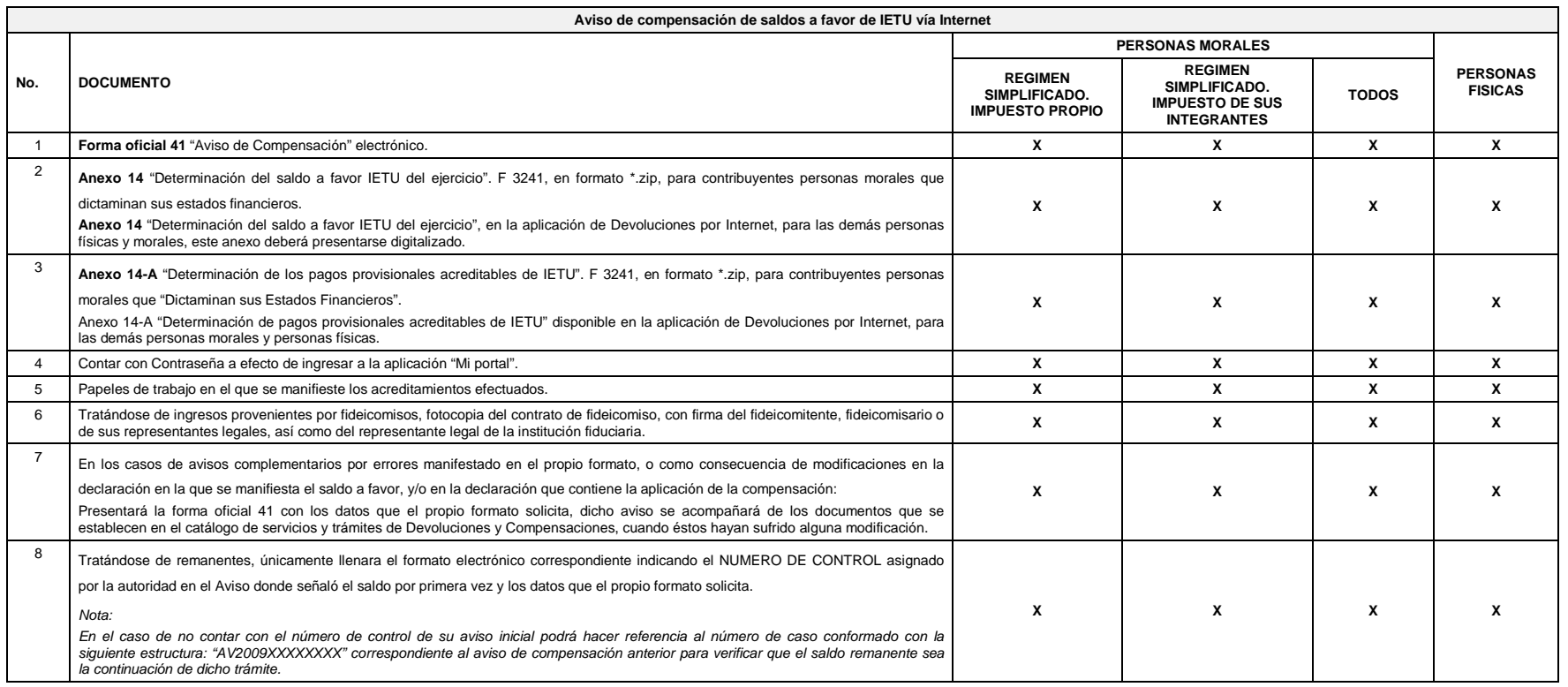

Nota: Tratándose de contribuyentes dictaminados, en el apartado 3 "Información de la Declaración en que se compensó" de la forma oficial 41, se señalarán los datos del pago a que se refiere la Regla II.2.8.2.1., de la RMF *que se manifestó el importe a cargo y se aplicó la compensación, aunque el dictamen aún no se haya presentado.*

*Los documentos originales se digitalizarán para su envío.*

#### **DOCUMENTACION QUE PODRA SER REQUERIDA POR LA AUTORIDAD**

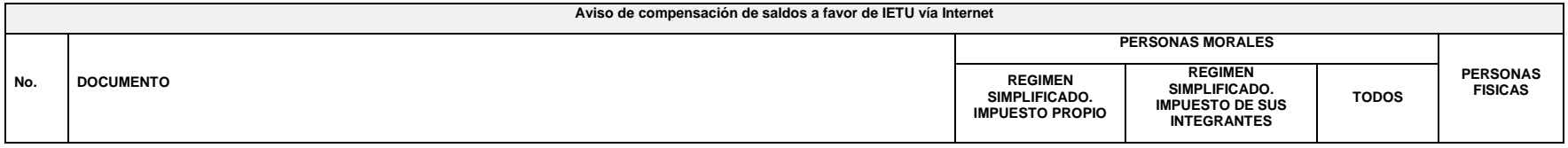
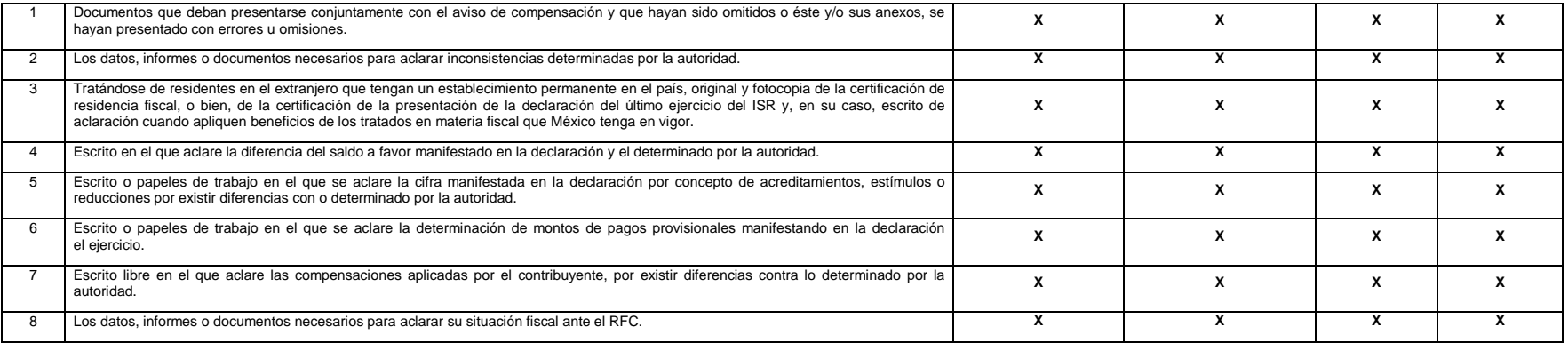

*Nota: Tratándose de escritos libres, estos deberán contener la firma autógrafa del contribuyente o de su representante legal, en su caso.*

*Los documentos originales y copias certificadas se utilizarán únicamente para cotejo, por lo que deberán devolverse al contribuyente por el personal receptor*

### **31/CFF Aviso de compensación del IDE vía Internet**

¿Quiénes lo presentan?

Personas físicas y personas morales que deseen efectuar compensación de impuesto.

¿Dónde se presenta?

A través de la página de Internet del SAT, en la sección "Mi Portal".

¿Cuándo se presenta?

Dentro de los 5 días siguientes después de realizar la compensación, o bien de acuerdo al sexto dígito numérico de la clave del RFC de conformidad con el siguiente cuadro:

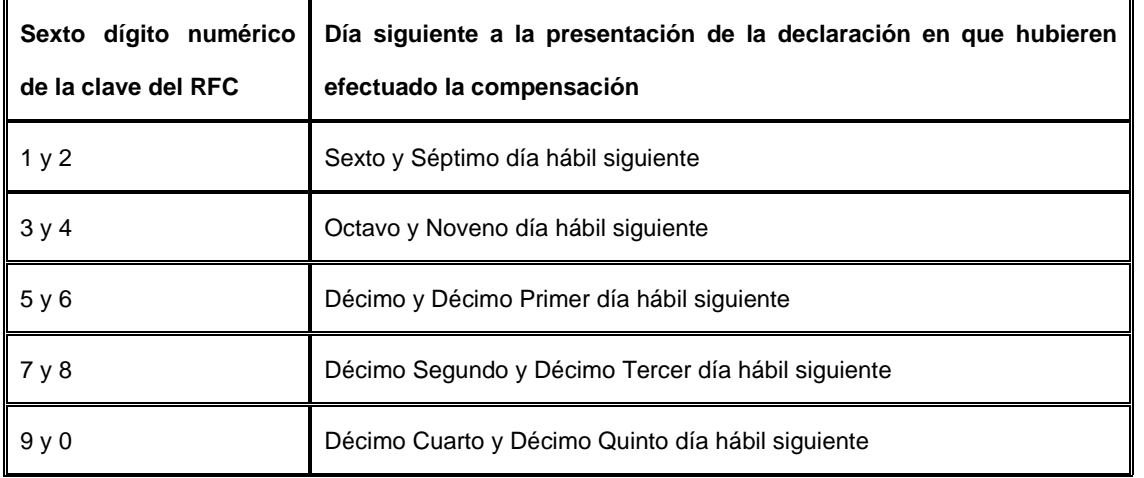

¿Qué documentos se obtienen?

Acuse de recibo electrónico con número de folio.

Requisitos:

### **Ver Tabla 30**

*Nota: Es importante que no se modifiquen por parte del contribuyente los nombres de los archivos encriptados que genera el Formato F 3241, esto debido a que de ser modificados no podrán ser reconocidos por los sistemas del SAT, generando un posible rechazo del trámite.*

*Disposiciones jurídicas aplicables*

Art. 23 CFF, Arts. 7, 8 de la LIDE, Reglas I.7.27., II.2.2.6. RMF.

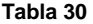

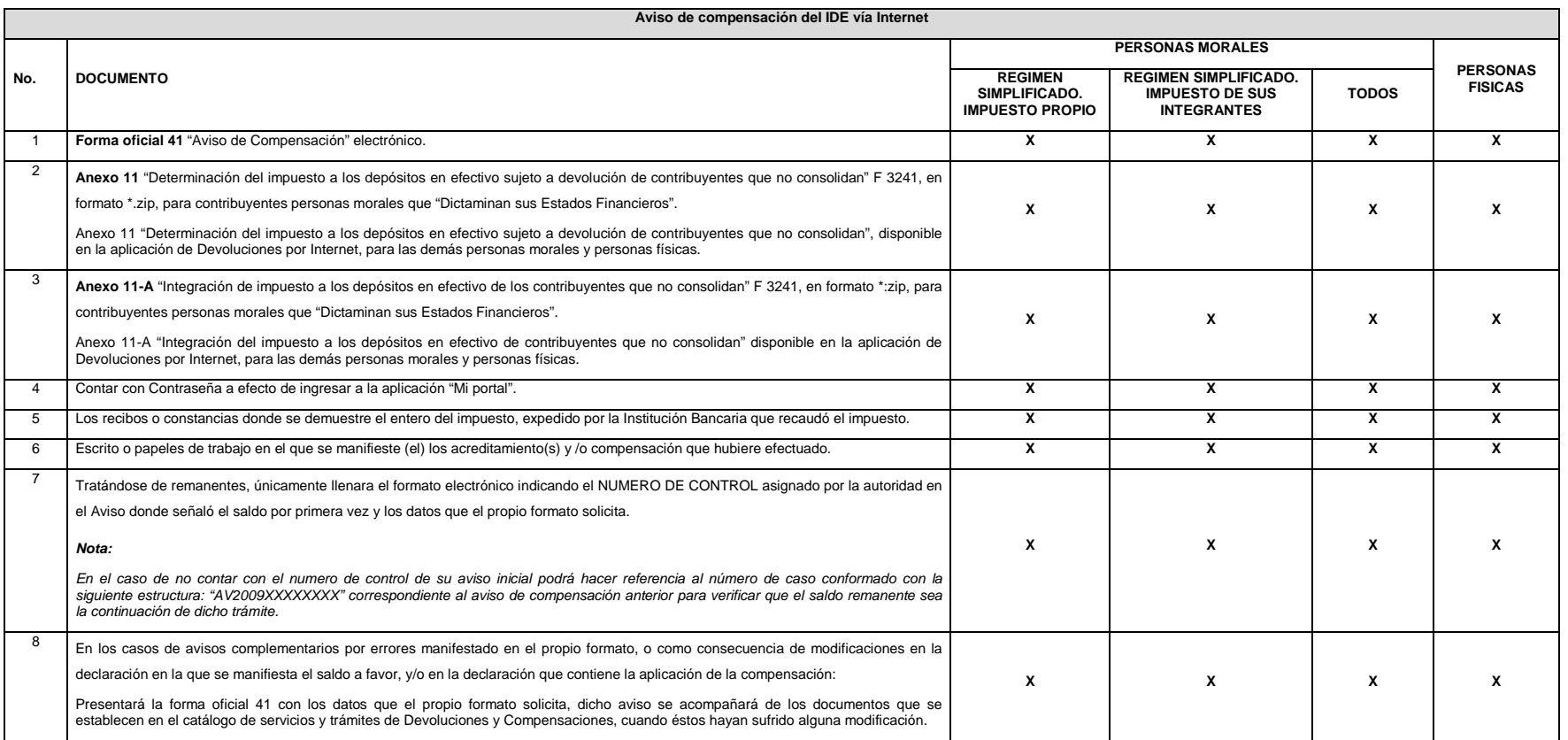

*Nota: Los documentos originales se digitalizarán para su envío.*

#### **DOCUMENTACION QUE PODRA SER REQUERIDA POR LA AUTORIDAD**

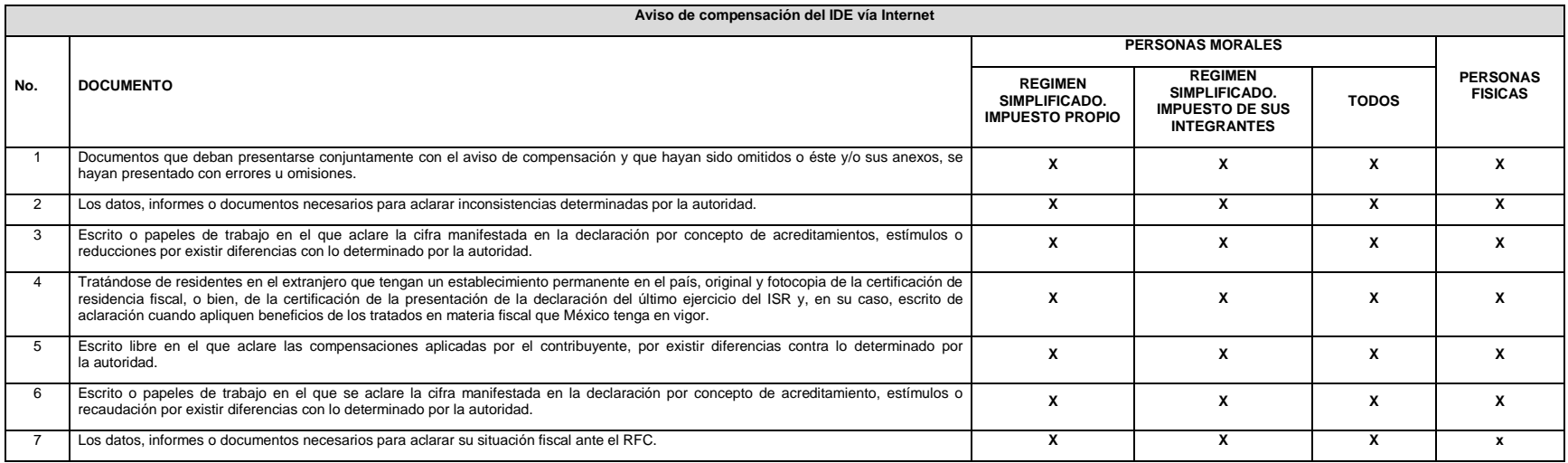

*Nota: Tratándose de escritos libres, estos deberán contener la firma autógrafa del contribuyente o de su representante legal, en su caso.* 

*Los documentos originales y copias certificadas se utilizarán únicamente para cotejo, por lo que deberán devolverse al contribuyente por el personal receptor.*

### **32/CFF Aviso de compensación de saldos a favor del ISR, Grandes Contribuyentes**

¿Quiénes lo presentan?

Personas físicas y personas morales.

¿Dónde se presenta?

Se atiende preferentemente con cita en la ALSC autorizada. que corresponda dependiendo de la circunscripción a la que pertenezca el domicilio fiscal conforme al siguiente cuadro:

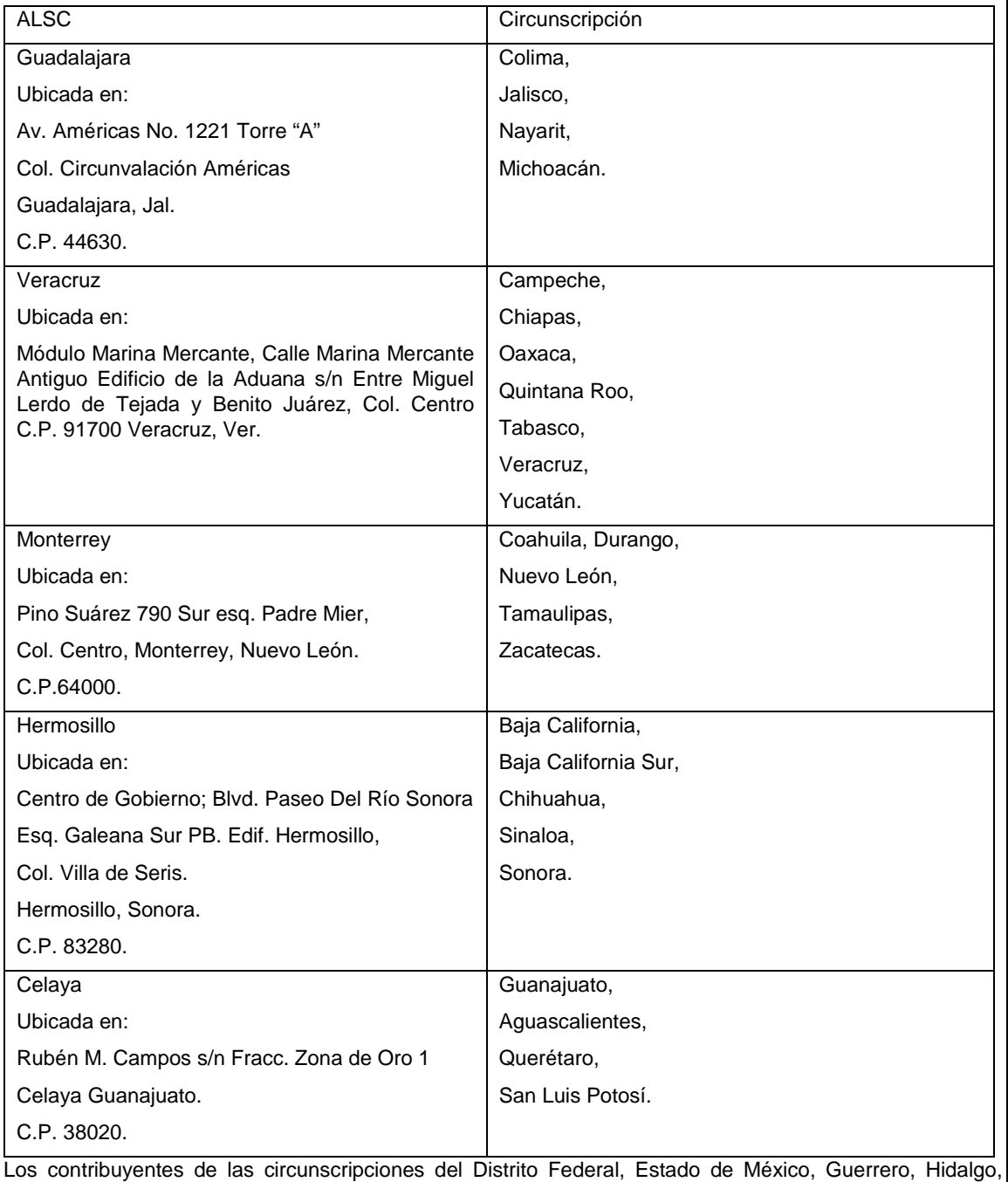

Morelos, Puebla y Tlaxcala, presentarán sus avisos de compensación directamente en las ventanillas de la AGGC en Avenida Hidalgo Núm. 77, Módulo III planta baja, Col. Guerrero, Delegación. Cuauhtémoc, C.P. 06300, México, D.F.

¿Qué documentos se obtienen?

Forma oficial 41 sellada como acuse de recibo.

¿Cuándo se presenta?

Dentro de los 5 días siguientes después de realizar la compensación, o bien de acuerdo al sexto dígito numérico de la clave del RFC, de conformidad con el siguiente cuadro:

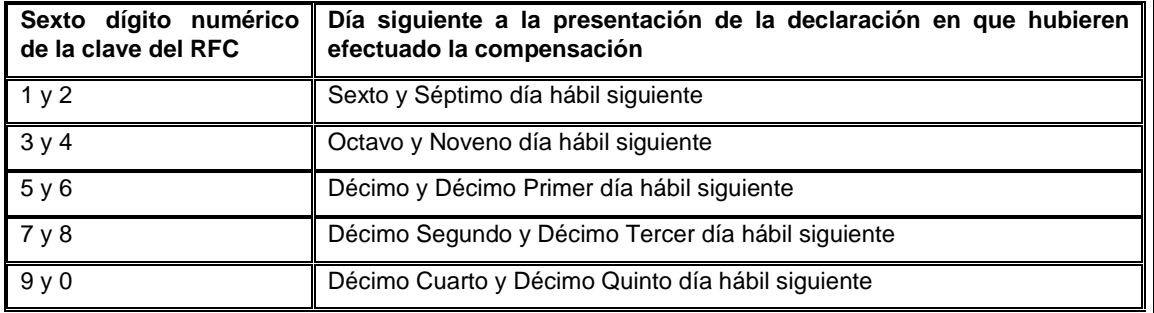

Requisitos:

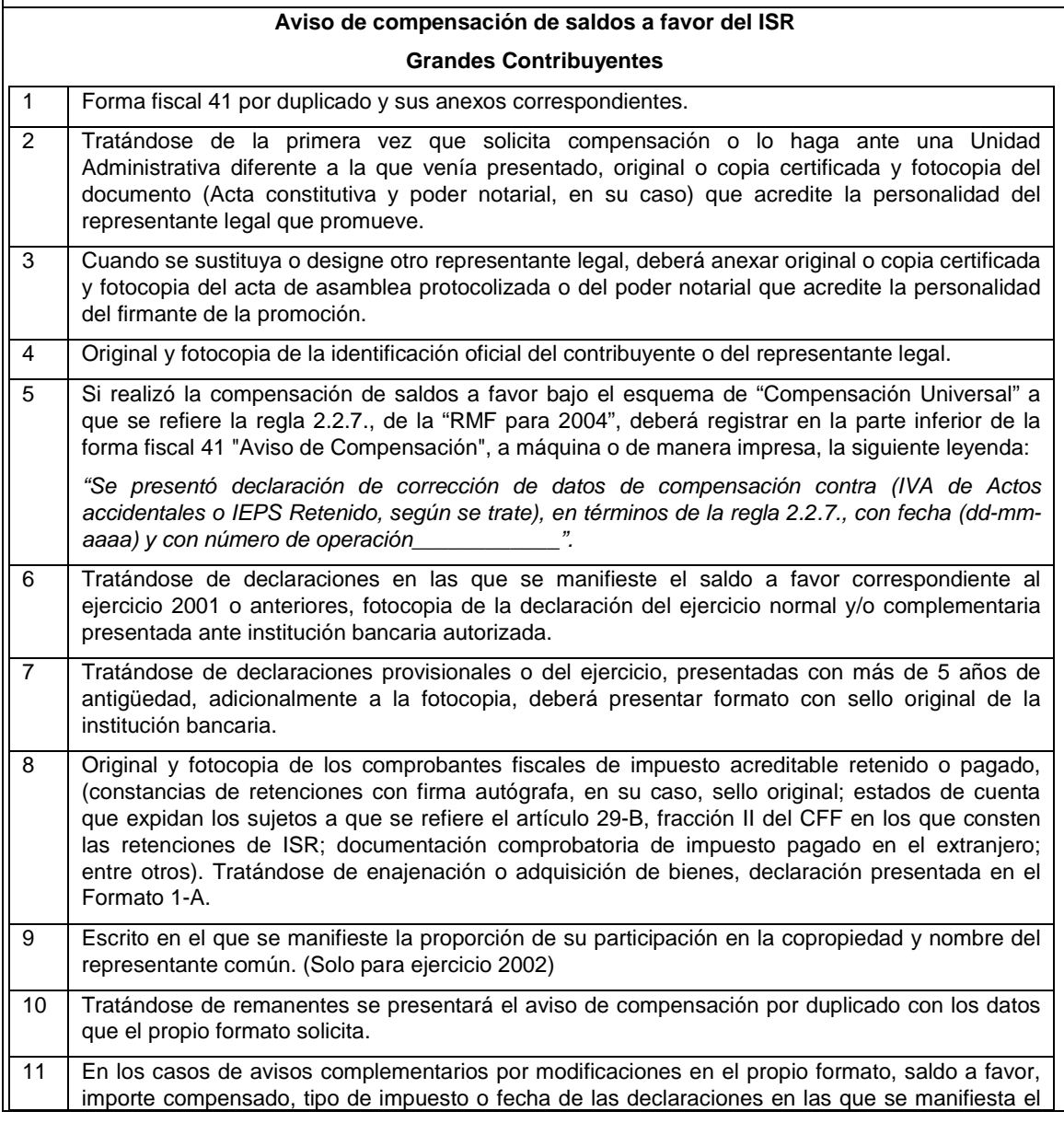

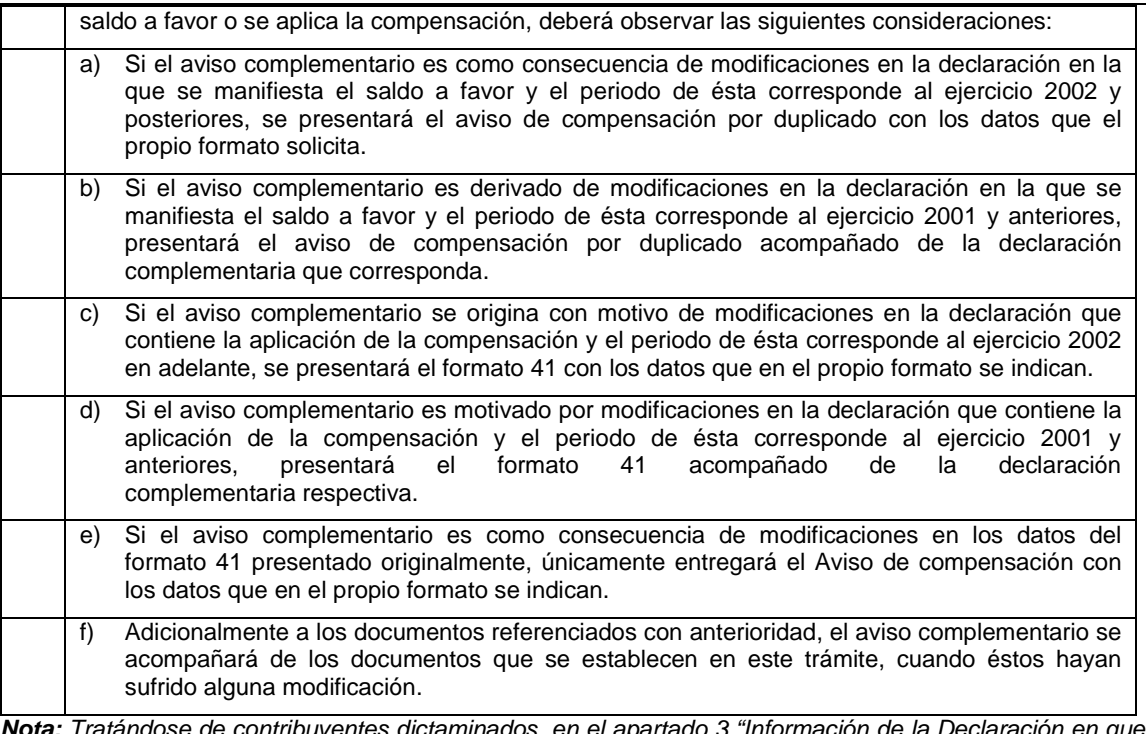

*Nota: Tratándose de contribuyentes dictaminados, en el apartado 3 "Información de la Declaración en que se compensó" de la forma oficial 41, se señalarán los datos del pago a que se refiere la fracción V de la Regla II.2.8.5.1., de la RMF en el que se manifestó el importe a cargo y se aplicó la compensación, aunque el dictamen aún no se haya presentado.*

*Los documentos originales y copias certificadas se utilizarán únicamente para cotejo, por lo que deberán devolverse al contribuyente por el personal receptor.*

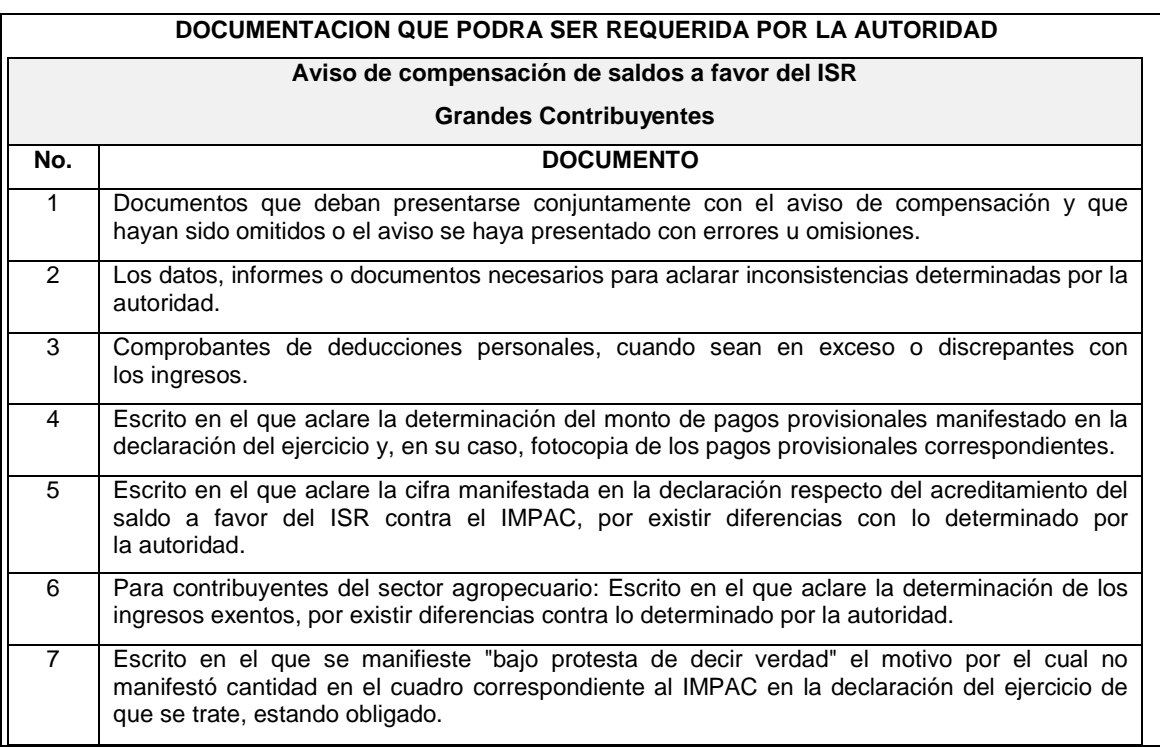

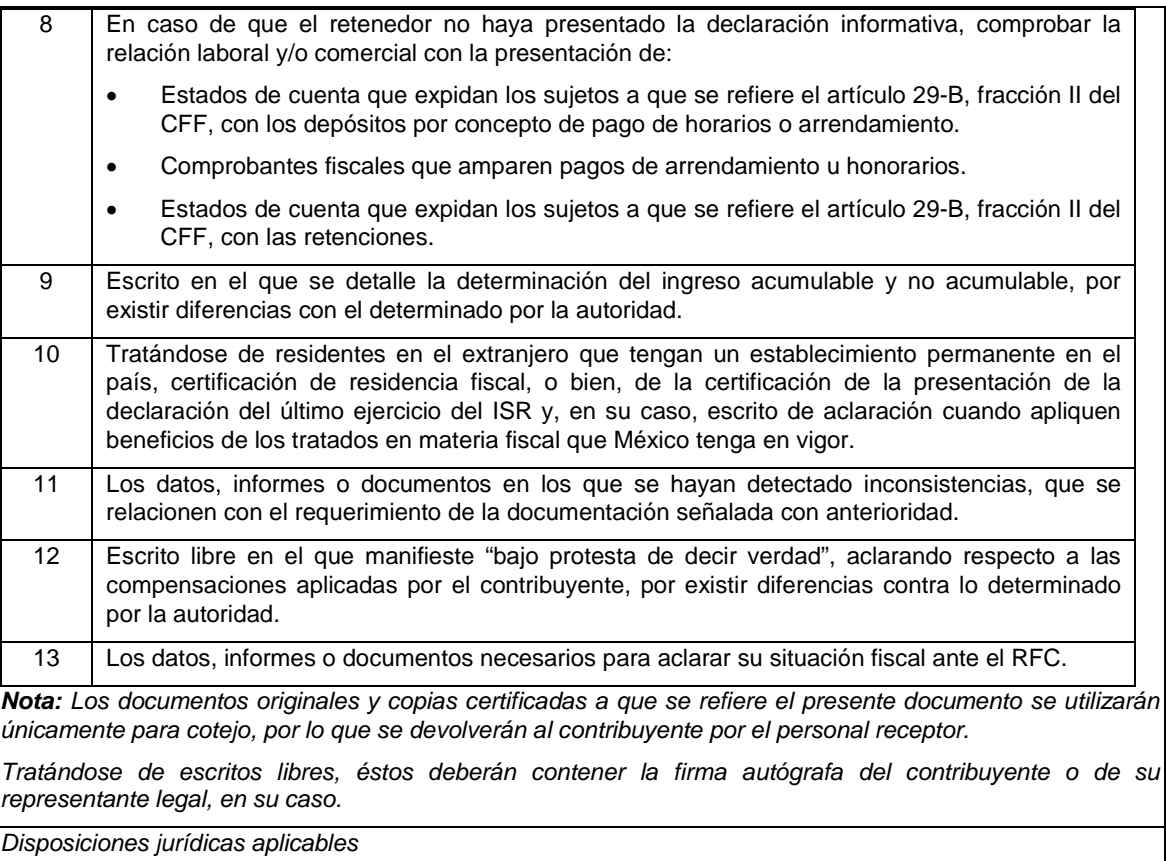

Art. 23 CFF, Regla II.2.2.6. RMF.

### **37/CFF Aviso de compensación de saldos a favor del IETU, Grandes Contribuyentes**

¿Quiénes lo presentan? Personas físicas y personas morales.

¿Dónde se presenta?

En la ALSC autorizada que corresponda dependiendo de la circunscripción a la que pertenezca el domicilio fiscal conforme al siguiente cuadro:

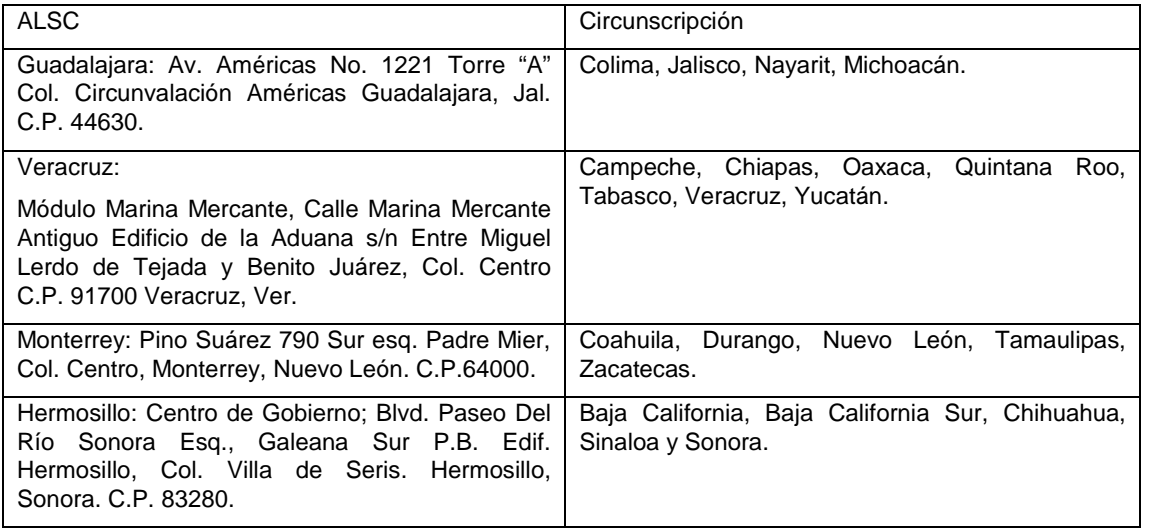

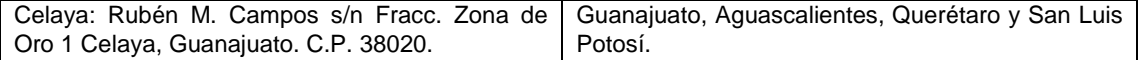

Los contribuyentes de las circunscripciones del Distrito Federal, Estado de México, Guerrero, Hidalgo, Morelos, Puebla y Tlaxcala, presentarán sus avisos de compensación directamente en las ventanillas de la Administración General de Grandes Contribuyentes en Avenida Hidalgo Núm. 77, Módulo III planta baja, Col. Guerrero, Delegación. Cuauhtémoc, C.P. 06300, México, D.F.

¿Qué documentos se obtienen?

Forma oficial 41 sellada como acuse de recibo.

¿Cuándo se presenta?

Dentro de los 5 días siguientes después de realizar la compensación, o bien de acuerdo al sexto dígito numérico de la clave del RFC.

De conformidad con el siguiente cuadro:

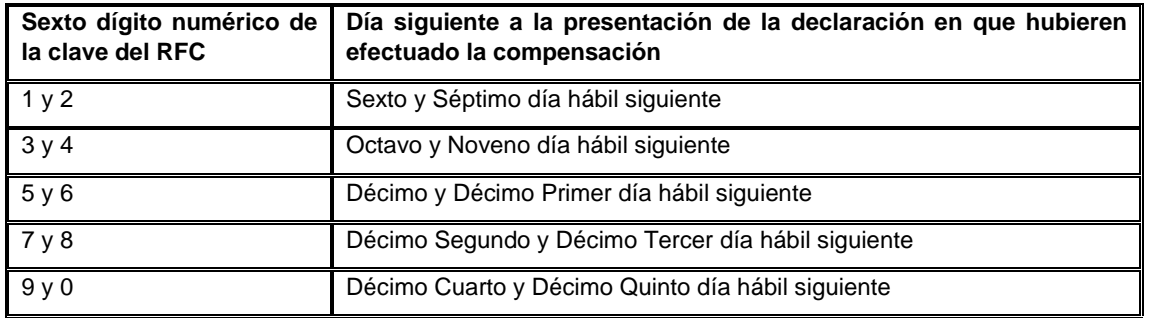

### Requisitos:

### **Aviso de compensación de saldos a favor de IETU**

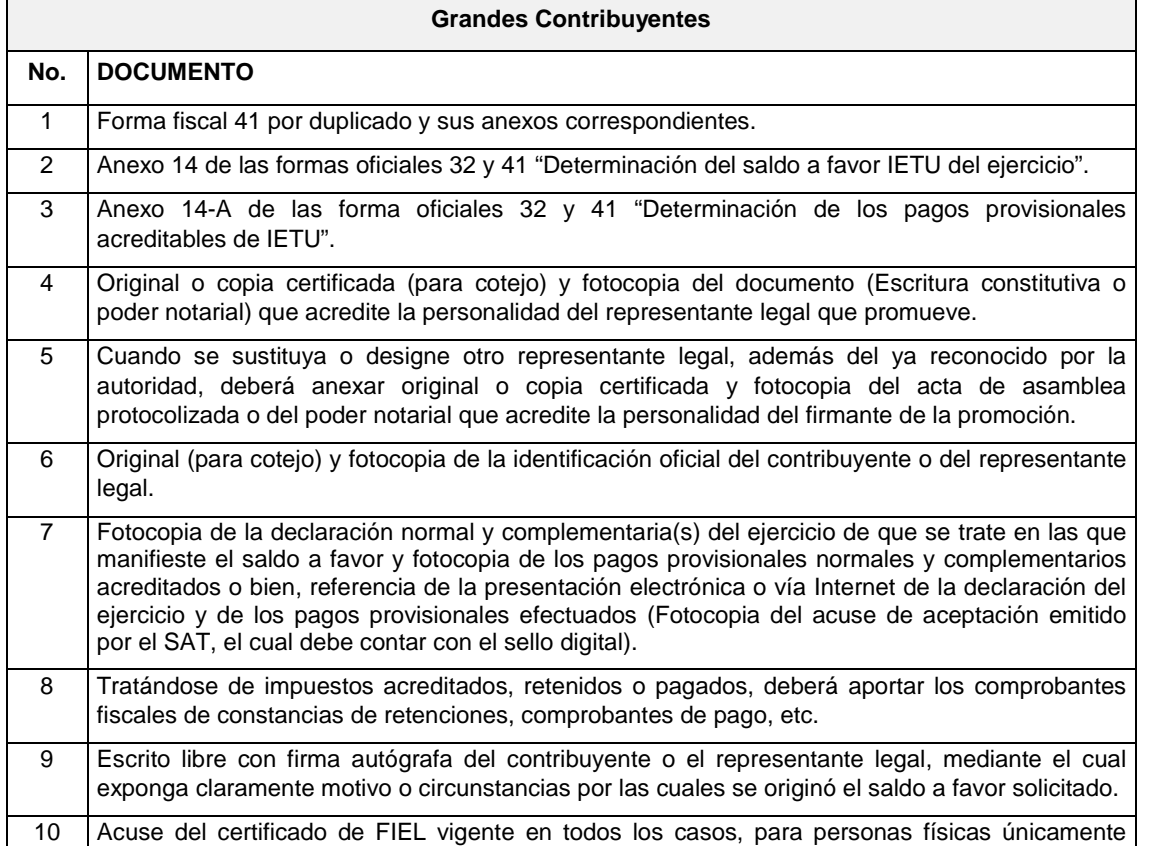

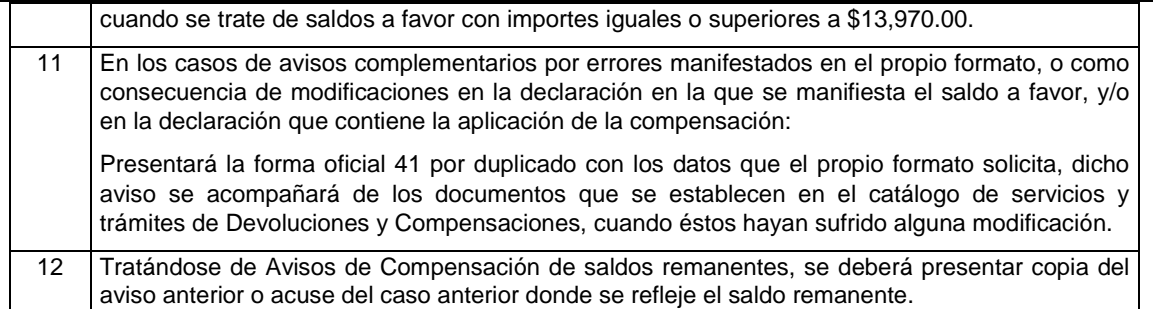

*Nota: Tratándose de contribuyentes dictaminados, en el apartado 3 "Información de la Declaración en que*  se compensó" de la forma oficial 41, se señalarán los datos del pago a que se refiere la fracción V de la *Regla II.2.8.5.1., de la RMF en el que se manifestó el importe a cargo y se aplicó la compensación, aunque el dictamen aún no se haya presentado.*

*Los documentos originales y copias certificadas se utilizarán únicamente para cotejo, por lo que deberán devolverse al contribuyente por el personal receptor.*

### **DOCUMENTACION QUE PODRA SER REQUERIDA POR LA AUTORIDAD**

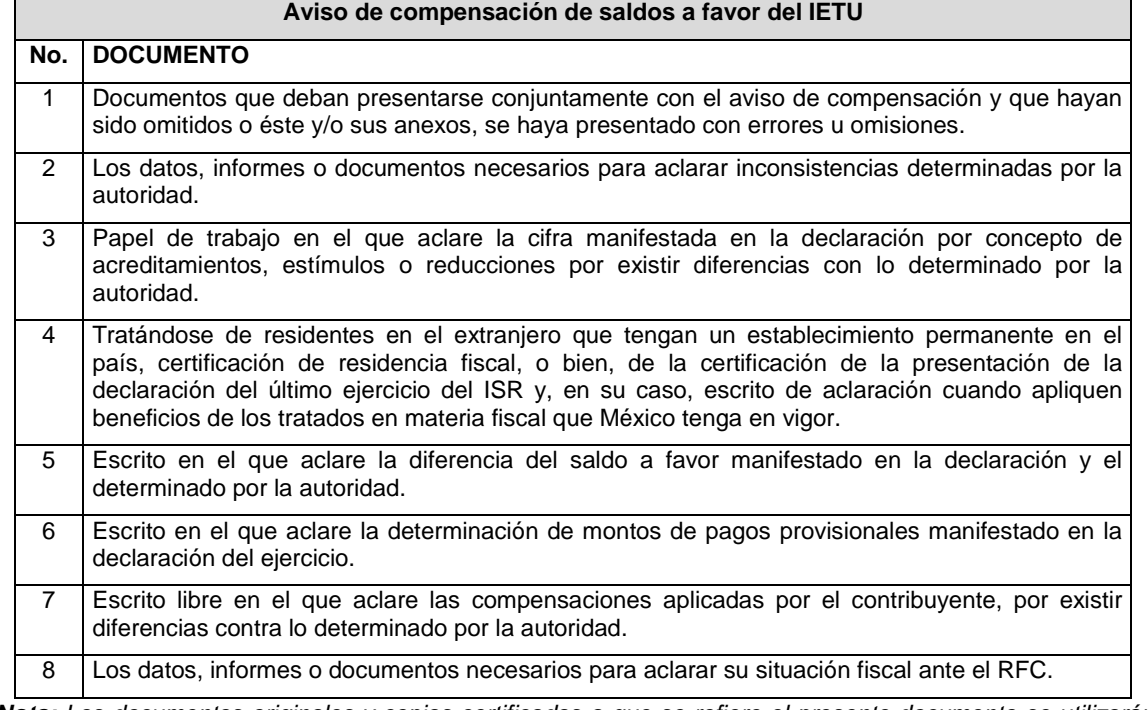

*Nota: Los documentos originales y copias certificadas a que se refiere el presente documento se utilizarán únicamente para cotejo, por lo que se devolverán al contribuyente por el personal receptor.*

*Tratándose de escritos libres, estos deberán contener la firma autógrafa del contribuyente o de su representante legal, en su caso.*

*Disposiciones jurídicas aplicables*

Art. 23 CFF, Regla II.2.2.6. RMF.

### **38/CFF Aviso de compensación de saldos a favor del IDE, Grandes Contribuyentes**

¿Quiénes lo presentan?

Personas físicas y personas morales.

¿Dónde se presenta?

En la ALSC autorizada que corresponda dependiendo de la circunscripción a la que pertenezca el domicilio fiscal conforme al siguiente cuadro:

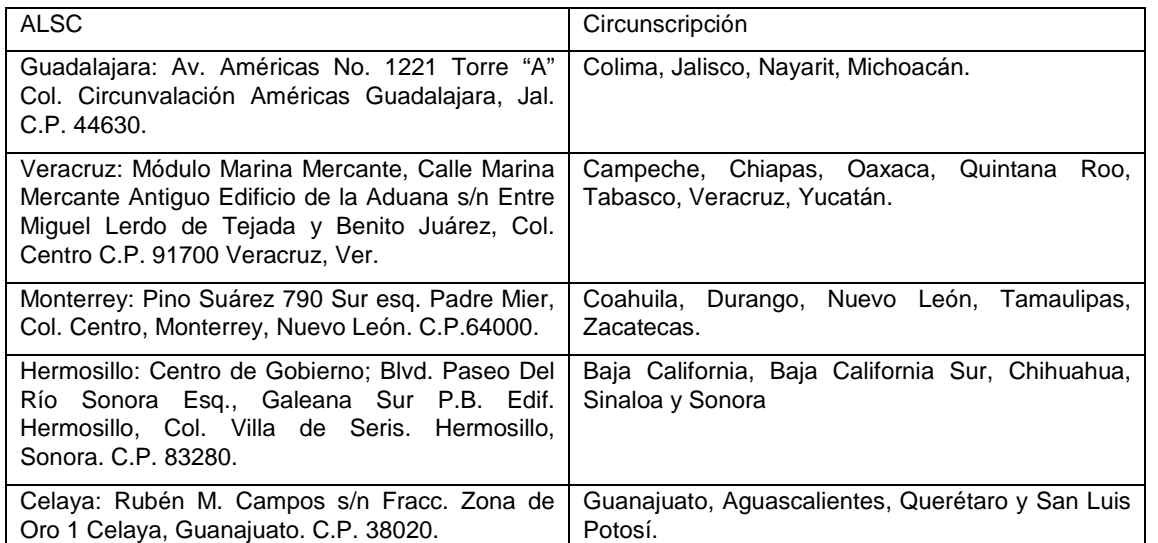

Los contribuyentes de las circunscripciones del Distrito Federal, Estado de México, Guerrero, Hidalgo, Morelos, Puebla y Tlaxcala, presentarán sus avisos de compensación directamente en las ventanillas de la Administración General de Grandes Contribuyentes en Avenida Hidalgo Núm. 77, Módulo III planta baja, Col. Guerrero, Delegación. Cuauhtémoc, C.P. 06300, México, D.F.

¿Qué documentos se obtienen?

Forma oficial 41 sellada como acuse de recibo.

¿Cuándo se presenta?

Dentro de los 5 días siguientes después de realizar la compensación, o bien de acuerdo al sexto dígito numérico de la clave del RFC.

De conformidad con el siguiente cuadro:

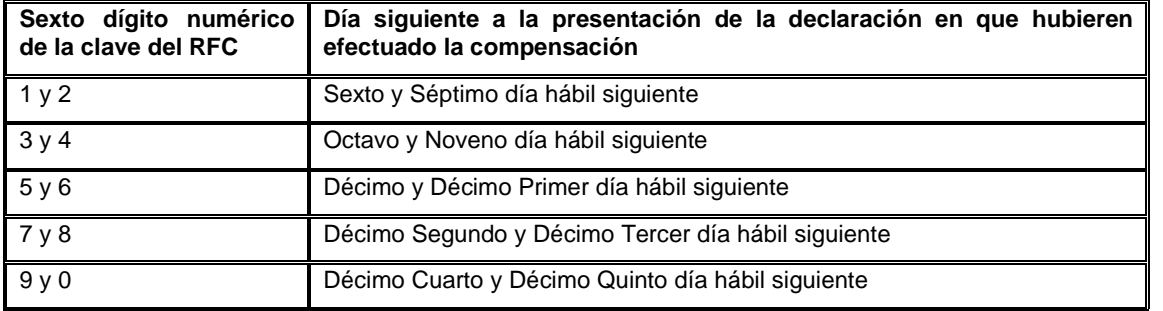

### Requisitos:

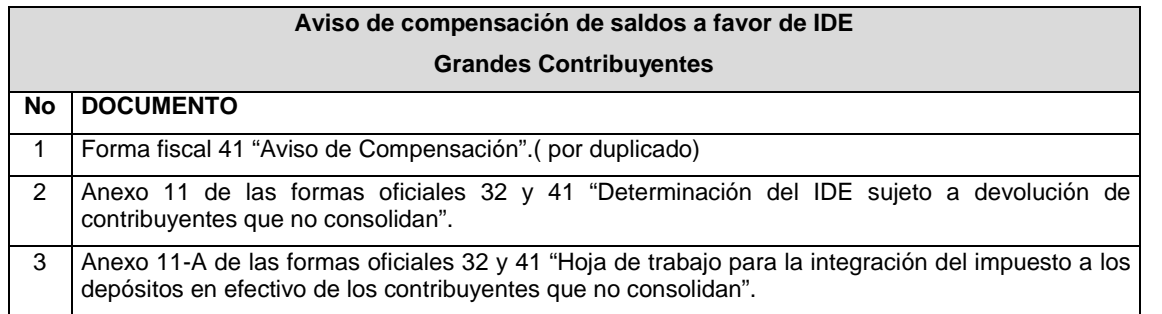

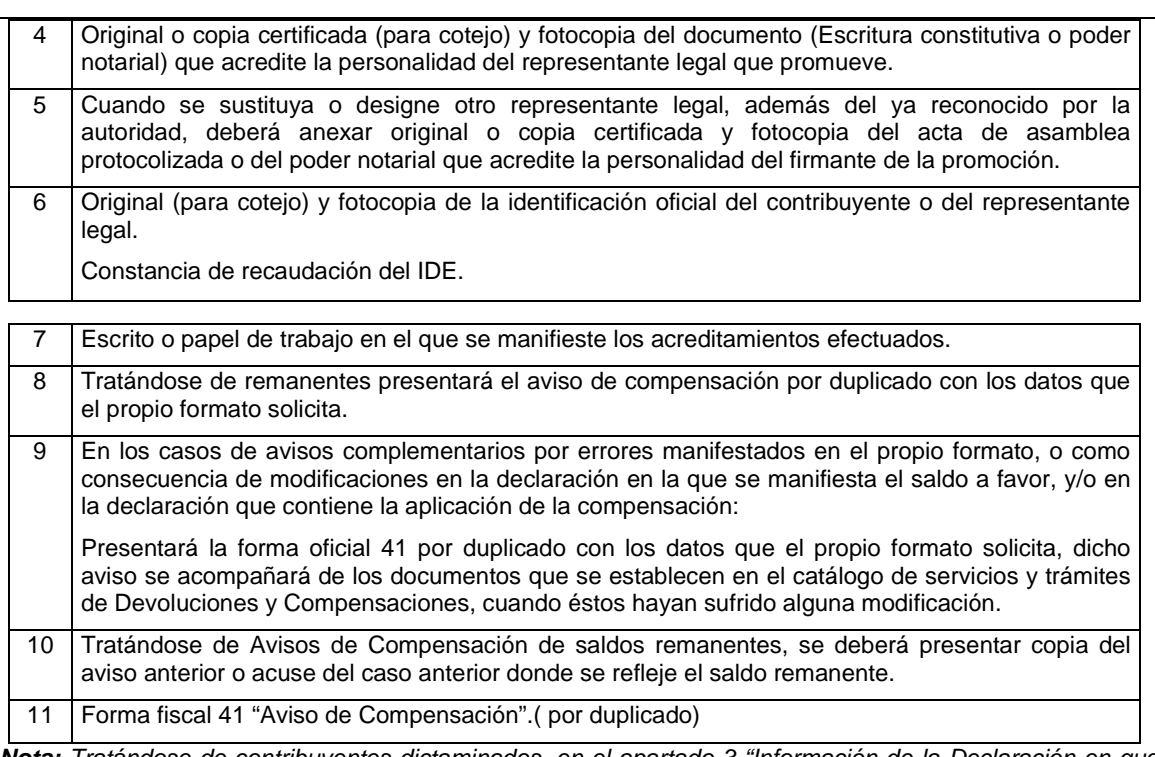

*Nota: Tratándose de contribuyentes dictaminados, en el apartado 3 "Información de la Declaración en que*  se compensó" de la forma oficial 41, se señalarán los datos del pago a que se refiere la fracción V de la *Regla II.2.8.5.1., de la RMF en el que se manifestó el importe a cargo y se aplicó la compensación, aunque el dictamen aún no se haya presentado.*

*Los documentos originales y copias certificadas se utilizarán únicamente para cotejo, por lo que deberán devolverse al contribuyente por el personal receptor.*

### **DOCUMENTACION QUE PODRA SER REQUERIDA POR LA AUTORIDAD**

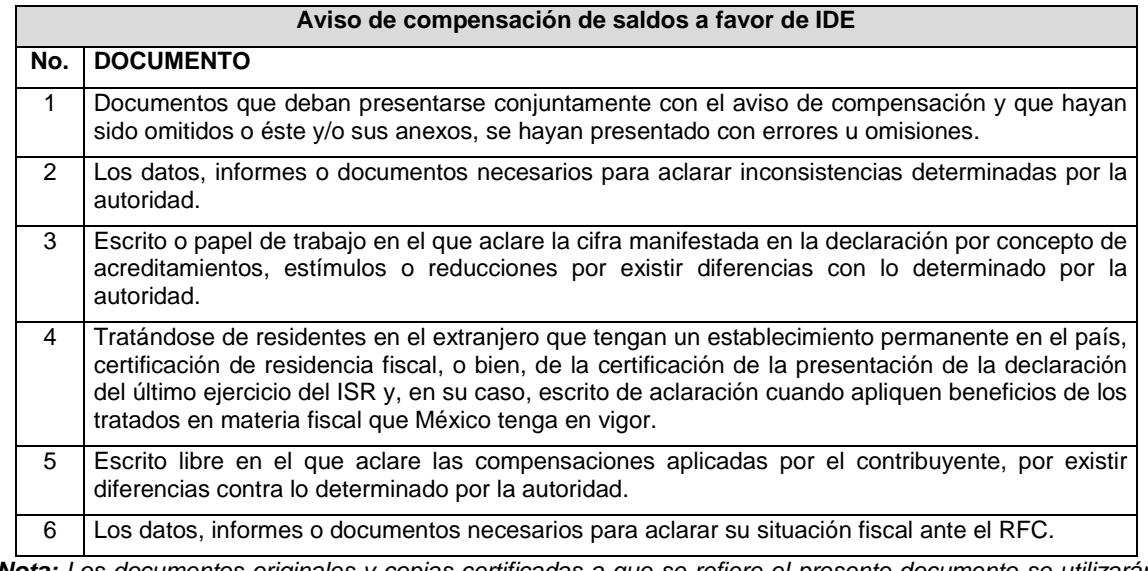

*Nota: Los documentos originales y copias certificadas a que se refiere el presente documento se utilizarán únicamente para cotejo, por lo que se devolverán al contribuyente por el personal receptor.*

*Tratándose de escritos libres, estos deberán contener la firma autógrafa del contribuyente o de su representante legal, en su caso.*

*Disposiciones jurídicas aplicables*

Art. 23 CFF, Regla II.2.2.6. RMF.

### **40/CFF Consulta del trámite de devolución por Internet**

¿Quiénes lo solicitan?

Personas físicas y personas morales.

¿Dónde lo solicito?

En la página de Internet del SAT.

¿Qué servicio obtengo?

Conocer el estatus del trámite de devolución presentado.

¿Cuándo lo solicito?

Una vez que haya finalizado el periodo de 40 días.

Requisitos:

- Se debe contar con RFC y certificado de FIEL o en su caso, Contraseña.
- Ingresar a la página de Internet del SAT y elegir Oficina virtual, Consulta de transacciones.

*Disposiciones jurídicas aplicables*

Reglas II.2.2.3., II.2.2.6. RMF.

#### **43/CFF Inscripción en el RFC de personas físicas del sector primario**

### ¿Quiénes lo presentan?

Personas físicas y morales que adquieran productos de personas físicas que:

Se dediquen exclusivamente a actividades agrícolas, silvícolas, ganaderas o pesqueras, cuyos ingresos en el ejercicio inmediato anterior no hubieran excedido de un monto equivalente a 40 veces el salario mínimo general de su área geográfica elevado al año y que no tengan la obligación de presentar declaraciones periódicas.

¿Dónde se presenta?

### **Por Internet:**

De manera personal ante cualquier ALSC, se atiende preferentemente con cita.

¿Qué documentos se obtienen?

### **Por Internet:**

Acuse de recepción.

Listado de RFC´s (archivo pdf).

**Personal:**

Escrito libre firmado como acuse de recibo.

¿Cuándo se presenta?

Cuando se dé el supuesto.

Requisitos:

# **Por Internet:**

- Descargar el programa electrónico RU sector primario.
- Guardar la información en un CD.
- Escanear actas de nacimiento de los productores.
- Para entrar en la aplicación, inicie sesión en el registro de "Mi portal", para acceder al mismo deberá

capturar su RFC y Contraseña.

### **De manera personal:**

- Descargar el programa electrónico RU sector primario.
- Guardar la información en un CD.
- Escrito libre. (por duplicado)

En su caso, actas de nacimiento de los productores.

En su caso, copia certificada del poder notarial con el que acredite la personalidad del representante legal, o carta poder firmada ante dos testigos y ratificadas las firmas ante las autoridades fiscales o ante Notario o Fedatario Público.

*Disposiciones jurídicas aplicables*

Art. 27 CFF último párrafo, Regla I.2.4.4. RMF.

### **46/CFF Inscripción en el RFC de los socios y accionistas de Sociedades Cooperativas de Ahorro y Préstamo**

¿Quiénes lo presentan?

Sociedades Cooperativas de Ahorro y Préstamo que cuenten con socios y accionistas no registrados en el RFC, de quienes:

Deban determinar si son sujetos para recaudar el Impuesto a los Depósitos en Efectivo.

O en su caso, deban declarar el Impuesto a los Depósitos en Efectivo recaudado.

¿Dónde se presenta?

**Por Internet.**

¿Qué documentos se obtienen?

Acuse de recepción.

Listado de RFC´s. (archivo pdf)

¿Cuándo se presenta?

Cuando se dé el supuesto.

Requisitos:

- Descargar el programa electrónico RU.
- Genere el archivo de datos para enviar al SAT.
- Para entrar en la aplicación, inicie sesión en el registro de "Mi portal", para acceder al mismo deberá capturar su RFC y Contraseña.

*Disposiciones jurídicas aplicables*

Art. Sexto fracción I del Decreto que reforma y adiciona la Ley del Impuesto a los Depósitos en Efectivo, publicado el 7 de diciembre de 2009 en el DOF.

### **52/CFF Solicitud de autorización o aviso para llevar a cabo una fusión posterior**

#### ¿Quiénes lo presentan?

Sociedades que dentro de los cinco años posteriores a la realización de una fusión o de una escisión, pretendan realizar una fusión.

¿Dónde se presenta?

La solicitud de autorización o aviso deberá presentarse por cada una de las sociedades a que se refiere el artículo 14-B, segundo párrafo del CFF, ante la ACNI cuando se trate de las entidades y sujetos comprendidos en el artículo 20, Apartado B del RISAT.

O ante la ALJ que corresponda al domicilio fiscal de la sociedad que pretenda ser fusionante, o por conducto

de la ALSC que corresponda a dicho domicilio, cuando no se trate de las entidades y sujetos referidos en el párrafo anterior.

¿Qué documentos se obtienen?

Escrito libre sellado como acuse de recibo.

¿Cuándo se presenta?

Con anterioridad a la fusión que corresponda.

Requisitos:

- Solicitud de autorización o aviso, según corresponda, a través de escrito libre que cumpla con requisitos de los artículos 18 y 18-A del CFF.
- Informe suscrito por los representantes legales de todas las sociedades que vayan a fusionarse, con independencia de que no se ubiquen en el supuesto a que se refiere el artículo 14-B, segundo párrafo del CFF en el que realicen las manifestaciones, bajo protesta de decir verdad, y acompañen la siguiente información y documentación:
	- **I.** Las fusiones y las escisiones en las que hayan participado las personas morales que pretenden fusionarse, en los cinco años anteriores a la fecha en la que proponen realizar la fusión por la cual se solicita la autorización o el aviso, según corresponda.
	- **II.** Las fechas y las unidades administrativas del SAT ante las que se presentaron los avisos de fusión y escisión de sociedades a que se refieren los artículos 21 y 26 del Reglamento del CFF, respecto de las fusiones y escisiones en las que hayan participado las personas morales que pretenden fusionarse, dentro de los cinco años anteriores a la fecha en la que proponen realizar la fusión.
	- **III.** Los saldos de las cuentas de capital de aportación y de utilidad fiscal neta, así como una integración detallada de cuando menos el 80% de las cuentas de activo, pasivo y capital transmitidas en las fusiones y escisiones en las que hayan participado las personas morales que pretendan fusionarse, dentro de los cinco años anteriores a la fecha en la que proponen realizar la fusión.
	- **IV.** Los saldos de las cuentas de capital de aportación y de utilidad fiscal neta, así como una integración detallada de cuando menos el 80% de las cuentas de activo, pasivo y capital, que serán transmitidas en la fusión que se pretende realizar. Dichos saldos deberán estar actualizados al último día del mes inmediato anterior a aquél en el que se presente la solicitud de autorización o el aviso, según corresponda.
	- **V.** Las pérdidas fiscales pendientes de disminuir, transmitidas en las escisiones a que se refiere la fracción I y las de las fusionantes al momento de las fusiones referidas en la misma fracción.
	- **VI.** Las pérdidas fiscales pendientes de disminuir de las personas morales que pretendan fusionarse, que conservarán las fusionantes después de la fusión que se pretende realizar. Dichas pérdidas deberán estar actualizadas al último día del mes inmediato anterior a aquél en el que se presente la solicitud de autorización o el aviso, según corresponda.
	- **VII.** Los saldos, las cuentas y las pérdidas a que se refieren las fracciones III, IV, V y VI, se deberán identificar por cada persona moral que haya participado en fusiones o escisiones dentro de los cinco años anteriores a la fecha en la que proponen realizar la fusión, o que pretenda participar en ésta, tanto antes como después de las fusiones o escisiones.
	- **VIII.** Indicar si las personas morales que pretenden fusionarse han obtenido alguna resolución favorable en medios de defensa promovidos ante autoridades administrativas o jurisdiccionales, dentro de los cinco años anteriores a la fecha en la que proponen realizar la fusión y, en su caso, la fecha de presentación del recurso o la demanda y el número del expediente respectivo.
	- **IX.** Proporcionar una copia simple de la documentación con la que se acredite que se cumplieron los requisitos establecidos en el artículo 14-B, fracción II, inciso a) del CFF, respecto de las escisiones en las que hayan participado las personas morales que pretenden fusionarse, dentro de los cinco años anteriores a la fecha en la que proponen realizar la fusión.
	- **X.** Proporcionar una copia simple de los testimonios de los instrumentos públicos en los que se

hubiesen protocolizado las actas de las asambleas generales de accionistas que aprobaron las fusiones y las escisiones en las que hayan participado las personas morales que pretenden fusionarse, dentro de los cinco años anteriores a la fecha en la que proponen realizar la fusión.

- **XI.** Proporcionar una copia simple de los proyectos de las actas de las asambleas generales de accionistas que aprobarán la fusión que se pretende realizar.
- **XII.** Proporcionar una copia simple de las inscripciones y las anotaciones realizadas en el registro de acciones a que se refiere el artículo 128 de la Ley General de Sociedades Mercantiles, dentro de los cinco años anteriores a la fecha en la que se pretende realizar la fusión.
- **XIII.** Proporcionar una copia simple del organigrama del grupo al que pertenecen las personas morales que pretenden fusionarse, en el que se advierta la tenencia accionaria directa e indirecta de dichas personas, antes y después de la fusión que se pretende realizar. Para estos efectos, se entenderá como grupo, lo que el artículo 26, último párrafo de la Ley del ISR considere como tal.

*Disposiciones jurídicas aplicables*

Arts. 14-B, segundo párrafo, 18 y 18-A del CFF, Regla II.2.1.5.RMF.

#### **62/CFF Inscripción al RFC de personas físicas y obtención de Contraseña**

¿Quiénes lo presentan?

Personas físicas.

¿Dónde se presenta?

#### **Por Internet**:

Se puede iniciar el trámite a través de Internet y concluirlo en cualquier ALSC dentro de los diez días siguientes al envío de la solicitud. Esta no se tendrá por presentada si dentro del plazo señalado el contribuyente no cumple con la conclusión del trámite en la ALSC.

### **En forma personal:**

Iniciarlo y concluirlo en cualquier ALSC, se atiende preferentemente con cita.

¿Qué documentos se obtienen?

- 1. Solicitud de inscripción al RFC, Cédula de Identificación Fiscal o Constancia de Registro Guía de Obligaciones.
- 2. Acuse de Inscripción al RFC.
- 3. Entrega de acuse de generación de la Contraseña y habilitación inmediata de la misma.

En caso de que la documentación necesaria para hacer el trámite se presente incompleta o no se reúnan los requisitos de este trámite se entregará al contribuyente el reporte de información pendiente.

#### ¿Cuándo se presenta?

Dentro del mes siguiente al día en que realicen las situaciones jurídicas o de hecho que den lugar a la presentación de declaraciones periódicas, de pago o informativas por sí mismas o por cuenta de terceros o a que se de la obligación de expedir comprobantes fiscales por las actividades que se realicen.

#### Requisitos:

### **Por Internet:**

- Presentarán la solicitud de Preinscripción proporcionando los datos que se contienen en el formato electrónico que se encuentra en la página de Internet del SAT.
- Concluida la captura, se enviará la solicitud de Preinscripción a través de la página de Internet del SAT. El citado órgano desconcentrado enviará a los contribuyentes por la misma vía, el acuse con el número de folio asignado.
- El trámite se concluirá directamente en la ALSC de la elección del contribuyente.

**En la ALSC:**

- Acuse con el número de folio asignado. (si se inició por Internet)
- Original del comprobante de domicilio fiscal.
- En su caso, copia certificada del poder notarial con el que acredite la personalidad del representante legal, o carta poder firmada ante dos testigos y ratificadas las firmas ante las autoridades fiscales o ante Notario o Fedatario Público.
- En lugar de alguna de las identificaciones señaladas en el apartado de Definiciones de este Anexo, podrá presentar original de cualquier identificación oficial vigente con fotografía y firma, expedida por el Gobierno Federal, Estatal o Municipal del contribuyente o del representante legal.
- Si inició el trámite a través de Internet, adicionalmente se presentará la solicitud de inscripción al RFC.
- Contar con dirección de correo electrónico vigente.

#### **Requisitos adicionales para quienes se encuentren en los siguientes casos:**

- a) Requisitos si no cuenta con CURP.
- Acta de nacimiento en copia certificada por funcionario público competente o por fedatario público.
- Tratándose de mexicanos por naturalización, carta de naturalización expedida por la autoridad competente debidamente certificada o legalizada, según corresponda.
- Tratándose de extranjeros, original del documento migratorio vigente que corresponda emitido por autoridad competente.
- b) Requisitos si ya cuenta con CURP.

Mencionar o proporcionar la CURP.

c) Personas físicas que realicen actividades de exportación de servicios de convenciones y exposiciones.

Documento con el que se acredite que el interesado es titular de los derechos para operar un centro de convenciones o de exposiciones.

d) Menores de edad:

Los padres o tutores que ejerzan la patria potestad o tutela de menores de edad y actúen como representantes de los mismos, deben presentar:

- Copia certificada del acta de nacimiento del menor expedida por el Registro Civil u original de la Cédula de Identidad Personal, expedida por la Secretaría de Gobernación a través del Registro Nacional de Población.
- Escrito libre en el que se manifieste la conformidad de los padres para que uno de ellos actúe como representante del menor.
- Resolución judicial o documento emitido por fedatario público en el que conste la patria potestad o la tutela.
- En lugar de alguna de las identificaciones señaladas en el apartado de Definiciones de este Anexo, podrá presentar original y fotocopia de cualquier identificación oficial vigente con fotografía y firma, expedida por el Gobierno Federal, Estatal o Municipal del (los) padre(s) o tutor(es) que funja(n) como representante(s) del menor. (original para cotejo)

*Disposiciones jurídicas aplicables*

Arts. 17-D, 27 CFF, Arts. 19, 23 Reglamento del CFF, Art. 67 LGP, Regla II.2.3.1. RMF.

### **63/CFF Inscripción en el RFC de personas morales en la ALSC del SAT y obtención de Contraseña**

### ¿Quiénes lo presentan?

Personas morales de nueva creación a través de su(s) representante(s) legal(es), como son entre otras: Asociaciones civiles, sociedades civiles, sociedades anónimas, sociedades de responsabilidad limitada, sindicatos, partidos políticos, asociaciones religiosas, sociedades cooperativas, sociedades de producción rural, etc.

¿Dónde se presenta?

### **Por Internet:**

Se puede iniciar el trámite a través de Internet y concluirlo en cualquier ALSC dentro de los diez días siguientes al envío de la solicitud. Esta no se tendrá por presentada si dentro del plazo señalado el contribuyente no cumple con la conclusión del trámite en la ALSC.

### **En forma personal:**

Iniciarlo y concluirlo en cualquier ALSC, se atiende preferentemente con cita.

¿Qué documentos se obtienen?

- 1. Solicitud de inscripción al RFC.
- 2. Cédula de Identificación Fiscal.
- 3. Guía de Obligaciones.
- 4. Acuse de Inscripción al RFC.
- 5. Entrega de acuse de generación de la Contraseña y habilitación inmediata de la misma.

En caso de que la documentación necesaria para hacer el trámite se presente incompleta o no se reúnan los requisitos de este trámite se entregará al contribuyente el reporte de información pendiente.

### ¿Cuándo se presenta?

Dentro del mes siguiente a la firma del acta constitutiva de la persona moral ante Notario o corredor público. Cuando la persona moral no se constituya ante Notario Público dentro del mes siguiente a aquél en que se realice la firma del contrato, o la publicación del decreto o del acto jurídico que les de origen.

### Requisitos:

### **Por Internet:**

- Presentarán la solicitud de Preinscripción proporcionando los datos que se contienen en el formato electrónico que se encuentra en la página de Internet del SAT.
- Concluida la captura, se enviará la solicitud de Preinscripción a través de la página de Internet del SAT. El citado órgano desconcentrado enviará a los contribuyentes por la misma vía, el acuse con el número de folio asignado.
- El trámite se concluirá directamente en la ALSC de la elección del contribuyente.

### **En la ALSC:**

- Acuse con número de folio asignado. (si se inició por Internet)
- Copia certificada del documento constitutivo debidamente protocolizado.
- Original del comprobante de domicilio fiscal.
- Contar con correo electrónico vigente.
- Copia certificada del poder notarial con el que acredite la personalidad del representante legal, o carta poder firmada ante dos testigos y ratificadas las firmas ante las autoridades fiscales o ante Notario o Fedatario Público.
- Original de cualquier identificación oficial vigente con fotografía y firma expedida por el Gobierno Federal, Estatal o Municipal del representante legal, sin que sea necesariamente alguna de las señaladas en el apartado de Definiciones de este Anexo.
- Si inició el trámite a través de Internet, adicionalmente se presentará la solicitud de inscripción al RFC.

### **De forma especial, si usted se encuentra en algunos de los siguientes casos adicionalmente deberá presentar: Misiones Diplomáticas**

Con los requisitos anteriormente señalados, las misiones diplomáticas de estados extranjeros debidamente acreditadas, deberán solicitar su RFC en el Centro Nacional de Consulta ubicado en Av. Hidalgo No. 77, planta baja, Colonia Guerrero, Delegación Cuauhtémoc, C.P 06300, México, D.F.

### **Personas distintas de sociedades mercantiles**

Deben presentar original o copia certificada del documento constitutivo de la agrupación, o en su caso fotocopia de la publicación en el órgano oficial periódico o gaceta oficial.

Personas morales residentes en el extranjero con o sin establecimiento permanente en México:

- Copia certificada del acta o documento constitutivo debidamente apostillado o legalizado, según proceda. Cuando éstos consten en idioma distinto del español debe presentarse una traducción autorizada. En su caso, original del contrato de fideicomiso, con firma autógrafa del fideicomitente, fideicomisario o de sus representantes legales, así como del representante legal de la institución fiduciaria.
- En su caso, fotocopia debidamente certificada, legalizada o apostillada por autoridad competente del documento con que acrediten su número de identificación fiscal del país en que residan, cuando tengan obligación de contar con éste en dicho país.

Administración Pública (Federal, Estatal, Municipal, etc.):

- Decreto o acuerdo por el cual se crean dichas entidades, publicado en el órgano oficial, Ley, Reglamento, Decreto, Estatuto u otro ordenamiento legal donde conste su existencia o constitución (fotocopia del periódico o de la gaceta oficial).
- Acreditar la personalidad del representante legal o apoderado (quien deberá contar con facultades para representar a la dependencia en toda clase de actos administrativos, con un poder general para actos de dominio o administración). El trámite puede realizarlo un funcionario público competente de la dependencia de que se trate, quien debe demostrar que cuenta con facultades suficientes para representar a dicha dependencia. Para ello deberá acreditar su puesto y funciones presentando:
	- o Nombramiento,
	- o Credencial vigente expedida por la dependencia correspondiente y,
	- o En su caso, fotocopia del precepto jurídico contenido en Ley, Reglamento, Decreto, Estatuto u otro documento jurídico donde conste su facultad para fungir con carácter de representante de la dependencia de la cual pretende tramitar el certificado de FIEL.

Sindicatos:

- Original del estatuto de la agrupación.
- Original de la resolución de registro emitida por la autoridad laboral competente.

Demás figuras de agrupación que regule la legislación vigente

• Original del documento constitutivo que corresponda según lo establezca la ley de la materia.

Empresas exportadoras de servicios de convenciones y exposiciones:

• Original del documento con el que se acredite que el interesado es titular de los derechos para operar un centro de convenciones o de exposiciones.

Asociaciones religiosas:

• Original del certificado de Registro Constitutivo que la Secretaría de Gobernación le haya emitido, de conformidad con la Ley de Asociaciones Religiosas y Culto Público y su Reglamento.

Personas morales de carácter social o agrario distintas a sindicatos:

- Exhibir (en lugar de acta constitutiva) el documento en virtud del cual se hayan constituido o hayan sido reconocidas legalmente por la autoridad competente.
- Acreditar la personalidad del representante legal para realizar el trámite. Este puede ser la persona física socio, asociado, miembro o cualquiera que sea la denominación que conforme la legislación aplicable se otorgue a los integrantes de la misma, (quien deberá contar con facultades para representar a dicha persona moral ante toda clase de actos administrativos en lugar del poder general para actos de dominio o administración), mediante la presentación del nombramiento, acta, resolución, laudo o documento que corresponda de conformidad con la legislación aplicable.

Asociaciones en participación:

• Deben presentar original del contrato de la asociación en participación, con firma autógrafa del asociante y asociados o de sus representantes legales.

*Nota: Las asociaciones en participación que se inscriban al RFC con el nombre del asociante, deberán citar* 

*además del nombre del asociante seguido de las siglas "A en P", el número de convenio de que se trate.*

### *Disposiciones jurídicas aplicables*

Arts. 27 CFF, Arts. 19, 20, 21, 22,24 Reglamento del CFF, Regla II.2.3.1. RMF.

**64/CFF Inscripción en el RFC de las dependencias, unidades administrativas, órganos administrativos desconcentrados y demás áreas u órganos de la Federación, de las entidades federativas, de los municipios, de los organismos descentralizados y de los órganos constitucionales autónomos que cuenten con autorización del ente público al que pertenezcan para inscribirse en el RFC y obtención de Contraseña** 

#### ¿Quiénes lo presentan?

Las dependencias, las unidades administrativas, los órganos administrativos desconcentrados y las demás áreas u órganos de la federación, de las entidades federativas, de los municipios, de los organismos descentralizados y de los órganos constitucionales autónomos, que cuenten con autorización del ente público al que pertenezcan para inscribirse en el RFC.

¿Dónde se presenta?

#### **Por Internet:**

Se puede iniciar el trámite a través de Internet y concluirlo en cualquier ALSC dentro de los diez días siguientes al envío de la solicitud. Esta no se tendrá por presentada si dentro del plazo señalado el contribuyente no cumple con la conclusión del trámite.

#### **En forma personal:**

Iniciarlo y concluirlo en cualquier ALSC, se atiende preferentemente con cita.

¿Qué documentos se obtienen?

- 1. Fotocopia de la solicitud.
- 2. Cédula de Identificación Fiscal.
- 3. Guía de Obligaciones.
- 4. Acuse de Inscripción al RFC.

Entrega de acuse de generación de la Contraseña y habilitación inmediata de la misma.

#### ¿Cuándo se presenta?

Dentro del mes siguiente al día en que la unidad administrativa obtenga la autorización del ente público para cumplir por separado con sus obligaciones.

### Requisitos:

### **Por Internet:**

- Presentarán la solicitud de Preinscripción proporcionando los datos que se contienen en el formato electrónico que se encuentra en la página de Internet del SAT.
- Concluida la captura, se enviará la solicitud de Preinscripción a través de la página de Internet del SAT. El citado órgano desconcentrado enviará a los contribuyentes por la misma vía, el acuse con el número de folio asignado.
- El trámite se concluirá directamente en la ALSC de la elección del contribuyente.

### **En la ALSC:**

- Acuse con el número de folio asignado. (cuando el trámite se haya iniciado por Internet)
- Copia certificada del poder notarial con el que acredite la personalidad del representante legal, o carta poder firmada ante dos testigos y ratificadas las firmas ante las autoridades fiscales o ante Notario o Fedatario Público. El trámite puede realizarlo un funcionario público competente de la dependencia de que se trate, quien debe demostrar que cuenta con facultades suficientes para representar a dicha dependencia. Para ello deberá acreditar su puesto y funciones presentando:
- o Nombramiento.
- o Credencial vigente expedida por la dependencia correspondiente.
- Documento que contenga la autorización de la Federación por conducto de alguna de sus dependencias, la entidad federativa, el municipio u organismo descentralizado al que pertenezca, para cumplir con sus obligaciones fiscales como retenedor y como contribuyente, en forma separada de aquélla.
- Decreto o acuerdo por el cual se crean dichas entidades, publicado en el órgano oficial. (fotocopia del periódico o de la gaceta oficial)
- Original de Comprobante de domicilio fiscal.
- Contar con correo electrónico vigente.
- Identificación oficial vigente con fotografía y firma expedida por el Gobierno Federal, Estatal o Municipal del representante legal, sin que sea necesariamente alguna de las señaladas en el apartado de Definiciones de este Anexo.

Si inició el trámite a través de Internet, adicionalmente se presentará la solicitud de inscripción al RFC.

*Nota: La denominación iniciará con el nombre del ente público al que pertenezca el solicitante, seguido del que lo identifique y que se encuentre establecido en el documento que contenga la estructura orgánica del ente público al que pertenezca. La fecha de inicio de operaciones que se anotará en la solicitud de inscripción será la fecha de autorización que le otorgue el referido ente público.*

*Disposiciones jurídicas aplicables*

Arts. 17-D, 27 CFF, Arts. 19, 20, 22 Reglamento del CFF.

### **65/CFF Inscripción en el RFC de fideicomisos y obtención de la Contraseña**

#### ¿Quiénes lo presentan?

La institución financiera que tenga el carácter de fiduciaria en el contrato de fideicomiso, a través de su(s) representante(s) legal(es).

### ¿Dónde se presenta?

### **Por Internet**:

Se puede iniciar el trámite a través de Internet y concluirlo en cualquier ALSC dentro de los diez días siguientes al envío de la solicitud. Esta no se tendrá por presentada si dentro del plazo señalado el contribuyente no cumple con la conclusión del trámite en la ALSC.

#### **En forma personal:**

Iniciarlo y concluirlo en cualquier ALSC, se atiende preferentemente con cita.

¿Qué documentos se obtienen?

- 1. Fotocopia de la solicitud.
- 2. Cédula de identificación fiscal.
- 3. Guía de Obligaciones.
- 4. Acuse de Inscripción al RFC.
- 5. Entrega de acuse de generación de la Contraseña y habilitación inmediata de la misma.

### ¿Cuándo se presenta?

Dentro del mes siguiente a aquel en que realice la firma del contrato.

### Requisitos:

#### **Por Internet:**

- Presentarán la solicitud de Preinscripción proporcionando los datos que se contienen en el formato electrónico que se encuentra en la página de Internet del SAT.
- Concluida la captura, se enviará la solicitud de Preinscripción a través de la página de Internet del SAT. El citado órgano desconcentrado enviará a los contribuyentes por la misma vía, el acuse con el número de folio asignado.

• El trámite se concluirá directamente en la ALSC de la elección del contribuyente.

### **En la ALSC:**

- Acuse con el número de folio asignado.
- Original del contrato de fideicomiso, con firma autógrafa del fideicomitente, fideicomisario o de sus representantes legales, así como del representante legal de la institución fiduciaria, o bien copia certificada ante fedatario público del contrato en la cual se hayan ratificado las firmas originales y en el caso de entidades de la Administración Pública, fotocopia del DOF, periódico o gaceta oficial donde se publique el Decreto o Acuerdo por el que se crea el fideicomiso.
- Número de contrato del fideicomiso.
- Original del comprobante de domicilio fiscal.
- Contar con correo electrónico vigente.
- Copia certificada del poder notarial con el que acredite la personalidad del representante legal, o carta poder firmada ante dos testigos y ratificadas las firmas ante las autoridades fiscales o ante Notario o Fedatario Público.
- En su caso, original de cualquier identificación oficial vigente con fotografía y firma expedida por el Gobierno Federal, Estatal o Municipal del representante legal, sin que sea necesariamente alguna de las señaladas en el apartado de Definiciones de este Anexo.

Si inició el trámite a través de Internet, adicionalmente se presentará la solicitud de inscripción al RFC.

*Nota: Para efectos fiscales, los contribuyentes deberán asentar en los trámites correspondientes ante el SAT y en general para el cumplimiento de las disposiciones fiscales, la denominación o razón social y el número del fideicomiso como aparece en el contrato que le da origen.*

*Disposiciones jurídicas aplicables*

Arts. 17-A, 27 CFF, Arts. 19, 20 Reglamento del CFF.

**66/CFF Inscripción y cancelación en el RFC por fusión de sociedades y obtención de Contraseña**

¿Quiénes lo presentan?

La persona moral que surja con motivo de la fusión.

¿Dónde se presenta?

### **Por Internet:**

Se puede iniciar el trámite a través de Internet y concluirlo en cualquier ALSC dentro de los diez días siguientes al envío de la solicitud. Esta no se tendrá por presentada si dentro del plazo señalado el contribuyente no cumple con la conclusión del trámite en la ALSC.

#### **En forma personal:**

Iniciarlo y concluirlo en cualquier ALSC, se atiende preferentemente con cita.

¿Qué documentos se obtienen?

- 1. Cédula de identificación fiscal de la sociedad fusionante.
- 2. Guía de Obligaciones de la sociedad fusionante.
- 3. Acuses de Inscripción y cancelación en el RFC.
- 4. Entrega de acuse de generación de la Contraseña y habilitación inmediata de la misma, de la sociedad fusionante.

¿Cuándo se presenta?

En el momento en el que se firme su acta o documento constitutivo.

Requisitos:

### **Por Internet:**

Presentarán la solicitud de Preinscripción proporcionando los datos que se contienen en el formato electrónico que se encuentra en la página de Internet del SAT.

- Concluida la captura, se enviará la solicitud de Preinscripción a través de la página de Internet del SAT. El citado órgano desconcentrado enviará a los contribuyentes por la misma vía, el acuse con el número de folio asignado.
- El trámite deberá concluirse en la ALSC de la elección del contribuyente.

# **En la ALSC:**

- Acuse con número de folio asignado. (en caso de haber iniciado el trámite en Internet)
- Copia certificada del documento notarial debidamente protocolizado en donde conste la fusión.
- Original del Comprobante de domicilio fiscal.
- Contar con correo electrónico vigente de la sociedad fusionante.
- Original de cualquier identificación oficial vigente con fotografía y firma expedida por el Gobierno Federal, Estatal o Municipal del contribuyente o representante legal, sin que sea necesariamente alguna de las señaladas en el apartado de Definiciones de este Anexo.
- Copia certificada del poder notarial con el que acredite la personalidad del representante legal, o carta poder firmada ante dos testigos y ratificadas las firmas ante las autoridades fiscales o ante Notario o Fedatario Público.
- Tratándose de residentes en el extranjero o de extranjeros residentes en México, deberán acompañar copia certificada del documento notarial conteniendo el poder general para actos de dominio o poder general para actos de administración (no se acepta ningún otro), con el que haya sido designado el representante legal para efectos fiscales. Si inició el trámite a través de Internet, adicionalmente se presentará la solicitud de inscripción al RFC.

*Disposiciones jurídicas aplicables*

Arts. 17-A, 27 CFF, Arts. 19, 20, 21, 25, 26 Reglamento del CFF, Regla II.2.3.1. RMF.

#### **67/CFF Inscripción en el RFC por escisión de sociedades y obtención de Contraseña**

¿Quiénes lo presentan?

En caso de que la sociedad escindente no se extinga, las personas morales escindidas. En caso de que la sociedad escindente se extinga, las personas morales escindidas no designadas.

¿Dónde se presenta?

En cualquier ALSC, se atiende preferentemente con cita.

¿Qué documentos se obtienen?

1. Forma oficial RX sellado como acuse de recibo.

2. Entrega de acuse de generación de la Contraseña y habilitación inmediata de la misma, de la sociedad escindida.

¿Cuándo se presenta?

En el momento en el que se firme su acta o documento constitutivo.

Requisitos:

- Forma Oficial RX "Formato de Avisos de Liquidación, Fusión, Escisión y Cancelación al RFC" en dos tantos.
- Copia certificada del documento notarial debidamente protocolizado en donde conste la escisión.
- Original de la constancia de que la escisión ha quedado inscrita en el Registro Público de Comercio correspondiente a la entidad federativa que se trate.
- Contar con correo electrónico vigente, de la sociedad escindida.
- Original de cualquier identificación oficial vigente con fotografía y firma expedida por el Gobierno Federal, Estatal o Municipal del contribuyente o representante legal, sin que sea necesariamente alguna de las señaladas en el apartado de Definiciones de este Anexo.
- Copia certificada del poder notarial con el que acredite la personalidad del representante legal, o carta

poder firmada ante dos testigos y ratificadas las firmas ante las autoridades fiscales o ante Notario o Fedatario Público.

- Tratándose de residentes en el extranjero o de extranjeros residentes en México, deberán acompañar copia certificada del documento notarial con el que haya sido designado el representante legal para efectos fiscales, ya sea general para actos de dominio o general para actos de administración (no se admite uno distinto).
- Cuando se trate de una escisión parcial, se deberá proporcionar la clave del RFC de la sociedad escindente.

#### *Disposiciones jurídicas aplicables*

Arts. 17-A, 27 CFF, Arts. 19, 20, 21 Reglamento del CFF.

### **68/CFF Inscripción y cancelación en el RFC por escisión de sociedades y obtención de Contraseña**

¿Quiénes lo presentan?

La persona moral escindida designada.

¿Dónde se presenta?

En cualquier ALSC, se atiende preferentemente con cita.

¿Qué documentos se obtienen?

- 1. Forma oficial RX sellado como acuse de recibo.
- 2. Entrega de acuse de generación de la Contraseña y habilitación inmediata de la misma, de la sociedad escindida.

¿Cuándo se presenta?

En el momento en el que se firme su acta o documento constitutivo.

### Requisitos:

- Forma Oficial RX "Formato de Avisos de Liquidación, Fusión, Escisión y Cancelación al RFC" en dos tantos.
- Copia certificada del documento notarial debidamente protocolizado en donde conste la escisión.
- Contar con correo electrónico vigente de la sociedad escindida.
- Original de la constancia de que la escisión ha quedado inscrita en el Registro Público de Comercio correspondiente a la entidad federativa que se trate.
- Original de cualquier identificación oficial vigente con fotografía y firma expedida por el Gobierno Federal, Estatal o Municipal del contribuyente o representante legal, sin que sea necesariamente alguna de las señaladas en el apartado de Definiciones de este Anexo.
- Copia certificada del poder notarial con el que acredite la personalidad del representante legal, o carta poder firmada ante dos testigos y ratificadas las firmas ante las autoridades fiscales o ante Notario o Fedatario Público.
- Tratándose de residentes en el extranjero o de extranjeros residentes en México, deberán acompañar copia certificada del documento notarial con el que haya sido designado el representante legal para efectos fiscales, ya sea poder general para actos de dominio o general para actos de administración.

*Disposiciones jurídicas aplicables*

Arts. 17-A, 27 CFF, Arts.19, 20, 21 Reglamento del CFF, Regla II.2.3.1. RMF.

### **70/CFF Informes de fedatarios públicos en materia de inscripción y avisos al RFC**

¿Quiénes lo presentan?

Los Notarios, corredores, jueces y demás Fedatarios Públicos.

¿Dónde se presenta?

A través de la página de Internet del SAT.

¿Qué documentos se obtienen?

Acuse de recibo electrónico.

¿Cuándo se presenta?

Dentro de los 15 días siguientes al vencimiento contado a partir de la autorización de la escritura.

Requisitos:

- Se presentará a través del programa electrónico "Declaranot", utilizando el apartado correspondiente a "Omisión de presentación de solicitud de inscripción o de avisos de cancelación de personas morales".
- Se debe contar con certificado de FIEL o Contraseña.

*Disposiciones jurídicas aplicables*

Art. 27 séptimo párrafo CFF, Regla II.2.3.2. RMF.

# **71/CFF Aviso de apertura de establecimientos, sucursales, locales, puestos fijos o semifijos, lugares donde se almacenen mercancías y en general cualquier lugar que se utilice para el desempeño de actividades por Internet o en salas de Internet de las ALSC**

¿Quiénes lo presentan?

Personas físicas y morales que abren un local, establecimiento, sucursal, etc.

¿Dónde se presenta?

A través de la página de Internet del SAT o en salas de Internet de cualquier ALSC, se atiende preferentemente con cita.

¿Qué documentos se obtienen?

Acuse de recibo con sello digital incluyendo entre otros datos, la fecha de presentación y el número de folio del aviso.

¿Cuándo se presenta?

Dentro del mes siguiente a aquel en que se lleve a cabo la apertura del establecimiento, sucursal, local fijo, semifijo o almacén.

Requisitos:

• Para entrar a la aplicación, deberá iniciar su sesión en la sección de "Mi portal", y para ello es necesario contar con su RFC y Contraseña.

*Disposiciones jurídicas aplicables*

Art. 27 CFF, Arts. 25, 28 Reglamento del CFF, Regla II.2.4.2. RMF.

### **72/CFF Aviso de actualización de actividades económicas y obligaciones vía Internet o en salas de Internet de las ALSC**

# ¿Quiénes lo presentan?

Personas físicas y morales que:

- Inicien o dejen de realizar una actividad económica.
- Opten por una periodicidad de cumplimiento diferente o bien cuando opten por no efectuar pagos provisionales o definitivos.
- Elijan una opción de tributación diferente a la que vienen aplicando, inclusive cuando únicamente opte

por plazos distintos para cumplir con sus obligaciones.

- Tengan una nueva obligación fiscal periódica de pago por cuenta propia o de terceros o cuando deje de tener alguna de éstas.
- Cambien su actividad económica preponderante.

Personas físicas que:

• Cambien su residencia fiscal y continúen con actividades para efectos fiscales en México.

¿Dónde se presenta?

A través de la página de Internet del SAT o en salas de Internet de cualquier ALSC, se atiende preferentemente con cita.

¿Qué documentos se obtienen?

Acuse de recibo con sello digital incluyendo entre otros datos, la fecha de presentación y el número de folio del aviso.

Adicionalmente, la Cédula de Identificación Fiscal y la Guía de Obligaciones.

¿Cuándo se presenta?

Dentro del mes siguiente a aquél en que se dé la situación jurídica o de hecho que lo motive.

Y las personas físicas que cambien de residencia fiscal, al momento de su cambio y con no más de dos meses de anticipación.

Requisitos:

• Para entrar a la aplicación, deberá iniciar su sesión en la sección de "Mi portal", y para ello es necesario contar con su RFC y Contraseña.

*Disposiciones jurídicas aplicables*

Art. 27 CFF, Arts. 25, 26 Reglamento del CFF, Regla II.2.4.2. RMF.

# **73/CFF Aviso de cierre de establecimientos, sucursales, locales, puestos fijos o semifijos, lugares donde se almacenen mercancías y en general cualquier lugar que se utilice para el desempeño de sus actividades vía Internet o en salas de Internet de las ALSC**

¿Quiénes lo presentan?

Personas físicas y morales que cierren un local, establecimiento, sucursal, etc.

¿Dónde se presenta?

A través de la página de Internet del SAT o en salas de Internet de cualquier ALSC, se atiende preferentemente con cita.

¿Qué documentos se obtienen?

Acuse de recibo con sello digital incluyendo entre otros datos, la fecha de presentación y el número de folio del aviso.

¿Cuándo se presenta?

Dentro del mes siguiente a aquél en que se lleve a cabo el cierre del establecimiento, sucursal, local fijo o semifijo o almacén.

Requisitos:

• Para entrar en la aplicación, deberá iniciar su sesión en la sección "Mi portal" y para ello es necesario contar con su RFC y Contraseña.

*Disposiciones jurídicas aplicables*

Art. 27 CFF, Arts. 25, 28 Reglamento del CFF, Regla II.2.4.2. RMF.

#### **74/CFF Aviso de suspensión de actividades vía Internet o en salas de Internet de las ALSC**

#### ¿Quiénes lo presentan?

Personas físicas que interrumpan todas las actividades económicas que den lugar a la presentación de declaraciones periódicas o cuando cambien de residencia fiscal.

¿Dónde se presenta?

A través de la página de Internet del SAT o en salas de Internet de cualquier ALSC, se atiende preferentemente con cita.

¿Qué documentos se obtienen?

Acuse de recibo con sello digital incluyendo entre otros datos, la fecha de presentación y el número de folio del aviso.

¿Cuándo se presenta?

Dentro del mes siguiente a aquel en que se interrumpan todas las actividades económicas que den lugar a la presentación de declaraciones periódicas. Cuando se trate de cambio de residencia fiscal se presentará con no más de dos meses de anticipación.

Requisitos:

• Para entrar en la aplicación, deberá iniciar su sesión en la sección "Mi portal" y para ello es necesario contar con su RFC y Contraseña.

*Nota: La cédula de identificación fiscal que corresponda al contribuyente quedará sin efectos en forma automática.*

*Disposiciones jurídicas aplicables*

Art. 27 CFF, Arts. 25, 26 Reglamento del CFF, Regla II.2.4.2. RMF*.* 

**75/CFF Aviso de reanudación de actividades vía Internet o en salas de Internet de las ALSC**

¿Quiénes lo presentan?

- Personas físicas que después de estar en suspensión de actividades, vuelvan a realizar alguna actividad económica o tengan alguna obligación fiscal periódica de pago, por sí o por cuenta de terceros.
- Personas morales que hayan suspendido actividades con anterioridad a la entrada en vigor del Reglamento del CFF vigente.

¿Dónde se presenta?

A través de la página de Internet del SAT o en salas de Internet de cualquier ALSC, se atiende preferentemente con cita.

¿Qué documentos se obtienen?

Acuse de recibo con sello digital incluyendo entre otros datos, la fecha de presentación y el número de folio del aviso.

Adicionalmente la Cédula de Identificación Fiscal y la Guía de Obligaciones.

¿Cuándo se presenta?

Dentro del mes siguiente a aquel en que vuelva a iniciar alguna actividad económica o tenga alguna obligación fiscal periódica de pago, por si mismo o por cuenta de terceros.

Requisitos:

• Para entrar en la aplicación, deberá iniciar su sesión en la sección "Mi portal" y para ello es necesario contar con su RFC y Contraseña.

*Disposiciones jurídicas aplicables*

Art. 27 CFF, Arts. 25, 26 Reglamento del CFF, Regla II.2.4.2. RMF.

# **78/CFF Aviso de cambio de domicilio fiscal a través de Internet o en la ALSC**

¿Quiénes lo presentan?

Las personas físicas y morales que:

- Establezcan su domicilio en lugar distinto al que manifestaron en el RFC.
- Deban actualizar datos de su domicilio que no impliquen un cambio de ubicación, tales como teléfono fijo, teléfono móvil, correo electrónico, tipo de vialidad, tipo de inmueble, referencias adicionales, características del domicilio, o entre calles.
- Deban considerar un nuevo domicilio fiscal en términos del artículo 10 del CFF.

¿Dónde se presenta?

### **Por Internet:**

En la página de Internet del SAT o en la sala de Internet de cualquier ALSC, siguiendo las instrucciones contenidas en la "Guía para presentar el Aviso de Cambio de Domicilio por Internet" contenida en la página de Internet del SAT.

### **En forma personal:**

En cualquier ALSC, se atiende preferentemente con cita.

### **¿Qué documentos se obtienen?**

Acuse de Recepción del Aviso de Actualización al Registro Federal de Contribuyentes.

Aviso de Actualización o Modificación de Situación Fiscal.

### **¿Cuándo se presenta?**

Dentro del mes siguiente a aquél en que cambie su domicilio. Tratándose de contribuyentes que se les hayan iniciado facultades de comprobación con cinco días de anticipación al cambio.

#### Requisitos:

### **Por internet:**

- En la página de Internet del SAT, para entrar en la aplicación, deberá iniciar su sesión en la sección "Mi portal" seleccionando la aplicación "Servicios por Internet" y para ello es necesario contar con su RFC y Contraseña.
- Una vez seleccionada la aplicación "Servicios por Internet", ingresar a la opción "cambio de situación fiscal" y posteriormente a la opción "cambio de domicilio fiscal", en donde accesará a la aplicación.
- Capturar la información que se desee modificar, la cual se señala en el formato que se despliega en la pantalla.
- Concluida la captura de datos, se deberán confirmar los mismos a efecto de que se muestre el "Aviso de actualización o modificación de situación fiscal", el cual deberá guardarse en formato de archivo PDF.
- Firmar su aviso con la Firma Electrónica Avanzada FIEL vigente.
- Posteriormente, el sistema mostrará en la pantalla el "Acuse de Recepción del Aviso de Actualización al Registro Federal de Contribuyentes", de donde se obtiene el número de folio correspondiente a la operación realizada.
- De tratarse de un aviso que no implique un cambio de ubicación y sólo se actualicen datos como teléfono fijo, teléfono móvil, correo electrónico, tipo de vialidad, tipo de inmueble, referencias adicionales, características del domicilio, o entre calles, al firmar con certificado de FIEL el movimiento se podrá concluir en línea.
- Cuando se trate de un aviso que implique cambio de ubicación, se deberán llevar a cabo además los siguientes pasos:
- Escanear o digitalizar el "Aviso de Actualización o Modificación de Situación Fiscal", así como el comprobante de domicilio. (cualquiera de los señalados en el apartado de Definiciones de este Anexo)
- Una vez realizado lo anterior, se deberá ingresar de nueva cuenta a la aplicación "Servicios por Internet", en donde se levantará un caso de servicio seleccionando la opción "Servicio o solicitudes" y posteriormente la opción "Solicitud" seleccionando la opción "Cambio de domicilio", donde se deberá ingresar la información solicitada y modificar el medio de contacto por "Correo-E".
- Seleccionar la opción "adjuntar archivo" a efecto de adjuntar el "Aviso de Actualización o Modificación de Situación Fiscal" y el comprobante de domicilio, previamente escaneados.
- Al terminar de adjuntar los archivos correspondientes, activar el botón "enviar" a efecto de que se genere el comprobante con el número de folio.
- El aviso de cambio de domicilio fiscal previsto en la presente regla, se tendrá por presentado cuando se haya enviado a la autoridad fiscal la totalidad de la documentación e información establecida como requisitos en la ficha de trámite antes señalada, y estará condicionado a que el SAT confirme mediante correo electrónico la procedencia del trámite, en un plazo que no excederá de 5 días, contados a partir de la presentación de la documentación e información correspondiente.

### **En la ALSC**:

- Original del comprobante del nuevo domicilio fiscal (cualquiera de los señalados en el apartado de Definiciones de este Anexo).
- Original de cualquier identificación oficial con fotografía y firma expedida por el Gobierno Federal, Estatal o Municipal del contribuyente o representante legal, sin que sea necesariamente alguna de las señaladas en el apartado de Definiciones de este Anexo. En caso de representación legal, copia certificada del poder notarial para acreditar la personalidad del representante legal o carta poder en original firmada ante dos testigos y ratificadas las firmas ante las autoridades fiscales, Notario o Fedatario Público.
- Tratándose de residentes en el extranjero o de extranjeros residentes en México, deberán acompañar copia certificada del documento notarial con el que haya sido designado el representante legal para efectos fiscales.

### **Menores de edad**

Los padres o tutores que ejerzan la patria potestad o tutela de menores de edad y actúen como representantes de los mismos, deben presentar:

- Copia certificada del acta de nacimiento del menor expedida por el Registro Civil u original de la Cédula de Identidad Personal, expedida por la Secretaría de Gobernación a través del Registro Nacional de Población.
- Escrito libre en el que se manifieste la conformidad de los padres para que uno de ellos actúe como representante del menor.
- Resolución judicial o documento emitido por fedatario público en el que conste la patria potestad o la tutela.
- En lugar de alguna de las identificaciones señaladas en el apartado de Definiciones de este Anexo, podrá presentar original y fotocopia de cualquier identificación oficial vigente con fotografía y firma, expedida por el Gobierno Federal, Estatal o Municipal del (los) padre(s) o tutor(es) que funja(n) como representante(s) del menor.

#### *Nota:*

- *El trámite de cambio de domicilio por Internet no aplica para contribuyentes que únicamente tengan activo el Régimen de Pequeños Contribuyentes, en términos del Título IV, Capítulo II, Sección III de la LISR.*
- *Los contribuyentes que se encuentren en estatus de "cancelados" en el RFC o en "Suspensión por defunción", no podrán realizar el cambio de domicilio por Internet.*
- *Los documentos deberán de ser escaneados en formato de imagen PDF, verificando que se encuentren completos y legibles.*
	- *En caso de que la documentación que exhiba de manera presencial ante la ALSC, se presente*

*incompleta o no reúna los requisitos, se entregará al contribuyente un reporte de información pendiente y tendrá un plazo de diez días para integrarla correctamente. Si el contribuyente no presenta la documentación en los plazos señalados, el aviso de que se trate, se tendrá por no presentado y se iniciará nuevamente el trámite.*

*Disposiciones jurídicas aplicables*

Arts. 25, 26 Reglamento del CFF, Regla II.2.4.2. RMF.

### **88/CFF Aviso de inicio de procedimiento de concurso mercantil**

¿Quiénes lo presentan?

Los contribuyentes personas físicas y morales a los que se les haya admitido la demanda de solicitud de concurso mercantil.

¿Dónde se presenta?

#### **Internet**

A través de la página de Internet del SAT o en salas de Internet de cualquier ALSC.

### **En forma personal**

En cualquier ALSC, se atiende preferentemente con cita.

¿Qué documentos se obtienen?

Acuse de recibo con sello digital entre otros datos, la fecha de presentación y el número de folio o en su caso, aviso de rechazo con los motivos que lo generaron.

¿Cuándo se presenta?

Dentro del mes siguiente a aquél en el que se haya aceptado la demanda de solicitud de concurso mercantil.

# Requisitos:

# **En la ALSC:**

- Original y fotocopia del acuerdo admisorio de la demanda o solicitud de Concurso Mercantil, presentada ante la autoridad competente. (original para cotejo)
- Original y fotocopia de cualquier identificación oficial vigente con fotografía y firma expedida por el Gobierno Federal, Estatal o Municipal del contribuyente o representante legal, sin que sea necesariamente alguna de las señaladas en el apartado de Definiciones de este Anexo. (original para cotejo)
- En caso de representación legal copia certificada y fotocopia del poder notarial para acreditar la personalidad del representante legal o carta poder en original y fotocopia firmada ante dos testigos y ratificadas las firmas ante las autoridades fiscales, Notario o Fedatario Público. (copia certificada para cotejo)
- Tratándose de residentes en el extranjero o de extranjeros residentes en México, deberán acompañar copia certificada y fotocopia del documento notarial con el que haya sido designado el representante legal para efectos fiscales. (copia certificada para cotejo)

#### **En el caso de menores de edad:**

Los padres o tutores que ejerzan la patria potestad o tutela de menores de edad y actúen como representantes de los mismos, deben presentar:

- Copia certificada del acta de nacimiento del menor expedida por el Registro Civil u original de la Cédula de Identificación Personal, expedida por la Secretaría de Gobernación a través del Registro nacional de Población.
- Escrito libre en el que se manifieste la conformidad de los padres para que uno de ellos actúe como representante del menor.
- Resolución judicial o documento emitido por fedatario público en el que conste la patria potestad o la

tutela.

• En lugar de alguna de las identificaciones señaladas en el apartado de Definiciones de este Anexo, podrá presentar original y fotocopia de cualquier identificación oficial vigente con fotografía y firma, expedida por el Gobierno Federal, Estatal o Municipal del (los) padre(s) o tutor(es) que funja(n) como representante(s) del menor.

#### **A través de la página de Internet del SAT o en salas de Internet de cualquier ALSC:**

- Para entrar en la aplicación, inicie sesión en el registro de "Mi portal", para acceder al mismo deberá capturar su RFC y Contraseña.
- Acuerdo admisorio de la demanda o solicitud de Concurso Mercantil, presentada ante la autoridad competente, digitalizado en formato pdf.

*Disposiciones jurídicas aplicables*

Arts. 25, 26 Reglamento del CFF, Regla II.2.4.2. RMF.

#### **92/CFF Convenios con donatarias autorizadas para recibir donativos del ISR**

¿Quiénes lo presentan?

Personas físicas y morales que donan en forma periódica bienes que hubieran perdido su valor por deterioro u otras causas, a través de la celebración de convenios con personas autorizadas para recibir donativos deducibles conforme a la Ley del ISR.

¿Dónde se presenta?

A través de la página de Internet del SAT, en el Sistema de avisos de destrucción y donación de mercancías, para lo cual podrán ingresar con la FIEL de la contribuyente.

¿Qué documento se obtiene?

Acuse de recibo.

¿Cuándo se presenta?

Dentro de los diez días siguientes a la celebración del convenio.

Requisitos:

• FIEL vigente de la contribuyente.

• Requisitar los campos del sistema.

*Disposiciones jurídicas aplicables*

Art. 32-F CFF, Art. 31 Ley del ISR, Art. 88-B Reglamento de la Ley del ISR.

#### **106/CFF Consulta de las notificaciones por estrados y por edictos a través de páginas de Internet**

### ¿Quiénes lo solicitan?

No aplica.

¿Dónde se solicita?

No aplica.

¿Qué servicio se obtiene?

Consulta de notificaciones por estrados y por edictos.

¿Cuándo se solicita?

No aplica.

Requisitos:

Se debe contar con RFC y certificado de FIEL o en su caso Contraseña.

• Ingresar a la página de la SHCP o del SAT, apartado correspondiente a "Publicaciones de la SHCP en

el DOF" y posteriormente en "Legislación vigente" así como en el apartado de "Edictos o Estrados".

*Nota: Tratándose de las unidades administrativas del SAT, las publicaciones se harán en la página de Internet del SAT.*

*Disposiciones jurídicas aplicables*

*Arts. 139,140, CFF, Regla I.2.17.2. RMF.*

### **108/CFF Obtención del certificado de FIEL**

¿Quiénes lo presentan?

Personas físicas y personas morales.

¿Dónde se presenta?

En cualquiera de los módulos de servicios tributarios o en cualquier ALSC, se atiende preferentemente con cita.

El SAT dará a conocer a través de sus oficinas, de su página en Internet y demás medios que determine, los números telefónicos a través de los cuales se podrán concertar las citas.

Asimismo, el SAT dará a conocer los domicilios de las ALSC en las cuales se llevarán a cabo las citas, a través de la mencionada página de Internet.

¿Qué documentos se obtienen?

Certificado de FIEL.

Comprobante de generación del certificado de FIEL.

Forma oficial FE Solicitud de Certificado de FIEL.

Archivo de requerimiento (.REQ), Clave Privada (.Key).

¿Cuándo se presenta?

Cuando el contribuyente lo requiera por ser necesario para la presentación de algún trámite, o simplemente por ser su voluntad tener certificado de FIEL.

Requisitos:

• Dispositivo USB o CD. Al finalizar el trámite, recibirá una copia de su certificado digital. (extensión CER)

Asimismo, durante la comparecencia se tomarán los datos de identidad del contribuyente, consistentes en: huellas digitales, fotografía de frente, fotografía del iris, firma y digitalización de los documentos originales, con la finalidad de asegurar el vínculo que debe existir entre un certificado digital y su titular.

*Disposiciones jurídicas aplicables*

Art. 17-D CFF, Reglas I.2.15.7., II.2.3.3., II.2.8.3.5. RMF.

#### **Adicionalmente, según sea el caso, deberá presentar los siguientes requisitos:**

#### **a) Tratándose de personas físicas**

Original o copia certificada de los siguientes documentos:

- Acta de nacimiento o certificado de nacionalidad mexicana.
- Sólo se podrá omitir la presentación del acta de nacimiento, cuando los datos de la Clave Única de Registro de Población se encuentren certificados, para lo cual se deberá ingresar al Módulo de consulta de datos de la Clave Única de Registro de Población Certificados en el RENAPO.
- Tratándose de mexicanos por naturalización, carta de naturalización expedida por autoridad competente, debidamente certificada o legalizada, según corresponda.
- Tratándose de extranjeros, documento migratorio vigente que corresponda, emitido por autoridad competente.
- Cualquier identificación oficial vigente con fotografía y firma expedida por el Gobierno Federal, Estatal

o Municipal del contribuyente, sin que sea necesariamente alguna de las señaladas en el apartado de Definiciones de este Anexo.

### **b) Menores de edad**

- 1. Que el padre o tutor haya tramitado previamente su certificado de FIEL.
- 2. Que el padre o tutor llame al Centro de Atención Telefónica, o bien, acuda directamente a alguna de las ALSC's o Módulos de Servicios Tributarios en donde se brinda este servicio para verificar que la situación fiscal y de domicilio del contribuyente menor de edad sean correctas, y solicitar una cita para realizar el trámite.
- 3. Que el padre o tutor lleve consigo el día de su cita lo siguiente (no será necesario que el contribuyente menor de edad comparezca ante el SAT para realizar el trámite):
- Original del acta de nacimiento del contribuyente menor de edad representado u original de la Cédula de Identidad Personal, expedida por la Secretaría de Gobernación a través del RENAPO.

Sólo se podrá omitir la presentación del acta de nacimiento, cuando los datos de la Clave Única de Registro de Población se encuentren certificados, para lo cual se deberá ingresar al Módulo de consulta de datos de la Clave Única de Registro de Población Certificados en el RENAPO.

- Original del escrito libre en el que se manifieste la conformidad de los padres o tutores para que uno de ellos actúe como representante del menor. Tratándose del último supuesto deberán anexar la resolución judicial o documento emitido por fedatario público en el que conste la patria potestad o la tutela.
- En los casos en que en el acta de nacimiento, en la Cédula de Identificación Personal o en la resolución judicial o documento emitido por fedatario público en el que conste la patria potestad o tutela se encuentre señalado solamente un padre o tutor, no será necesario acompañar el escrito libre citado en el párrafo anterior.
- Cualquier identificación oficial vigente con fotografía y firma expedida por el Gobierno Federal, Estatal o Municipal del padre o tutor, sin que sea necesariamente alguna de las señaladas en el apartado de Definiciones de este Anexo.

Al finalizar el trámite, recibirá una copia de su certificado digital (extensión .CER) grabada en el dispositivo USB con el que presentó su archivo de requerimiento. En caso de haber presentado este archivo en CD, tendrá que descargar el certificado accediendo en la página de Internet del SAT en el apartado Descarga de certificados, utilizando para ello la clave de su RFC y su clave Contraseña.

#### **c) Contribuyentes con incapacidad legal judicialmente declarada**

1. Contar con un tutor que haya tramitado previamente su certificado de FIEL.

- 2. Programar una cita dentro del portal de Internet del SAT, o bien, acuda directamente a alguna de las ALSC's o Módulos de Servicios Tributarios en donde se brinda este servicio para verificar que la situación fiscal y de domicilio del contribuyente sean correctas.
- 3. Llevar consigo el día de su cita lo siguiente:
- Original del acta de nacimiento del contribuyente con incapacidad legal declarada.

Sólo se podrá omitir la presentación del acta de nacimiento, cuando los datos de la Clave Única de Registro de Población se encuentren certificados, para lo cual se deberá ingresar al Módulo de consulta de datos de la Clave Única de Registro de Población Certificados en el RENAPO.

- Original de la resolución judicial definitiva, en la cual se declare la incapacidad del contribuyente.
- Cualquier identificación oficial vigente con fotografía y firma expedida por el Gobierno Federal, Estatal o Municipal del representante legal, sin que sea necesariamente alguna de las señaladas en el apartado de Definiciones de este Anexo.

Al finalizar el trámite, recibirá una copia de su certificado digital (extensión .CER) grabada en el dispositivo USB.

### **d) Contribuyentes con apertura de sucesión**

1. Que el albacea o representante legal de la sucesión haya tramitado previamente su certificado de

FIEL.

- 2. Que el albacea o representante legal de la sucesión programe una cita dentro del portal de Internet del SAT, o bien, acuda directamente a alguna de las ALSC's o Módulos de Servicios Tributarios para verificar que la situación fiscal y de domicilio del contribuyente sean correctas, y solicitar una cita para realizar el trámite.
- 3. Que el albacea o representante legal de la sucesión lleve consigo el día de su cita lo siguiente:
- Original del documento en donde conste su nombramiento y aceptación del cargo de albacea (original o copia certificada), ya sea que haya sido otorgado mediante resolución judicial o en documento notarial, según proceda conforme a la legislación de la materia.
- Los datos del representante o albacea que consten en el nombramiento, deberán ser los mismos que los asentados en el formato FE- Solicitud de certificado de FIEL en la sección "Datos del Representante Legal".
- Cualquier identificación oficial vigente con fotografía y firma expedida por el Gobierno Federal, Estatal o Municipal del representante legal, sin que sea necesariamente alguna de las señaladas en el apartado de Definiciones de este Anexo.
- 4. Al finalizar el trámite, recibirá una copia de su certificado digital (extensión .CER) grabada en el dispositivo USB.

#### **e) Contribuyentes declarados ausentes**

- 1. Contar con un representante legal, nombrado por el propio ausente (de manera previa a la declaración de ausencia) o por resolución judicial, que haya tramitado previamente su certificado de FIEL.
- 2. Programar una cita dentro del Portal de internet del SAT, o bien, acuda directamente a alguna de las ALSC´s o Módulos de Servicios Tributarios en donde se brinda el servicio para verificar que la situación fiscal y de domicilio del contribuyente sean correctas.
- 3. Que el representante legal lleve consigo el día de su cita lo siguiente:
	- Original del acta de nacimiento del contribuyente declarado ausente.
	- \* Original de la resolución judicial definitiva, en la cual se declare la ausencia del contribuyente.
	- Escrito libre en el que manifieste bajo protesta de decir verdad, que la situación de ausencia del contribuyente no se ha modificado a la fecha.

\*Cualquier identificación oficial vigente con fotografía y firma del representante, expedida por el Gobierno Federal, Estatal o Municipal del ausente, sin que sea necesariamente alguna de las señaladas en el apartado de Definiciones de este Anexo.

4. Al finalizar el trámite, recibirá una copia de su certificado digital (extensión. CER) grabada en el dispositivo USB.

### **f) Tratándose de personas morales**

Es necesario que el representante legal de la persona moral haya tramitado previamente su certificado de FIEL y deberá presentar original o copia certificada de los siguientes documentos:

- Documento constitutivo debidamente protocolizado.
- Cualquier identificación oficial vigente con fotografía y firma expedida por el Gobierno Federal, Estatal o Municipal del representante legal, sin que sea necesariamente alguna de las señaladas en el apartado de Definiciones de este Anexo.
- Poder general para actos de dominio o de administración del representante legal.

Si usted se encuentra en alguno de los siguientes supuestos, consulte los requisitos complementarios:

### **g) Personas distintas de sociedades mercantiles**

• Documento constitutivo de la agrupación o, en su caso, fotocopia de la publicación en el órgano oficial,

#### **h) Asociaciones en participación**

• Contrato de la asociación en participación, con firma autógrafa del asociante y asociados o de sus representantes legales, o bien la protocolización del mismo ante fedatario público.

#### **i) Fideicomiso**

• Contrato de fideicomiso, con firma autógrafa del fideicomitente, fideicomisario o sus representantes legales, así como del representante legal de la institución fiduciaria.

#### **j) Sindicatos**

• Estatuto de la agrupación y de la resolución de registro emitida por la autoridad laboral competente y en su caso, toma de nota.

### **k) Dependencias de la Administración Pública Federal, Estatal o Municipal, centralizada, descentralizada, desconcentrada o unidades administrativas**

- Exhibir fotocopia del precepto jurídico contenido en Ley, Reglamento, Decreto, Estatuto u otro documento legal donde conste su existencia o constitución.
- Acreditar la personalidad del representante legal (quien deberá contar con facultades para representar a la dependencia ante toda clase de actos administrativos, en lugar del poder general para actos de dominio o administración). El trámite puede realizarlo un funcionario público competente de la dependencia de que se trate, quien debe demostrar que cuenta con facultades suficientes para representar a dicha dependencia. Para ello deberá acreditar su puesto y funciones presentando:
- Original del Nombramiento,
- En su caso, fotocopia del precepto jurídico contenido en Ley, Reglamento, Decreto, Estatuto u otro documento jurídico donde conste su facultad para fungir con carácter de representante de la dependencia de la cual pretende tramitar el certificado de FIEL.
- Original de cualquier identificación oficial vigente con fotografía y firma expedida por el Gobierno Federal, Estatal o Municipal del representante legal, sin que sea necesariamente alguna de las señaladas en el apartado de Definiciones de este Anexo.

Tratándose de las Unidades Administrativas de la Federación, de las entidades federativas, de los municipios y de los organismos descentralizados, siempre que estén obligadas a cumplir con sus obligaciones fiscales como contribuyentes independientes y por consecuencia a tramitar su certificado de FIEL, podrán realizar el trámite a través del Titular de dicha Unidad o bien de la persona que tenga conferida a su cargo la Unidad Administrativa, quien acreditará su puesto y funciones con el original de su nombramiento y la credencial vigente expedida por la institución.

#### **l) Personas morales de carácter agrario o social (distintas de Sindicatos)**

- Exhibir (en lugar de acta constitutiva) el documento en virtud del cual se hayan constituido o hayan sido reconocidas legalmente por la autoridad competente.
- Acreditar la personalidad del representante legal para realizar el trámite. Este puede ser la persona física socio, asociado, miembro o cualquiera que sea la denominación que conforme la legislación aplicable se otorgue a los integrantes de la misma, (quien deberá contar con facultades para representar a la dependencia ante toda clase de actos administrativos en lugar del poder general para actos de dominio o administración), mediante la presentación del nombramiento, acta, resolución, laudo o documento que corresponda de conformidad con la legislación aplicable.

#### **m) Residentes en el extranjero con o sin establecimiento permanente en México**

- Documento notarial con el que haya sido designado el representante legal para efectos fiscales.
- Las personas morales residentes en el extranjero deben proporcionar además su número de identificación fiscal del país en que residan, cuando tengan obligación de contar con éste en dicho país.
- Su documento constitutivo debidamente apostillado o certificado, según proceda. Cuando el documento constitutivo conste en idioma distinto del español deberá presentarse una traducción autorizada.

### **n) Asociaciones Religiosas**

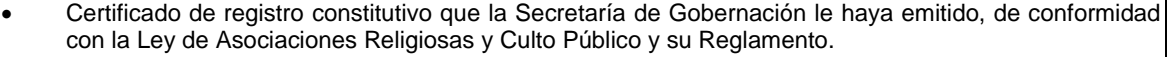

#### **ñ) Personas Morales que se extinguieron con motivo de una fusión**

- Documento notarial en donde conste dicho acto.
- El trámite lo podrá realizar el representante legal de la empresa que subsista o que resulte de la fusión, acreditando sus facultades con un poder general para actos de administración o dominio.

#### **o) Personas Morales declaradas en quiebra**

- Deben presentar copia certificada de la sentencia dictada en concurso mercantil, así como del auto que la declare ejecutoriada.
- Pueden realizar el trámite a través de la persona física que tenga carácter de Síndico. Esta persona debe acreditar sus facultades presentando copia certificada del nombramiento y de la aceptación del cargo del síndico, acordados por el juez de la causa.

#### **p) Personas Morales en liquidación**

Pueden realizar el trámite a través del representante legal de la empresa en liquidación, o bien, por aquella persona a quién le hayan sido conferidas las facultades de liquidador. Este último debe acreditar su calidad como representante legal a través de un nombramiento o designación, de acuerdo con lo establecido en el Capítulo XI de la Ley General de Sociedades Mercantiles. El nombramiento no puede tener limitaciones en cuanto a las facultades del liquidador para realizar actos de administración o dominio, y debe estar debidamente inscrito ante el Registro Público de Comercio.

#### **q) Oficinas de Representación de Entidades Financieras del exterior**

- Estatutos Sociales vigentes de la Oficina de Representación.
- Resolución o acuerdo del órgano competente de la Entidad Financiera del Exterior en el que se designe al representante legal con poder general para actos de dominio o de administración.
- Dicha documentación deberá estar debidamente apostillada o certificada, según proceda y cuando se encuentre en idioma distinto al español, deberá de acompañarse de una traducción autorizada.

#### **109/CFF Renovación del certificado de FIEL**

¿Quiénes lo presentan?

Personas físicas y personas morales que cuenten con certificado de FIEL cuyo período de vigencia esté por concluir o haya vencido.

¿Dónde se presenta?

Ante cualquier ALSC, se atiende preferentemente con cita.

A través de la página de Internet del SAT.
¿Qué documentos se obtienen?

Acuse de generación de FIEL.

Nuevo Certificado de FIEL.

¿Cuándo se presenta?

Cuando el período de vigencia del certificado de FIEL esté por concluir o haya vencido.

Requisitos:

1. Cuando la vigencia del certificado de FIEL está próxima a vencer, pero aún está vigente, puede realizarse la renovación directamente en la página de Internet del SAT, en la sección servicio de renovación de certificados a través de Internet.

Renovación vía Internet.

Deberá contar con lo siguiente:

- 1. Certificado digital vigente (\*.cer).
- 2. Clave privada del certificado vigente (\*.key).
- 3. Contraseña de la clave privada.

Para renovar su certificado digital en Internet debe hacer lo siguiente:

- 1. Descargue la versión actualizada de la aplicación SOLCEDI seleccionando el apartado renovación de FIEL.
- 2. Continúe llenando los datos que se requieren en las pantallas que despliega el sistema, consistentes en:
- o Contraseña de su clave privada.
- o Ruta donde guardará su requerimiento y
- o Ruta donde guardará su archivo de clave privada.
- 3. El sistema emitirá un mensaje que se ha generado un requerimiento y que puede generar un archivo con formato para enviarlo por Internet, de clic en el rubro "Si". El sistema abrirá una pantalla donde le pide seleccionar:
- o Ruta donde se encuentra su archivo de certificado digital vigente (el archivo que se va a renovar);
- o Su clave privada correspondiente a ese archivo con su respectiva contraseña de acceso;
- o Ruta donde guardará su archivo de renovación y posteriormente de clic en el rubro "Generar"

Procure no confundir esta clave con la nueva que acaba de generar.

- 4. Acceda al servicio de renovación de certificados en línea.
- 5. Dentro de este servicio, seleccione la opción "Renovación de certificados".
- 6. Indique la ruta en donde se encuentra resguardado su requerimiento digital ensobretado y presione la opción "Enviar". Se desplegará en pantalla un acuse que ampara la operación.
- 7. Seleccione la opción "Descarga de certificados" y obtenga su nuevo certificado de FIEL.

A partir de este momento su certificado digital anterior, y su correspondiente clave privada, carecerán de validez para firmar documentos electrónicos o acceder a las aplicaciones disponibles con certificado de FIEL. De ahora en adelante deberá utilizar los archivos que acaba de generar.

2. Cuando el certificado de FIEL ya haya vencido o no cuente con su clave privada o no recuerde la contraseña de acceso para suclave privada deberá acudir a las ALSC's o Módulos de Servicios Tributarios donde se brinda el servicio, con la siguiente documentación:

## **Tratándose de Personas físicas:**

• Cualquier identificación oficial vigente con fotografía y firma expedida por el Gobierno Federal, Estatal o Municipal del contribuyente o representante legal, sin que sea necesariamente alguna de las señaladas en el apartado de Definiciones de este Anexo.

• Dispositivo USB o CD.

• Tratándose de menores de edad, incapacitados o ausentes escrito "bajo protesta de decir verdad" en el que ratifique que continúa con la representación ya acreditada. (El formato del escrito le será proporcionado en la ALSC al momento de realizar el trámite)

## **Tratándose de Personas morales:**

- Cualquier identificación oficial vigente con fotografía y firma expedida por el Gobierno Federal, Estatal o Municipal del representante legal, sin que sea necesariamente alguna de las señaladas en el apartado de Definiciones de este Anexo.
- Dispositivo USB o CD. Escrito "bajo protesta de decir verdad" en el que ratifique que continúa con la representación de la persona moral ya acreditada (El formato del escrito le será proporcionado en la ALSC al momento de realizar el trámite).

En caso de que se trate de un representante legal diferente al que originalmente realizó el trámite de certificado de FIEL, se deberá realizar lo siguiente:

- Tramitar la FIEL como persona física con la documentación señalada en el rubro 108/CFF Obtención del certificado de FIEL, apartado Personas Físicas.
- Solicitar la actualización del expediente electrónico de la Persona moral ante la ALSC o Módulos de Servicios Tributarios donde tramitó su FIEL por primera vez.
- Cuando se encuentre actualizado el expediente electrónico se deberá tramitar la FIEL de la persona moral con la documentación señalada en el rubro 108/CFF Obtención del certificado de FIEL, apartado Personas Morales.

*Disposiciones jurídicas aplicables*

Art. 17-D CFF.

## **110/CFF Revocación de los certificados**

¿Quiénes lo presentan?

Personas físicas y personas morales.

¿Dónde se presenta?

Ante cualquier ALSC o Módulos de Servicios Tributarios, se atiende preferentemente con cita.

A través de la página de Internet del SAT.

¿Qué documentos se obtienen?

Escrito libre de sellado. Acuse de recibo electrónico.

¿Cuándo se presenta?

Cuando se dé el supuesto.

Requisitos:

Revocación por Internet: (Sección FIEL, apartado Revocación de certificados).

El acceso al apartado de revocación del certificado lo podrá hacer con la clave Contraseña o FIEL, para lo cual se requiere de la clave privada o archivo con extensión \*.key, junto con su contraseña, así como el certificado de la FIEL a revocar.

Revocación de forma presencial:

En caso de que no recuerde la contraseña de la clave privada, puede acudir a las ALSC o Módulos de Servicios Tributarios donde se brinda el servicio con previa cita, presentando la siguiente documentación:

• Original de cualquier identificación oficial vigente con fotografía y firma expedida por el Gobierno Federal, Estatal o Municipal del contribuyente o representante legal, sin que sea necesariamente alguna de las señaladas en el apartado de Definiciones de este Anexo.

• En caso de representación legal, poder especial otorgado para efectos de presentar la solicitud de

revocación del certificado de que se trate, o poder general para actos de dominio o de administración con el que se acredite la personalidad del representante legal.

*Disposiciones jurídicas aplicables*

Arts. 17-H, 18 CFF.

# **112/CFF Solicitud del certificado de sello digital**

¿Quiénes lo presentan?

Personas físicas y morales que deseen expedir CFDI.

¿Dónde se presenta?

A través de la página electrónica del SAT en Internet, sección Comprobantes Fiscales.

¿Qué documentos se obtienen?

Certificado(s) de Sello Digital.

¿Cuándo se presenta?

Cuando se dé el supuesto.

#### Requisitos:

Previamente a la solicitud de Certificado de Sello Digital:

Usted debe:

- Contar con la FIEL.
- Debe ingresar en la página electrónica del SAT y descargar el programa denominado SOLCEDI.
- Usando el programa SOLCEDI debe generar dos archivos que contienen:
	- o La clave privada y
	- o El requerimiento de generación de Certificado de Sello Digital.
- Ensobretar los archivos de requerimientos utilizando su certificado de FIEL en el programa SOLCEDI.
- Enviar el archivo .sdg a través de la aplicación CertiSAT Web. Una vez hecho esto usted recibirá un número de operación y en un lapso no mayor a 24 horas podrá descargar sus Certificados de Sello Digital.

Es importante mencionar que con el número de operación usted puede dar seguimiento a su solicitud de Certificado de Sello Digital usando la aplicación CertiSAT Web.

*Disposiciones jurídicas aplicables*

Arts. 29, 29-A CFF, Regla II.2.5.1.2., RMF.

### **113/CFF Verificación de la autenticidad de los acuses de recibo con sello digital**

¿Quiénes lo solicitan?

Personas físicas y personas morales.

¿Dónde lo solicito?

En la página de Internet del SAT

¿Qué servicio obtengo?

Verificar la autenticidad de los acuses de recibo con sello digital.

¿Cuándo lo solicito?

Cuando se dé el supuesto.

Requisitos:

- Se debe contar con RFC y certificado de FIEL o en su caso, Contraseña.
- Ingresar a la página de Internet del SAT, sección FIEL.

*Disposiciones jurídicas aplicables*

Art. 17-E CFF.

## **115/CFF Autenticidad de folios y vigencia de los CFD**

¿Quiénes lo solicitan?

Personas físicas y Personas morales.

¿Dónde lo solicito?

En la página de Internet del SAT.

¿Qué servicio obtengo?

Verificar la autenticidad de los folios y vigencia de los certificados con sello digital.

¿Cuándo lo solicito?

Cuando se dé el supuesto.

Requisitos:

Se debe contar con RFC.

• Ingresar a la página del SAT y elegir la opción "Oficina virtual".

*Nota: La validación de folios, únicamente procederá respecto de CFD's emitidos hasta el 31 de diciembre de 2013.*

*Disposiciones jurídicas aplicables*

Regla II.2.6.2.6. RMF.

## **117/CFF Presentación de la actualización de la garantía a que se refiere la regla II.2.5.2.2. de la RMF**

¿Quiénes lo presentan?

Los proveedores de certificación de CFDI que deseen obtener la renovación automática de su autorización por un año más.

¿Dónde se presenta?

A través de la página de Internet del SAT, en la opción "Mi portal" mediante un caso de "Aviso".

¿Qué documentos se obtienen?

Acuse de recibo electrónico.

¿Cuándo se presenta?

En el mes de enero de cada año, a partir del año siguiente a aquel en que se obtenga la autorización.

Requisitos:

Para entrar a la aplicación, inicie sesión en el registro de "Mi portal", para acceder al mismo deberá capturar su RFC y Contraseña, y creará un caso de "Aviso", en el cual anexará en archivo electrónico lo siguiente:

- **I.** Escrito libre digitalizado que cumpla con requisitos formales del artículo 18 y 18-A del CFF, en el que manifieste bajo protesta de decir verdad lo siguiente:
- Que continúa reuniendo los requisitos de la ficha 116/CFF denominada "Solicitud para obtener autorización para operar como proveedor de certificación de CFDI".
- Que cumplirá en todo momento, por el ejercicio en que renueva su autorización, con todos los supuestos y obligaciones establecidos en las reglas II.2.5.2.3. y II.2.5.2.4. de la RMF.

En el escrito deberá incluirse adicionalmente y en forma expresa los siguientes datos del Acuse de recibo

del dictamen fiscal presentado durante el año de calendario inmediato anterior y correspondiente al penúltimo ejercicio fiscal enviado a través de Internet:

- Folio.
- No. de Registro de CPR.
- Fecha de Presentación y Fecha de Aceptación.

Asimismo, en el escrito deberán manifestar bajo protesta de decir verdad que continúan cumpliendo con los estándares de niveles de servicio que el SAT le exigió al momento de obtener la autorización.

- **II.** El acuse de recibo electrónico que acredite la actualización de la garantía constituida.
- **III.** El documento digitalizado, vigente que contenga la opinión positiva del cumplimiento de obligaciones fiscales que emita la autoridad fiscal conforme al procedimiento establecido en la regla II.2.1.13. de la RMF.

*Disposiciones jurídicas aplicables*

Art. 29, frac. IV, párrafos segundo al quinto y 141 del CFF, Reglas II.2.1.13., II.2.5.2.2., II.2.5.2.3., II.2.5.2.4. RMF.

# **118/CFF Aviso electrónico de liquidación, concurso mercantil o acuerdo de extinción jurídica de la sociedad autorizada para operar como proveedor de certificación de CFDI**

¿Quiénes lo presentan?

Las personas morales autorizadas por el SAT para operar como proveedores de certificación de CFDI, en los casos en que éstas entren en liquidación, concurso mercantil o se haya tomado acuerdo de extinción jurídica de la persona moral.

¿Dónde se presenta?

A través de la página de Internet del SAT, en la opción "Mi portal".

¿Qué documentos se obtienen?

Acuse de presentación del aviso.

¿Cuándo se presenta?

Dentro de los cinco días hábiles posteriores al inicio del proceso de liquidación, la declaratoria de concurso mercantil o la toma del acuerdo de extinción jurídica de la persona moral.

Requisitos:

• Para entrar a la aplicación, inicie sesión en el registro de "Mi portal", para acceder al mismo deberá capturar su RFC y Contraseña.

*Disposiciones jurídicas aplicables*

Art. 29, frac. IV del CFF, Regla II.2.5.2.5. RMF.

**119/CFF Solicitud de certificado especial de sello digital (CESD) para operar como PSECFDI a través del adquirente de bienes o servicios a personas físicas**

¿Quiénes lo presentan?

Los proveedores de certificación autorizados que adicionalmente desean operar como proveedores de servicios de expedición de CFDI, emitiendo CFDI solicitados por los adquirentes de bienes o servicios a las personas físicas a que se refiere la Regla II.2.5.3.1.RMF.

¿Dónde se presenta?

A través de la página de Internet del SAT.

¿Qué documentos se obtienen?

Certificado especial de sello digital (CESD).

¿Cuándo se presenta?

Cuando el proveedor de certificación autorizado lo requiera.

Requisitos:

Contar con certificado de FIEL vigente.

Debe ingresar en la página electrónica del SAT y descargar el programa denominado SOLCEDI.

- Usando el programa SOLCEDI debe generar dos archivos que contienen:
	- o La clave privada y
	- o El requerimiento de generación de Certificado de Sello Digital.
- Ensobretar los archivos de requerimientos usando su certificado de FIEL en el programa SOLCEDI.
- Enviar el archivo .sdg a través de la aplicación CertiSAT Web. Una vez hecho esto usted recibirá un número de operación y en un lapso no mayor a 24 horas podrá descargar su Certificado de Sello Digital.
- Ser proveedor de certificación CFDI.

*Disposiciones jurídicas aplicables*

Art. 29, fracción IV del CFF, Regla II.2.5.3.1. RMF.

# **120/CFF Manifestación de que se ha optado por operar como PSECFDI a través del adquirente de bienes o servicios a personas físicas**

¿Quiénes lo presentan?

Los proveedores de certificación de CFDI autorizados, en el caso de que decidan optar por operar también cómo PSECFDI a través del adquirente de bienes o servicios a personas físicas.

Quienes ya operen como PSECFDI y deseen seguir operando de dicha forma por un año más, deberán presentar esta manifestación en el mes de enero de cada año.

¿Dónde se presenta?

A través de la página de Internet del SAT, en la opción "Mi portal".

¿Qué documento se obtiene?

Acuse de presentación del aviso.

¿Cuándo se presenta?

En el caso de la primera vez que se toma la opción, dentro de los 8 días hábiles siguientes a aquel en que se haya solicitado al SAT, el CESD que será de uso exclusivo para la expedición de CFDI a través de adquirentes de bienes o servicios a personas físicas, conforme a la ficha 119/CFF "Solicitud del certificado especial de sello digital (CESD) para operar como PSECFDI a través del adquirente de bienes o servicios a personas físicas" contenida en el presente anexo.

En el caso de quienes ya hayan optado y operen como PSECFDI, cuando deseen continuar operando de dicha manera por un año más, en el mes de enero de cada año.

Requisitos:

• Para entrar a la aplicación, inicie sesión en el registro de "Mi portal", para acceder al mismo deberá capturar su RFC y Contraseña.

*Disposiciones jurídicas aplicables*

Art. 29, frac. IV del CFF, Regla. II.2.5.3.1. RMF.

# **124/CFF Solicitud de asignación de folios para la expedición de comprobantes fiscales impresos con dispositivo de seguridad**

¿Quiénes lo presentan?

Los contribuyentes que realicen operaciones, cuyos ingresos no excedan de la cantidad a que se refiere la regla I.2.8.1.1.

¿Dónde se presenta?

A través de la página de Internet del SAT.

¿Qué servicio obtengo?

Asignación de folios y archivo electrónico correspondiente a la imagen del CBB, o en su caso, el rechazo.

¿Cuándo se presenta?

Cuando el contribuyente así lo requiera.

Requisitos:

- I. Ingresar a través de la página de Internet del SAT al SICOFI, proporcionando su clave del RFC, así como la Contraseña o certificado de FIEL vigente.
- II. Señalar el rango de folios y en su caso serie que se solicitan.
- III. Seleccionar el tipo de comprobante fiscal con el que se utilizarán los folios.
- IV. Firmar la solicitud de asignación de folios con certificado de FIEL vigente del contribuyente emisor.

Previo análisis, el SAT podrá autorizar total o parcialmente los folios cuya asignación solicita el contribuyente, en cuyo caso, se emitirá el acuse de aprobación respectivo. Posterior al otorgamiento de la aprobación para la asignación de folios, el sistema generará un archivo con la imagen del CBB.

El archivo electrónico correspondiente a la imagen del CBB proporcionado al contribuyente deberá descargarse para su impresión, el cual incluirá los siguientes datos:

- 1. Clave del RFC del contribuyente emisor.
- 2. El número de aprobación.
- 3. Rango de folios asignados y, en su caso, la serie.
- 4. Fecha de la asignación de los folios.
- 5. Vigencia.

Los contribuyentes que expidan comprobantes fiscales impresos, podrán consultar la información de la aprobación de folios asignados por el SAT, ingresando a SICOFI, proporcionando su clave en el RFC, así como la Contraseña o FIEL vigente.

*Nota: Los contribuyentes a quienes no se haya aprobado la asignación de folios, podrán acudir a cualquier ALSC para aclarar su situación, o bien, hacerlo a través del portal electrónico denominado "Mi Portal" de la página de Internet del SAT.*

*Disposiciones jurídicas aplicables*

Art. 29-B fracción I CFF, Reglas I.2.8.1.1., II.2.6.1. RMF.

#### **125/CFF Modificación de la aprobación de folios para la expedición de comprobantes fiscales impresos con dispositivo de seguridad**

¿Quiénes lo presentan?

Los contribuyentes que así lo requieran, respecto de los folios que les hayan sido previamente asignados.

¿Dónde se presenta?

A través de la página de Internet del SAT.

¿Qué documentos se obtienen?

Acuse de recibo correspondiente.

¿Cuándo se presenta?

Dentro de los 30 días hábiles siguientes a la fecha de asignación de folios.

Requisitos:

- I. Ingresar a través de la página de Internet del SAT al SICOFI, proporcionando su clave en el RFC, así como la Contraseña o FIEL vigente.
- II. Ingresar el número de aprobación generado por el SAT que se modificará, a través de la opción correspondiente.
- III. Firmar la solicitud de modificación de aprobación de folios con la FIEL vigente.

El archivo electrónico correspondiente a la imagen del CBB proporcionado al contribuyente deberá descargarse para su impresión.

*Nota: La vigencia de los folios no se actualizará con motivo de la modificación solicitada por el contribuyente emisor.*

*Asimismo, no se autorizará la modificación de la aprobación de folios asignados al contribuyente, cuando ésta previamente hubiere sido cancelada.*

*Disposiciones jurídicas aplicables*

Art. 29-B fracción I CFF, Reglas I.2.8.1.1., II.2.6.1.1. RMF.

#### **126/CFF Cancelación de la aprobación de folios para la expedición de comprobantes fiscales impresos con dispositivo de seguridad**

¿Quiénes lo presentan?

Los contribuyentes que así lo requieran respecto de los folios que les hayan sido previamente asignados.

¿Dónde se presenta?

A través de la página de Internet del SAT.

¿Qué documentos se obtienen?

Acuse de recibo correspondiente.

¿Cuándo se presenta?

Cuando el contribuyente así lo requiera.

Requisitos:

- I. Ingresar a través de la página de Internet del SAT al SICOFI, proporcionando su clave en el RFC, así como la Contraseña o FIEL vigente.
- II. Ingresar el número de aprobación generado por el SAT que se cancelará, a través de la opción correspondiente.
- III. Firmar la solicitud de cancelación de aprobación de folios con la FIEL vigente.

*Nota: No se autorizará la cancelación de la aprobación de folios asignados al contribuyente, cuando ésta previamente hubiere sido cancelada, o bien, cuando los folios no hubiesen sido asignados al solicitante de la cancelación.*

*Disposiciones jurídicas aplicables*

Art. 29-B fracción I CFF, Reglas I.2.8.1.1., II.2.6.1.1. RMF.

**129/CFF Solicitud de copias certificadas de declaraciones presentadas por medios electrónicos**

¿Quiénes lo presentan?

Personas físicas y morales ya inscritas que requieran copias de sus declaraciones de impuestos presentadas a través de Internet.

¿Dónde se presenta?

A través de la página de Internet del SAT ó en salas de Internet de cualquier ALSC, se atiende preferentemente con cita.

¿Qué documentos se obtienen?

Copias certificadas de declaraciones presentadas a través de Internet.

¿Cuándo se presenta?

Cuando lo necesite el contribuyente.

Requisitos:

Para entrar en la aplicación, inicie sesión en el registro de "Mi portal", para acceder al mismo deberá capturar su RFC y Contraseña.

*Nota: El pago de derechos (hoja pre-llenada) se le hará llegar a través de "Mi portal", para que acuda a la institución bancaria a realizar el pago, mismo que deberá remitir a través de "Mi portal".*

*Disposiciones jurídicas aplicables*

Art. 31 CFF, Art. 5 LFD.

### **130/CFF Solicitud de copias certificadas de declaraciones**

¿Quiénes lo presentan?

Personas físicas y personas morales.

¿Dónde se presenta?

A través de la página de Internet del SAT o en salas de Internet de cualquier ALSC, se atiende preferentemente con cita.

¿Qué documentos se obtienen?

Copias certificadas de declaraciones presentadas en formatos fiscales en papel.

¿Cuándo se presenta?

Cuando lo requiera el contribuyente.

Requisitos:

• Para entrar en la aplicación, inicie sesión en el registro de "Mi portal", para acceder al mismo deberá capturar su RFC y Contraseña.

*Nota: El pago de derechos (hoja pre-llenada) se le hará llegar a través de "Mi portal", para que acuda a la institución bancaria a realizar el pago, mismo que deberá remitir a través de "Mi portal" a mas tardar al tercer día a partir de recibida la notificación, en caso contrario, se considerará desistida la solicitud y tendrá que presentar una nueva solicitud.*

*Disposiciones jurídicas aplicables*

Art. 31 CFF, Art. 5 LFD.

#### **131/CFF Solicitud de constancias de declaraciones y pagos**

¿Quiénes lo presentan?

Personas físicas y personas morales.

¿Dónde se presenta?

A través de la página de Internet del SAT o en salas de Internet de cualquier ALSC, se atiende preferentemente con cita.

¿Qué documentos se obtienen?

Constancias de declaraciones y pagos.

¿Cuándo se presenta?

Cuando lo necesite el contribuyente.

#### Requisitos:

Para entrar en la aplicación, inicie sesión en el registro de "Mi portal", para acceder al mismo deberá capturar su RFC y Contraseña.

*Nota: El pago de derechos (hoja pre-llenada) se le hará llegar a través de "Mi portal", para que acuda a la institución bancaria a realizar el pago, mismo que deberá remitir a través de "Mi portal" a mas tardar al tercer día a partir de recibida la notificación, en caso contrario, se considerará desistida la solicitud y tendrá que presentar una nueva solicitud.*

*Disposiciones jurídicas aplicables*

Art. 31 CFF, Art. 5 LFD.

## **132/CFF Solicitud de verificación de domicilio**

¿Quiénes lo presentan?

Personas físicas o morales que requieran estar como localizados en el RFC.

¿Dónde se presenta?

En cualquier ALSC, se atiende preferentemente con cita.

A través de Internet.

¿Qué documentos se obtienen?

Al momento de presentar el trámite recibirá un ejemplar del escrito libre sellado como acuse de recibo.

Acuse de recibo electrónico con número de folio.

¿Cuándo se presenta?

Cuando se den los supuestos señalados en el rubro descripción del trámite.

Requisitos:

**En forma personal:**

- Escrito libre en el que manifieste su solicitud.
- Original de cualquier identificación oficial vigente con fotografía y firma expedida por el Gobierno Federal, Estatal o Municipal del contribuyente o representante legal, sin que necesariamente alguna de las señaladas en el apartado de Definiciones de este Anexo.
- En caso de representación legal, copia certificada del poder notarial con el que acredite la personalidad del representante legal o carta poder firmada ante dos testigos y ratificadas las firmas ante las autoridades fiscales, Notario o Fedatario Público.
- Tratándose de los padres o tutores que ejerzan la patria potestad o tutela de menores de edad y actúen como representantes de los mismos, para acreditar la paternidad y/o tutela, presentarán copia certificada del Acta de Nacimiento del Menor expedida por el Registro Civil, o el original de la Cédula de Identidad Personal expedida por la Secretaría de Gobernación a través del Registro Nacional de Población, así como escrito libre en el que se manifieste la conformidad de los cónyuges y/o padres para que uno de ellos actúe como representante del menor, o en su caso, la resolución judicial o documento emitido por fedatario público (original) en el que conste la patria potestad o la tutela, así como original de cualquier identificación oficial vigente del (los) padre(s) o tutor(es) que funja(n) como representante(s) con fotografía y firma expedida por el Gobierno Federal, Estatal o Municipal, sin que sea necesariamente alguna de las señaladas en el apartado de Definiciones de este Anexo.

## **A través de Internet:**

Para entrar en la aplicación, inicie sesión en el registro de "Mi portal", para acceder al mismo deberá capturar su RFC y Contraseña.

*Disposiciones jurídicas aplicables*

No aplica.

## **134/CFF Aclaración de requerimientos de obligaciones omitidas (declaraciones)**

#### ¿Quiénes lo presentan?

Personas físicas y morales a las que les llegó un requerimiento o carta invitación por parte del SAT.

#### ¿Dónde se presenta?

En la ALSC que corresponda al domicilio fiscal del contribuyente, se atiende preferentemente con cita, o en la página de Internet del SAT.

#### ¿Qué documentos se obtienen?

Cuando la aclaración se concluye, el acuse de recepción de la aclaración.

## ¿Cuándo se presenta?

Antes del vencimiento del plazo establecido en el requerimiento notificado.

#### Requisitos:

## **En forma personal:**

- Original de cualquier identificación oficial vigente con fotografía y firma expedida por el Gobierno Federal, Estatal o Municipal del contribuyente o representante legal, sin que sea necesariamente alguna de las señaladas en el apartado de Definiciones de este Anexo.
- En caso de representación legal, copia certificada del poder notarial para acreditar la personalidad del representante legal o carta poder en original firmada ante dos testigos y ratificadas las firmas ante las autoridades fiscales, Notario o Fedatario Público.
- Tratándose de residentes en el extranjero o de extranjeros residentes en México, deberán acompañar copia certificada del documento notarial con el que haya sido designado el representante legal para efectos fiscales.
- Original del documento con el que acredite el cumplimiento de la obligación requerida o con el que acredite la improcedencia del requerimiento, según sea el caso.

## **Menores de edad:**

- Los padres o tutores que ejerzan la patria potestad o tutela de menores de edad y actúen como representantes de los mismos, deben presentar:
- Copia certificada del acta de nacimiento del menor expedida por el Registro Civil u original de la Cédula de Identidad Personal expedida por la Secretaría de Gobernación a través del Registro Nacional de Población.
- Escrito libre en el que se manifieste la conformidad de los padres para que uno de ellos actúe como representante del menor.
- Resolución judicial o documento emitido por fedatario público en el que conste la patria potestad o la tutela.
- Original y copia de cualquier identificación oficial vigente con fotografía y firma, expedida por el gobierno federal, estatal o municipal del (los) padre(s) o tutor(es) que funja(n) como representante(s) del menor.
- Original del documento con el que acredite el cumplimiento de la obligación requerida o con el que acredite la improcedencia del requerimiento, según sea el caso.

## **Por Internet:**

• Entre en la aplicación, inicie sesión en el registro de "Mi Portal", y capture su RFC y Contraseña.Elija "Servicios por Internet", "Aclaración", "Solicitud". En la pestaña "Notas" deberá adjuntar en archivos digitales la declaración, aviso ó documentación que compruebe la improcedencia del requerimiento; posteriormente genere el acuse de recepción de la aclaración.

*Nota: En caso de que la autoridad requiera documentación adicional, se entregará al contribuyente un* 

*reporte de información pendiente y tendrá un plazo de diez días para integrarla correctamente.*

*Si el contribuyente no presenta la documentación en los plazos señalados, la aclaración se tendrá por no presentada.*

*Disposiciones jurídicas aplicables*

Art. 33-A del CFF, Art. 58 del Reglamento del CFF.

# **135/CFF Aclaración de requerimientos por no presentar la solicitud de inscripción, los avisos al RFC o por presentarlos fuera de los plazos establecidos en las disposiciones fiscales**

¿Quiénes lo presentan?

Personas físicas y morales a las que les llegó un requerimiento por parte del SAT.

¿Dónde se presenta?

En la ALSC que corresponda al domicilio fiscal del contribuyente, se atiende preferentemente con cita, o en la página de Internet del SAT.

¿Qué documentos se obtienen?

No aplica.

¿Cuándo se presenta?

El trámite de aclaración de requerimientos se debe presentar dentro del plazo establecido en el requerimiento. (normalmente es de 16 días)

Requisitos:

#### **En forma personal:**

- Original y fotocopia del requerimiento. (original para cotejo)
- En caso de no contar con el requerimiento, debe presentar escrito libre por duplicado en el que señale los motivos que dieron origen al requerimiento.
- Original y fotocopia de la solicitud de inscripción o aviso al RFC, debidamente llenada. (original para cotejo)
- En su caso, original y fotocopia de la documentación que compruebe porque no procede el requerimiento.

## **Por Internet:**

• Para entrar a la aplicación, inicie sesión en el registro de "Mi portal", para acceder al mismo deberá capturar su RFC y Contraseña.

*Disposiciones jurídicas aplicables*

Art. 33-A del CFF, Art. 58 del Reglamento del CFF.

## **136/CFF Aclaración de requerimientos por presentar declaraciones con errores u omisión de datos**

¿Quiénes lo presentan?

Personas físicas y morales a las que les llegó un requerimiento por parte del SAT.

¿Dónde se presenta?

En la ALSC que corresponda al domicilio fiscal del contribuyente, se atiende preferentemente con cita, o en la página de Internet del SAT.

¿Qué documentos se obtienen?

Cuando la aclaración se concluye, el acuse de recepción de la aclaración.

¿Cuándo se presenta?

El trámite de aclaración de requerimientos se debe presentar dentro del plazo establecido en el

# requerimiento.

#### Requisitos:

## **En forma personal:**

- Original de cualquier identificación oficial vigente con fotografía y firma expedida por el Gobierno Federal, Estatal o Municipal del contribuyente o representante legal, sin que sea necesariamente alguna de las señaladas en el apartado de Definiciones de este Anexo.
- En caso de representación legal, copia certificada del poder notarial para acreditar la personalidad del representante legal o carta poder en original firmada ante dos testigos y ratificadas las firmas ante las autoridades fiscales, Notario o Fedatario Público.
- Tratándose de residentes en el extranjero o de extranjeros residentes en México, deberán acompañar copia certificada del documento notarial con el que haya sido designado el representante legal para efectos fiscales.
- Original del documento con el que acredite el cumplimiento de la obligación requerida o con el que acredite la improcedencia del requerimiento, según sea el caso.

#### **Menores de edad:**

Los padres o tutores que ejerzan la patria potestad o tutela de menores de edad y actúen como representantes de los mismos, deben presentar:

- Copia certificada del acta de nacimiento del menor expedida por el Registro Civil u original de la Cédula de Identidad Personal expedida por la Secretaría de Gobernación a través del Registro Nacional de Población.
- Escrito libre en el que se manifieste la conformidad de los padres para que uno de ellos actúe como representante del menor.
- Resolución judicial o documento emitido por fedatario público en el que conste la patria potestad o la tutela.
- Original y fotocopia de cualquier identificación oficial vigente con fotografía y firma, expedida por el gobierno federal, estatal o municipal del (los) padre(s) o tutor(es) que funja(n) como representante(s) del menor.
- Original del documento con el que acredite el cumplimiento de la obligación requerida o con el que acredite la improcedencia del requerimiento, según sea el caso.

#### **Por Internet:**

• Entre en la aplicación, inicie sesión en el registro de "Mi Portal", y capture su RFC y Contraseña.Elija "Servicios por Internet", "Aclaración", "Solicitud". En la pestaña "Notas" deberá adjuntar en archivos digitales la declaración, aviso ó documentación que compruebe la improcedencia del requerimiento; posteriormente genere el acuse de recepción de la aclaración.

*Nota: En caso de que la autoridad requiera documentación adicional, se entregará al contribuyente un reporte de información pendiente y tendrá un plazo de diez días para integrarla correctamente. Si el contribuyente no presenta la documentación en los plazos señalados, la aclaración se tendrá por no presentada.*

*Disposiciones jurídicas aplicables*

Art. 33-A del CFF, Art. 58 del Reglamento del CFF.

## **137/CFF Aclaración sobre créditos fiscales. Adeudo por error aritmético en declaraciones**

#### ¿Quiénes lo presentan?

Personas físicas y morales a las que el SAT les haya impuesto un crédito fiscal por error aritmético en declaraciones del SAT.

## ¿Dónde se presenta?

En la ALSC que corresponda al domicilio fiscal del contribuyente, se atiende preferentemente con cita, o en la página de Internet del SAT.

¿Qué documentos se obtienen?

Cuando la aclaración se concluye, el acuse de recepción de la aclaración.

¿Cuándo se presenta?

El trámite de aclaración sobre créditos fiscales se debe presentar dentro del plazo establecido en el crédito (normalmente es de 45 días).

#### Requisitos:

## **En forma personal:**

- Original de cualquier identificación oficial vigente con fotografía y firma expedida por el Gobierno Federal, Estatal o Municipal del contribuyente o representante legal, sin que sea necesariamente alguna de las señaladas en el apartado de Definiciones de este Anexo.
- En caso de representación legal, copia certificada del poder notarial para acreditar la personalidad del representante legal o carta poder en original firmada ante dos testigos y ratificadas las firmas ante las autoridades fiscales, Notario o Fedatario Público.
- Tratándose de residentes en el extranjero o de extranjeros residentes en México, deberán acompañar copia certificada del documento notarial con el que haya sido designado el representante legal para efectos fiscales.
- Original del documento con el que acredite el cumplimiento de la obligación requerida o con el que acredite la improcedencia del crédito, según sea el caso.

## **Menores de edad:**

Los padres o tutores que ejerzan la patria potestad o tutela de menores de edad y actúen como representantes de los mismos, deben presentar**:** 

- Copia certificada del acta de nacimiento del menor expedida por el Registro Civil u original de la Cédula de Identidad Personal expedida por la Secretaría de Gobernación a través del Registro Nacional de Población, según corresponda.
- Escrito libre en el que se manifieste la conformidad de los padres para que uno de ellos actúe como representante del menor.
- Resolución judicial o documento emitido por fedatario público en el que conste la patria potestad o la tutela.
- Original y copia de cualquier identificación oficial vigente con fotografía y firma, expedida por el gobierno federal, estatal o municipal del (los) padre(s) o tutor(es) que funja(n) como representante(s) del menor.
- Original del documento con el que acredite el cumplimiento de la obligación requerida o con el que acredite la improcedencia del crédito, según sea el caso.

# **Por Internet:**

- Entre en la aplicación, inicie sesión en el registro de "Mi Portal", y capture su RFC y Contraseña.
- Elija "Servicios por Internet", "Aclaración", "Solicitud". En la pestaña "Notas" deberá adjuntar en archivos digitales la declaración, aviso ó documentación que compruebe la improcedencia del crédito; posteriormente genere el acuse de recepción de la aclaración.

*Nota: En caso de que la autoridad requiera documentación adicional, se entregará al contribuyente un reporte de información pendiente y tendrá un plazo de diez días para integrarla correctamente. Si el contribuyente no presenta la documentación en los plazos señalados, la aclaración se tendrá por no presentada.*

*Disposiciones jurídicas aplicables*

Art. 33-A del CFF, Art. 58 del Reglamento del CFF.

**138/CFF Aclaración sobre créditos fiscales. Cheque recibido en tiempo y no pagado**

¿Quiénes lo presentan?

Personas físicas y morales que presuntamente hayan emitido cheque para el pago de contribuciones sin fondos.

### ¿Dónde se presenta?

En la ALSC que corresponda al domicilio fiscal del contribuyente, se atiende preferentemente con cita, o en la página de Internet de SAT.

¿Qué documentos se obtienen?

No aplica.

#### ¿Cuándo se presenta?

El trámite de aclaración sobre créditos fiscales se debe presentar dentro del plazo establecido en el propio crédito. (normalmente es de 45 días)

#### Requisitos:

## **En forma personal:**

- Original y fotocopia del requerimiento de pago. (original para cotejo)
- Original y fotocopia de la documentación comprobatoria. (original para cotejo)
- En su caso, original y fotocopia de la forma oficial múltiple de pago (FMP-1) donde conste el pago de la multa correspondiente. (original para cotejo)
- En caso del punto 2 para comprobar la existencia de los fondos el día en que fue presentado el cheque para el pago de las contribuciones, debe presentar la siguiente documentación:
- Escrito libre por duplicado.
- Original de la documentación que acredite la existencia de los fondos. (original para cotejo)

#### **Por Internet:**

Para entrar en la aplicación, inicie sesión en el registro de Mi portal, para acceder al mismo deberá capturar su RFC y Contraseña.

*Disposiciones jurídicas aplicables*

Art. 21 párrafo séptimo CFF.

## **139/CFF Aclaración sobre créditos fiscales. Multas impuestas por las ALSC**

#### ¿Quiénes lo presentan?

Personas físicas y morales a las que se les haya impuesto una multa por parte del SAT, con la cual no estén de acuerdo.

¿Dónde se presenta?

En la ALSC que corresponda al domicilio fiscal del contribuyente, se atiende preferentemente con cita, o en la página de Internet del SAT.

¿Qué documentos se obtienen?

Cuando la aclaración se concluye, el acuse de recepción de la aclaración.

¿Cuándo se presenta?

El trámite de aclaración sobre créditos fiscales se debe presentar dentro del plazo establecido en la multa.

Requisitos:

#### **En forma personal:**

- Original de cualquier identificación oficial vigente con fotografía y firma expedida por el Gobierno Federal, Estatal o Municipal del contribuyente o representante legal, sin que sea necesariamente alguna de las señaladas en el apartado de Definiciones de este Anexo.
- En caso de representación legal, copia certificada del poder notarial para acreditar la personalidad del representante legal o carta poder en original firmada ante dos testigos y ratificadas las firmas ante las autoridades fiscales, Notario o Fedatario Público.
- Tratándose de residentes en el extranjero o de extranjeros residentes en México, deberán acompañar

copia certificada del documento notarial con el que haya sido designado el representante legal para efectos fiscales.

• Original del documento con el que acredite el cumplimiento de la obligación requerida o con el que acredite la improcedencia del crédito, según sea el caso.

#### **Menores de edad:**

Los padres o tutores que ejerzan la patria potestad o tutela de menores de edad y actúen como representantes de los mismos, deben presentar:

- Copia certificada del acta de nacimiento del menor expedida por el Registro Civil u original de la Cédula de Identidad Personal, expedida por la Secretaría de Gobernación a través del Registro Nacional de Población.
- Escrito libre en el que se manifieste la conformidad de los padres para que uno de ellos actúe como representante del menor.
- Resolución judicial o documento emitido por fedatario público en el que conste la patria potestad o la tutela.
- Original y fotocopia de cualquier identificación oficial vigente con fotografía y firma, expedida por el Gobierno Federal, Estatal o Municipal del (los) padre(s) o tutor(es) que funja(n) como representante(s) del menor. (original para cotejo)
- Original del documento con el que acredite el cumplimiento de la obligación requerida o con el que acredite la improcedencia del crédito, según sea el caso.

#### **Por Internet:**

• Entre en la aplicación, inicie sesión en el registro de "Mi Portal", y capture su RFC y Contraseña.Elija "Servicios por Internet", "Aclaración", "Solicitud". En la pestaña "Notas" deberá adjuntar en archivos digitales la declaración, aviso ó documentación que compruebe la improcedencia del crédito; posteriormente genere el acuse de recepción de la aclaración.

*Nota: En caso de que la autoridad requiera documentación adicional, se entregará al contribuyente un reporte de información pendiente y tendrá un plazo de diez días para integrarla correctamente.*

*Si el contribuyente no presenta la documentación en los plazos señalados, la aclaración se tendrá por no presentada.* 

*Disposiciones jurídicas aplicables*

Art. 33-A del CFF, Art. 58 del Reglamento del CFF.

#### **140/CFF Aclaración sobre créditos fiscales. Por actualización y recargos en créditos fiscales**

¿Quiénes lo presentan?

Personas físicas y morales a las que se les haya impuesto un crédito fiscal por parte del SAT.

¿Dónde se presenta?

En la ALSC que corresponda al domicilio fiscal del contribuyente, se atiende preferentemente con cita o en la página de Internet del SAT.

¿Qué documentos se obtienen?

No aplica.

¿Cuándo se presenta?

El trámite de aclaración sobre créditos fiscales se debe presentar dentro del plazo establecido en el propio crédito (normalmente es de 45 días).

Requisitos:

#### **En forma personal:**

- Original y fotocopia del requerimiento de pago. (original para cotejo)
- En caso de no contar con el requerimiento, debe presentar escrito libre por duplicado en el que señale

los motivos y las aclaraciones del porque no procede el requerimiento.

- Debe presentar original y fotocopia de la forma oficial múltiple de pago (FMP-1) donde conste el pago del crédito correspondiente. (original para cotejo)
- En el caso de que se haya cubierto una multa con el descuento del 20% fuera de plazo de los 45 días siguientes a la fecha en que surtió efectos su notificación, se deberá acompañar:
- Original y fotocopia de la forma oficial (FMP-1) con el sello de la institución bancaria autorizada. (original para cotejo)

#### **Por Internet:**

• Para entrar en la aplicación, inicie sesión en el registro de "Mi portal", para acceder al mismo deberá capturar su RFC y Contraseña.

#### *Disposiciones jurídicas aplicables*

Arts. 17-A, 21 CFF.

## **141/CFF Aclaración sobre créditos fiscales. Requerimiento de pago total por incumplimiento en el pago en parcialidades**

¿Quiénes lo presentan?

Personas físicas y morales que hayan incumplido el pago en parcialidades.

¿Dónde se presenta?

En la ALSC que corresponda al domicilio fiscal del contribuyente, se atiende preferentemente con cita, o en la página de Internet del SAT.

¿Qué documentos se obtienen?

Escrito libre de aclaración sellado.

¿Cuándo se presenta?

El trámite de aclaración sobre créditos fiscales se debe presentar dentro del plazo legal de seis días hábiles siguientes a la fecha en que surta efectos la notificación del requerimiento.

### Requisitos:

#### **En forma personal:**

- Escrito libre por duplicado con los motivos del por qué no procede.
- Original y fotocopia del requerimiento de pago. (original para cotejo)
- Originales y fotocopias de los formularios múltiples de pago (FMP-1) que compruebe estar al corriente de sus parcialidades o en su caso, haber pagado la totalidad del crédito fiscal. (originales para cotejo)
- Original y fotocopia del documento donde conste la aceptación de la garantía. (original para cotejo)

#### **Por Internet:**

Para entrar en la aplicación, inicie sesión en el registro de Mi portal, para acceder al mismo deberá capturar su RFC y Contraseña.

*Disposiciones jurídicas aplicables*

Art. 66-A frac. IV, inciso c), Art. 151 último párrafo CFF.

## **158/CFF Solicitud de autorización para la exención del pago de impuestos a los vehículos importados en definitiva en franquicia diplomática por misiones diplomáticas, oficinas de organismos internacionales representados o con sede en territorio nacional y su personal extranjero**

¿Quiénes lo presentan?

Misiones diplomáticas y consulares, organismos internacionales, así como su personal extranjero.

¿Dónde se presenta?

En la ACNI, a través de la Secretaría de Relaciones Exteriores.

¿Qué documentos se obtienen?

Oficio sellado como acuse de recibo.

¿Cuándo se presenta?

Cuando se dé el supuesto.

Requisitos:

- Formato denominado "Franquicia Diplomática de Vehículos" debidamente requisitado a través de la Secretaría de Relaciones Exteriores.
- Documento a nombre del interesado que ampare la propiedad o legal posesión del vehículo.
- Copia del permiso de importación temporal de vehículos vigente.
- Copia del carnet de identidad expedido por la Secretaría de Relaciones Exteriores.
- Copia de la póliza de seguro de responsabilidad civil por daños a terceros vigente.

*Disposiciones jurídicas aplicables*

Art. 1, penúltimo y último párrafo del CFF, Art. 25, fracción VIII de la Ley del IVA, Art.8, fracción III de la Ley del ISAN, Art. 62, fracción I de la Ley Aduanera, 1, Apartado A, 3, 4, Apartado A, 5, 6, 7, tercer párrafo y 9 Acuerdo DOF 29/08/2007, Regla II.2.1.1. RMF.

## **161/CFF Información que deberán presentar los notarios, corredores, jueces y demás fedatarios, relativo al entero de los pagos del ISR tanto a la Federación, a la Entidad Federativa, así como del IVA, correspondiente a las enajenaciones y adquisiciones en las que intervengan**

¿Quiénes lo presentan?

Los notarios, corredores, jueces y demás fedatarios públicos.

¿Dónde se presenta?

En la ALSC que corresponda al domicilio fiscal del contribuyente, se atiende preferentemente con cita.

¿Qué documentos se obtienen?

Escrito libre sellado como acuse de recibo.

¿Cuándo se presenta?

Dentro de los 15 días siguientes a la fecha en que se firme la minuta o escritura respectiva.

Requisitos:

Declaranot.

• FIEL o Contraseña.

*Disposiciones jurídicas aplicables*

Art. 27 de CFF, Arts. 154, 157, 189 de LISR, Regla II.3.8.1. RMF. Anexo 1 rubro C.

#### **165/CFF Solicitud de autorización para la exención del pago de impuestos a vehículos importados en definitiva en franquicia por miembros del Servicio Exterior Mexicano**

¿Quiénes lo presentan?

Personal del Servicio Exterior Mexicano y funcionarios mexicanos acreditados ante los organismos internacionales en los que el Gobierno Mexicano participe.

¿Dónde se presenta?

En la ACNI, a través de la Secretaría de Relaciones Exteriores.

¿Qué documentos se obtienen?

Oficio sellado como acuse de recibo.

¿Cuándo se presenta?

Cuando se dé el supuesto.

## Requisitos:

- Solicitud de importación en franquicia a través de la Secretaría de Relaciones Exteriores.
- Documento a nombre del interesado que ampare la propiedad o legal posesión del vehículo.
- Copia del permiso de importación temporal de vehículos vigente.
- Copia de la identificación oficial.

#### *Disposiciones jurídicas aplicables*

Art. 1, último párrafo del CFF, Art. 25, fracción VIII de la Ley del IVA, Art. 8, fracción III de la Ley del ISAN, Art. 62 fracción I, último párrafo de la Ley Aduanera, Art. 1, Apartado B, 4, Apartado B, 6, 7, tercer párrafo y 9, cuarto párrafo del Acuerdo DOF 29/08/2007, Regla II.2.1.1 RMF.

## **1/ISR Declaración informativa de operaciones superiores a \$100,000.00**

¿Quiénes lo presentan?

- 1. Los contribuyentes personas morales que obtengan ingresos de los señalados en el título II de la Ley del ISR que hayan recibido contraprestaciones en efectivo en moneda nacional o extranjera, así como en piezas de oro o de plata, cuyo monto sea superior a \$100,000.00, considerando el monto consignado en el comprobante que se expida.
- 2. Organizaciones civiles y fideicomisos autorizados para recibir donativos deducibles del ISR, con fines asistenciales, educativos, investigación científica o tecnológica, culturales, ecológicas, de reproducción de especies protegidas o en peligro de extinción y becantes que hayan recibido donativos en efectivo en moneda nacional o extranjera, así como en piezas de oro o de plata, cuyo monto sea superior a \$100,000.00, considerando el monto consignado en el comprobante que se expida.
- 3. Los contribuyentes personas físicas con ingresos por actividades empresariales y profesionales que hayan recibido contraprestaciones en efectivo en moneda nacional o extranjera, así como en piezas de oro o de plata, cuyo monto sea superior a \$100,000.00, considerando el monto consignado en el comprobante que se expida.
- 4. Los contribuyentes que obtengan ingresos por arrendamiento y en general por el uso o goce temporal de bienes inmuebles que hayan recibido contraprestaciones en efectivo en moneda nacional, así como en piezas de oro o de plata, cuyo monto sea superior a \$100,000.00, considerando el monto consignado en el comprobante que se expida.
- 5. Los contribuyentes personas físicas que obtengan ingresos por la enajenación de bienes que hayan recibido contraprestaciones en efectivo en moneda nacional o extranjera, así como en piezas de oro o de plata, cuyo monto sea superior a \$100,000.00, considerando el monto consignado en el comprobante que se expida.

¿Dónde se presenta?

En la página de Internet del SAT, a través del programa electrónico "Declaración Informativa por contraprestaciones o donativos recibidos superiores a \$100,000.00 pesos".

¿Qué documento se obtiene?

Acuse de recibo de la presentación de la Declaración Informativa por contraprestaciones o donativos recibidos superiores a \$100,000.00 pesos.

¿Cuándo se presenta?

A más tardar el día 17 del mes inmediato posterior a aquel en el que se realice la operación.

Requisitos:

- Acreditar documentalmente la fecha de la operación con la factura, nota o recibo correspondiente que se incluyó en la declaración informativa.
- En operaciones celebradas con oro, plata o moneda extranjera se tomará en consideración la

cotización o tipo de cambio que publique el Banco de México el día en que se efectuó la operación, los días en que el Banco de México no publique dicha cotización o tipo de cambio se aplicará la última cotización o tipo de cambio publicado.

• FIEL o Contraseña proporcionada por el SAT

*Disposiciones jurídicas aplicables*

Arts. 86, 97, 133, 145, 154 Ley del ISR.

#### **10/ISR Solicitud de autorización para recibir donativos deducibles**

## ¿Quiénes la presentan?

Instituciones de asistencia o de beneficencia, autorizadas por las leyes de la materia, así como asociaciones y sociedades civiles o fideicomisos, que realicen alguna o algunas de las actividades susceptibles de ser autorizadas de conformidad con los artículos 95, fracciones VI, X, XI, XII, XVII, XIX, XX, 96, 98 y 99, de la Ley del ISR, así como artículos 31, segundo párrafo y 114 de su Reglamento, que cumplan los siguientes requisitos.

## ¿Dónde se presenta?

A través de la página de Internet del SAT, en la opción "Mi Portal", para lo cual podrán ingresar con la CONTRASEÑA o FIEL de la contribuyente.

¿Qué documento obtengo?

Acuse de Recibo de la solicitud presentada.

¿Cuándo se presenta?

Cuando se dé el supuesto.

Requisitos:

- Formato electrónico requisitado en el que se solicita la autorización para recibir donativos deducibles, señalando adicionalmente, el domicilio para oír y recibir notificaciones, correo electrónico y números telefónicos con clave lada de los establecimientos con que cuenten, o bien, la declaración expresa de que no cuenta con éstos.
- Adjuntar en forma digitalizada la escritura constitutiva y estatutos vigentes, el contrato de fideicomiso y, en su caso, sus modificaciones.
- Adjuntar en forma digitalizada el documento que sirva para acreditar las actividades por las cuales se solicita autorización, mismo que deberá presentarse según la actividad que se realice de acuerdo con lo señalado en el cuadro de definiciones siguiente, salvo tratándose de las organizaciones civiles y fideicomisos que vayan a realizar las actividades a que se refieren los artículos 95, fracciones VI, X, XI, XII, XIX, XX de la Ley del ISR y 114 de su Reglamento y se ubiquen en algunos de los siguientes supuestos:
	- a) Tenga menos de seis meses de constituida, computados a partir de la autorización de la escritura o de la firma del contrato de fideicomiso respectivo, o,
	- b) Cuando teniendo más de seis meses de constituidas las organizaciones civiles o de firmado el contrato de fideicomiso correspondiente, no hayan operado o de hecho no hubieren desarrollado alguna de las actividades por las cuales solicitan la autorización.

De encontrarse en alguno de los supuestos anteriores la organización civil o fideicomiso solicitante deberá indicar en la solicitud, el motivo por el que no ha podido obtener el acreditamiento.

- Los Instrumentos Notariales deberán contener los datos de inscripción en el Registro Público de la Propiedad correspondiente. En caso de que la escritura pública se encuentre en trámite de inscripción en el referido Registro, bastará que adjunte en forma digitalizada la carta del fedatario público que otorgó la escritura, en la que señale dicha circunstancia.
- Firmar la solicitud con la FIEL de la institución de asistencia o de beneficencia, asociación, sociedad civil o fideicomiso que solicite la autorización.

*Nota: Todo documento debe estar digitalizado en formato con extensión .pdf y posteriormente deberá* 

*comprimirse en formato de almacenamiento .zip.*

*En caso de que se dude de la autenticidad de los documentos digitalizados, las autoridades fiscales requerirán al promovente a fin de que, dentro de un plazo no mayor a 10 días, presente el original o copia certificada del documento cuya autenticidad estés en duda.*

# *Disposiciones jurídicas aplicables*

Arts. 18, 18-A, 19 CFF, Arts. 31, 95, 96, 97, 176 Ley del ISR, Arts. 31, 111, 114 Reglamento de la Ley del ISR, Reglas I.3.9.2., I.3.9.8. RMF.

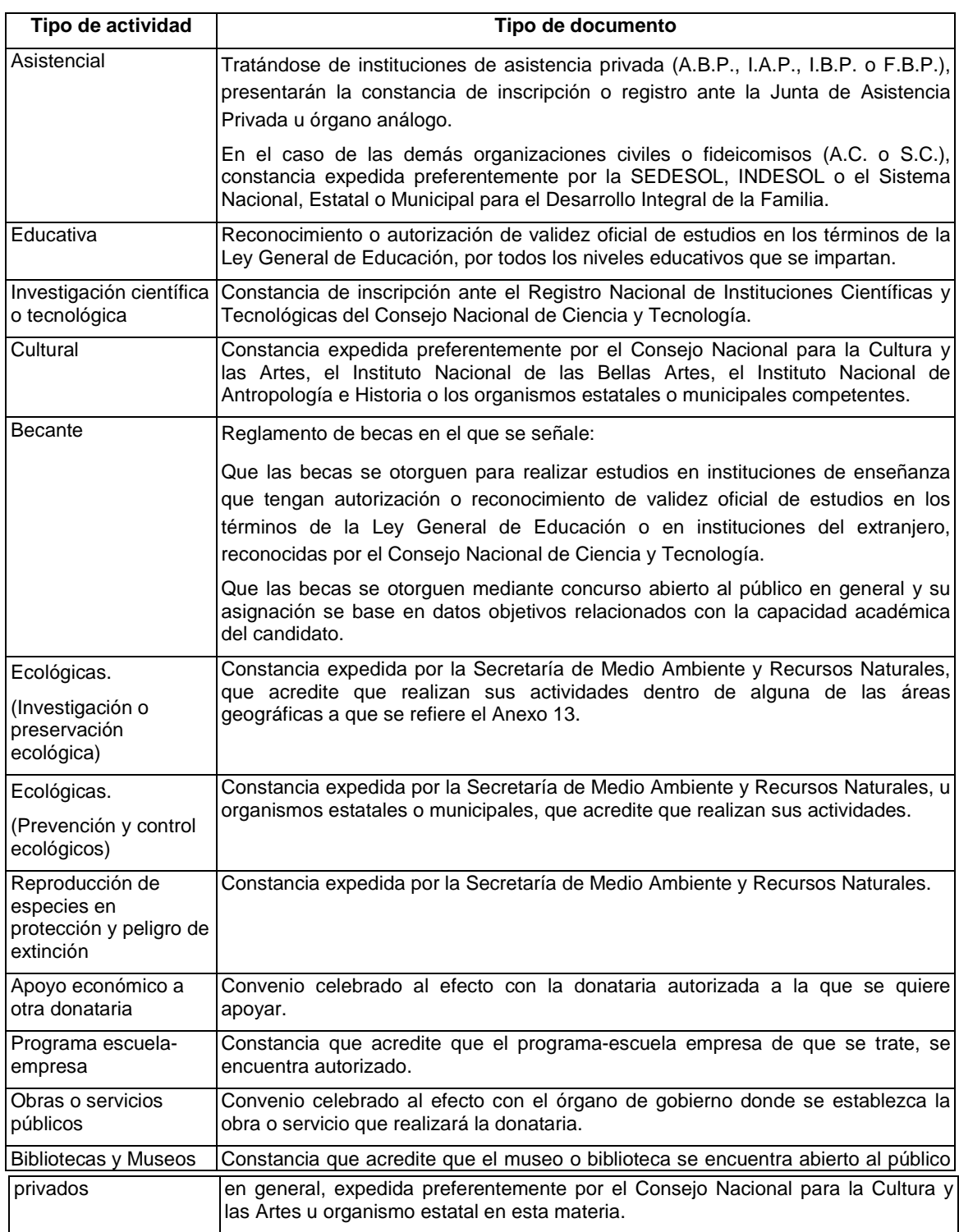

**Cuadro de Definiciones**

# **TERCERA SECCIÓN**

# **SECRETARIA DE HACIENDA Y CRÉDITO PUBLICO**

## **(Viene de la Segunda Sección)**

## **11/ISR Avisos para la actualización del padrón y directorio de donatarias autorizadas para recibir donativos deducibles**

## Avisos:

- I. Cambio de domicilio fiscal.
- II. Cambio de denominación o razón social.
- III. Cambio de clave en el RFC.
- IV. Fusión.
- V. Extinción, liquidación o disolución.
- VI. Cambio de representante legal.
- VII. Actualización de datos, teléfono con clave lada, domicilio de los establecimientos, correo electrónico, etc.
- VIII. Modificación en su objeto social o fines o de cualquier otro requisito que se hubiere considerado para otorgar la autorización respectiva.
- IX. Actualización del documento vigente que acredite sus actividades de acuerdo con el cuadro de definiciones.

# ¿Quiénes los presentan?

Organizaciones civiles y fideicomisos autorizados para recibir donativos del ISR que se ubiquen en alguno(s) de los supuestos a que se refiere la regla I.3.9.2., de la RMF.

#### ¿Dónde se presenta?

A través de la página de Internet del SAT, en la opción "Mi Portal", para lo cual podrán ingresar con la CONTRASEÑA o FIEL de la contribuyente.

¿Qué documento se obtiene?

Acuse de Recibo del aviso presentado.

¿Cuándo se presentan?

Dentro de los diez días siguientes a aquel en que:

- Se presentó ante la autoridad de que se trate el aviso correspondiente, o
- Se dio el hecho.

Requisitos:

- Formato electrónico debidamente requisitado. Adjuntar en forma digitalizada el acuse del aviso correspondiente presentado previamente a la autoridad de que se trate.
- Adjuntar en forma digitalizada, en su caso, las modificaciones a la escritura constitutiva y estatutos vigentes, o al contrato de fideicomiso, debidamente inscritos ante el Registro Público de la Propiedad correspondiente.
- Adjuntar en forma digitalizada la nueva autorización, registro, reconocimiento, inscripción, convenio o documento vigente que corresponda, para acreditar las actividades que realiza la organización de que se trate.
- Firmar la solicitud con la FIEL de la institución de asistencia o de beneficencia, asociación, sociedad civil o fideicomiso que solicite la autorización.
- Tratándose de los avisos identificados con los números VIII y IX, la autoridad emitirá resolución dentro de los tres meses siguientes a la presentación del aviso, para confirmar que se continúa con autorización; para requerir modificación de estatutos o la presentación de acreditamiento de actividades idóneo, según sea el caso.

Respecto de los demás avisos sólo será incluida, la actualización de que se trate, en la publicación del Anexo 14 de la RMF que realiza este órgano desconcentrado en el DOF y en el Directorio de Donatarias Autorizadas contenido en la página de Internet del SAT.

*Nota: Todo documento debe estar digitalizado en formato con extensión .pdf y posteriormente deberá comprimirse en formato de almacenamiento .zip.*

*En caso de que se dude de la autenticidad de los documentos digitalizados, las autoridades fiscales requerirán al promovente a fin de que, dentro de un plazo no mayor a 10 días, presente el original o copia certificada del documento cuya autenticidad esté en duda.*

*Disposiciones jurídicas aplicables*

Arts. 18, 18-A, 19 CFF, Regla I.3.9.2. RMF.

## **13/ISR Solicitud de nueva autorización para recibir donativos deducibles**

#### ¿Quiénes la presentan?

Organizaciones civiles y fideicomisos cuya autorización para recibir donativos deducibles del ISR haya sido revocada, no renovada o no haya mantenido su vigencia por falta de presentación del aviso anual para continuar con la autorización para recibir donativos deducibles de acuerdo con la legislación vigente o que el mismo se haya tenido como no presentado.

## ¿Dónde se presenta?

A través de la página de Internet del SAT, en la opción "Mi portal", para lo cual podrán ingresar con la CONTRASEÑA o FIEL de la contribuyente.

¿Qué documento se obtiene?

Acuse de Recibo de la solicitud de Nueva Autorización presentada.

¿Cuándo se presenta?

En cualquier momento a partir del día siguiente a aquél en que surta efectos la revocación, no renovación o la pérdida de vigencia de la autorización para recibir donativos deducibles.

#### Requisitos:

- Formato electrónico requisitado en el que se solicita la nueva autorización.
- Declarar "bajo protesta de decir verdad" que no han variado los supuestos con base en los cuales se otorgó la autorización anterior y que toda la documentación que fue considerada para la emisión de la misma continúa vigente y en los mismos términos.
- Adjuntar en forma digitalizada la opinión positiva del cumplimiento de obligaciones fiscales a que se refiere la regla II.2.1.11., de la RMF.
- Firmar la solicitud con la FIEL de la institución de asistencia o de beneficencia, asociación, sociedad civil o fideicomiso que solicite la autorización.

*Nota: No será necesario que adjunte la documentación que hubiere sido exhibida con anterioridad, salvo que los documentos ya no cuenten con vigencia o hayan efectuado modificaciones posteriores a sus estatutos, en cuyo caso deberá adjuntar en forma digitalizada el nuevo documento vigente o en su caso, del instrumento notarial inscrito en el Registro Público de la Propiedad correspondiente o adjuntar en forma digitalizada la carta del fedatario público en la que indique que dicha inscripción se encuentra en trámite.*

*Todo documento debe estar digitalizado en formato con extensión .pdf y posteriormente deberá comprimirse en formato de almacenamiento .zip.*

*En caso de que se dude de la autenticidad de los documentos digitalizados, las autoridades fiscales requerirán al promovente a fin de que, en un plazo no mayor a 10 días, presente el original o copia certificada del documento cuya autenticidad esté en duda.*

*Disposiciones jurídicas aplicables*

Arts. 18, 18-A, 19 CFF, Reglas I.3.9.2., I.3.9.13., II.2.1.11. RMF*.* 

#### **14/ISR Solicitud de autorización para aplicar los donativos deducibles recibidos en actividades adicionales**

# ¿Quiénes la presentan?

Organizaciones civiles o fideicomisos que cuenten con autorización para recibir donativos deducibles y que quieran aplicar los donativos deducibles que reciban a otras actividades adicionales contenidas en su acta constitutiva, estatutos o contrato de fideicomiso respectivo, siempre que las mismas se ubiquen en los supuestos de los artículos 95, fracciones VI, X, XI, XII, XVII, XIX y XX, 96, 98 y 99 de la Ley del ISR, así como 31, segundo párrafo y 114 de su Reglamento.

Tratándose de Fideicomisos, será la fiduciaria quien lo deberá presentar.

¿Dónde se presenta?

A través de la página de Internet del SAT, en la opción "Mi Portal", para lo cual podrán ingresar con la CONTRASEÑA o FIEL de la contribuyente.

¿Qué documento se obtiene?

Acuse de Recibo de la solicitud presentada.

¿Cuándo se presenta?

Cuando se dé el supuesto.

Requisitos:

- Formato electrónico debidamente requisitado en el que se solicita la autorización.
- Adjuntar en forma digitalizada el documento que sirva para acreditar las actividades por las cuales se solicita autorización, mismo que deberá presentarse según la actividad que se realice de acuerdo con lo señalado en el cuadro de definiciones siguiente.
- Los Instrumentos Notariales deberán contener los datos de inscripción de la escritura pública en el Registro Público de la Propiedad correspondiente. En caso de que la escritura pública se encuentre en trámite de inscripción en el referido Registro, bastará con que se adjunte en forma digitalizada la carta del fedatario público que otorgó la escritura, en la que señale dicha circunstancia.
- Firmar la solicitud con la FIEL de la institución de asistencia o de beneficencia, asociación, sociedad civil o fideicomiso que solicite la autorización.

*Nota: Todo documento debe estar digitalizado en formato con extensión .pdf y posteriormente deberá comprimirse en formato de almacenamiento .zip.*

*En caso de que se dude de la autenticidad de los documentos digitalizados, las autoridades fiscales requerirán al promovente a fin de que, dentro de un plazo no mayor a 10 días, presente el original o copia certificada del documento cuya autenticidad esté en duda.*

*Disposiciones jurídicas aplicables*

Arts. 18, 18-A, 19 CFF, Arts. 31, 95 a 99, 176 Ley del ISR, Arts. 31, 111, 114 Reglamento de la Ley del ISR, Reglas I.3.9.2., I.3.9.8. RMF*.* 

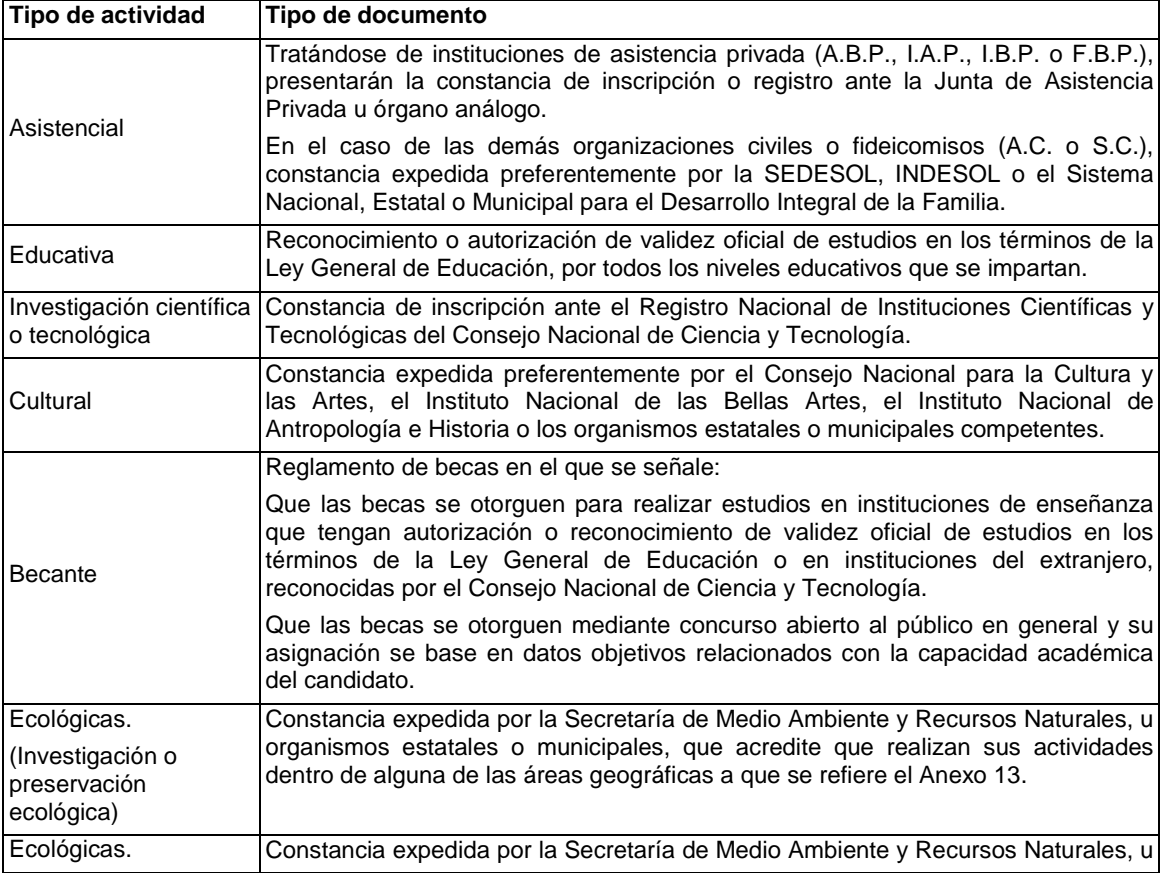

## **Cuadro de Definiciones**

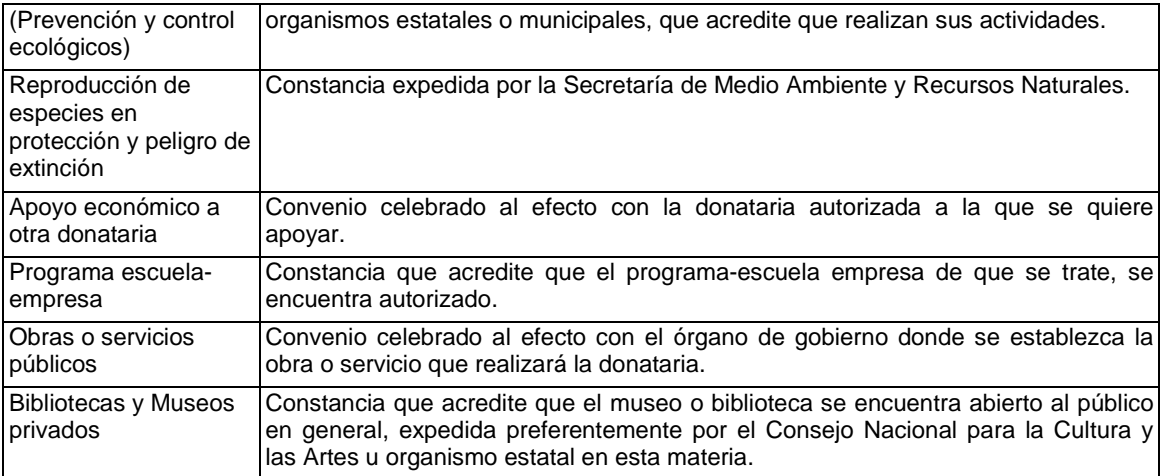

## **17/ISR Solicitud de autorización para recibir donativos deducibles de conformidad con el Convenio para Evitar la Doble Imposición e Impedir la Evasión Fiscal en Materia de Impuesto sobre la Renta, suscrito por el Gobierno de los Estados Unidos Mexicanos y el Gobierno de los Estados Unidos de América**

¿Quiénes la presentan?

Organizaciones civiles y fideicomisos autorizados para recibir donativos deducibles del ISR en México, que se ubiquen en los supuestos señalados en la Regla I.3.9.14., de la RMF.

¿Dónde se presenta?

A través de la página de Internet del SAT, en la opción "Mi portal", para lo cual podrán ingresar con la CONTRASEÑA o FIEL de la contribuyente.

¿Qué documento obtengo?

Acuse de Recibo de la solicitud presentada.

¿Cuándo se presenta?

Cuando se dé el supuesto.

Requisitos:

- Contar previamente con autorización para recibir donativos deducibles del ISR en México, respecto de las actividades establecidas en el artículo 95 fracciones VI, X, XI, XII, XIX y XX de la Ley del ISR.
- Formato electrónico debidamente requisitado en el que se solicita la autorización.

**En caso de solicitar en forma simultánea, autorización nacional y autorización para recibir donativos del extranjero, deberá anexar los requisitos siguientes:**

- Adjuntar en forma digitalizada la escritura constitutiva y estatutos vigentes, el contrato de fideicomiso y, en su caso, sus modificaciones.
- Adjuntar en forma digitalizada el documento que sirva para acreditar las actividades por las cuales se solicita autorización, mismo que deberá presentarse según la actividad que se realice de acuerdo con los señalados en el apartado de Definiciones de este Anexo.
- Los Instrumentos Notariales deberán contener los datos de inscripción de la escritura pública en el Registro Público de la Propiedad correspondiente. En caso de que la escritura pública se encuentre en trámite de inscripción en el referido registro, bastará con que se adjunte digitalizada la carta del fedatario público que otorgó la escritura, en la que señale dicha circunstancia.
- Firmar la solicitud con la FIEL de la institución de asistencia o de beneficencia, asociación, sociedad civil o fideicomiso que solicite la autorización.

*Nota: Todo documento debe estar digitalizado en formato con extensión .pdf y posteriormente deberá comprimirse en formato de almacenamiento .zip.*

En caso de que se dude de la autenticidad de los documentos digitalizados, las autoridades fiscales requerirán al promovente a fin de que, en un plazo no mayor a 10 días, presente el original o copia certificada del documento cuya autenticidad esté en duda.

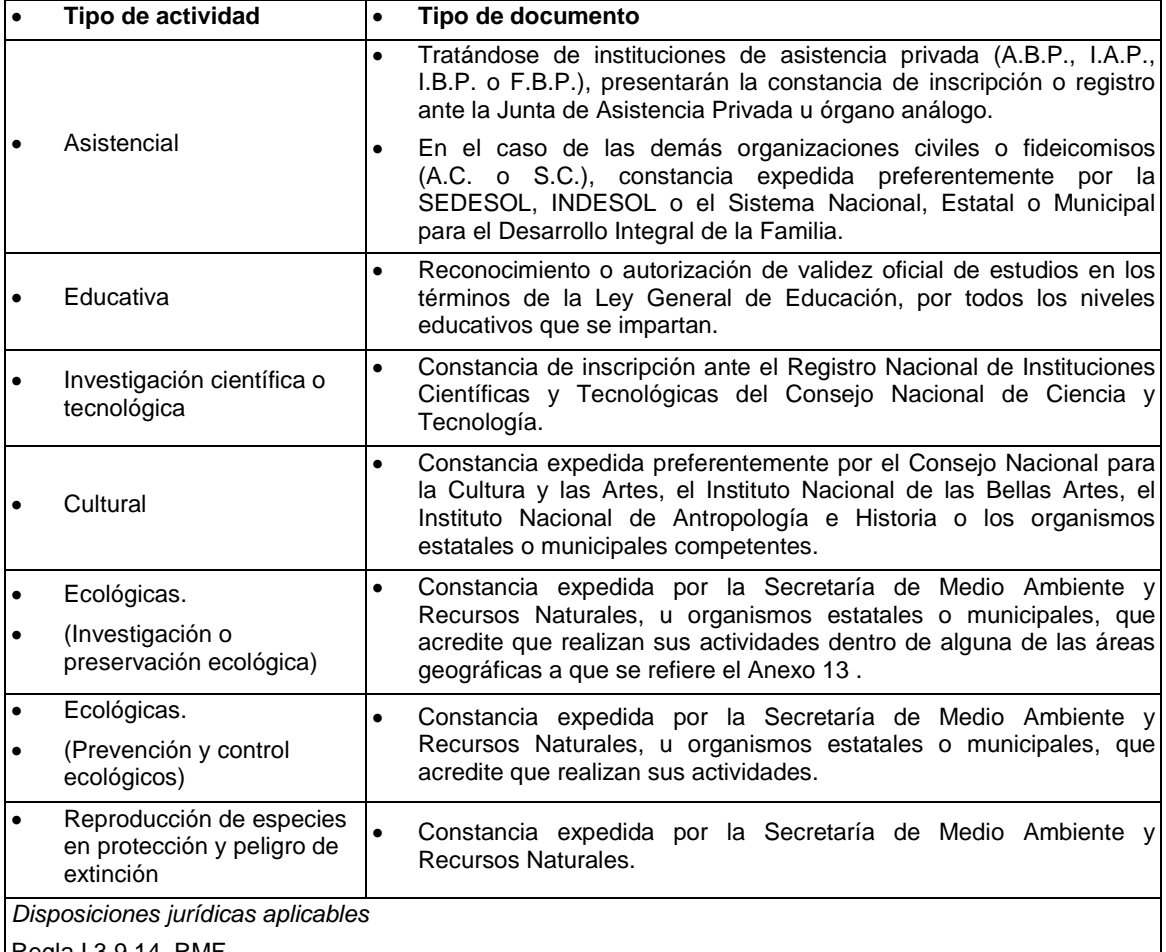

## Regla I.3.9.14. RMF.

# **18/ISR Aviso de celebración de convenios de apoyo económico con otras donatarias autorizadas**

## ¿Quiénes lo presentan?

Las organizaciones civiles y fideicomisos autorizados para apoyar económicamente las actividades de personas morales autorizadas para recibir donativos deducibles, con relación al apoyo económico a otra(s) donataria(s) autorizada(s).

¿Dónde se presenta?

A través de la página de Internet del SAT, en la opción "Mi Portal", para lo cual podrán ingresar con la CONTRASEÑA o FIEL de la contribuyente.

¿Qué documento se obtiene?

Acuse de Recibo del aviso presentado.

¿Cuándo se presenta?

Dentro de los diez días siguientes a aquel en que:

Se celebre el convenio de apoyo económico respectivo.

Requisitos:

- Formato electrónico debidamente requisitado que contenga:
- RFC y Denominación de las organizaciones civiles y fideicomisos autorizados para recibir donativos deducibles con quienes se haya celebrado el convenio.
- Fecha de publicación vigente en el Anexo 14 de la RMF, de la autorización de las organizaciones civiles y fideicomisos autorizados para recibir donativos deducibles con quienes se haya celebrado el

convenio.

- Adjuntar en forma digitalizada el convenio o convenios respectivos.
- Firmar la solicitud con la FIEL de la institución de asistencia o de beneficencia, asociación, sociedad civil o fideicomiso que solicite la autorización.

Nota: En el supuesto de que los convenios *sean celebrados con organizaciones cuya autorización no se encuentre vigente al momento de la celebración de los mismos, la autoridad emitirá resolución, dentro de los tres meses siguientes a la presentación del aviso a que se refiere esta ficha, en la que se negará la autorización para aplicar los donativos recibidos al apoyo económico de la organización o fideicomiso de que se trate.*

*Todo documento debe estar digitalizado en formato con extensión .pdf y posteriormente deberá comprimirse en formato de almacenamiento .zip.*

*En caso de que se dude de la autenticidad de los documentos digitalizados, las autoridades fiscales requerirán al promovente a fin de que, dentro de un plazo no mayor a 10 días, presente el original o copia certificada del documento cuya autenticidad esté en duda.*

*Disposiciones jurídicas aplicables*

Artículo 111, último párrafo, del Reglamento de la Ley del ISR.

#### **43/ISR Aviso múltiple para: Destrucción de mercancías que han perdido su valor. Donación de mercancías que han perdido su valor. Bienes de activo fijo e inversiones que dejaron de ser útiles. Donación de productos perecederos sujetos a fecha de caducidad**

¿Quiénes lo presentan?

Personas físicas y morales que deseen destruir mercancías, materias primas, productos semiterminados o terminados, que hubieran perdido su valor, dejaron de ser útiles o termina su fecha de caducidad.

¿Dónde se presenta?

A través de la página de Internet del SAT, en el Sistema de avisos de destrucción y donación de mercancías, para lo cual podrán ingresar con la FIEL de la contribuyente.

¿Qué documento se obtiene?

Acuse de recibo.

¿Cuándo se presenta?

Cuando menos 30 días antes de la fecha en que se quiera llevar a cabo la destrucción o donación de mercancías que han perdido su valor.

Tratándose de productos perecederos o destrucciones en forma periódica, se presentará cuando menos 15 días antes de la primera destrucción del ejercicio.

Tratándose de bienes sujetos a fecha de caducidad, se presentará aviso a más tardar 5 días antes de la fecha de caducidad. En caso de medicamentos el aviso se presentará a más tardar 6 meses antes de la fecha de caducidad.

Requisitos:

• FIEL vigente de la contribuyente.

• Requisitar los campos del sistema.

• Verificar en el sistema cada 2 días posteriores a la presentación del aviso el estatus del mismo.

*Disposiciones jurídicas aplicables*

Art. 32-F CFF, Art. 31 Ley del ISR, Arts. 87, 88, 88-A Reglamento de la Ley del ISR.

## **47/ISR Aviso por el cual las instituciones donatarias que estén interesadas en recibir en donación los bienes ofrecidos por los contribuyentes, manifiesten al donante su intención de recibir los bienes**

¿Quiénes lo presentan?

Personas Morales (donatarias) interesadas en recibir en donación bienes ofrecidos por los contribuyentes.

¿Dónde se presenta?

A través de la página de Internet del SAT, en el Sistema de avisos de destrucción y donación de mercancías, para lo cual podrán ingresar con la FIEL de la contribuyente.

¿Qué documento se obtiene?

Acuse de recibo.

¿Cuándo se presenta?

Cuando se de el supuesto.

Requisitos:

- FIEL vigente de la contribuyente.
- Requisitar los campos del sistema.
- Verificar en el sistema cada 2 días posteriores a la presentación del aviso el estatus del mismo.

*Disposiciones jurídicas aplicables*

Art. 32-F CFF, Art. 31 Ley del ISR, Art. 89 del Reglamento de la Ley del ISR.

#### **69/ISR Información mensual que se acompañará a la solicitud de aprobación y registro del modelo o modelos de máquinas registradoras de comprobación fiscal, equipos o sistemas electrónicos de registro fiscal**

¿Quiénes lo presentan?

Personas físicas o morales que deseen registrar máquinas registradoras de comprobación fiscal, equipos o sistemas electrónicos de registro fiscal.

¿Dónde se presenta?

A través de la página de Internet del SAT.

¿Qué documentos se obtienen?

Acuse de recibo.

¿Cuándo se presenta?

Mensualmente a más tardar dentro de los primeros 5 días del mes siguiente.

Requisitos:

Contar con Contraseña o FIEL.

*Disposiciones jurídicas aplicables*

Art. 174 Reglamento de la Ley del ISR.

## **77/ISR Aviso de Fomento al Primer Empleo a través de Internet**

¿Quiénes lo presentan?

Personas físicas o morales que en su carácter de patrones contraten a trabajadores de primer empleo para ocupar puestos de nueva creación y que opten por aplicar la deducción adicional contenida en el capítulo VIII del Título VII de la LISR.

¿Dónde se presenta?

A través de la página de Internet del SAT.

¿Qué documentos se obtienen?

Acuse de recibo electrónico.

¿Cuándo se presenta?

En el mes en el que los patrones inicien la aplicación de la deducción adicional.

Requisitos:

- Ser persona física o moral en términos de lo dispuesto por la Ley Federal del Trabajo, inscrita en el RFC con el estatus de activo. Para el caso de personas morales, no realizar sus actividades en el Sector Gobierno.
- Para entrar a la aplicación, deberá iniciar su sesión en la sección de "Mi portal" eligiendo el menú "Servicios o solicitudes" y para ello es necesario contar con su RFC y Contraseña.
- Una vez seleccionada la aplicación "Servicios por Internet", ingresar a la opción "Servicios o solicitudes" y posteriormente a la opción "Solicitud", en donde accesará a la aplicación "Servicio de aviso".
- Seleccione en el recuadro "Descripción del servicio" la opción "Primer empleo".
- Capturar la información que el sistema le solicite.
- Concluida la captura de datos, la pantalla de "Servicio de Aviso", desplegará la información que capturó.
- Para el caso de que desee adjuntar un archivo electrónico deberá seleccionar "adjuntar archivo" y siga

los pasos que le indique el sistema.

- Concluida la captura de información y adjuntando en su caso el archivo respectivo, activar el botón "enviar" a efecto de que se genere el comprobante con el número de folio.
- En un plazo máximo de 10 días hábiles, contados a partir de la fecha de envío de la solicitud, podrá consultar el resultado del mismo a través de la página del SAT, capturando el número de folio que se le asignó a su trámite.
- Quienes deseen presentar el presente aviso, deberán cumplir los requisitos establecidos en los artículos 234 y 236 de la Ley del Impuesto sobre la Renta, publicados en el DOF el 31/12/2010 mediante el Decreto por el que se adicionan diversas disposiciones a la Ley del Impuesto sobre la Renta. El Aviso de Fomento al primer empleo se tendrá por presentado cuando el contribuyente cumpla con los requisitos indicados en las disposiciones fiscales vigentes, se haya capturado correctamente la información requerida conforme a la" Guía rápida para presentar el Aviso de Fomento al primer Empleo a través de Internet" y se haya recibido la confirmación por parte del SAT.

*Disposiciones jurídicas aplicables*

Arts. 229 a 238 LISR.

## **1/IETU Informe en el que el fideicomitente y el fideicomisario manifiestan que cumplirán por su cuenta con las obligaciones establecidas en la Ley del IETU**

¿Quiénes lo presentan?

La institución fiduciaria.

¿Dónde se presenta?

A través de la página de Internet del SAT.

¿Qué documentos se obtienen?

Acuse de recibo electrónico.

¿Cuándo se presenta?

A más tardar el 17 del mes siguiente a aquel en que recibió la manifestación por parte del total de los fideicomisarios o fideicomitentes.

Requisitos:

- Presentar aviso por Internet en la página del SAT, en la opción "Mi portal".
- Contar con clave Contraseña.

*Disposiciones jurídicas aplicables*

Art. 16 último párrafo Ley del IETU, Regla II.4.2.1. RMF.

## **3/IETU Información correspondiente a los conceptos que sirvieron de base para determinar el IETU del ejercicio**

¿Quiénes la presentan?

Personas físicas y morales contribuyentes del IETU.

¿Dónde se presenta?

A través de la página de Internet del SAT.

¿Qué documentos se obtienen?

Acuse de recibo.

¿Cuándo se presenta?

En el mismo plazo establecido para la presentación de la declaración del ejercicio, aún y cuando no resulte impuesto a pagar.

Requisitos:

• Medio electrónico: Programa electrónico para la presentación de la Declaración Anual de personas morales (DEM) ó el Sistema para elaborar y presentar la declaración anual de personas físicas. (Declarasat 2013)

• Contraseña ó certificado de FIEL vigente.

*Disposiciones jurídicas aplicables*

Artículo 21, fracción II, numeral I de la LIF, Regla II.2.8.5.5. RMF.

## **1/IEPS Reporte trimestral de los números de folio de marbetes o precintos obtenidos, utilizados o destruidos**

¿Quiénes lo presentan?

Personas físicas o morales productoras, envasadoras e importadoras de bebidas alcohólicas.

¿Dónde se presenta?

A través de la página de Internet del SAT o en la ALSC que corresponda al domicilio fiscal del contribuyente, tratándose de entrega de unidad de memoria extraíble (USB) o (CD), se atiende preferentemente con cita.

¿Qué documentos se obtienen?

Acuse de recibo electrónico conteniendo número de operación, fecha de presentación y sello digital o el escrito de presentación sellado como acuse de recibo.

¿Cuándo se presenta?

Durante los meses de abril, julio, octubre y enero.

#### Requisitos:

Utilizar el programa de cómputo Declaración Informativa Múltiple del IEPS "MULTI-IEPS", y su anexo 6.

**Por Internet:**

• Contar con Contraseña o FIEL.

**En la ALSC:**

Escrito de presentación.

• Unidad de memoria extraíble (USB) o (CD).

*Nota: En el caso de que hayan sido capturados hasta 500 registros, por la totalidad de los Anexos, el archivo con la información se presentará vía Internet, a través de la página de Internet del SAT. El SAT enviará a los contribuyentes por la misma vía el acuse de recibo electrónico, el cual deberá contener el número de operación, fecha de presentación y el sello digital generado por dicho órgano.*

*En el supuesto de que por la totalidad de los Anexos hayan sido capturados más de 500 registros, la información se deberá presentar a través de medios magnéticos, ya sea en unidad de memoria extraíble (USB) o en CD. En este caso, los contribuyentes deberán presentar los medios magnéticos ante la ALSC correspondiente a su domicilio fiscal, de conformidad con lo dispuesto en el Instructivo para la presentación de información en medios magnéticos, contenido en el Anexo 1, rubro C, numeral 8, inciso b).*

*Los contribuyentes que presenten hasta 5 registros de cada uno de los Anexos de la Declaración Informativa Múltiple a que se refiere esta ficha, podrán acudir a la ALSC, a generar y enviar la declaración informativa citada, a través del desarrollo informático que las mismas les proporcionen.*

*Disposiciones jurídicas aplicables*

Art. 19 fracc. XV primer párrafo Ley del IEPS, Reglas II.6.2.1., II.6.2.21. RMF*.*

## **3/IEPS Lista de precios de venta de cigarros**

¿Quiénes lo presentan?

Personas físicas y morales.

¿Dónde se presenta?

A través de la página de Internet del SAT o en la ALSC que corresponda al domicilio fiscal del contribuyente, tratándose de entrega de unidad memoria extraíble (USB) o (CD), se atiende preferentemente con cita.

¿Qué documentos se obtienen?

Acuse de recibo.

¿Cuándo se presenta?

Durante el mes de enero.

Requisitos:

• Vía Internet a través del MULTI-IEPS Anexo 7 o dispositivo magnético.

• Forma oficial "Declaración Informativa Múltiple del IEPS", "MULTI-IEPS" y su Anexo 7.

*Nota: En la lista de precios, se deberá anotar la fecha de entrada en vigor de la lista que se registra y deberá estar foliada en orden consecutivo, aun cuando se presente una actualización o una adición de*  *productos a listas anteriormente presentadas.*

*Cuando el contribuyente presente una actualización o una adición de productos a listas anteriormente presentadas, deberá incluir sólo los productos respecto de los cuales se realiza la adición o modificación*.

*Disposiciones jurídicas aplicables*

Art. 19 fracc. IV Ley del IEPS, Regla II.6.2.3. RMF.

#### **11/IEPS Procedimiento para la sustitución de marbetes o precintos con defectos o la entrega de faltantes**

¿Quiénes lo presentan?

Personas físicas y morales.

¿Dónde se presenta?

Ante la ALSC que corresponda al domicilio fiscal del contribuyente, se atiende preferentemente con cita.

¿Qué documentos se obtienen?

Escrito libre sellado.

¿Cuándo se presenta?

Dentro de los 30 días siguientes a aquél en el que se hayan recibido los marbetes.

Requisitos:

- Escrito libre en el que se señale en qué consisten los presuntos defectos de los marbetes o precintos recibidos por parte de la autoridad fiscal, relacionando los números de folio de cada uno de ellos y señalando, en su caso, cuando se trate de bobinas completas, en este último supuesto se deberán especificar los números de folios que comprenden éstas. Cuando se trate de marbetes o precintos faltantes, deberá de señalar la cantidad y especificar los números de folio. (por duplicado)
- Original y dos fotocopias y original de la solicitud correspondiente a los marbetes o precintos mencionados. (original para cotejo)
- Fotocopia y original de la factura o comprobante que ampare la entrega de dichos marbetes o precintos por parte de la autoridad. (original para cotejo)
- Copia certificada y fotocopia del poder notarial o de la carta poder firmada ante dos testigos y ratificadas las firmas ante las autoridades fiscales, Notario o Fedatario Público (copia certificada para cotejo)
- Original y fotocopia de identificación oficial. (original para cotejo)

*Nota: La autoridad fiscal comunicará al contribuyente dentro de los 30 días posteriores a la presentación de su solicitud de sustitución de marbetes o precintos con defecto o la entrega de los faltantes, el sentido del dictamen correspondiente. En el caso que proceda la sustitución de los marbetes o precintos, la autoridad fiscal indicará la fecha en la que el contribuyente deberá acudir a la ALSC o al Departamento de Estampillas y Formas Valoradas de la TESOFE, según corresponda conforme a lo establecido en los trámites de ministración de marbetes o precintos.* 

*Disposiciones jurídicas aplicables*

Art.19 fracc. V Ley del IEPS, Regla II.6.2.8. RMF.

#### **16/IEPS Informativa Anual del IEPS y consumo por Entidad Federativa**

¿Quiénes lo presentan?

Personas físicas y morales.

¿Dónde se presenta?

A través de la página de Internet del SAT o en la ALSC que corresponda al domicilio fiscal del contribuyente, tratándose de entrega de unidad de memoria extraíble (USB) o (CD), se atiende preferentemente con cita.

¿Qué documentos se obtienen?

Acuse de recibo electrónico conteniendo número de operación, fecha de presentación y sello digital o el escrito de presentación sellado como acuse de recibo.

¿Cuándo se presenta?

Durante el mes de marzo de cada año.

Requisitos:

• Utilizar el programa de cómputo Declaración Informativa Múltiple del IEPS "MULTI-IEPS" y su anexo 8.

# **Por Internet:**

• Contar con Contraseña o FIEL.

## **En la ALSC:**

• Escrito libre de presentación.

• Unidad de memoria extraíble (USB) o (CD).

*Nota: En caso de bebidas alcohólicas, la información del impuesto por producto se presentará en el MULTI-IEPS conforme a la clasificación establecida en el artículo 2, fracción I, inciso A de la LIEPS.*

*Disposiciones jurídicas aplicables*

Art. 19 fracc. VI Ley del IEPS, Regla II.6.2.11. RMF.

#### **17/IEPS Información mensual del precio de enajenación de cada producto, del valor y del volumen de enajenación por marca y el precio al detallista base para el cálculo del IEPS**

¿Quiénes lo presentan?

Personas físicas y morales.

¿Dónde se presenta?

A través de la página de Internet del SAT o en la ALSC que corresponda al domicilio fiscal del contribuyente, tratándose de entrega de unidad de memoria extraíble (USB) o (CD).

¿Qué documentos se obtienen?

Acuse de recibo electrónico conteniendo número de operación, fecha de presentación y sello digital o el escrito de presentación sellado como acuse de recibo.

¿Cuándo se presenta?

Mensual.

Requisitos:

• Utilizar el programa de cómputo Declaración Informativa Múltiple del IEPS "MULTI-IEPS", y su anexo 2.

**Por Internet:**

• Contar con Contraseña o FIEL.

#### **En la ALSC:**

- Escrito libre de presentación.
- Unidad de memoria extraíble USB o CD.

*Disposiciones jurídicas aplicables*

Art. 19 fracc. IX Ley del IEPS, Regla II.6.2.14. RMF.

#### **18/IEPS Información de los equipos de control físico de la producción de cervezas y tabacos labrados**

¿Quiénes lo presentan?

Personas físicas y morales.

¿Dónde se presenta?

En la ALSC que correspondan al domicilio fiscal del contribuyente a través de dispositivo magnético de conformidad con lo establecido en el Anexo 1, se atiende preferentemente con cita.

¿Qué documentos se obtienen?

Un ejemplar del escrito de presentación generado por el DIMM como acuse de recibo.

¿Cuándo se presenta?

Durante los meses de abril, julio, octubre y enero.

Requisitos:

• Utilizar el programa de cómputo Declaración Informativa Múltiple del IEPS "MULTI-IEPS", y su anexo 9.

**Por Internet:**

Contar con Contraseña o FIEL.

# **En la ALSC:**

Escrito libre de presentación.

• Dispositivos magnéticos u ópticos.

*Disposiciones jurídicas aplicables*

Art. 19 fracc. X Ley del IEPS, Regla II.6.2.15. RMF.

## **19/IEPS Reporte anual de equipos para producción, destilación, envasamiento y almacenaje**

¿Quiénes lo presentan?

Personas físicas y morales.

¿Dónde se presenta?

A través de la página de Internet del SAT o en la ALSC que corresponda al domicilio fiscal del contribuyente, tratándose de entrega de unidad de memoria extraíble (USB) o (CD), se atiende preferentemente con cita.

¿Qué documentos se obtienen?

Acuse de recibo electrónico conteniendo número de operación, fecha de presentación y sello digital o el escrito de presentación sellado como acuse de recibo.

¿Cuándo se presenta?

Durante el mes de enero.

Requisitos:

• Utilizar el programa de cómputo Declaración Informativa Múltiple del IEPS "MULTI-IEPS", y su anexo 3.

# **Por Internet:**

• Contar con Contraseña o FIEL.

# **En la ALSC:**

- Escrito libre de presentación.
- Unidad de memoria extraíble USB o CD.

*Disposiciones jurídicas aplicables*

Art. 19 fracc. XII Ley del IEPS, Regla II.6.2.16. RMF.

## **20/IEPS Inicio o término del proceso de producción, destilación o envasamiento**

¿Quiénes lo presentan?

Personas físicas y morales.

¿Dónde se presenta?

A través de la página de Internet del SAT o en la ALSC que corresponda al domicilio fiscal del contribuyente, tratándose de entrega de unidad de memoria extraíble (USB) o (CD), se atiende preferentemente con cita.

¿Qué documentos se obtienen?

Acuse de recibo electrónico conteniendo número de operación, fecha de presentación y sello digital o el escrito de presentación sellado como acuse de recibo.

¿Cuándo se presenta?

Dentro de los 15 días anteriores al inicio del proceso.

Dentro de los 15 días siguientes a la conclusión del proceso.

Dentro de los 15 días siguientes para los casos de adquisición, incorporación, modificación y enajenación de equipos.

Requisitos:

• Utilizar el programa de cómputo Declaración Informativa Múltiple del IEPS "MULTI-IEPS", y sus anexos 4 ó 5.

# **Por Internet:**

Contar con Contraseña o FIEL.

# **En la ALSC:**

- Escrito libre de presentación.
- Unidad de memoria extraíble (USB) o (CD).

*Disposiciones jurídicas aplicables*

Art. 19 fracc. XII segundo párrafo Ley del IEPS, Regla II.6.2.17. RMF.

# **21/IEPS Aviso de adquisición, incorporación, modificación o enajenación de equipos**

¿Quiénes lo presentan?

Personas físicas y morales.

¿Dónde se presenta?

A través de la página de Internet del SAT o en la ALSC que corresponda al domicilio fiscal del contribuyente, tratándose de entrega de unidad de memoria extraíble de (USB) o (CD), se atiende preferentemente con cita.

¿Qué documentos se obtienen?

Acuse de recibo electrónico conteniendo número de operación, fecha de presentación y sello digital o el escrito de presentación sellado como acuse de recibo.

¿Cuándo se presenta?

Dentro de los 15 días siguientes a que ocurra el supuesto.

Requisitos:

• Utilizar el programa de cómputo Declaración Informativa Múltiple del IEPS "MULTI-IEPS", y su anexo 3.

**Por Internet:**

• Contar con Contraseña o FIEL.

# **En la ALSC:**

- Escrito libre de presentación.
- Unidad de memoria extraíble (USB) o (CD).

*Disposiciones jurídicas aplicables*

Art. 19 fracc. XII tercer párrafo Ley del IEPS, Regla II.6.2.18. RMF.

## **22/IEPS Información sobre el precio de enajenación de cada producto, valor, importe y volumen de los mismos**

¿Quiénes lo presentan?

Personas físicas y morales.

¿Dónde se presenta?

A través de la página de Internet del SAT o en la ALSC que corresponda al domicilio fiscal del contribuyente, tratándose de entrega unidad de memoria extraíble (USB) o (CD), se atiende preferentemente con cita.

¿Qué documentos se obtienen?

Acuse de recibo electrónico conteniendo número de operación, fecha de presentación y sello digital o el escrito de presentación sellado como acuse de recibo.

¿Cuándo se presenta?

Durante los meses de abril, julio, octubre y enero.

Durante los meses de julio y enero, tratándose de enajenación de vinos de mesa.

Requisitos:

• Utilizar el programa de cómputo Declaración Informativa Múltiple del IEPS "MULTI-IEPS", y su anexo 1.

**Por Internet:**

• Contar con Contraseña o FIEL.

# **En la ALSC:**

Escrito de presentación.

• Unidad de memoria extraíble (USB) o (CD).

*Disposiciones jurídicas aplicables*

Art. 19 fracc. XIII Ley del IEPS, Regla II.6.2.19. RMF.

## **25/IEPS Informe trimestral de litros producidos de bebidas con contenido alcohólico y cerveza de más de 20º GL**

¿Quiénes lo presentan?

Personas físicas y morales productores o envasadores de bebidas alcohólicas.

¿Dónde se presenta?

A través de la página de Internet del SAT o en la ALSC que corresponda al domicilio fiscal del contribuyente, tratándose de entrega de unidad de memoria extraíble (USB) o (CD).

¿Qué documentos se obtienen?

Acuse de recibo electrónico conteniendo número de operación, fecha de presentación y sello digital o el escrito de presentación sellado como acuse de recibo.

¿Cuándo se presenta?

En los meses de abril, julio, octubre y enero.

Requisitos:

• Utilizar el programa de cómputo Declaración Informativa Múltiple del IEPS "MULTI-IEPS", y su anexo 4 ó 5, según corresponda.

# **Por Internet:**

Contar con Contraseña o FIEL.

- **En la ALSC:**
- Escrito de presentación.
- Unidad de memoria extraíble (USB) o (CD).

*Disposiciones jurídicas aplicables*

Art. 19 fracc. XVI Ley del IEPS, Regla II.6.2.22. RMF.

## **5/LIF Aviso para la aplicación de estímulos fiscales a entidades federativas, municipios y otros organismos públicos**

¿Quiénes lo presentan?

Entidades federativas, municipios y sus organismos descentralizados.

¿Dónde se presenta?

A través de la página de Internet del SAT.

¿Qué documentos se obtienen?

Acuse de recibo.

¿Cuándo se presenta?

A más tardar el 31 de mayo de 2010 con la información del ejercicio fiscal 2009.

A más tardar el 31 de marzo de 2011 con la información del ejercicio fiscal 2010.

Requisitos:

• Formato 43. (programa electrónico)

Contraseña o FIEL.

*Disposiciones jurídicas aplicables*

Art. 9 LIF y Decretos del 5 de marzo y sus modificaciones del 23 de abril y 30 de octubre de 2003, 26 de enero de 2005 y 12 de mayo de 2006 y 28 de noviembre de 2006.

### **4/IDE Solicitud para ratificar y/o solicitar la "Clave de Institución Financiera" para el entero del IDE recaudado en modalidad de contingencia; presentación de declaraciones informativas del IDE y validación de contribuyentes personas físicas y morales exentas del IDE**

¿Quiénes lo presentan?

Instituciones del Sistema Financiero.

¿Dónde se presenta?

A través de la página de Internet del SAT, en la sección "Mi Portal".

¿Qué documentos se obtienen?

Acuse de recibo.

¿Cuándo se presenta?

Tratándose de la ratificación de la clave, dentro de los siguientes tres meses a la fecha de publicación del listado de "Claves de Instituciones Financieras" que realice el SAT en su página de Internet.

En caso de solicitud de una nueva clave, cuando cumpla alguno de los supuestos que den lugar a la recaudación y entero o concentración del IDE, de acuerdo con la Ley del IDE y con lo establecido en la regla I.7.15. de la RMF.

Requisitos:

Para entrar a la aplicación, inicie sesión en la sección "Mi portal", para acceder deberá capturar su RFC y Contraseña.

*Disposiciones jurídicas aplicables*

Arts. 4, 12, 13 Ley del IDE, Reglas I.7.15., II.2.8.8.4. RMF.

Atentamente.

México, D. F., a 24 de mayo de 2013.- El Jefe del Servicio de Administración Tributaria, **Aristóteles Núñez Sánchez**.- Rúbrica.

#### **Modificación al Anexo 11 de la Resolución Miscelánea Fiscal para 2013**

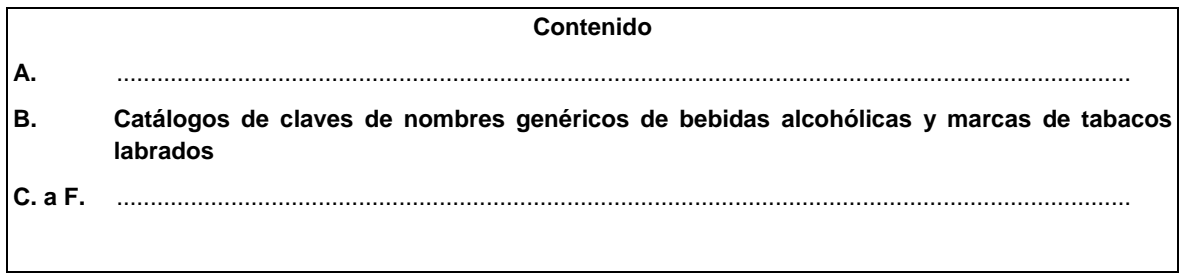

**A.** ………………….……………………………………………………………………...………………

**B. Catálogos de claves de nombres genéricos de bebidas alcohólicas y marcas de tabacos labrados**

**Claves de nombres genéricos de bebidas alcohólicas:**

**Claves de marcas de tabacos labrados:**

**1. BRITISH AMERICAN TOBACCO MEXICO, S.A. DE C.V., R.F.C. BAT910607F43**

............................................................................................................
## **CLAVES MARCAS**

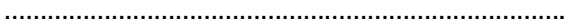

Montana Boost 14

- Camel Activa FF 14's
- Camel Activa LI 14's
- Pall Mall FF 15's Exactos
- Pall Mall LI 15's Exactos

#### **32. PHILIP MORRIS CIGATAM PRODUCTOS Y SERVICIOS, S. DE R.L. DE C.V., R.F.C. SCP970811NE6**

**CLAVES MARCAS**

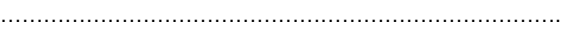

Dalton KS Box 14

## **45. BURLEY & VIRGINIA TABACO COMPANY, S.A DE C.V., R.F.C. BAV090610GR5**

**CLAVES MARCAS** Garañon Rojo Ks Box 20 Garañon Azul Ks Box 20 Garañon Blanco Ks Box 20 Garañon Natural Ks Box 20 Garañon Verde Ks Box 20 Soberano Rojo Ks Box 20 Soberano Azul Ks Box 20 Soberano Blanco Ks Box 20 Soberano Natural Ks Box 20 Soberano Verde Ks Box 20 Santorini Azul Ks Box 20 Link Rojo Ks Box 20

**46. TABACOS DOMINICANOS, S.A DE C.V., R.F.C. TDO061020QJ1**

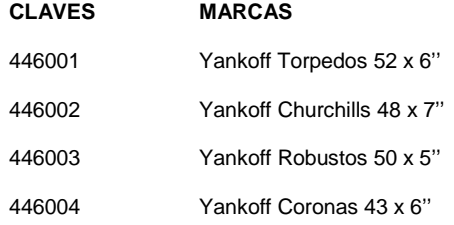

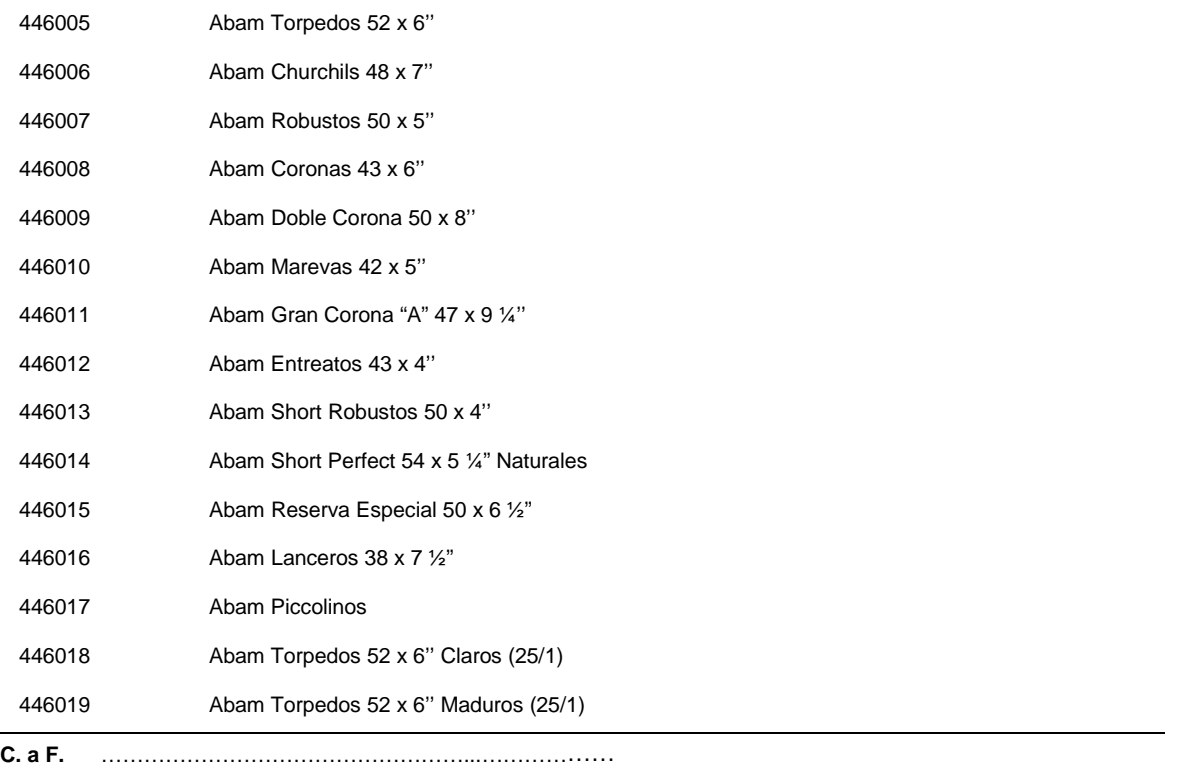

### Atentamente

México, D. F., a 24 de mayo de 2013.- El Jefe del Servicio de Administración Tributaria, **Aristóteles Núñez Sánchez**.- Rúbrica.

## **Modificación al Anexo 15 de la Resolución Miscelánea Fiscal para 2013**

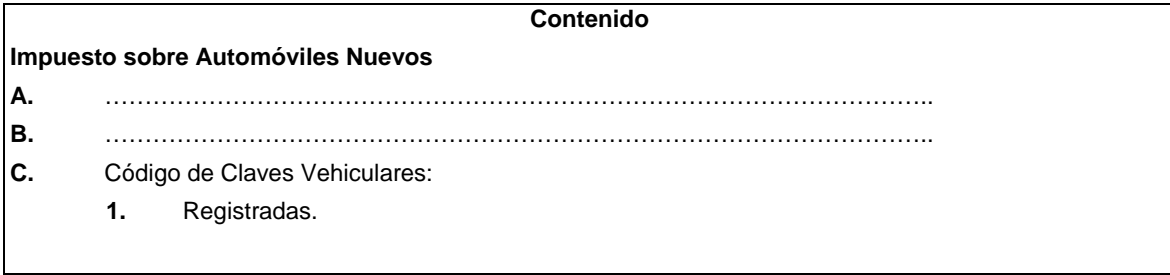

## **C. Código de claves vehiculares**

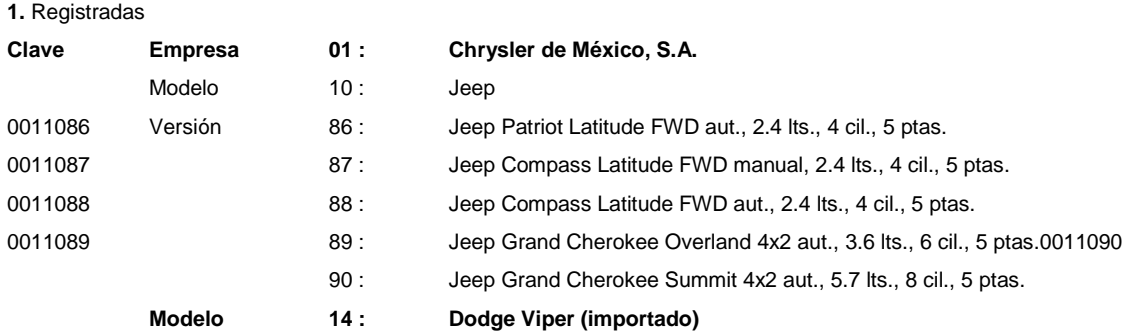

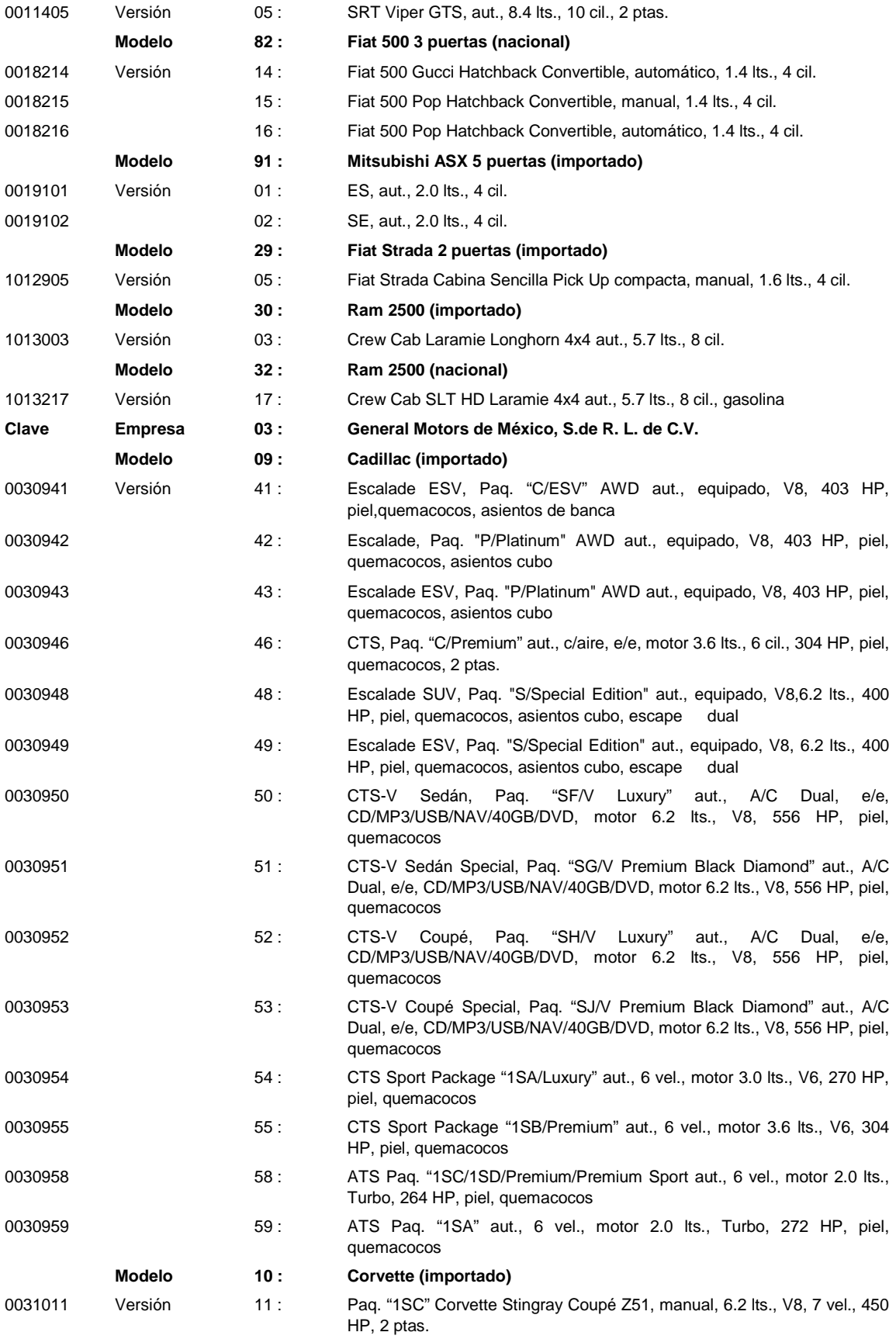

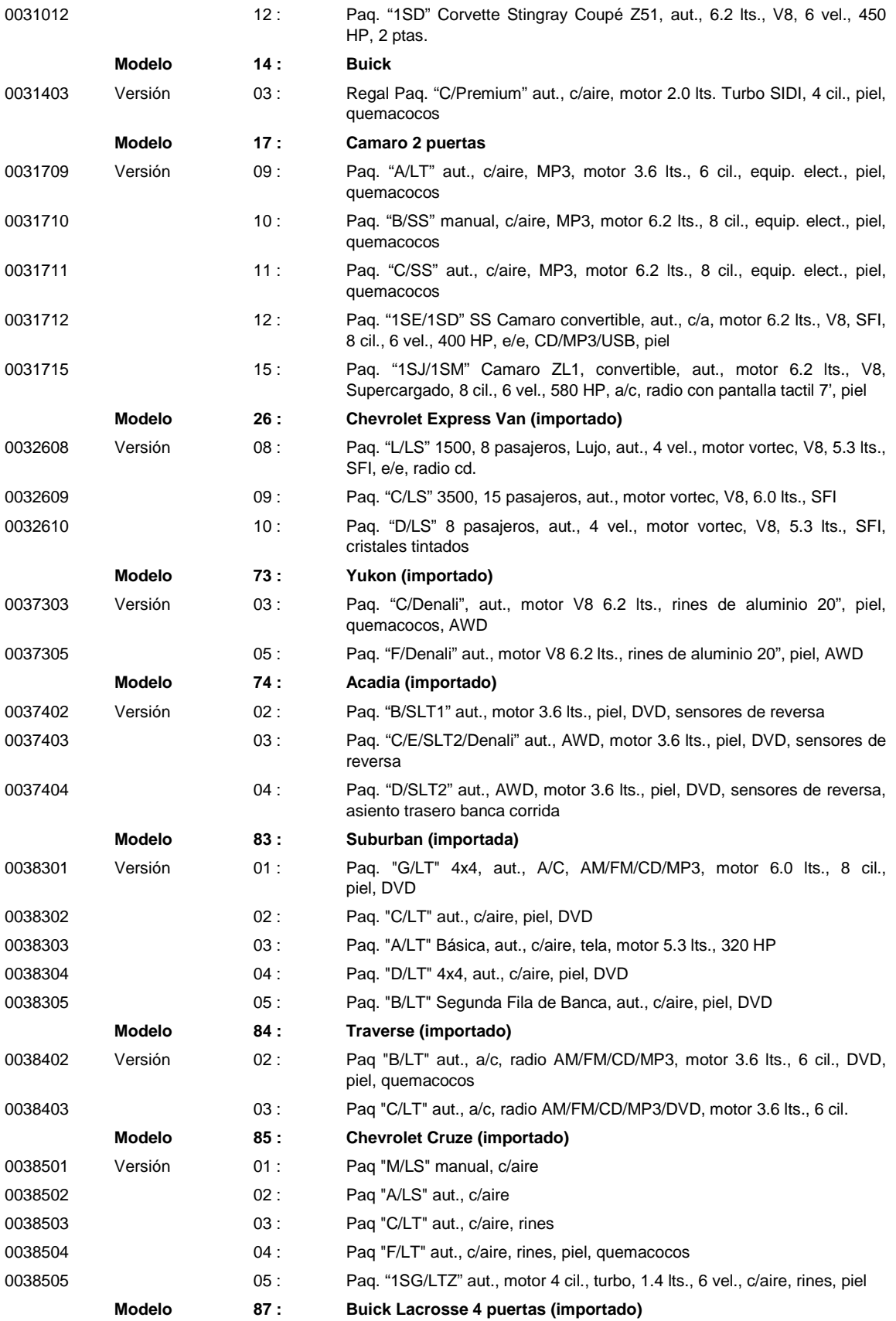

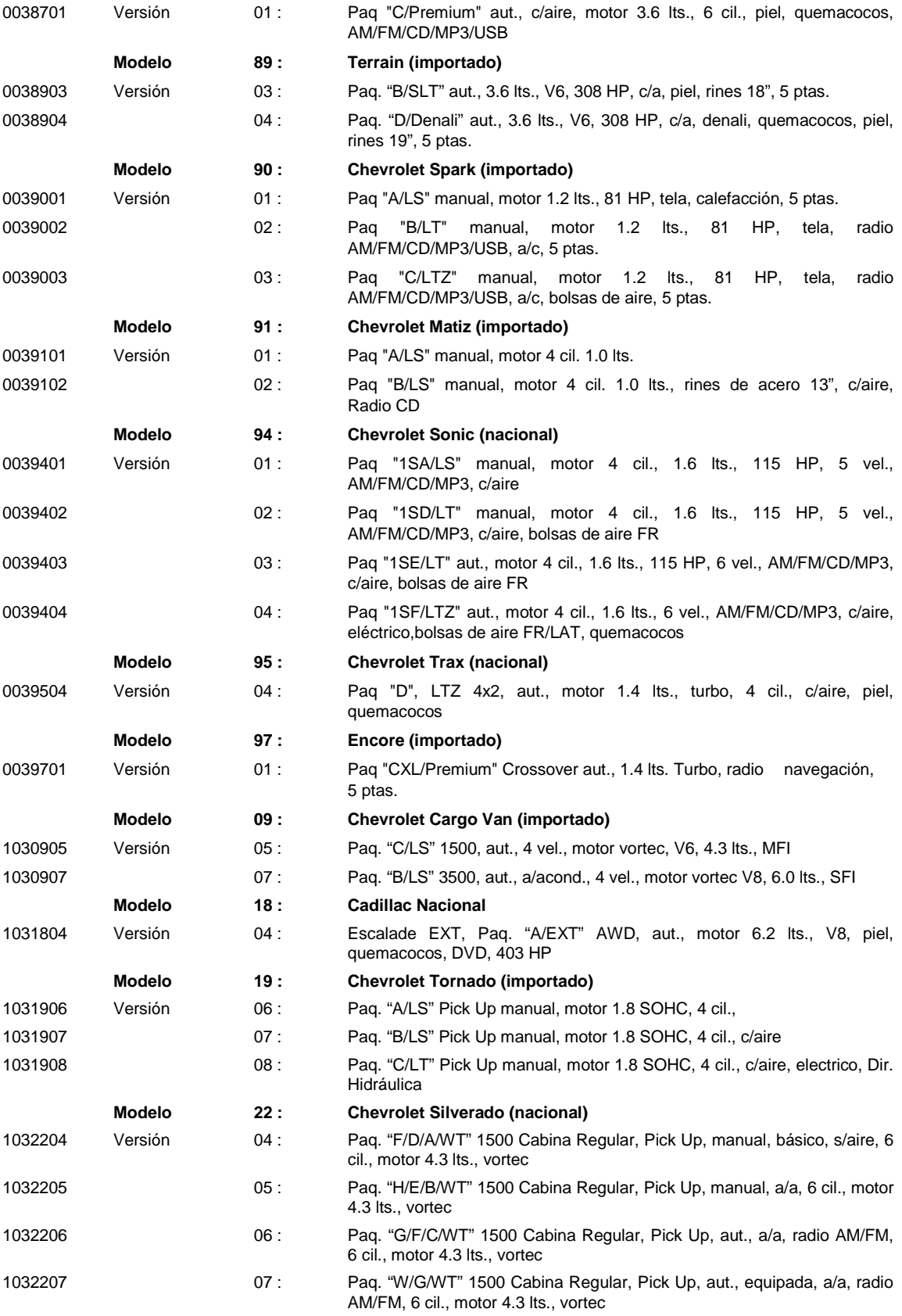

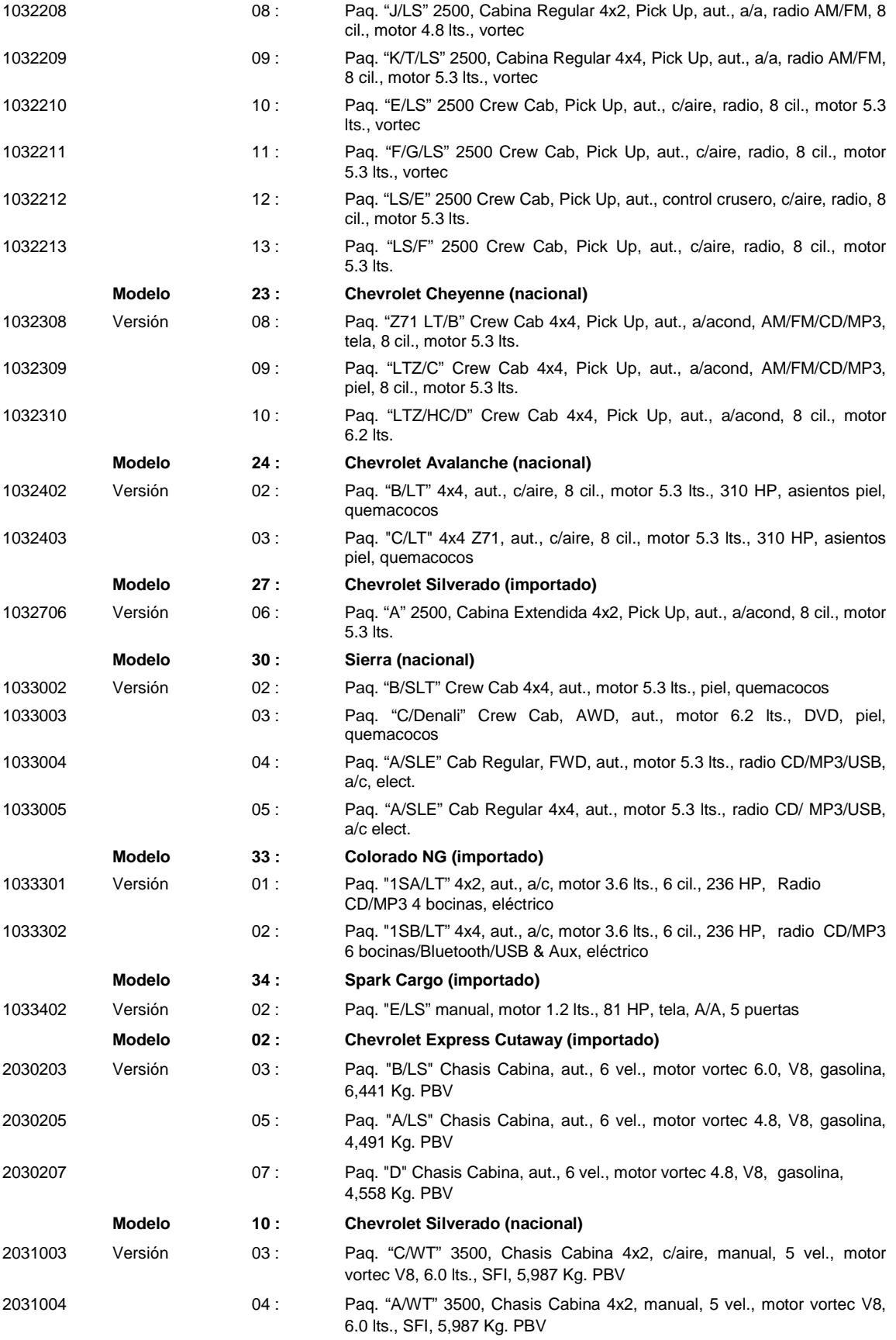

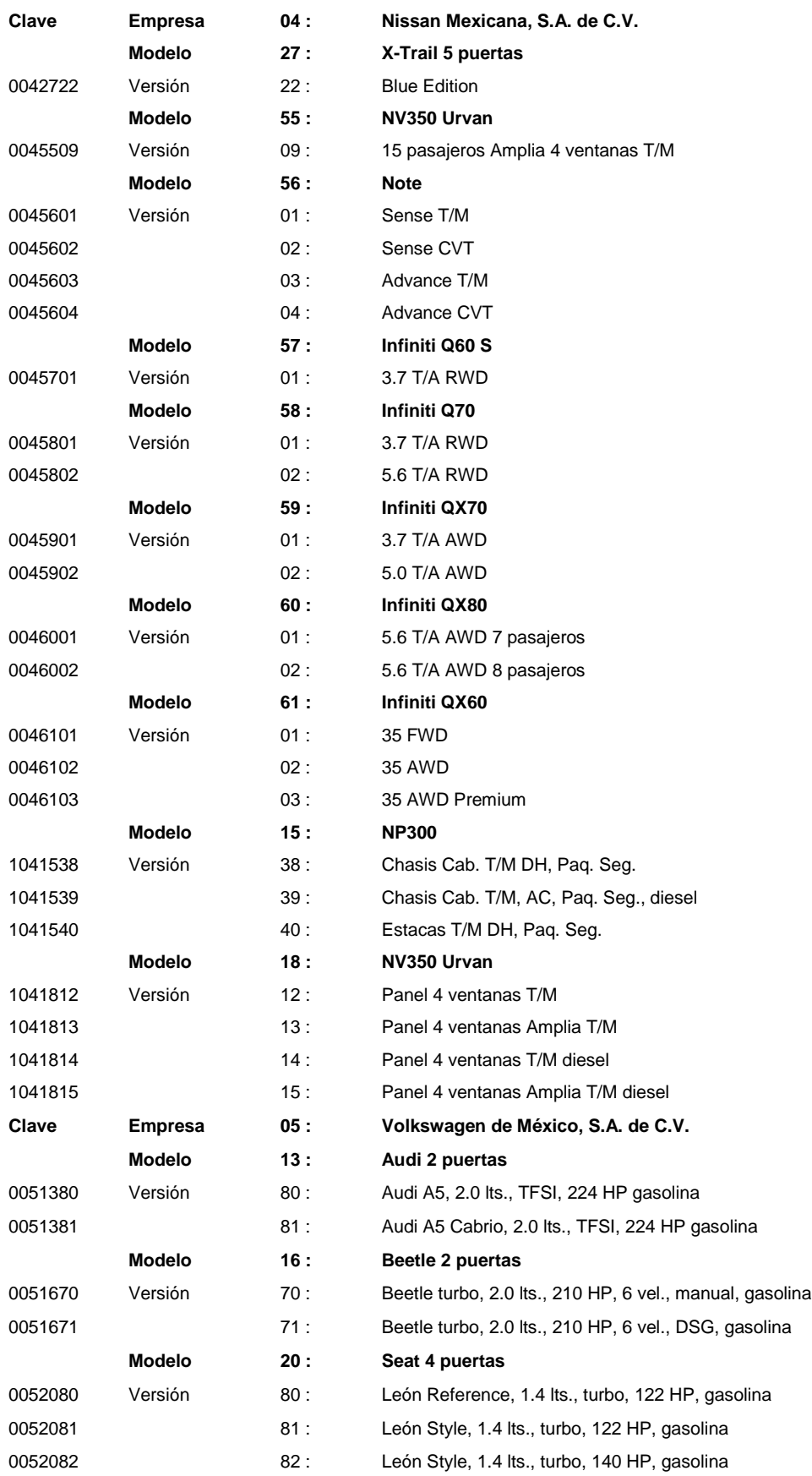

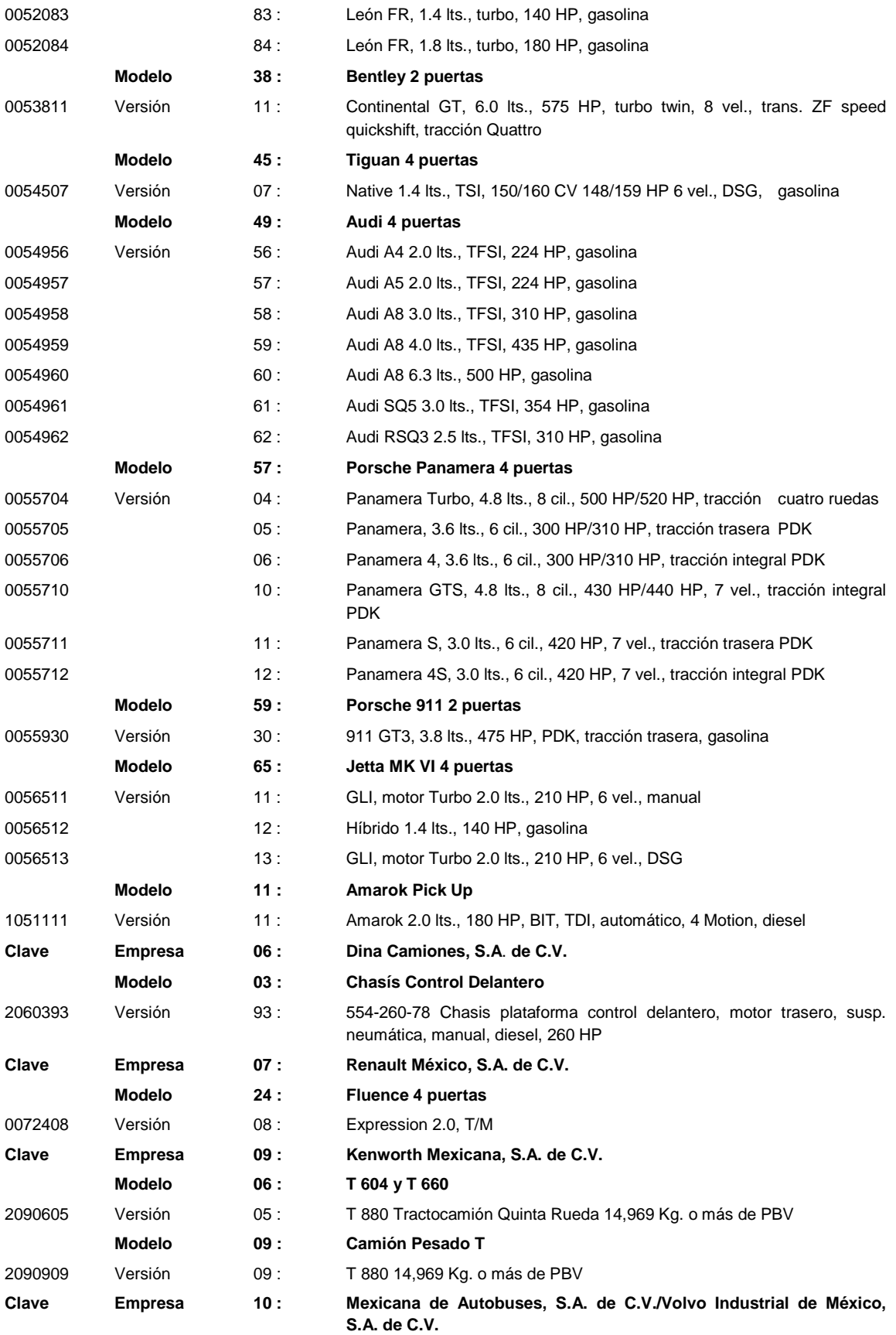

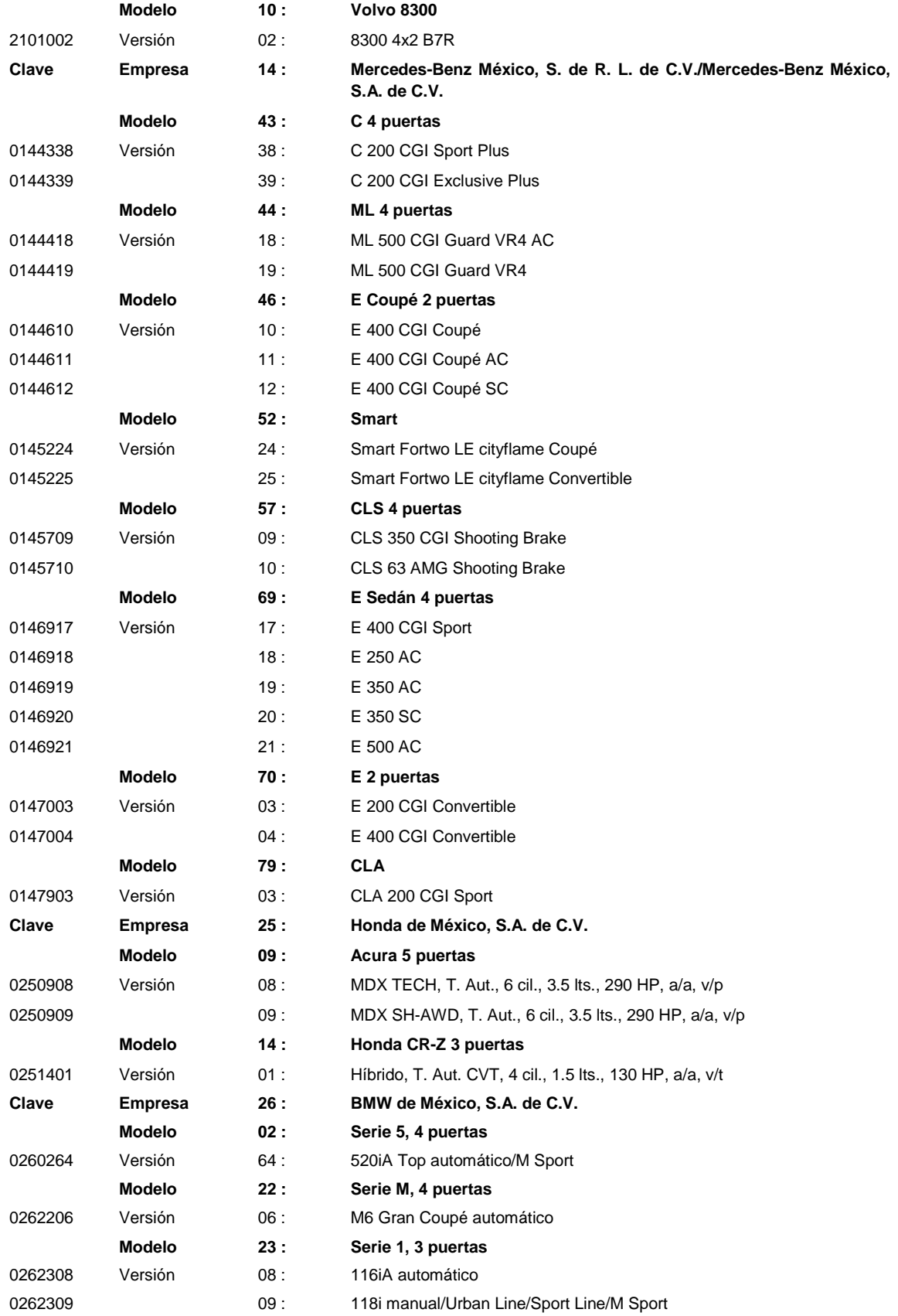

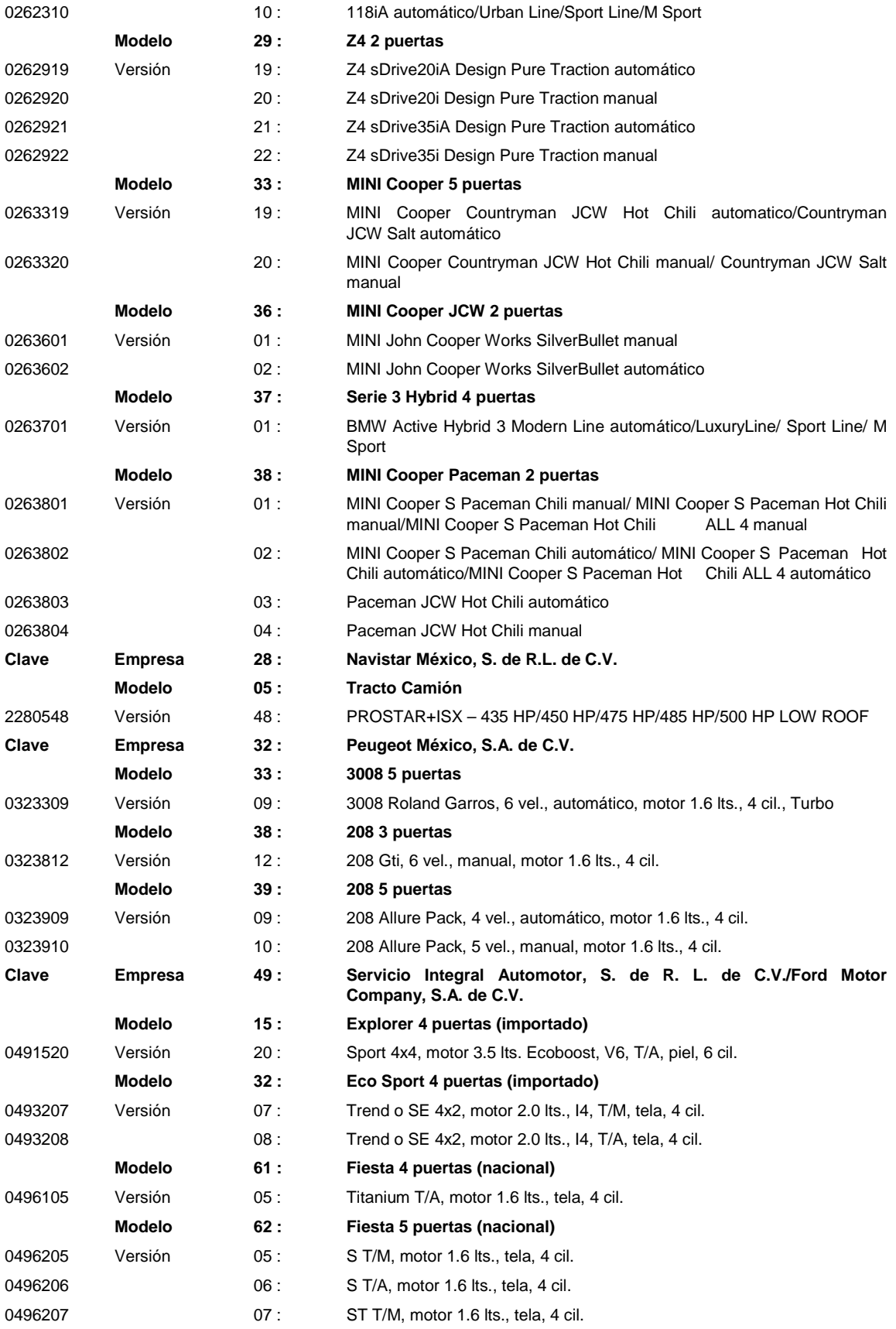

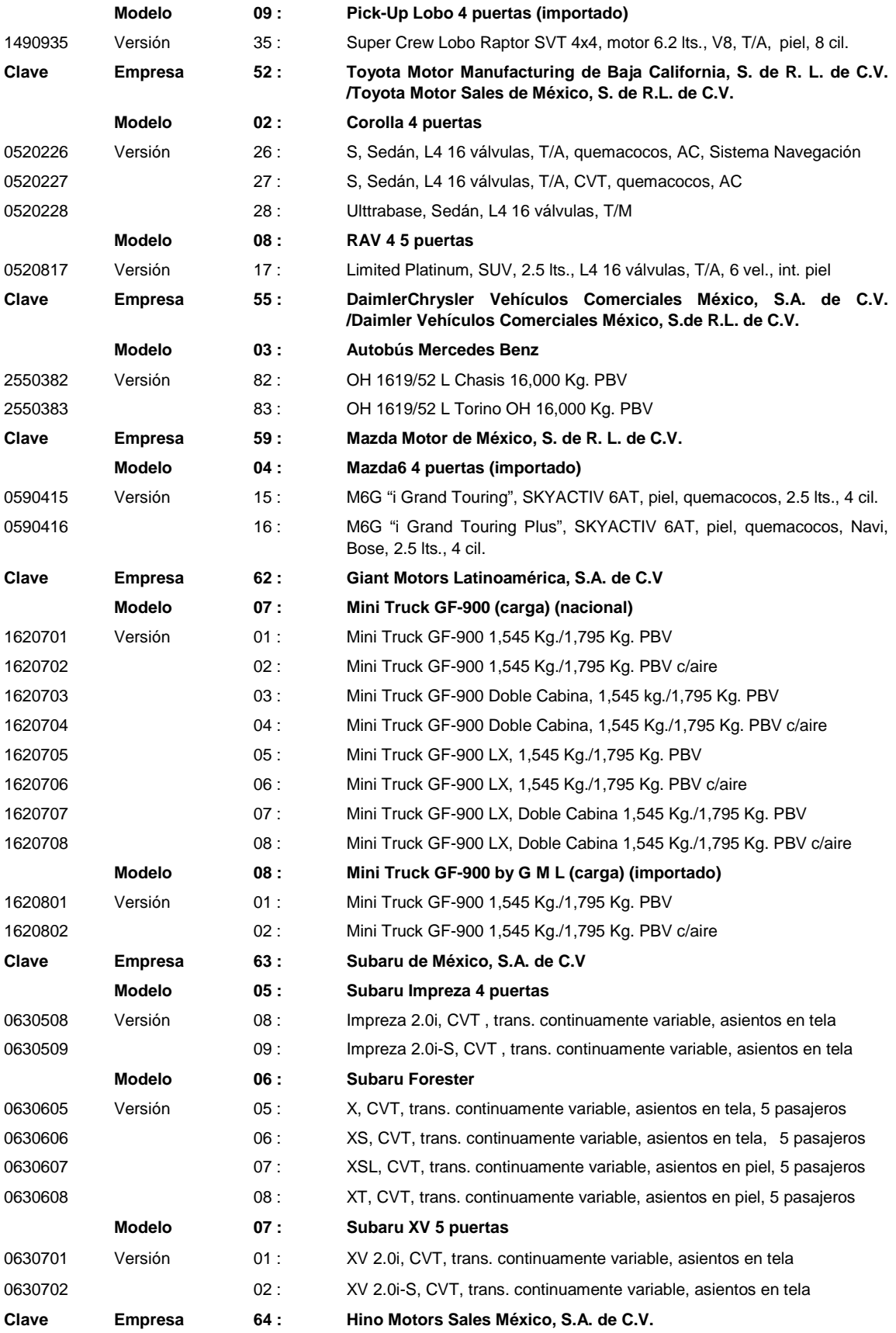

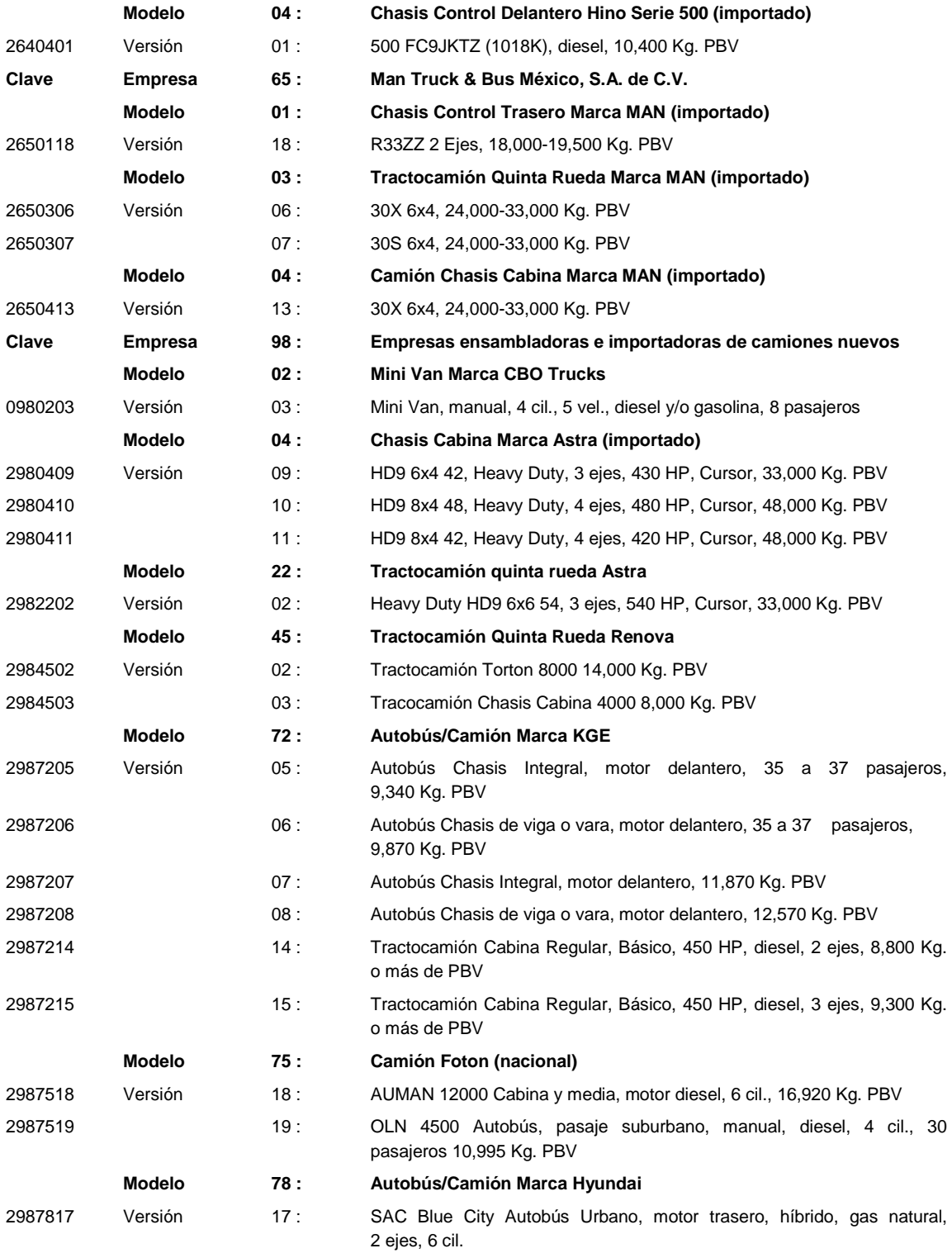

## Atentamente

México, D. F., a 24 de mayo de 2013.- El Jefe del Servicio de Administración Tributaria, **Aristóteles Núñez Sánchez**.- Rúbrica.

## **Modificación al Anexo 17 de la Resolución Miscelánea Fiscal para 2013**

**Contenido**

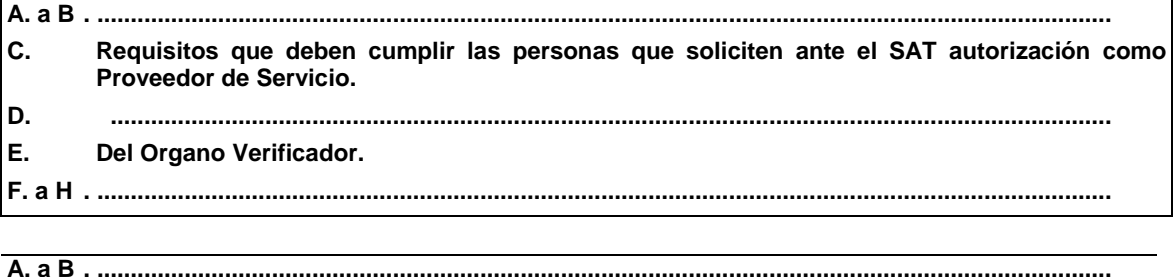

### **C. Requisitos que deben cumplir las personas que soliciten ante el SAT autorización como Proveedor de Servicio**

................................................................................................................................................................. La autorización a que se refiere el presente Apartado tendrá una vigencia anual y podrá ser renovada, para lo cual el Proveedor de Servicio Autorizado deberá haber sido certificado por el Órgano Verificador por lo menos en una ocasión en cada año que prestó los servicios de Proveedor de Servicio Autorizado. La certificación se emitirá cuando derivado de las verificaciones que realice dicho Órgano se constate que el citado Proveedor ha cumplido con todas y cada una de las obligaciones que señalan la regla I.6.2.8., y el presente Anexo.

Sexto párrafo (**Se deroga**)

# **D. .................................................................................................................................................................**

### **E. Del Organo Verificador**

.................................................................................................................................................................

**i)** No haber sido proveedor o arrendador de máquinas o de cualquier tipo de sistemas relacionados con la prestación del servicio de juegos con apuestas o sorteos, lo anterior con la finalidad de que no se ponga en duda la imparcialidad y/o transparencia de las verificaciones que realizará el OV.

Los OV deberán abstenerse de celebrar en el futuro el tipo de actos señalados en el párrafo anterior.

j) No pertenecer a alguna asociación o sociedad de permisionarios u operadores en materia de juegos con apuestas y sorteos.

.................................................................................................................................................................

Las actividades específicas que realizarán los Organos Verificadores autorizados por el SAT serán:

.................................................................................................................................................................

- **3.** Verificar anualmente, o cuando así lo requiera el SAT, que el sistema de cómputo proporcionado por el Proveedor de Servicio Autorizado esté enviando la información de los sistemas central de apuestas y de caja y control de efectivo, cumpliendo con los requisitos de seguridad, confiabilidad e inviolabilidad del proceso y del producto final previstos en el presente Anexo.
- 4. Verificar que la totalidad de las operaciones, provenientes de las máquinas y demás líneas de negocio, registradas en los sistemas central de apuestas y de caja y control de efectivo coincidan con las transacciones reportadas al SAT

#### **F. a H .......................................................................................................................................................**

.................................................................................................................................................................

#### Atentamente

México, D. F., a 24 de mayo de 2013.- El Jefe del Servicio de Administración Tributaria, **Aristóteles Núñez Sánchez**.- Rúbrica.